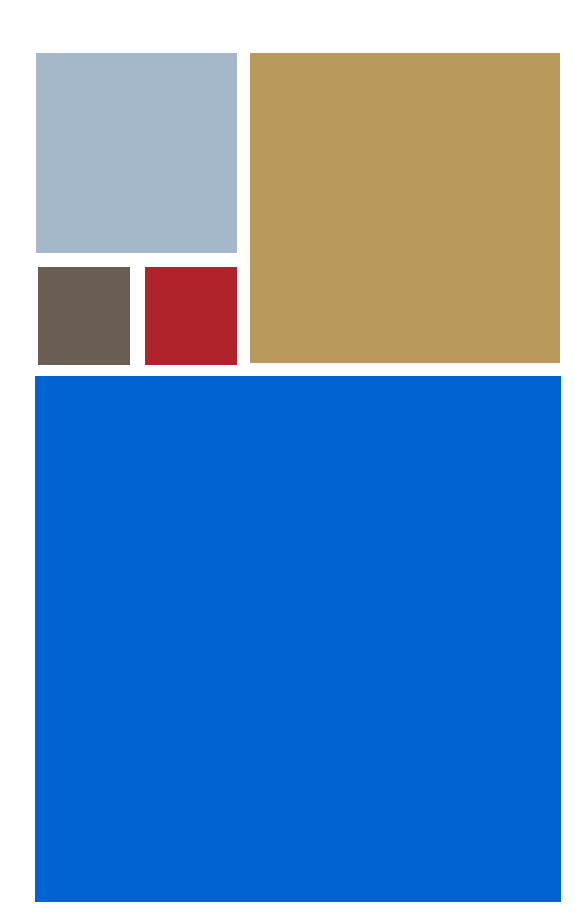

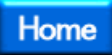

## **OS-9 for 68K Processors OEM Installation Manual**

**Version 3.3**

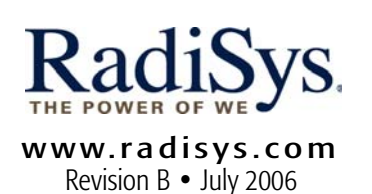

#### Copyright and publication information

This manual reflects version 3.3 of OS-9 for 68K. Reproduction of this document, in part or whole, by any means, electrical, mechanical, magnetic, optical, chemical, manual, or otherwise is prohibited, without written permission from RadiSys Microware Communications Software Division, Inc.

#### Disclaimer

The information contained herein is believed to be accurate as of the date of publication. However, RadiSys Corporation will not be liable for any damages including indirect or consequential, from use of the OS-9 operating system, Microware-provided software, or reliance on the accuracy of this documentation. The information contained herein is subject to change without notice.

#### Reproduction notice

The software described in this document is intended to be used on a single computer system. RadiSys Corporation expressly prohibits any reproduction of the software on tape, disk, or any other medium except for backup purposes. Distribution of this software, in part or whole, to any other party or on any other system may constitute copyright infringements and misappropriation of trade secrets and confidential processes which are the property of RadiSys Corporation and/or other parties. Unauthorized distribution of software may cause damages far in excess of the value of the copies involved.

July 2006 Copyright ©2006 by RadiSys Corporation All rights reserved. EPC and RadiSys are registered trademarks of RadiSys Corporation. ASM, Brahma, DAI, DAQ, MultiPro, SAIB, Spirit, and ValuePro are trademarks of RadiSys Corporation. DAVID, MAUI, OS-9, OS-9000, and SoftStax are registered trademarks of RadiSys Corporation. FasTrak, Hawk, and UpLink are trademarks of RadiSys Corporation. † All other trademarks, registered trademarks, service marks, and trade names are the property of their respective owners.

### **Table of Contents**

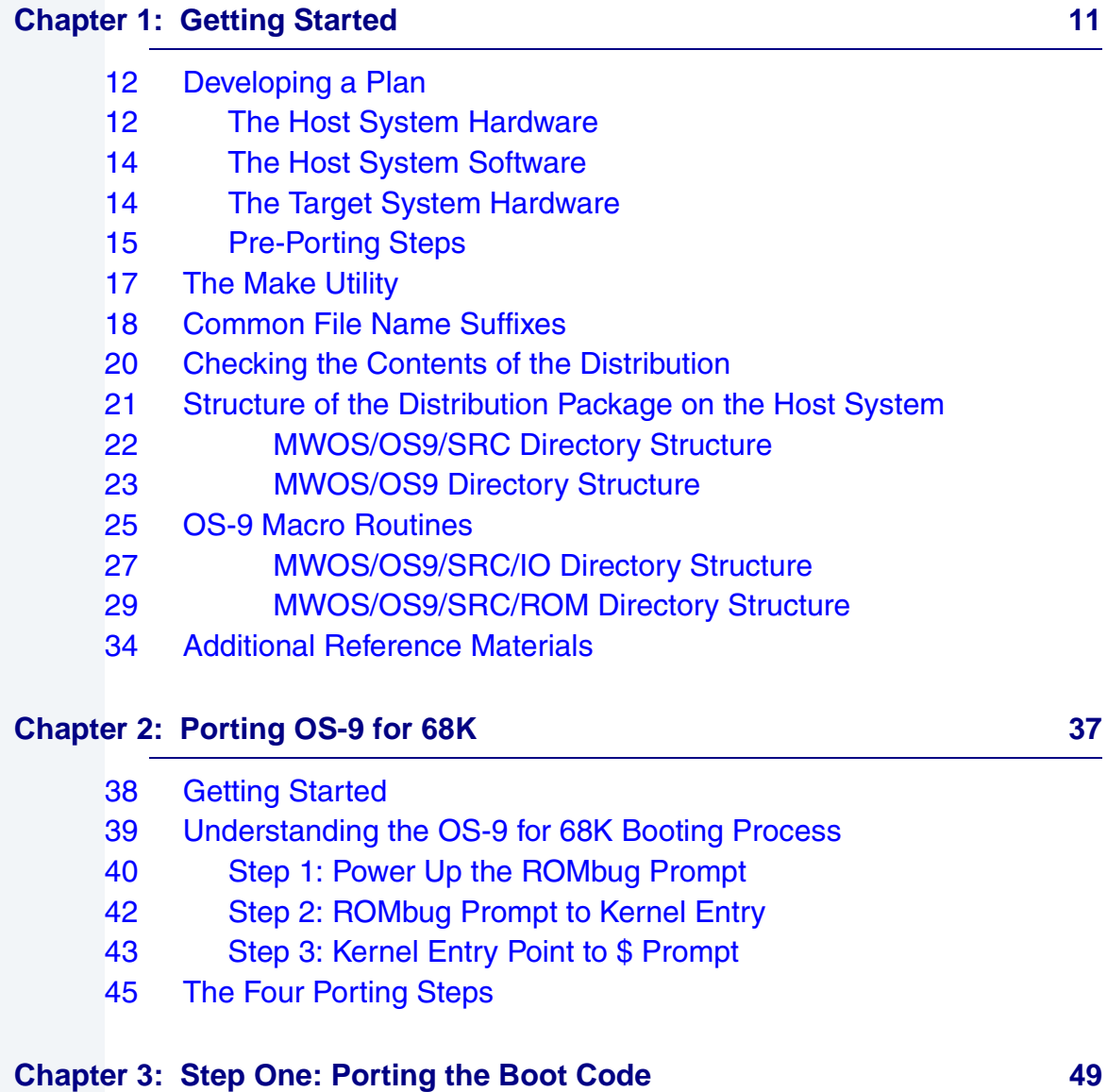

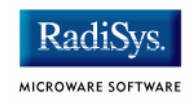

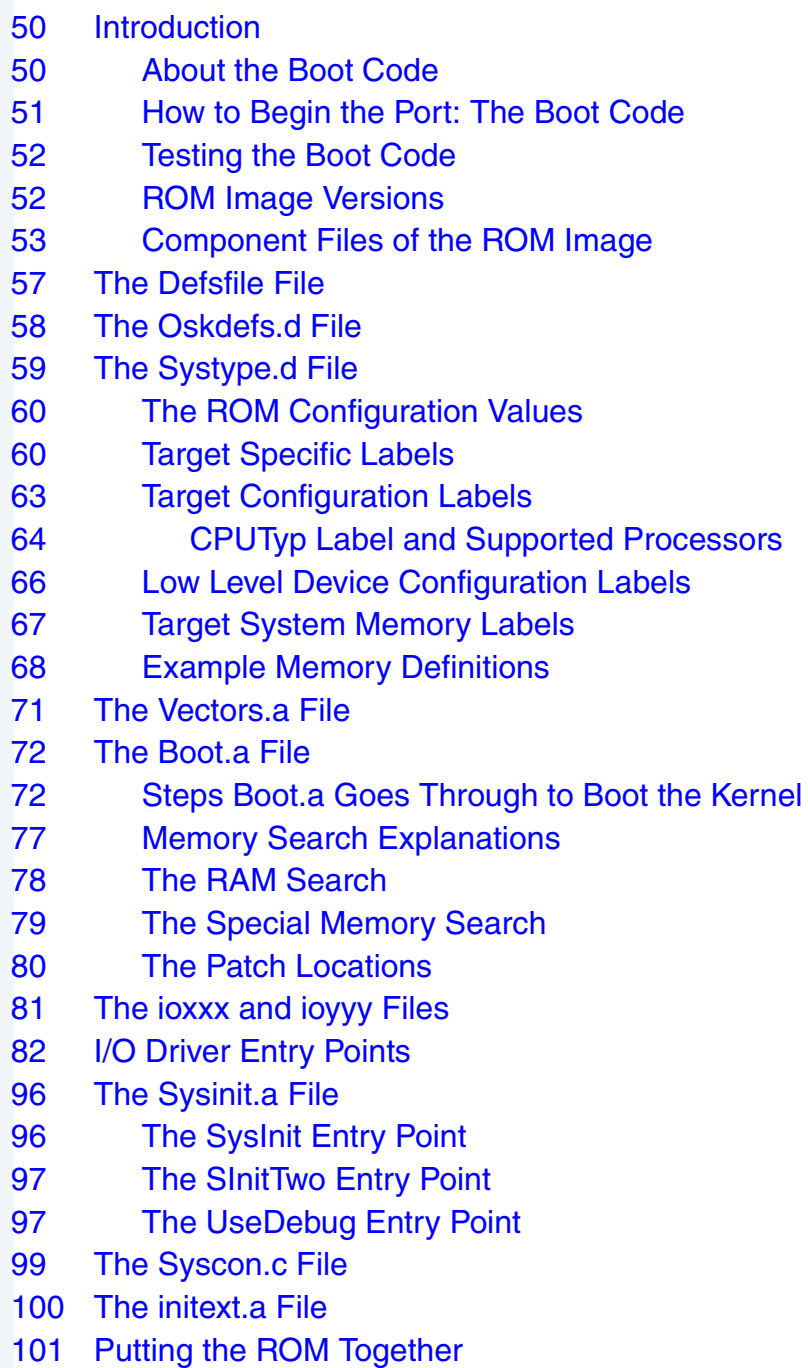

### **[Chapter 4: Step Two: Bringing Up the Kernel and Console I/O 103](#page-102-0)**

- [104 Preparing the First Stage OS-9 Configuration](#page-103-0)
- [106 Creating the Init Module](#page-105-0)
- [108 SCF Device Descriptor Macro Definitions](#page-107-0)
- [110 Creating a Console I/O Driver](#page-109-0)
- [111 Preparing the Download File](#page-110-0)
- [113 Downloading and Running the System](#page-112-0)
- [114 Downloading and Running the System](#page-113-0)
- [116 Cold Part of Kernel](#page-115-0)
- [117 The coldstart\(\) Routine](#page-116-0)
- [118 Cold2\(\): Bringing Up the System the Rest of the Way](#page-117-0)
- [121 Debugging Hints](#page-120-0)

### **[Chapter 5: Step Three: Creating Customized I/O Drivers and Finishing the](#page-122-0)  Boot Code** 123

- [124 Guidelines for Selecting a Tick Interrupt Device](#page-123-0)
- [125 OS-9 Tick Timer Setup](#page-124-0)
- [126 Tick Timer Activation](#page-125-0)
- [127 Real-Time Clock Device Support](#page-126-0)
- [128 Microware Generic Clock Modules](#page-127-0)
- [128 Tickgeneric Support](#page-127-1)
- [129 Ticker Support](#page-128-0)
- [130 Real-Time Clock Support](#page-129-0)
- [131 Using Generic Clock Modules](#page-130-0)
- [133 Philosophy of Generic Clock Modules](#page-132-0)
- [134 Automatic System Clock Startup](#page-133-0)
- [135 Debugging Clock Modules on a Disk-Based System](#page-134-0)
- [136 Debugging Clock Modules on a ROM-Based System](#page-135-0)
- [138 Creating Disk Drivers](#page-137-0)
- [139 Testing the Disk Driver](#page-138-0)
- [141 Creating and Testing the Disk Boot Routines](#page-140-0)
- [143 Testing the CBoot Disk Boot Module](#page-142-0)

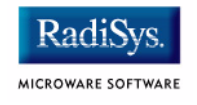

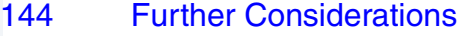

[145 Completing the System](#page-144-0)

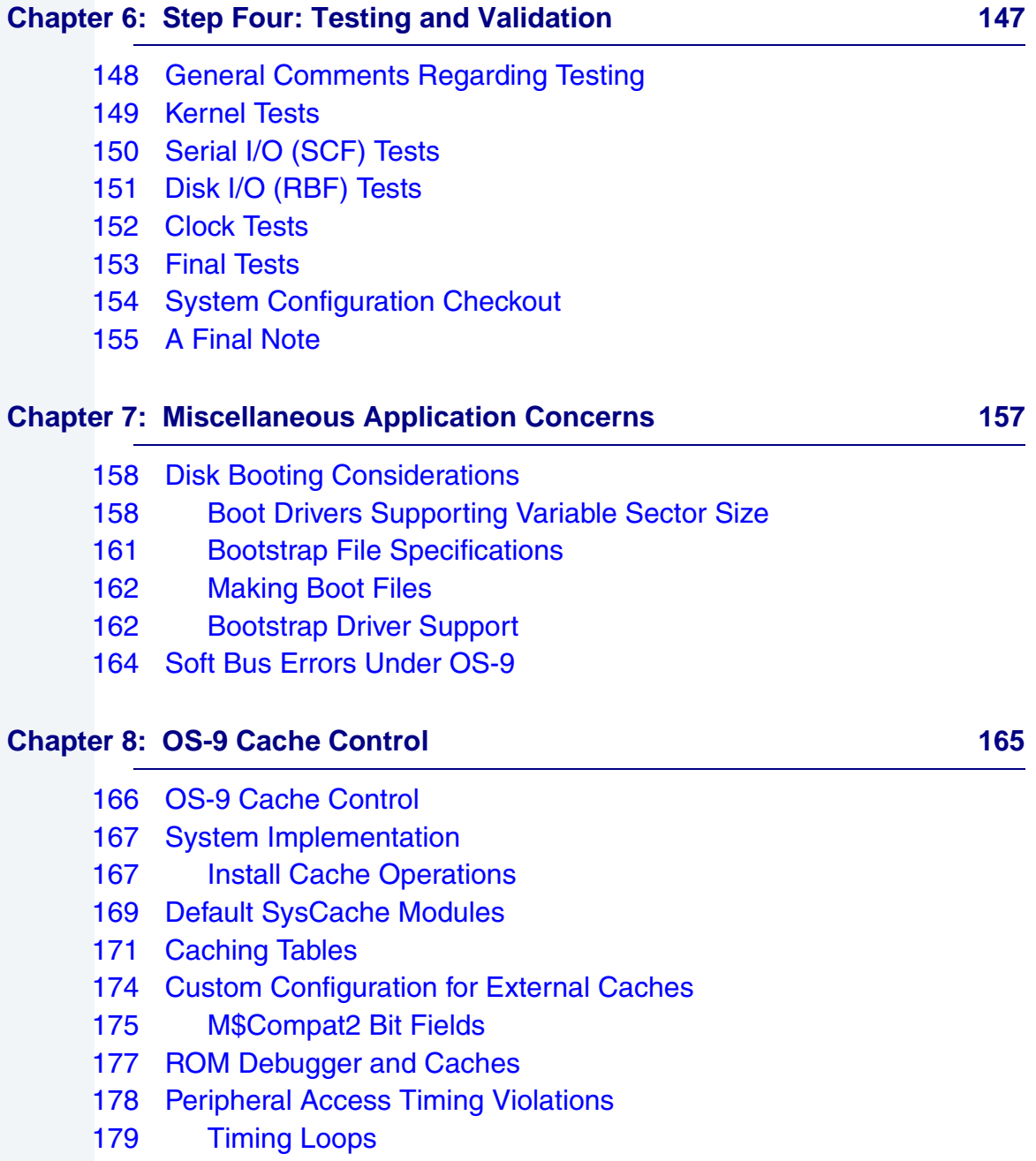

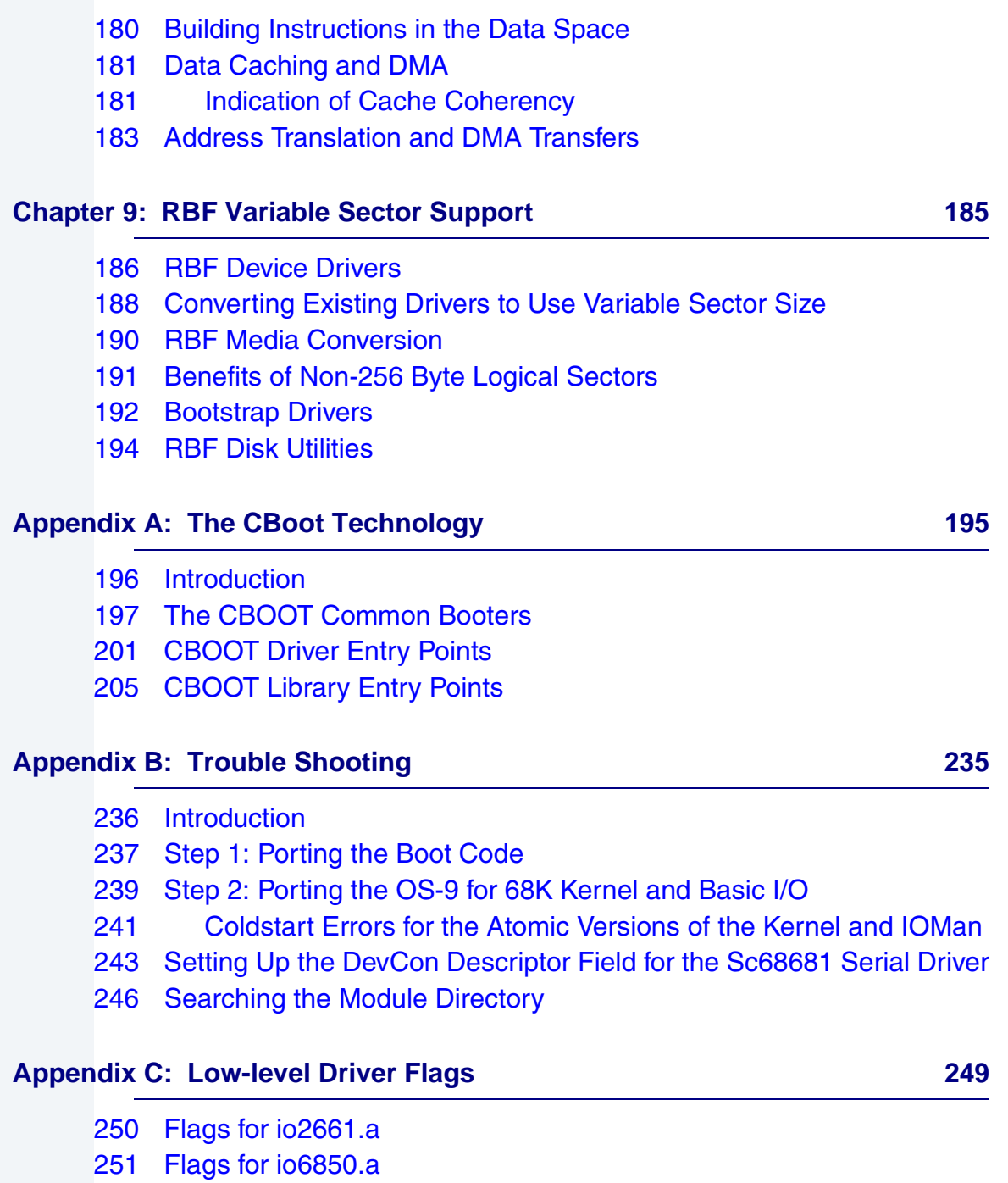

[252 Flags for io68560.a](#page-251-0)

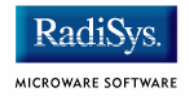

- [253 Flags for io68562.a](#page-252-0)
- [254 Flags for io68564.a](#page-253-0)
- [255 Flags for io68681.a](#page-254-0)
- [257 Flags for io68901.a](#page-256-0)
- [258 Flags for ioz8530.a](#page-257-0)

### **[Appendix D: SCSI-System Notes 259](#page-258-0)**

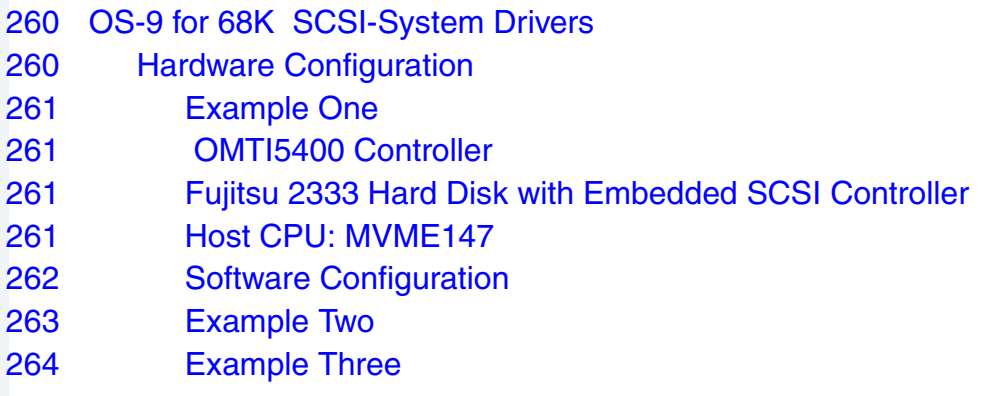

### **[Appendix E: Using the OS-9 for 68K System Security Module 267](#page-266-0)**

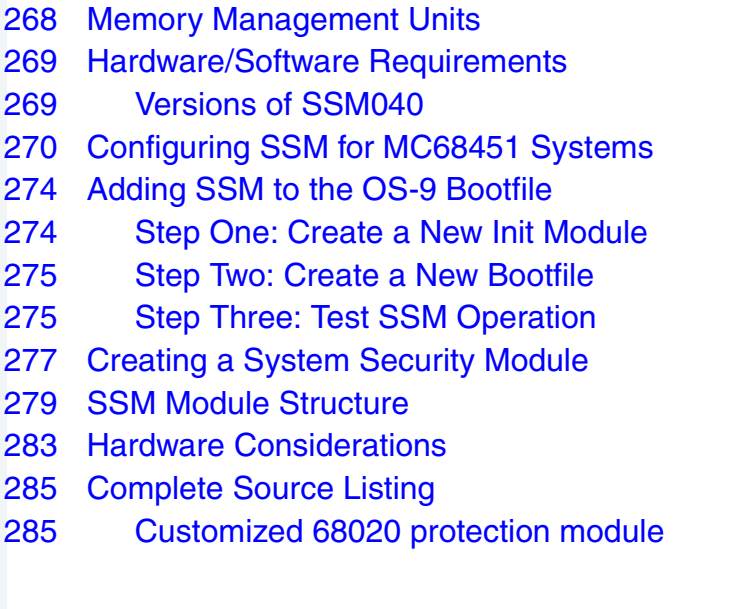

### **[Appendix F: Example ROM Source and Makefiles 297](#page-296-0)**

- [298 defsfile](#page-297-0)
- [299 systype.d](#page-298-0)
- [302 sysinit.a](#page-301-0)
- [304 syscon.c](#page-303-0)
- [306 rombug.make](#page-305-0)
- [308 rom.make](#page-307-0)
- [310 rom\\_common.make](#page-309-0)
- [312 rom\\_serial.make](#page-311-0)
- [314 rom\\_port.make](#page-313-0)
- [316 rom\\_image.make](#page-315-0)
- [318 bootio.c](#page-317-0)

#### **Index** 323

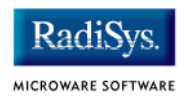

### **Chapter 1: Getting Started**

<span id="page-10-0"></span>This chapter includes the following topics:

- **[Developing a Plan](#page-11-0)**
- **[The Make Utility](#page-16-0)**
- **[Common File Name Suffixes](#page-17-0)**
- **[Checking the Contents of the Distribution](#page-19-0)**
- **[Structure of the Distribution Package on the Host System](#page-20-0)**
- **[OS-9 Macro Routines](#page-24-0)**
- **[Additional Reference Materials](#page-33-0)**

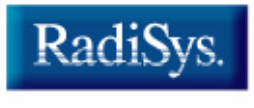

MICROWARE SOFTWARE

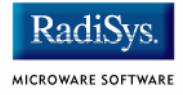

### <span id="page-11-0"></span>**Developing a Plan**

You have chosen OS-9 for 68K, the world's leading real-time operating system for Motorola 68000-based real-time and embedded systems. Now we hope you find it easy to actually port OS-9 to your new target system. But to do that, it is important you take a little time to develop a plan for accomplishing this.

If you have not already realized it, you need to determine what your development environment will be. This includes such things as:

- What kind of host development system you use to edit and re-compile OS-9 source files.
- What additional development equipment is needed to test your port of OS-9 on your target and how this equipment is connected to your host development system. This is closely tied to the mode of operation you use to port the OS-9 Boot ROMs to your target.

We strongly suggest you read through at least the first three chapters of this manual before attempting to start the port. This should give you a good perspective on what is required to accomplish the port, and should help you develop a better plan.

Before installing OS-9 for 68K, you need to understand two terms:

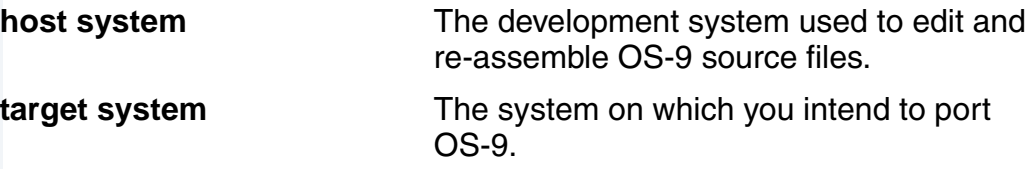

### <span id="page-11-1"></span>**The Host System Hardware**

The host system can be any of the following:

- A 68000 family-based computer with at least 2MB RAM and OS-9 for 68K
- Any 286 PC (or greater) running DOS

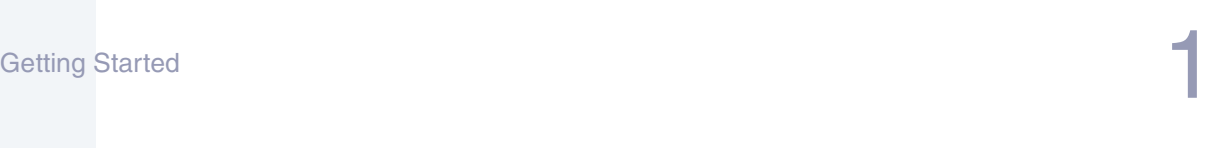

### **Note**

The installation procedure may vary at times according to the type of development system being used. This is noted when important.

You also need the following on the host system:

- A hard disk. The directory structure of the files supplied in the distribution package assume the host system has a hard disk. This is for storage capacity, not speed. If you use floppy disks, you must rearrange and edit many of the source files and make files. Microware does not guarantee OS-9 can be rebuilt on a host system with only floppy disks.
- Extra RS-232 serial ports for communicating with the target system, PROM programmer, and any PROM or microprocessor emulation systems you choose to use.
- A PROM programmer that can accept data from the host system because you have to make one or more PROMs. Many commercial PROM programmers and emulators, interfacing through RS-232 serial links, accept programming data in the form of Motorola standard *S-records*. S-records are simply binary data, usually object programs, converted to ASCII hex characters in a standardized format.

### **Note**

The Microware-provided software (the binex and exbin utilities) can convert data to S-record format if necessary.

• A 68000 emulation system (optional). If possible, the emulator should have at least 128K overlay memory. The emulator provides handy real-time debugging facilities, and the overlay memory is a convenient substitute for making ROMs during the testing process.

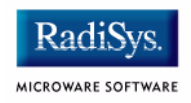

• PROM emulators (optional). This type of device is most useful with a target known to be functional and an existing resident debugger that does not have downloading capability or when no debugger exists and no emulation system is available.

### <span id="page-13-0"></span>**The Host System Software**

The OS-9 Developer's Kit is a source release for Original Equipment Manufacturers (OEMs) designed to be installed on a host system. Use of the OS-9 Developer's Kit requires a separately available toolkit designed for the host system. The types of toolkits available are:

- Hawk for Windows 95/NT
- A resident toolkit for OS-9 systems

Each of the above toolkits includes the Ultra C compiler, assembler and linker, and all utilities necessary to rebuild OS-9.

### <span id="page-13-1"></span>**The Target System Hardware**

The target system should consist of the following hardware:

- A 68000 family CPU.
- At least 128K RAM; 512K is recommended.
- At least 64K ROM capacity or an emulator with 64K of overlay memory; however, 128K is required if you plan to use ROMbug. The 64K ROM is for convenience in bringing up OS-9. If the system is disk-based, the eventual target system can use as little as 32K for a boot ROM.
- Two serial I/O ports; one for a terminal and one for communications with the host system. These are only required for the porting process.
- Any other I/O devices OS-9 must eventually support (optional). These are not used in the initial installation steps.

An existing debugger on a functional target can be used in lieu of an emulation system for debugging the OS-9 boot ROMs until ROMbug is functional enough to be used. In this type of configuration, the OS-9 boot ROM image can be built to run from RAM. However, some mechanism must exist to get the image into RAM, either by downloading through a serial port (using the existing debugger) or by accessing memory from another processor in the same system (a master CPU in a VMEbus system, for example).

### <span id="page-14-0"></span>**Pre-Porting Steps**

Before you port OS-9 for 68K:

• Make sure the hardware works. It is difficult to simultaneously debug the hardware and the software. If the target system is an untested prototype, use the assembler to make a simple stand-alone test ROM that just prints a message on a terminal to verify basic hardware functionality. Using emulators and logic analyzers aids in simulation of hardware and software.

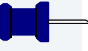

### **Note**

The time invested in writing basic diagnostic software that fully exercises memory, I/O devices, and interrupts is often well worth it.

• Hook up the serial ports that link the host to the target system, and, if possible, test the communications link using existing software that already runs on your host system.

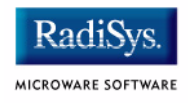

The following is a typical host and target interconnection:

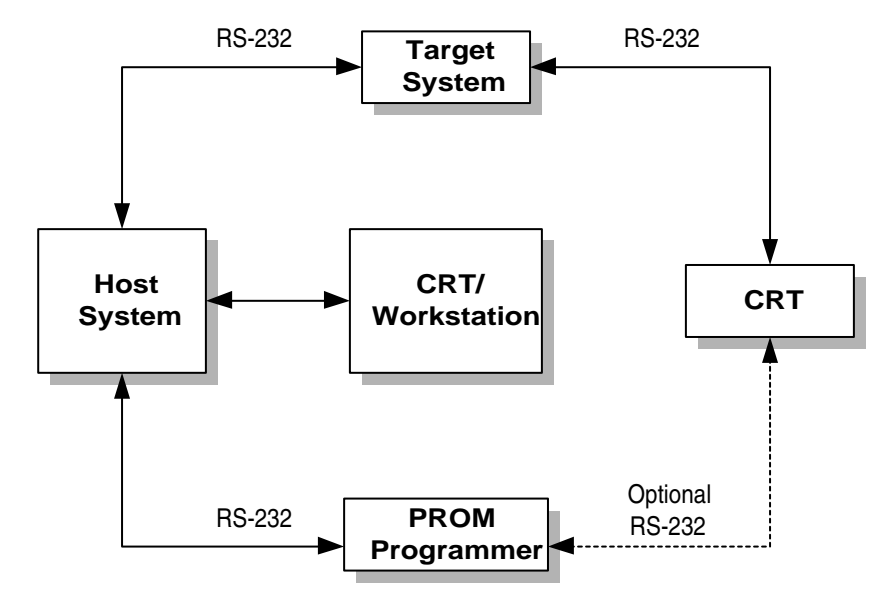

### **Figure 1-1 Typical Host and Target Interconnection**

### **Note**

Use 9600 baud or the highest possible data rate for RS-232 links to maximize download speed. The default is 9600 baud.

If you are porting to a slow processor (for example, 68000 8 MHz), you may have to lower the baud rate in order for the processor to keep up with the transfer.

The X-On/X-Off protocol is used for flow control.

### <span id="page-16-0"></span>**The Make Utility**

While you are porting OS-9 for 68K to the target system, you use the make utility extensively. The OS-9 make utility uses *makefiles* to re-assemble and link many major parts of OS-9. Makefiles simplify software creation and maintenance.

We strongly recommend you use and maintain the makefiles as you port OS-9. The makefiles for each major subsystem are located in the subsystem's highest level directory and are usually named makefile.

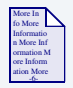

### **For More Information**

Familiarize yourself with the description of the make utility provided in *Using OS-9 for 68K Processors* if you are using an OS-9 based host system.

Knowing how the makefiles work is a key to understanding a port. In order for the port to fit into your particular hardware configuration, use flags to conditionalize the code that is assembled/compiled. These flags are fully explained later in this manual. Customize these makefiles to fit your hardware configuration.

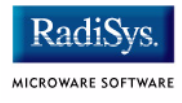

### <span id="page-17-0"></span>**Common File Name Suffixes**

Microware uses the following file name suffixes to identify file types:

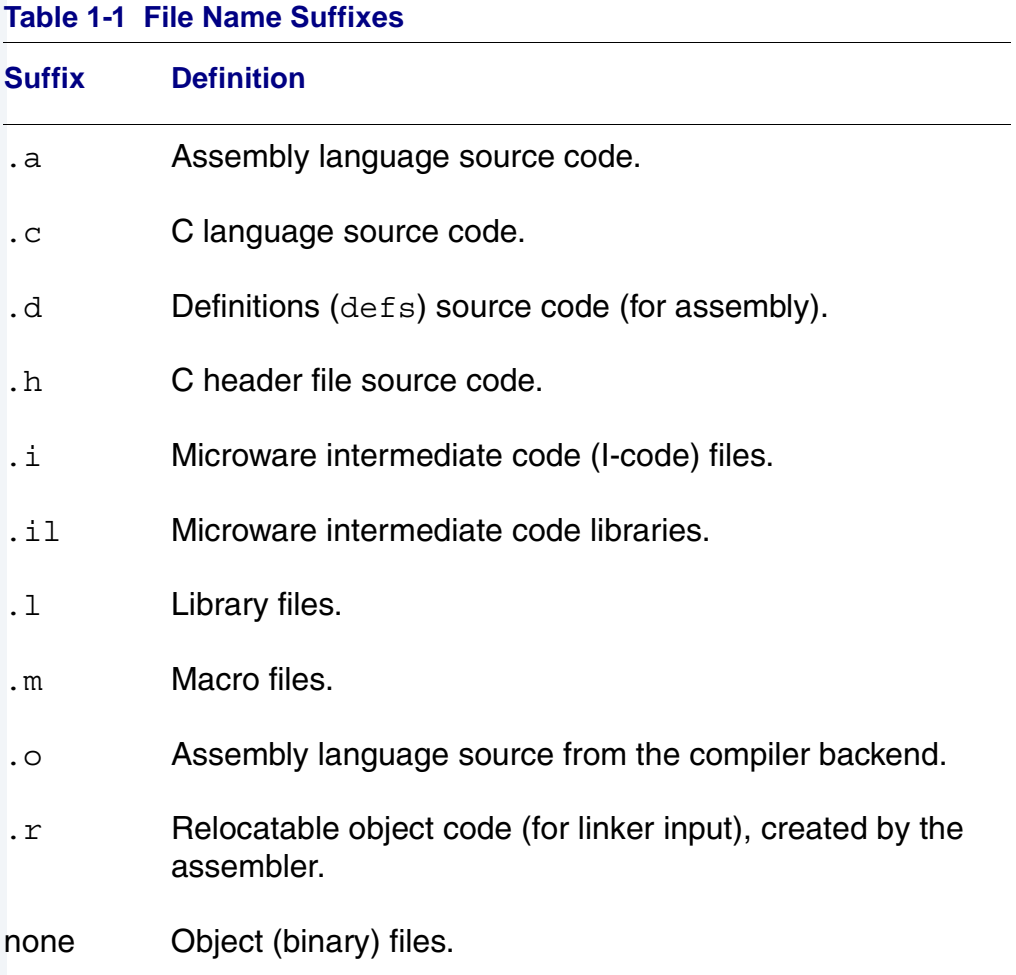

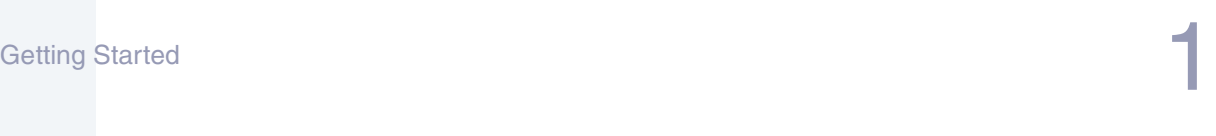

### **Note**

In general, OS-9 for 68K does not require file name suffixes. However, certain utilities, such as µMACS and cc, do require file name suffixes to determine the mode of operation.

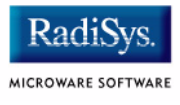

### <span id="page-19-0"></span>**Checking the Contents of the Distribution**

You should become familiar with the contents of the distribution package provided by Microware. Verify it is:

- **Complete**
- The correct version for your host system

The distribution software consists of a set of OS-9 diskettes, discs, or tape cartridges. Refer to the MWOS directory structure described in this chapter for the organization of the shipping/development directory structure.

## <span id="page-20-0"></span>Getting Started 1999 Started 1999 Started 1999 Started 1999 Started 1999 Started 1999 Started 1999 Started 1999 Started 1999 Started 1999 Started 1999 Started 1999 Started 1999 Started 1999 Started 1999 Started 1999 Starte **Structure of the Distribution Package on the Host System**

The distribution package contains a large number of files comprising the operating system and its utilities. A few files are source code text files. Most others are object code files. The files are organized into subdirectories according to major subsystems (ROM, IO, CMDS, and so forth).

A master directory called MWOS is created. The entire distribution package file system should be copied intact into this directory structure. We have assumed you use a hard disk based system with sufficient storage capacity to contain the entire file system.

Microware has adopted this general directory structure across all of its product lines. This allows all source products to reside together in a single directory and provides a means for sharing code across all operating system products.

### **Note**

The files in the distribution package assume this specific file and directory organization. They can not assemble and link correctly if the organization is not correct.

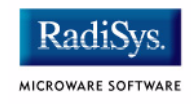

### <span id="page-21-0"></span>**MWOS/OS9/SRC Directory Structure**

Taking a closer look at MWOS/OS9/SRC we see:

### **Figure 1-2 MWOS/OS9/SRC Directory Structure**

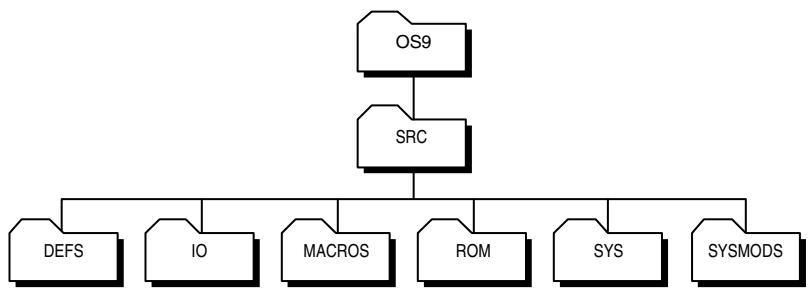

These directories are as follows:

#### **Table 1-2 MWOS/OS9/SRC Directories**

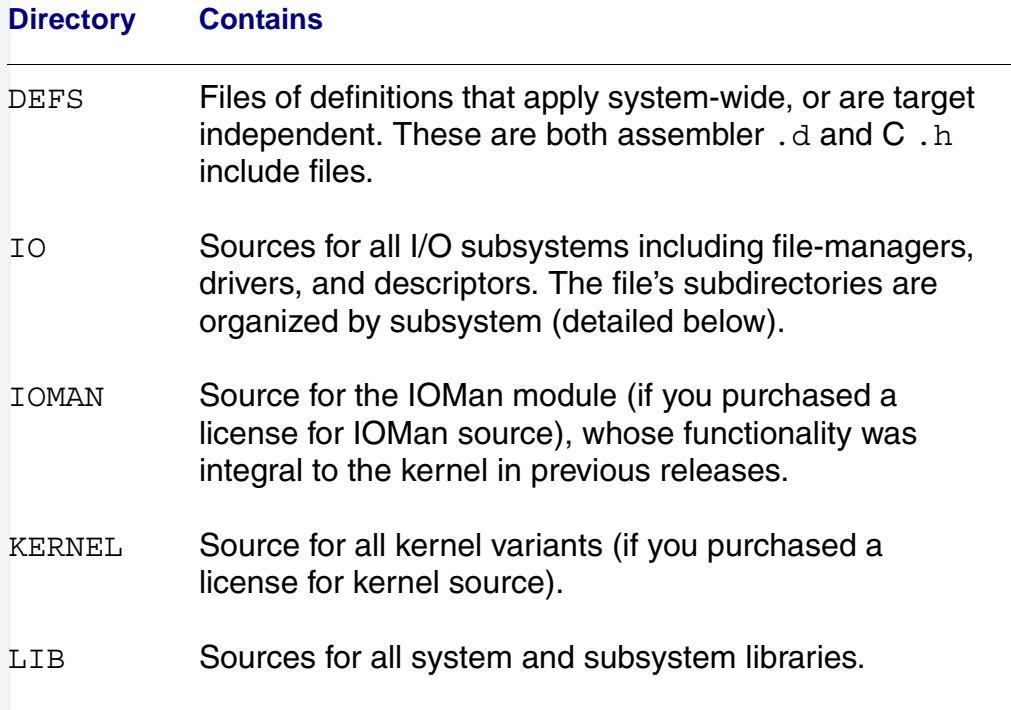

# Getting Started 1999 Started 1999 Started 1999 Started 1999 Started 1999 Started 1999 Started 1999 Started 1999 Started 1999 Started 1999 Started 1999 Started 1999 Started 1999 Started 1999 Started 1999 Started 1999 Starte

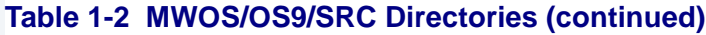

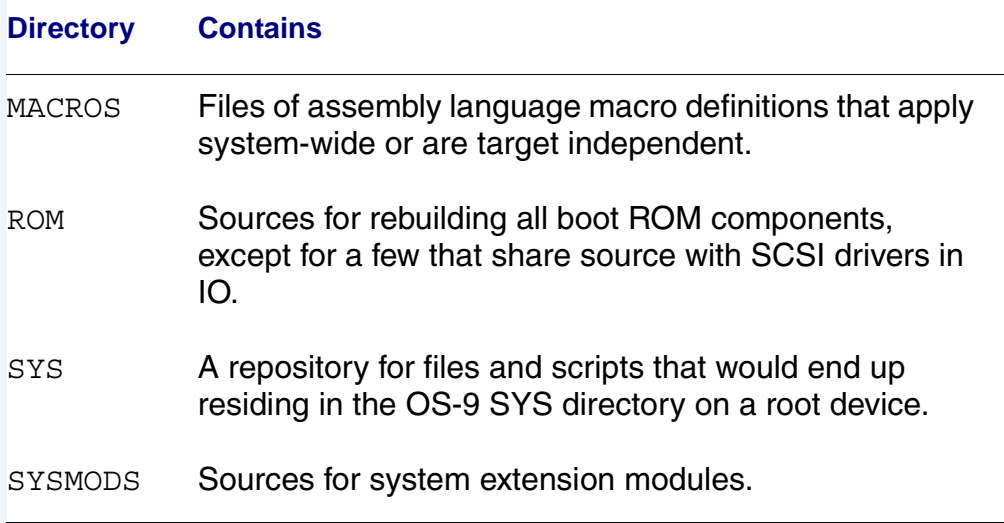

### <span id="page-22-0"></span>**MWOS/OS9 Directory Structure**

The top-most directory structure is as follows:

### **Figure 1-3 MWOS/OS9 Directory Structure**

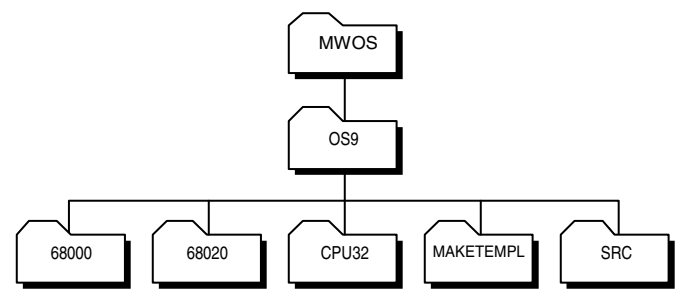

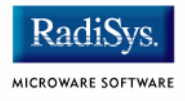

These directories are as follows:

#### **Table 1-3 MWOS/OS9 Directories**

### **Directory Contains** SRC The source files for the OS-9 drivers, descriptors, system modules, defs, and macros. It is intended to be a source directory containing hardware-specific code written to be reuseable from target to target. It is not intended to be the repository for final object modules built from this source, although intermediate object files may be found within its subdirectories. MAKETMPL A directory for common makefile *templates* (include files for makefiles). In this release, any templates found in this directory apply only to makefiles for ISP and related products. 68000, 68020, and CPU32 These remaining directories can be thought of as object directories for target processor architectures or families. It is in these directories that processor-family-specific objects are deposited when built, and where target-specific source code, makefiles, and final objects reside.

### <span id="page-24-0"></span>**OS-9 Macro Routines**

The macros in the SRC/MACROS directory are designed to be useful, general purpose macros for driver/file, manager/kernel development. Do not place macros pertaining to specific drivers, for example, in this directory.

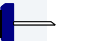

### **Note**

Do not edit these macros. Many varied source files use these macros, and your changes may have unforeseen consequences to other users.

The following list summarizes each macro's purpose. If you add any macros to this directory, please update this list accordingly.

#### **Table 1-4 OS-9 Macros**

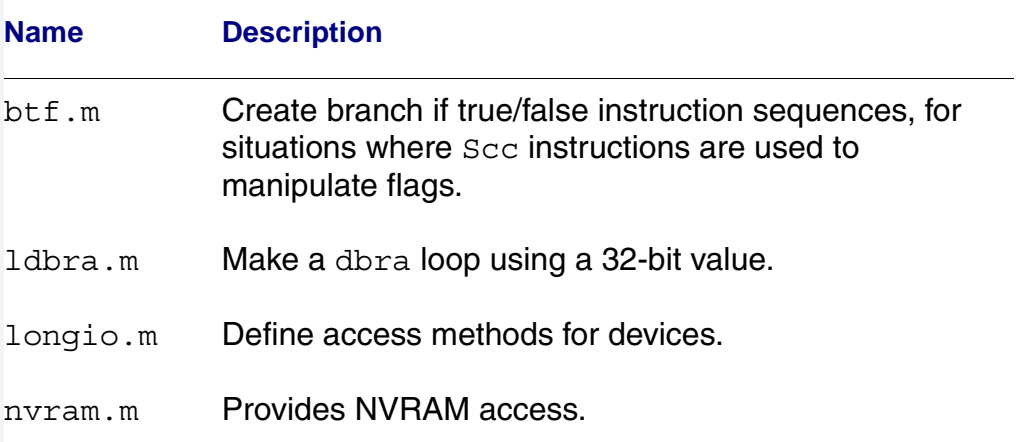

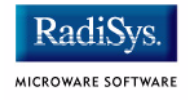

### **Table 1-4 OS-9 Macros (continued)**

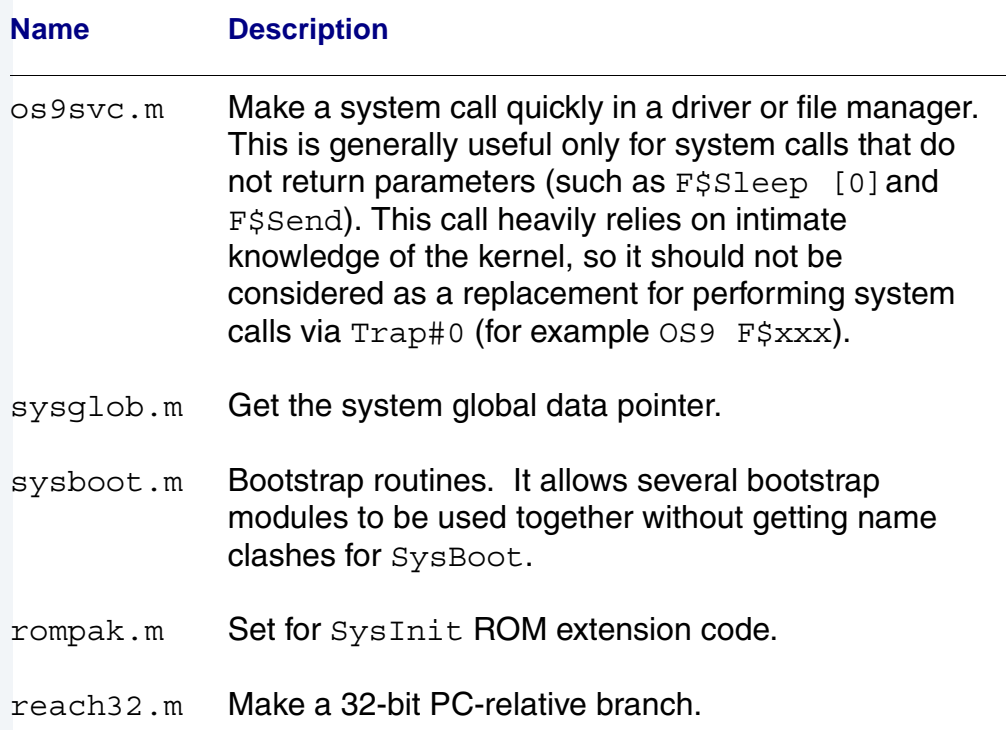

### <span id="page-26-0"></span>**MWOS/OS9/SRC/IO Directory Structure**

Taking a closer look at MWOS/OS9/SRC/IO we see:

### **Figure 1-4 MWOS/OS9/SRC/IO Directory Structure**

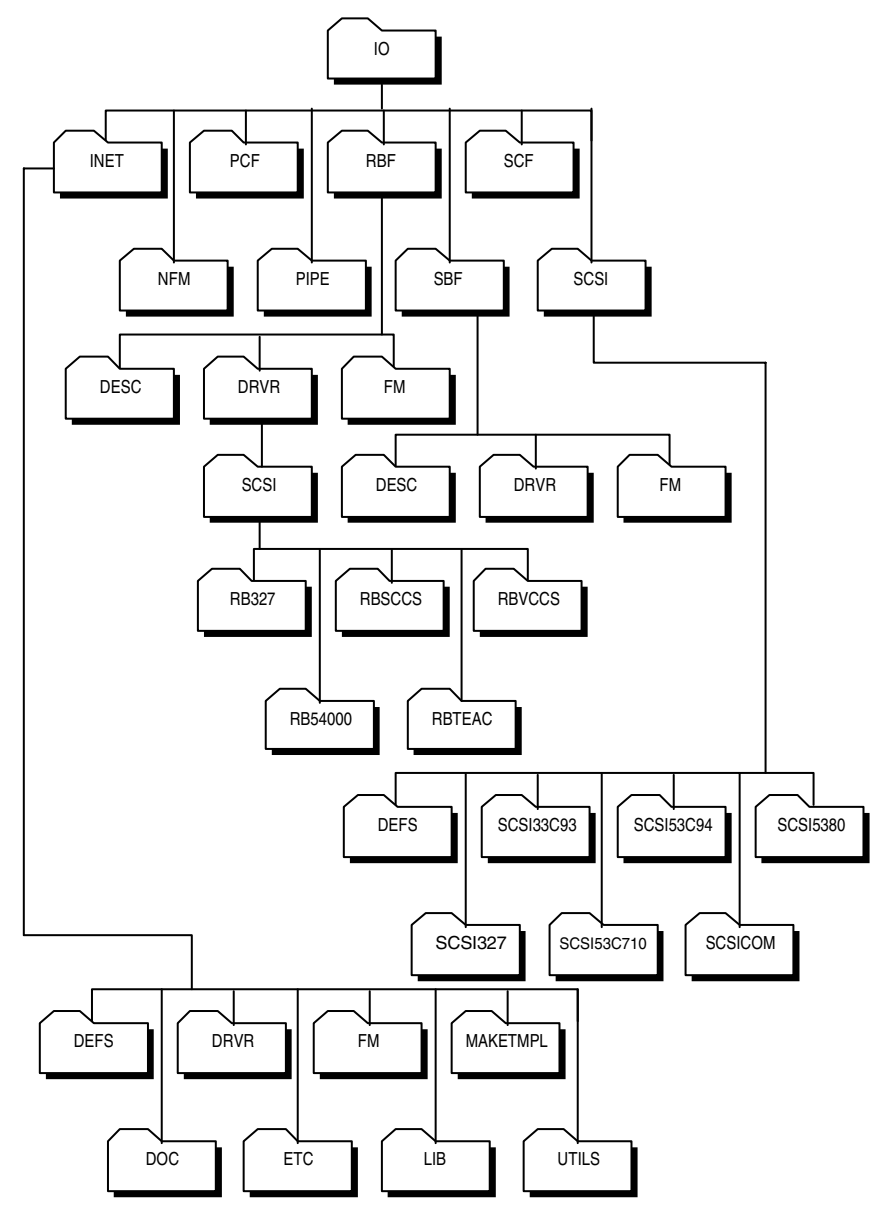

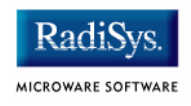

Almost all of the file manager subsystems contain at least two additional subdirectories:

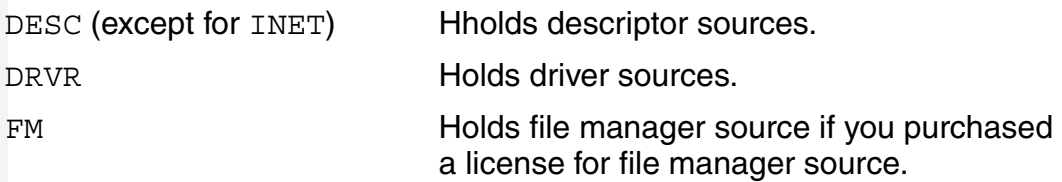

Some file manager subsystem directories contain additional subdirectories for additional functional modularization. For example, the RBF/DRVR directory has a SCSI subdirectory holding yet more subdirectories for each high-level SCSI driver.

In addition to the file manager subsystems, there is a SCSI directory for low level SCSI drivers whose usage spans across several file managers. See the SCSI system notes in Appendix D for more information about SCSI drivers.

### <span id="page-28-0"></span>**MWOS/OS9/SRC/ROM Directory Structure**

Taking a closer look at MWOS/OS9/SRC/ROM we see:

### **Figure 1-5 MWOS/OS9/SRC/ROM Directory Structure**

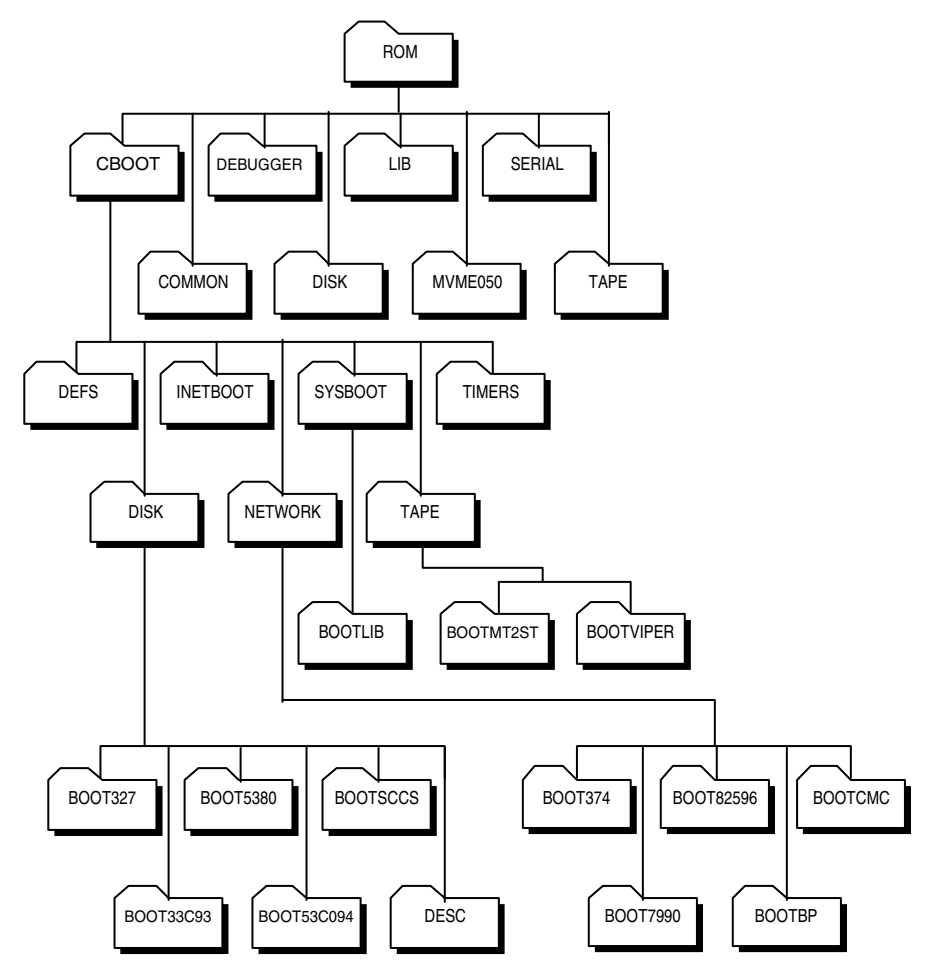

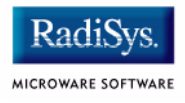

These directories are as follows:

### **Table 1-5 MWOS/OS9/SRC/ROM Directories**

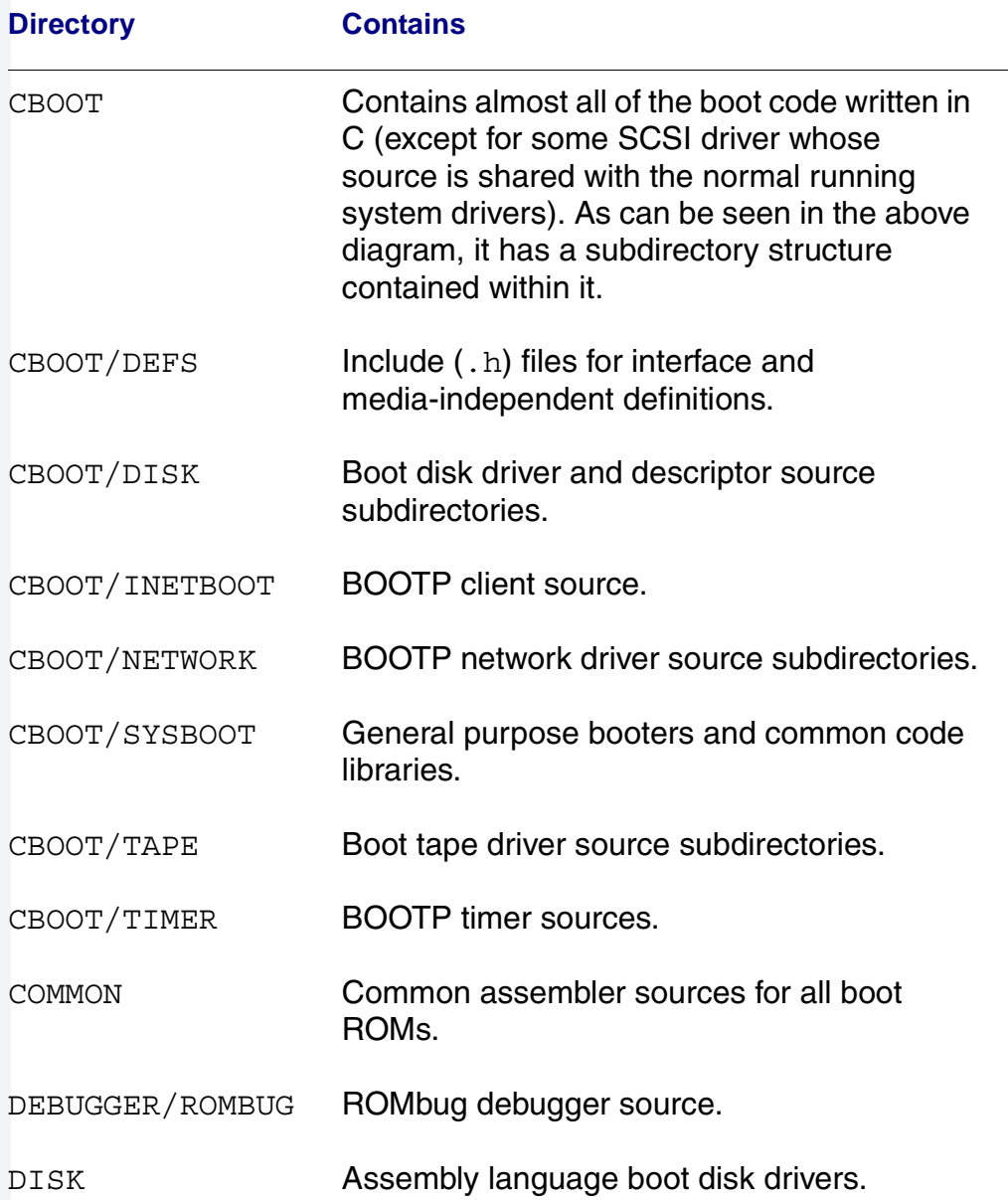

# Getting Started 1999 Started 1999 Started 1999 Started 1999 Started 1999 Started 1999 Started 1999 Started 1999 Started 1999 Started 1999 Started 1999 Started 1999 Started 1999 Started 1999 Started 1999 Started 1999 Starte

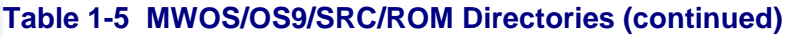

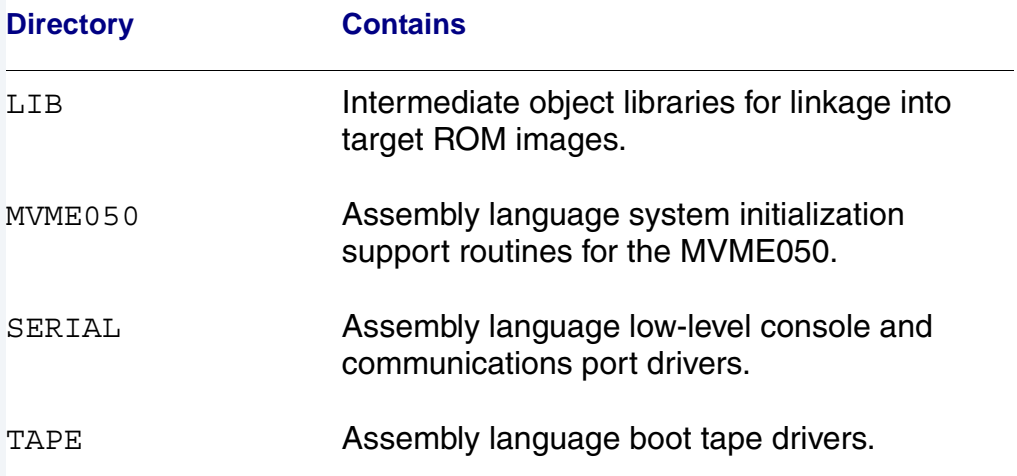

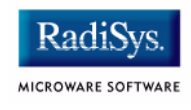

#### **Figure 1-6 Object Directories**

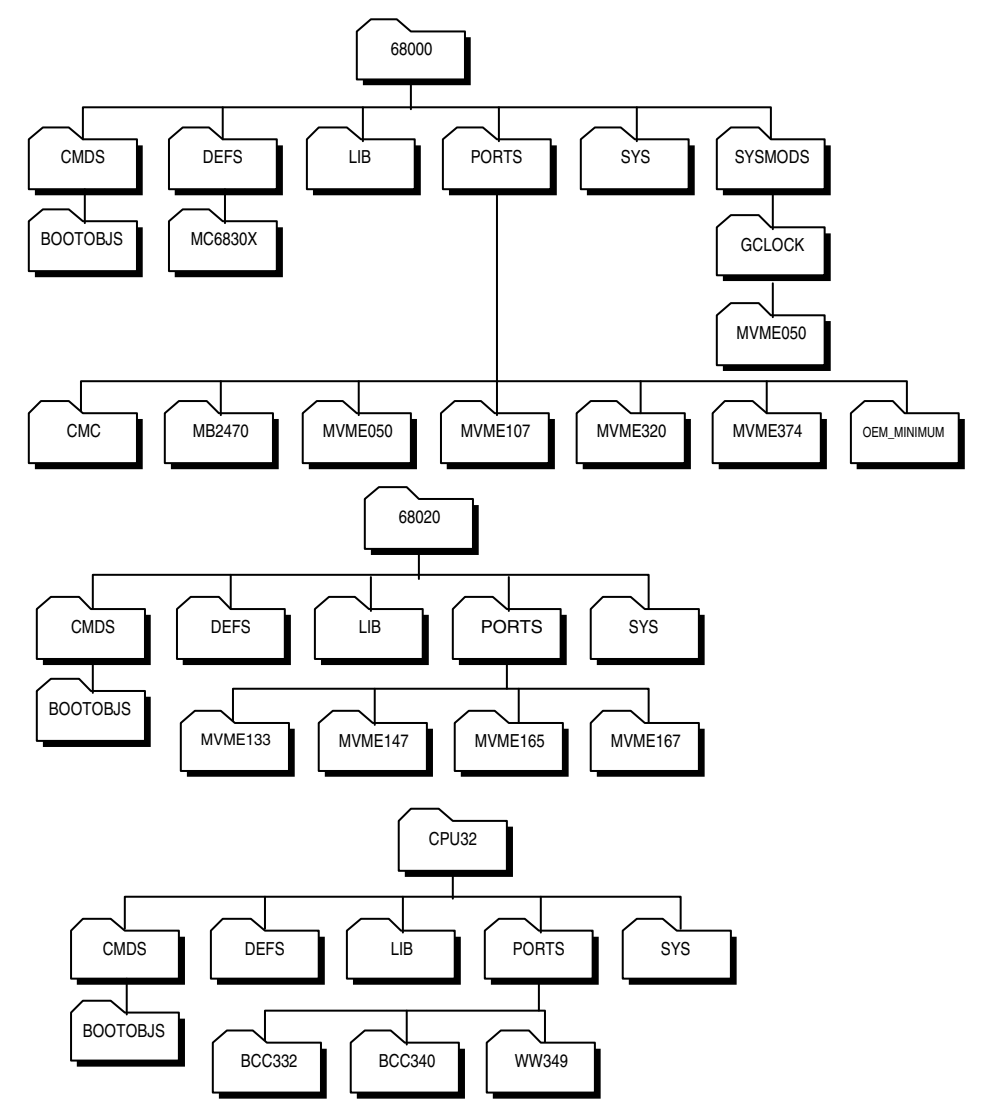

As you can see, there is a different subdirectory structure for each processor family in the 68000 architecture. Commands and system modules common across all 68000 families reside in 68000/CMDS and 68000/CMDS/BOOTOBJS. Similarly, descriptors for VMEBus peripherals (MVME050, MVME320, and MVME374) applying to all 68000 families reside in the respective directory in 68000/PORTS. Clock drivers specific to the MVME050 are built in 68000/SYSMODS/GCLOCK/MVME050.

Each PORTS directory contains directories for example ports to various target VMEBus processors (MVME107 in 68000/PORTS; MVME133\_4, MVME147 and MVME165 in 68020/PORTS; BCC332, BCC340, and WW349 in CPU32/PORTS).

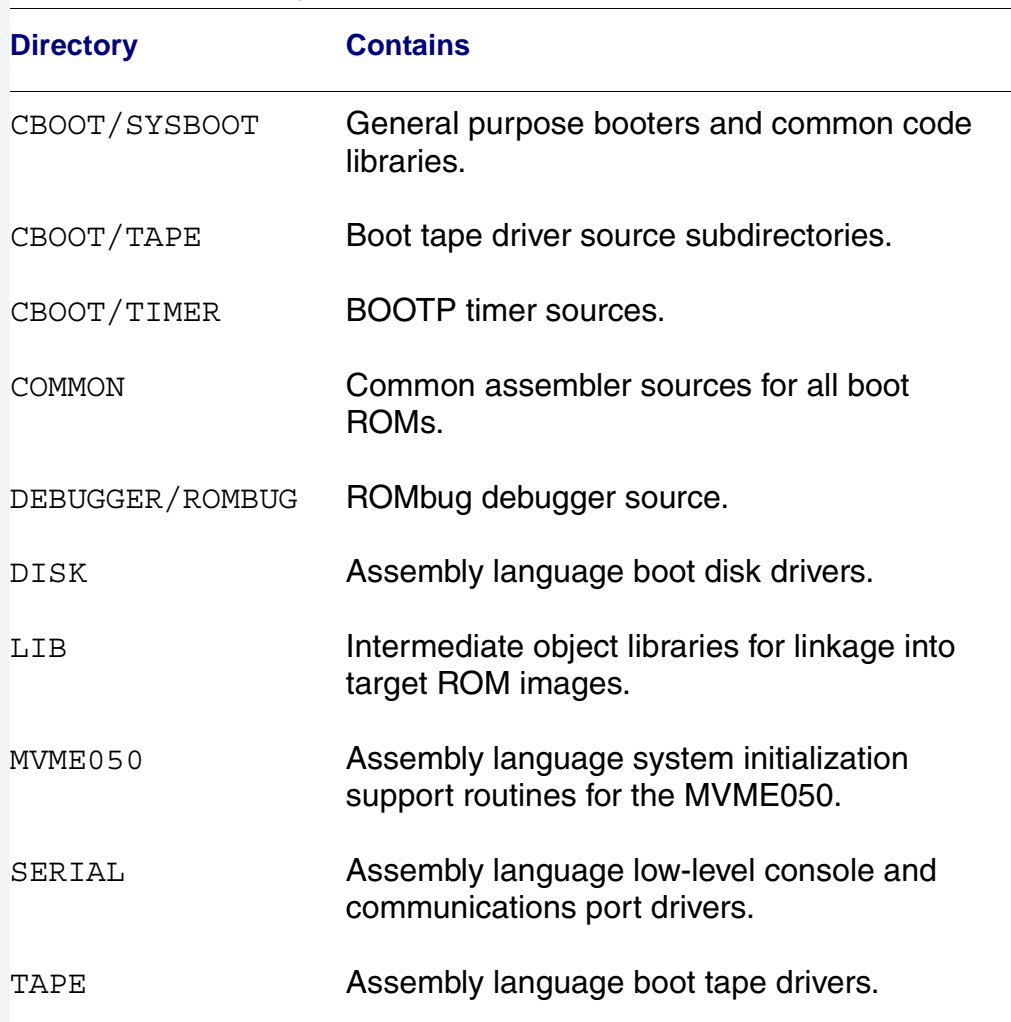

### **Table 1-6 MWOS Object Directories**

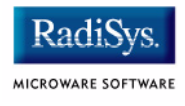

### <span id="page-33-0"></span>**Additional Reference Materials**

If you are not familiar with OS-9, review some of the other Microware manuals. All of the manuals listed here are pertinent to the installation process and are included with the software distribution.

- *Using OS-9 for 68K Processors*
- *OS-9 for 68K Processors Technical I/O Manual*
- *OS-9 for 68K Processors Technical Manual*
- *OS-9 for 68K PC File Manager (PCM) Manual*
- *OS-9 for 68K OEM SSD Add-On Pak*
- *Utilities Reference Manual*
- *Using RomBug Manual*
- *Using the Source Level Debugger*
- *Getting Started with Microware Hawk*
- *Using Microware Hawk*
- *Microware Hawk Programming Reference*
- *Using Hawk Macros*

Review these books until you have a basic idea of how OS-9 works and how it is organized. You should be familiar enough with these manuals so you can easily locate essential information for reference.

Other reference books may also be useful depending on your system's configuration. You can order *OS-9 Insights* and the *OS-9 Primer* from your Microware distributor.

Depending on your hardware configuration, you may find some or all of the following reference books useful. You can order these reference books directly from Motorola or through most bookstores:

- *MC68020 32 Bit Microprocessor User's Manual* Prentice-Hall
- *MC68030 Enhanced 32 Bit Microprocessor User's Manual* Prentice-Hall
- *MC68881/MC68882 Floating Point Coprocessor User's Manual* Prentice-Hall
- *MC68851 User's Manual* Prentice Hall
- *CPU32 Reference Manual* Motorola
- *MC68332 SIM User's Manual* Motorola
- *TPU Reference Manual* Motorola
- *Programmer's Reference Manual* Motorola

You can order this reference book from Signetics or Philips:

*16/32 Bit Highly-Integrated Microprocessor SCC68070 User Manual*  Philips; Parts I (hardware) and II (software)

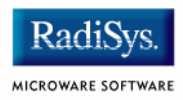
# **Chapter 2: Porting OS-9 for 68K**

This chapter includes the following topics:

- **[Getting Started](#page-37-0)**
- **[Understanding the OS-9 for 68K Booting Process](#page-38-0)**
- **[The Four Porting Steps](#page-44-0)**

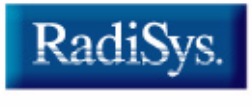

MICROWARE SOFTWARE

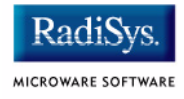

# <span id="page-37-0"></span>**Getting Started**

Once you have installed all of OS-9 for 68K's boot code sources, driver sources, and system modes (such as the kernel), the sheer volume of files may overwhelm you.

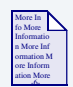

#### **For More Information**

You should keep in mind Microware provides example source files for many different types of device drivers, whether they be serial, disk controller, tickers, or real-time clocks. You only need what your target hardware has available. If you need the disk space, you can get rid of the rest. (Remember, your Microware distribution tape, disc, or disks still contain all of the files.) This can considerably narrow down your focus of porting.

Knowing your hardware well makes it easier for you to port OS-9 to it. The following information is extremely helpful during the porting procedure:

- What I/O devices do you have?
- How are these devices mapped into memory?
- How is the memory organized?
- What does the memory map of the entire system look like?

# <span id="page-38-0"></span>Porting OS-9 for 68K 2 **Understanding the OS-9 for 68K Booting Process**

Although the OS-9 system itself (the kernel, file managers, and processes) is very modular in its architecture, the boot code is different and a distinction is made between the OS-9 system and the OS-9 boot code. You can think of the OS-9 boot code as one program, consisting of several different files, that gets linked together and burned into ROM in order to bring up the OS-9 system.

A *bootfile* must exist in order to boot OS-9. This bootfile is simply merged OS-9 system and program modules, with the kernel usually being the first module.

#### **Note**

The bootfile *must* contain the kernel.

This bootfile can exist:

- In ROM
- On a disk
- On a tape
- Any other type of media

The purpose of the boot code is to:

- Set the hardware into a known, stable state
- Set up certain table and memory configurations
- Find the bootfile and start executing the kernel

Three steps are necessary to boot OS-9 for 68K. These are covered in the following pages.

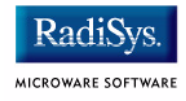

# **Step 1: Power Up the ROMbug Prompt**

Once you supply power to the 68000 processor or a reset occurs, the processor:

- Performs a longword read cycle at address 0.
- Places the result in the a7 register (stack pointer).
- Performs a longword read cycle at address 4.
- Places the result into the program counter (PC) register.
- Starts executing instructions as it normally does.

#### **Note**

Step 1 is the most difficult step to complete, and unless you have an emulator or existing debugger on your running target, much of this step is done *blind*. However, once ROMbug is available, it is a good debugging tool for the remainder of the port.

Many computer boards have address logic that maps these first two reads to wherever the ROM is actually located. Then, the address mapping returns to the board's standard memory map.

Once this has been done, the processor can execute machine language instructions like it normally does. The initial PC value in the OS-9 boot code is a label called  $\text{Reset}$ :. This label is defined in the boot. a file.

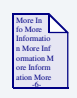

#### **For More Information**

You can think of boot. a as the kernel for booting. It is prewritten and you do not have to modify it. **[Chapter 3: Step One: Porting the Boot](#page-48-0)  [Code](#page-48-0)**, contains additional information about boot.a.

For more information about sysinit.a, refer to **[Chapter 3: Step One:](#page-48-0)  [Porting the Boot Code](#page-48-0)**.

Once boot.a starts executing, it:

- Step 1. Sets up a few variables.
- Step 2. Branches to a label called SysInit.

SysInit is defined in the sysinit.a file. Although examples of sysinit.a are available from the boot code source, you must modify this file to initialize specific hardware devices on the target board.  $SysInit$ branches back to boot.a.

boot.a then:

- Step 1. Determines on which processor it is running.
- Step 2. Performs memory searches.
- Step 3. Calls Consinit in ioxxx. a to initialize the console port.
- Step 4. Calls SysInit2 and UseDebug, which are also defined in the sysinit.a file.

After returning to  $boot.a$ , the ROM debugger is called to give a register dump of the processor and prompt for more instructions. The following diagram illustrates this process:

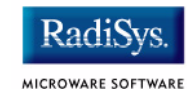

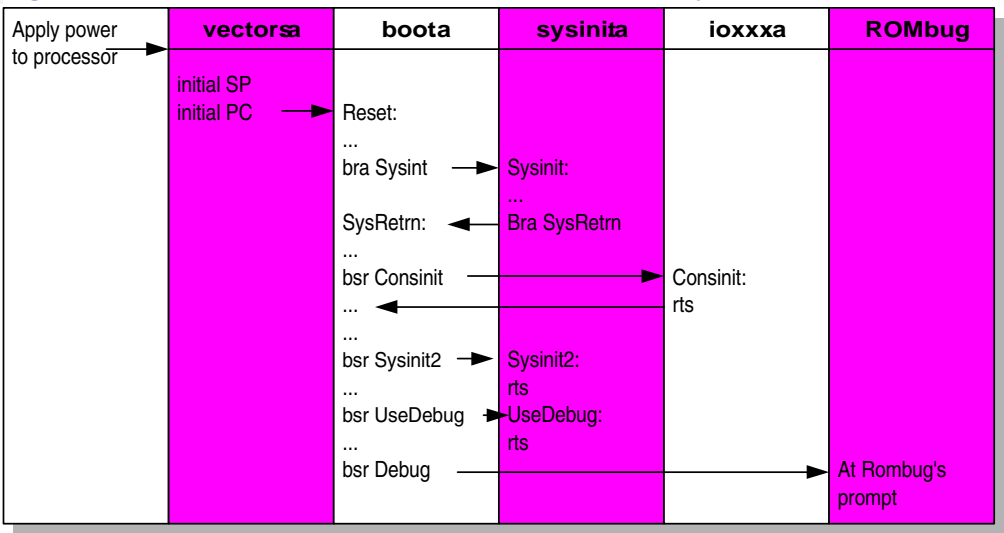

#### **Figure 2-1 Chart of Files and the Subroutines They Contain**

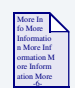

#### **For More Information**

Boot.a is covered in more detail in **[Chapter 3: Step One: Porting the](#page-48-0)  [Boot Code](#page-48-0)**.

# **Step 2: ROMbug Prompt to Kernel Entry**

boot.a branches to the SysBoot routine. SysBoot:

- Step 1. Prompts the operator for the boot media or (optionally) auto-boots from predetermined media (target specific)
- Step 2. Finds the bootfile
- Step 3. Finds the kernel
- Step 4. Returns a pointer to the kernel in the  $a_0$  register

Once SysBoot has found the bootfile and the kernel's pointer is returned to boot.a, boot.a:

- Step 1. Sets up the registers according to the kernel's specifications
- Step 2. Jumps to the execution entry point in the kernel

# **Step 3: Kernel Entry Point to \$ Prompt**

The cold part of the kernel finishes the task of booting OS-9. It sets up variables in the system global data table (commonly referred to as the *system globals*). It also:

- Builds the kernel's RAM memory pools by searching the memory list
- Builds the module directory by searching colored memory ROM areas, special memory areas, and ROM memory areas
- Initializes system tables (such as the device path table)

From here, it does the following:

- Step 1. Open the console device
- Step 2. Chd to the system device
- Step 3. Execute any P2 modules from the Init module's Extens list
- Step 4. Fork the first process

The cold part of the kernel then disinherits the first process and exits by calling the kernel's system execution loop. The OS-9 system should now be booted and executing as expected.

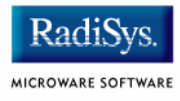

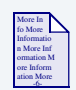

### **For More Information**

For more information about the kernel's cold routine, refer to **[Chapter 4:](#page-102-0)  [Step Two: Bringing Up the Kernel and Console I/O](#page-102-0)**.

# <span id="page-44-0"></span>**The Four Porting Steps**

Four steps are required to port OS-9 on your target hardware. The following chapters explain these procedures in greater detail.

#### Step 1. **Porting the boot code.**

This procedure includes steps 1 and 2 of the OS-9 boot process. The files needed to accomplish this are vectors.a, boot.a, ioxxx.a, ioyyy.a, sysinit.a, systype.d, syscon.c, bootio.c, and the sysboot and rombug libraries. This step includes:

- Hardware dependent initialization and configuration (sysinit.a).
- ROMbug.
- The ability to boot from ROM or an image downloaded into RAM. You must define key labels in systype.d and the makefile to correctly configure the code for your particular target hardware.

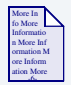

#### **For More Information**

**[Chapter 3: Step One: Porting the Boot Code](#page-48-0)**, contains more information about the files needed.

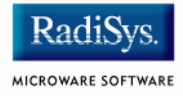

### **Note**

For your initial port of OS-9 to your target, we strongly recommend you first create a ROM/RAM based system to reduce the complexity of the port (downloading target-specific modules into RAM through ROMbug's communication port from the development system). Later, as more of the port is accomplished, you can incorporate other booting methods. For this reason, source for a simple ROM/RAM boot routine has been included in **[Appendix F: Example ROM Source and Makefiles](#page-296-0)**. This simple menu booter is [syscon.c.](#page-303-0)

#### Step 2. **Porting the OS-9 kernel and basic I/O system.**

This involves more modification to the systype.d file. You need to make an Init module and high-level serial drivers and descriptors for your particular hardware. Once this is complete and is working, a ROM-able OS-9 system exists.

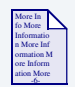

#### **For More Information**

The Init module is a data module from which the kernel configures itself. For more information about the Init module, refer to Chapter 2, *The Kernel*, in the *OS-9 for 68K Technical Manual.*

Step 3. **Creating customized I/O drivers and finishing the boot code.** In this porting procedure, more high-level drivers are developed and debugged for other serial ports, disk drivers and controllers, clocks, and any other available devices. Once the high-level drivers are working, you can modify the boot code to boot from the various devices available. The C boot routines are good in this regard.

For example, once the basic port of a board has been completed (porting procedure's 1 and 2), a high-level driver for a floppy drive (or other installable media) is developed next. Once it is known to work, you can

format a floppy disk and install an OS-9 bootfile on the floppy. At this point, you can create a low-level driver for C boot (which may use much of the same logic and code as the high-level driver) that boots the system from the floppy.

#### Step 4. **Testing and Validation**

This involves the final testing and verification of the complete system.

Your distribution package was designed to follow this procedure.

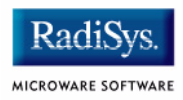

# <span id="page-48-0"></span>**Chapter 3: Step One: Porting the Boot Code**

This chapter includes the following topics:

- **[Introduction](#page-49-0)**
- **[The Defsfile File](#page-56-0)**
- **[The Oskdefs.d File](#page-57-0)**
- **[The Systype.d File](#page-58-0)**
- **[The Vectors.a File](#page-70-0)**
- **[The Boot.a File](#page-71-0)**
- **[The ioxxx and ioyyy Files](#page-80-0)**
- **[I/O Driver Entry Points](#page-81-0)**
- **[The Sysinit.a File](#page-95-0)**
- **[The Syscon.c File](#page-98-0)**
- **[The initext.a File](#page-99-0)**
- **[Putting the ROM Together](#page-100-0)**

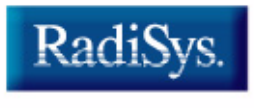

MICROWARE SOFTWARE

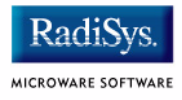

# <span id="page-49-0"></span>**Introduction**

This chapter deals with the first step of porting OS-9 for 68K. This involves creating and installing a ROM that contains the system initialization code and a special ROM debugger (ROMbug).

## **About the Boot Code**

In a sense, the name *boot* code can be misleading. The boot code does not try to boot the system by reading data from a disk; this comes in a later step. At this point, the boot code has the following functions:

- initialize the basic CPU hardware into a known, stable state
- determine the extent and location of RAM and ROM memory
- provide low-level console I/O
- call the ROMbug debugger

The ROMbug debugger is located in the same part of the ROM as the boot code. The ROMbug debugger can download software from the host system. It provides powerful debugging facilities such as:

- **Tracing**
- Single instruction stepping
- Setting breakpoints

The ROMbug debugger remains in place for the entire porting process. It can also be used to help debug all of your applications, especially any system state or driver code. However, for your final production ROM, you may wish to exclude ROMbug.

The ROM is made from a number of different files linked together to produce the final binary object code. The vast majority of the code is not system dependent and therefore is supplied in relocatable object code form (files with.  $r$  or. 1 suffixes). You only have to edit a few source files. You then use the make command to assemble these files and link them with the other.l files to create the ROM binary image file.

# **How to Begin the Port: The Boot Code**

The first step in porting OS-9 is to port the boot code, or basically the code always residing in the ROM. To do this, you need to create several files in a new PORTS/<target> directory:

| <b>Table 3-1 Ports Directory Files</b> |                                                                                      |
|----------------------------------------|--------------------------------------------------------------------------------------|
| <b>Name</b>                            | <b>The File Should Contain</b>                                                       |
| systype.d                              | The target system, hardware-dependent definitions.                                   |
| sysinit.a                              | Any special hardware initialization your system may<br>require after a reset occurs. |

**Note**

These files are specific to your particular hardware. systype.d and sysinit.a are covered later in this chapter.

The files provided in **[Appendix F: Example ROM Source and Makefiles](#page-296-0)** are code to a working example and will not work for your particular hardware. However, these are minimal examples and can be reworked to match your hardware if necessary. Create these files in your own PORTS/<target> directory in one of the processor family object directories.

In most cases, you do not need to write the low level drivers,  $i$ oxxx.a and ioyyy.a, because the Development Kit contains code to many existing devices. If you have a device for which code has not been written, the entry points needed for drivers are documented later in this chapter.

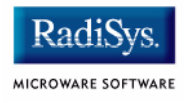

#### **Note**

Do not modify the other files, such as vectors.a, boot.a, and sysboot.a. Altering these files may cause the port to not function.

Once you have properly adjusted the systype.d and sysinit.a files, use the make- $f$ =rombug.make command to produce a ROM image file.

# **Testing the Boot Code**

To test the boot code:

- Step 1. Burn a set of ROMs with this image.
- Step 2. Turn on your hardware.
- Step 3. See if a ROM debugger prompt comes up.
	- If the ROM debugger prompt does come up, you have successfully completed the initial port and are ready to continue.
	- If it does not come up, look at **[Appendix B: Trouble Shooting](#page-234-0)**.

### **ROM Image Versions**

Generally, two slightly different makefiles exist in the PORTS/<target> directory: rombug.make and rom.make.

1. **rombug.make: Full boot menu with ROMbug.** Contains all the C boot functionality with the ROMbug ROM debugger. This is a large image found in PORTS/<target>/ CMDS/BOOTOBJS/ROMBUG/rombug.

#### 2. **rom.make: Full boot menu.**

Contains the C boot functionality without a ROM debugger. This image is much smaller than the ROMbug image alone. Find it in the PORTS/<target>/CMDS/BOOTOBJS/NOBUG/rom. This could be considered the final production version.

## **Component Files of the ROM Image**

The rombug.make and rom.make makefiles create the ROM image by combining and linking several sets of files to make the binary object code:

• **The common target startup (**rom\_common.l**).** This is built from target-independent source files (vectors.a and boot.a) in the SRC/ROM/COMMON directory.

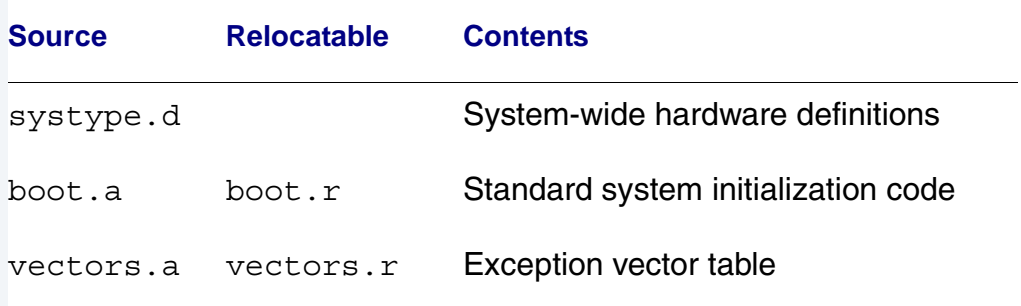

#### **Table 3-2 Common Target Startup Source Files**

• **The low-level serial IO code (**rom.serial.l**)** This is built from target-independent source files (ioxxx.a, and ioyyy.a, if needed) in the SRC/ROM/SERIAL directory.

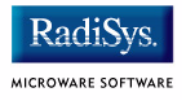

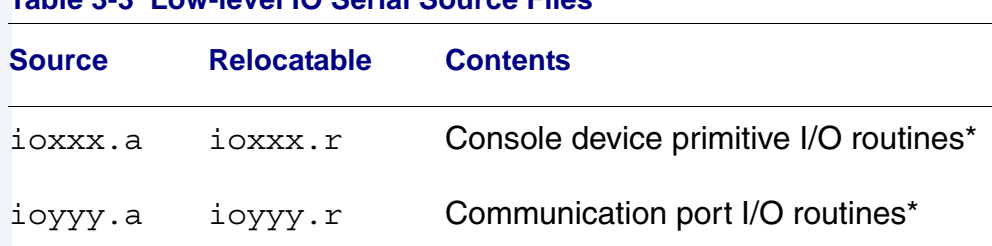

#### **Table 3-3 Low-level IO Serial Source Files**

\* The actual names of the files ioxxx.a and ioyyy.r vary according to the hardware device type. For example, a driver for a Motorola 6850 has the name io6850.a, and so on.

**The target-specific startup and bootmenu code (rom port.1)** This is built from target-specific source files (sysinit.a, syscon.c, and bootio.c) in the PORTS/<target> directory.

#### **Table 3-4 Target-specific Startup and Bootmenu Code Source Files**

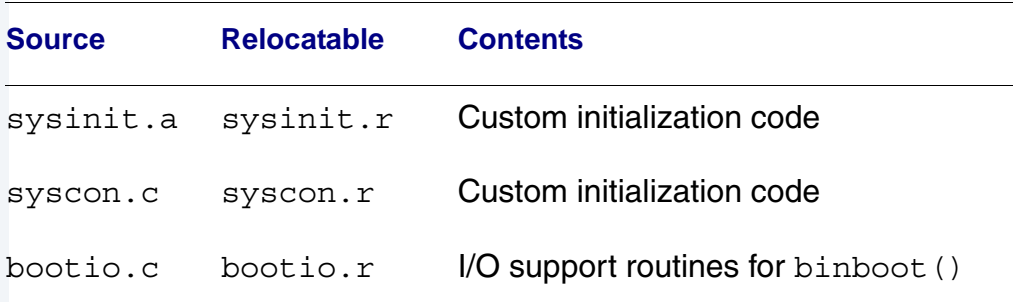

• **The CBoot libraries (**sysboot.l **and** romio.l**)**

#### **Table 3-5 C Boot Libraries**

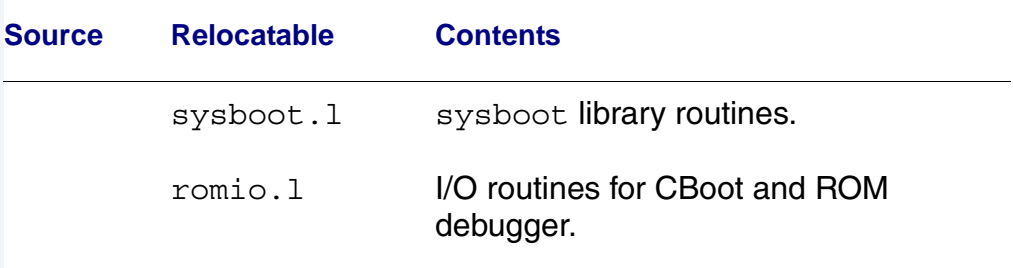

**The debug files (**rombug.1). This code is used during the port; you can exclude it from the final production boot ROM. All debug files are provided in relocatable format. The source code to the debug files is not supplied with the Developers Kit because you do not need to edit or assemble these files.

#### **Table 3-6 Debug Libraries**

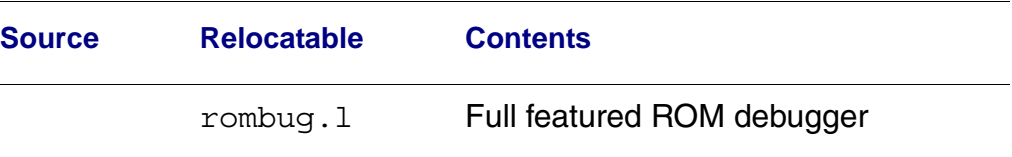

#### **Note**

Not all of the relocatable files listed are supplied in the distribution package; some are created during the porting process.

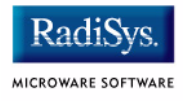

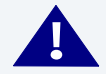

# **! WARNING**

Read the rest of this chapter before you begin editing the systype.d file!

# <span id="page-56-0"></span>**The Defsfile File**

The defsfile file acts as a *master* include file to include all definition (.d) files within assemblies in the PORTS/<target> directory. defsfile typically includes <oskdefs.d> (from SRC/DEFS) and systype.d (from PORTS/<target>) at a minimum.

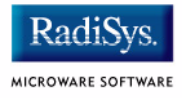

# <span id="page-57-0"></span>**The Oskdefs.d File**

The oskdefs.d file is OS-9's system-wide symbolic definitions file. It can be found in the SRC/DEFS directory. oskdefs.d defines some of the names used in systype.d.

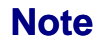

Do not edit oskdefs.d. oskdefs.d is used for generic system-wide target-independent definitions only. If system specific definitions are needed, edit systype.d.

You should make a listing of both systype.d and oskdefs.d. Study them so you understand how they are used and how they are related. If you have undefined name errors when assembling various other routines later, the files were probably not included or were not configured properly.

Notice that many hardware-dependent values and data structures are defined as macros in systype.d. These macros are used in many other parts of the boot ROM as well as files used in later stages of the installation. In particular, device driver and descriptor source files reference these macros.

# <span id="page-58-0"></span>**The Systype.d File**

The systype.d file should contain the target system, hardware-dependent definitions. This includes:

- Basic memory map information
- Exception vector methods (for example, vectors in RAM or ROM)
- I/O device controller memory addresses
- Initialization data

#### **Note**

Target-specific definitions are all included in the systype.d file. This allows you to maintain all target system specific definitions in one file.

You must create a systype.d file before you re-assemble any other routines.

systype.d is included in the assembly of many other source files by means of the assembler's use directive. You need to make a new systype.d file defining your target system as closely as possible, using the sample file provided in the distribution package. Some definitions are not used until later in the porting process, so some of these definitions are not covered until later in this manual.

systype.d consists of five main sections used when porting OS-9:

- 1. ROM configuration values.
- 2. Target system specific definitions.
- 3. Init module CONFIG macro.
- 4. SCF device descriptor macros and definitions.
- 5. RBF device descriptor macros and definitions.

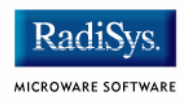

The ROM configuration values and the target system specific definitions are the only sections important for the boot code. Therefore, these section are covered in this chapter. **[Chapter 4: Step Two: Bringing Up the Kernel](#page-102-0)  [and Console I/O](#page-102-0)** covers the remaining sections.

## **The ROM Configuration Values**

The ROM configuration values are normally listed at the end of the systype.d file. These values are used to construct the boot ROM and consist of the following:

- Target specific labels
- Target configuration values
- Low level device values
- Target system memory definitions

# **Target Specific Labels**

Target specific labels are label definitions specific for your target hardware. They can define:

- Memory locations for special registers on your hardware.
- Specific bit values for these registers.

For example, your target hardware processor has a register controlling to which interrupt levels on a bus the board responds. This may be necessary if several target boards are sharing the same bus, and you would like to have different boards handle different interrupt levels. The base of all your control registers on your board starts at address F800 0000 and the offset to this particular register is 8. The register is a single byte, with each bit corresponding to an interrupt level. Setting the bit enables the interrupt. Conceptually, the register may look something like the following:

#### **Figure 3-1 Interrupt Level Control Register**

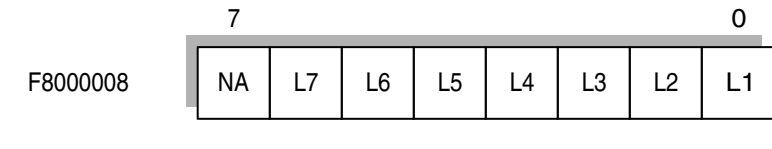

 $L = IRQ$  Level

Your label definitions for this register might look like the following:

```
* Define control registers.
ControlBase equ $f800 0000
.
.
* Other registers defined.
.
.
IRQControl equ ControlBase+8
.
.
Other registers defined.
.
.
* Define Control Register Values
Level1Enable equ %00000001
Level2Enable equ %00000010
Level3Enable equ %00000100
Level4Enable equ %00001000
Level5Enable equ %00010000
Level6Enable equ %00100000
Level7Enable equ %01000000
.
.
DisableAll equ 0
LowlevelEnable equ
Level1Enable+Level2Enable+Level3Enable
HighLevelEnable equ Level4Enable+Level5Enable+Level6Enable
EnableAll equ LowLevelEnable+HighLevelEnable+Level7Enable
```
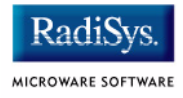

**Note**

This is only an example and more than likely is not valid for your hardware. However, it does show you how to handle these definitions.

If your hardware:

- has a lot of special registers such as these, this can be a lengthy list.
- does not have many registers like this, the list can be very short.

You can review the supplied systype.d files to see how to define hardware registers. However, the values in the supplied systype.d file will not work on your target hardware.

For more information about the use of these labels, refer to the section on the sysinit.a file.

# **Target Configuration Labels**

The target configuration labels are needed to configure the boot code properly for your target hardware. The following are a list of these variables:

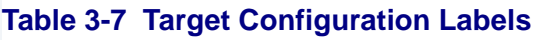

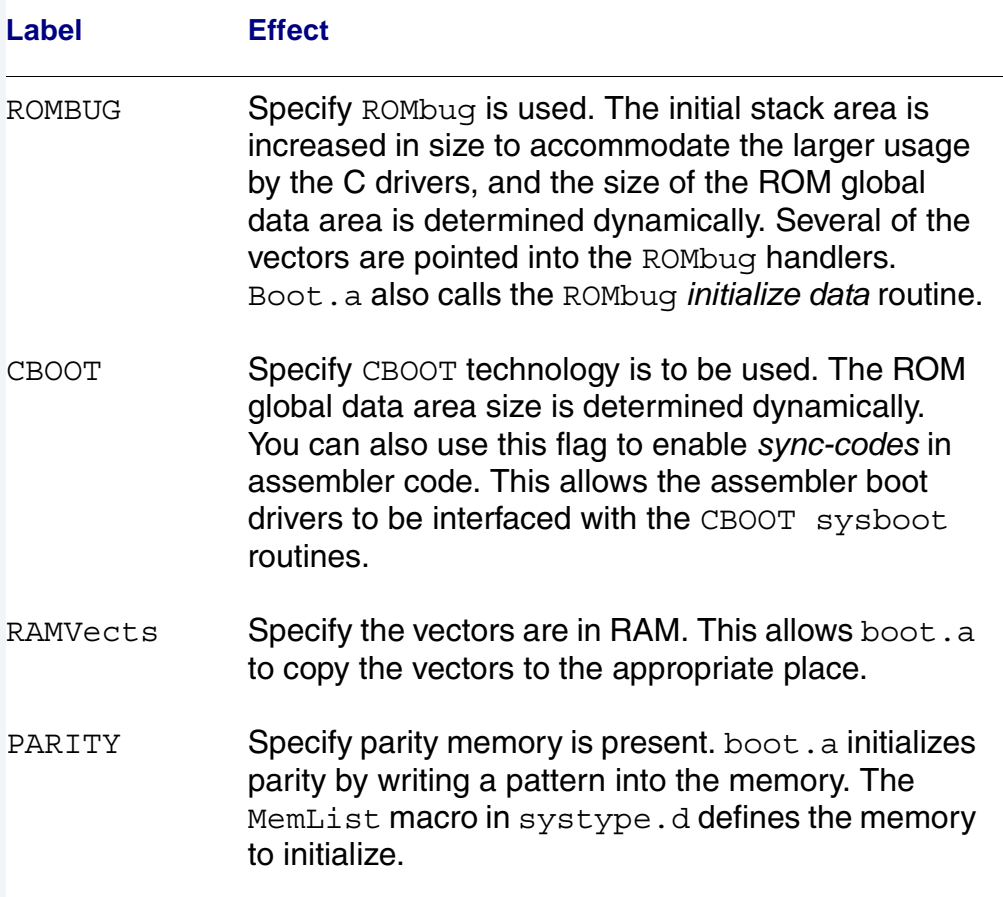

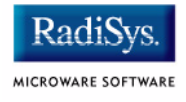

#### **Table 3-7 Target Configuration Labels (continued)**

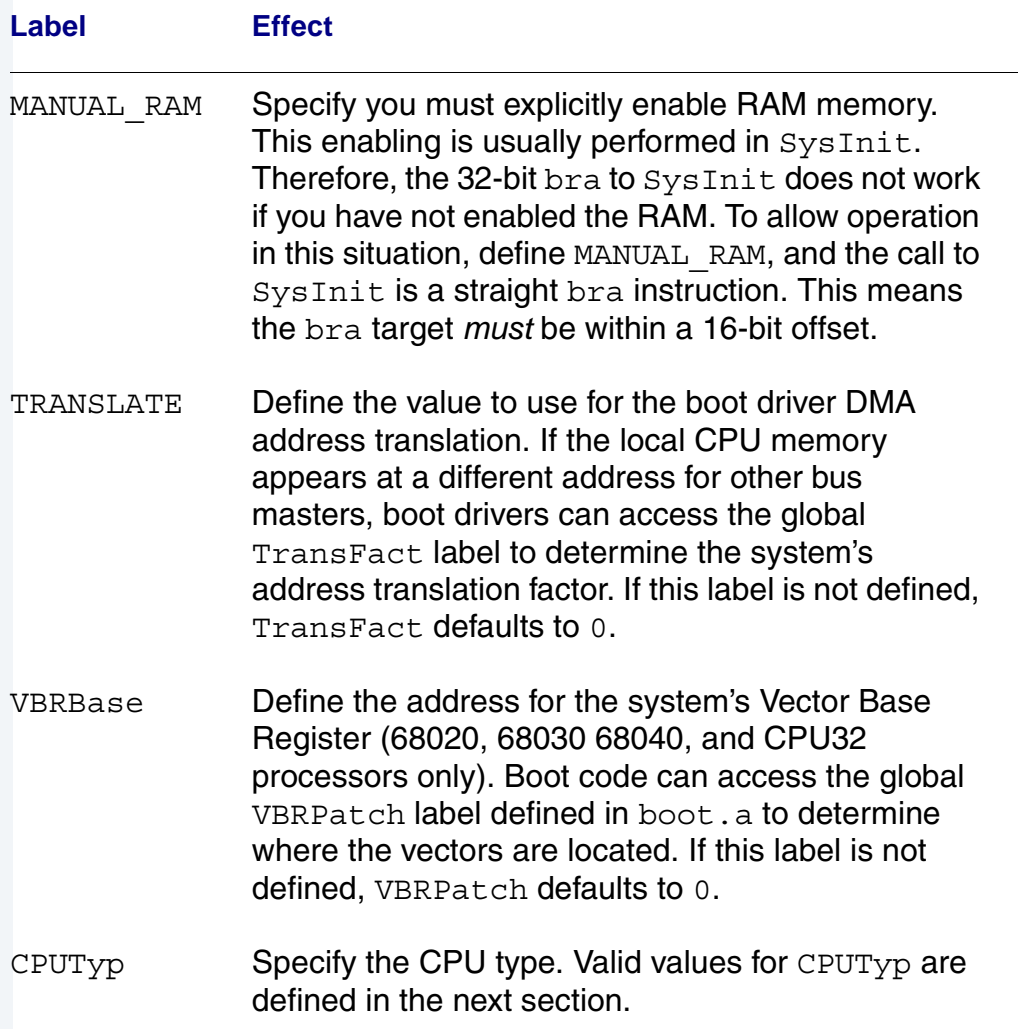

#### **CPUTyp Label and Supported Processors**

The large number of variations of processors available from Motorola makes it important to ensure the label CPUTyp (defined in systype.d for your system) is correctly set, so certain features of the BootStrap code are correctly invoked.

The label CPUTyp is used for conditional assembly of portions of the boot code. The actual processor type is detected by the boot. a code, and passed to the kernel. If you incorrectly define CPUTyp, the processor type passed by the boot. a code is still correct; however, some portions of the bootstrap code may have conditional parts missing or incorrectly invoked.

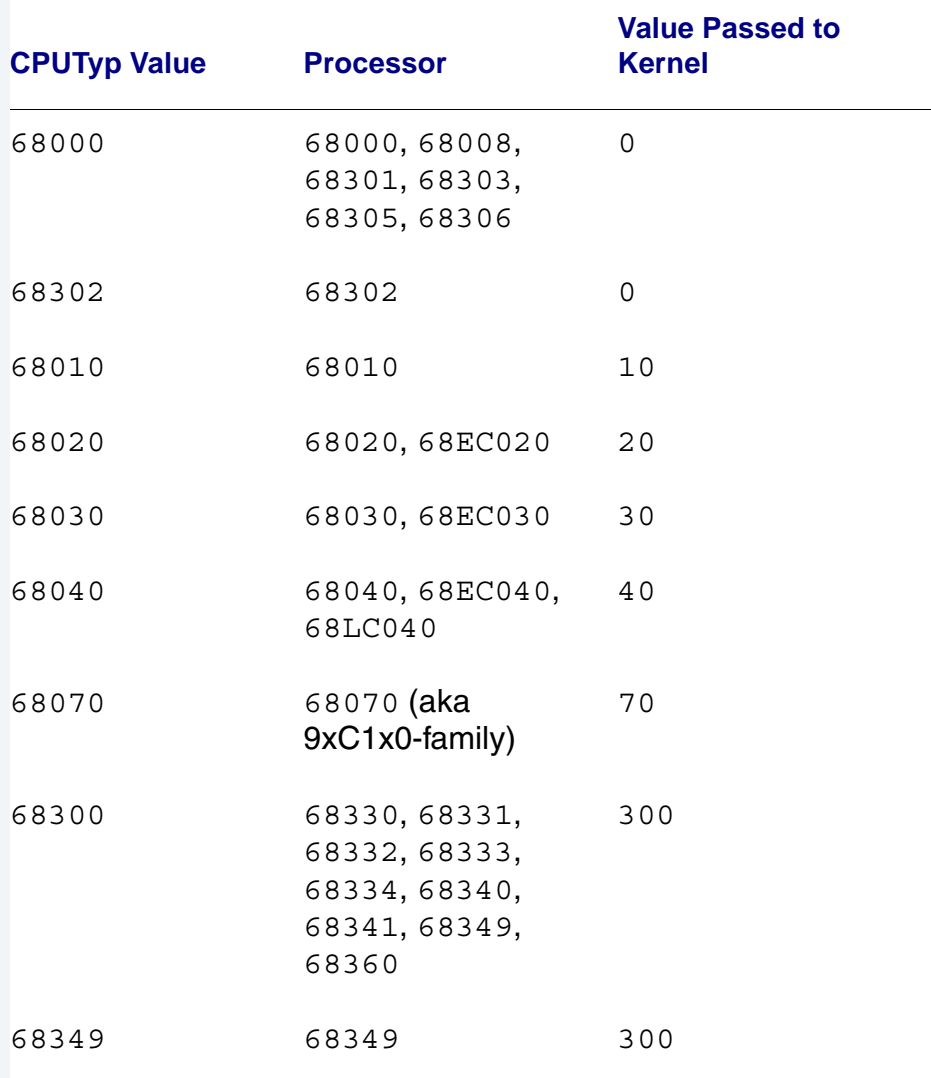

#### **Table 3-8 CPUTyp and Related Processors**

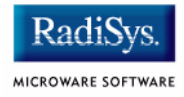

#### **Note**

The naming conventions for 683XX processors can be confusing. The processors numbered in the range 68301 - 68306 are 68000 core based processors, and thus (from a software point of view) the boot.a code takes any value of CPUTyp in the range from 68301 to 68309 to be a 68000 processor. The processors in the number range 68330 and up are CPU32 or CPU32+ (aka CPU030) based cores, and thus the boot.a code takes any value of CPUTyp in the range from 68330 through to 68399 as a CPU32-based processor.

CPUTyp having a value of 68302 causes the boot.a code to reserve vectors 60 - 63, but otherwise it is treated like a 68000.

The value passed to the kernel is a *biased* value, as the kernel adds a value of 68000 to the value passed up, and then stores this new value in the kernel's system global  $D$  MPUTyp.

# **Low Level Device Configuration Labels**

Low level device configuration labels configure the low level I/O. These values are as follows:

#### **Table 3-9 Low-level Device configuration Levels**

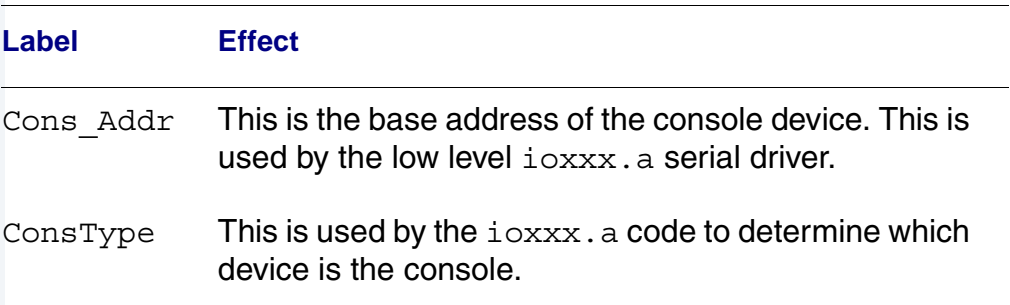

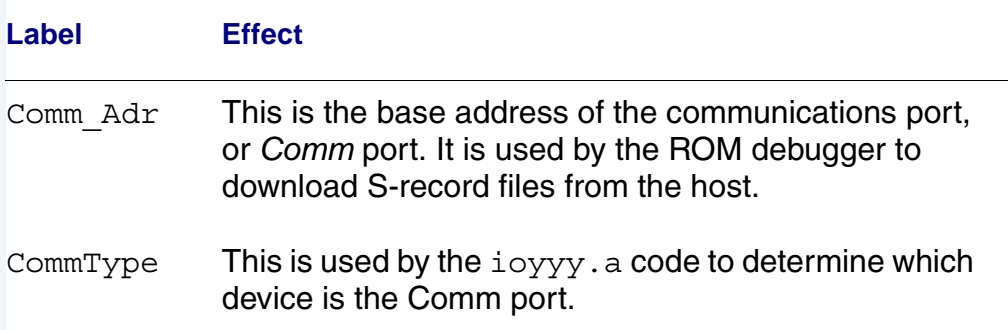

**Table 3-9 Low-level Device configuration Levels (continued)**

Each individual  $i$  oxxx. a and  $i$  oyyy. a driver has its own configuration labels. These labels are defined for each driver within the source of the driver, as well as Appendix C of this manual. Refer to the driver you will use, and set these labels correctly.

You need to define the following labels for the low level disk booter:

- FD Vct
- FDsk\_Vct
- SysDisk

You should define these labels as 0 if you do not have a disk booter.

### **Target System Memory Labels**

Target system memory labels define where system memory is located. The MemDefs macro in the systype.d file is the mechanism in the boot code to define memory. It consists of two areas:

- General system free RAM
- Special memory

The free RAM is self-explanatory. The special memory definitions are the areas through which the kernel searches for modules when booting.

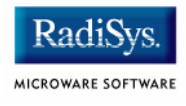

You need to define the following labels:

**Table 3-10 Target System Memory Labels** 

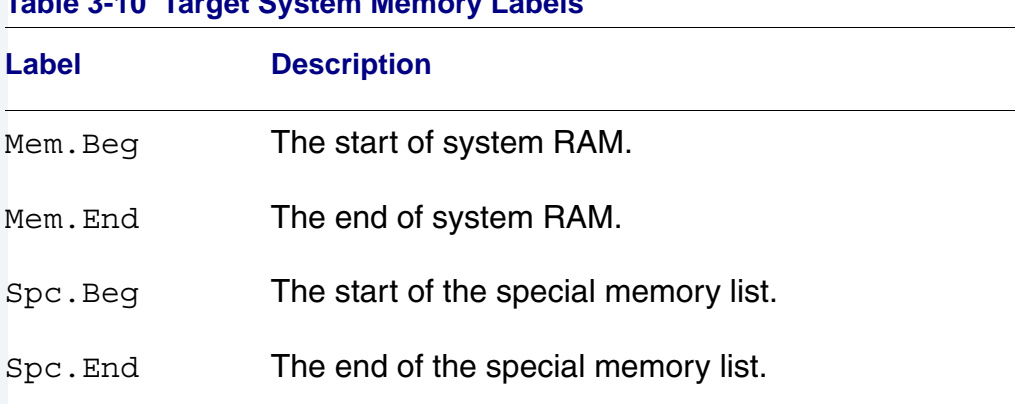

You can define several banks of non-contiguous RAM and special memory. The entire RAM list is null terminated, and the entire special list is null terminated.

# **Example Memory Definitions**

The following is an example MemDef memory definition:

```
MemDefs macro
  dc.l Mem.Beg,Mem.End * 1st RAM bank start/end address
 dc.l 0 * Null terminator
  dc.l Spc.Beg,Spc.End * 1st special bank start/end addr
 dc.1 0 * Null terminator
  dc.l 0,0,0,0,0,0,0,0 * Additional places for padding
  endm
```
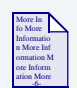

### **For More Information**

Due to the way the boot code has been written, the first RAM bank must be large enough to hold the system globals, the data area for the ROM debugger, and the entire bootfile if booting from a device. Refer to the section on the boot. a file later in this chapter for more information.

#### **Note**

Since the list is a null terminated list, never define Mem. Beg or Spc.Beg as 0. Mem.Beg is usually offset by 0x400 bytes to allow room for the vector table. This is especially important if VBRBase is set to an area of RAM.The memory location of the vectors and general system RAM memory must not exist in the same place. If you have a ROM bank starting at 0, be sure to offset the Spc. Beg by an even number of bytes, usually 2 to 4.

The following is another MemDef example. This example has multiple banks of RAM and special areas:

```
MemDefs macro
```

```
 dc.l Mem.Beg,Mem.End 1st RAM bank start/end address
 dc.l Mem1.Beg,Mem1.End 2nd RAM bank start/end address
 dc.l Mem2.Beg,Mem2.End 3rd RAM bank start/end address
dc.1 0 Null terminator
 dc.l Spc.Beg,Spc.End 1st special bank start/end addr
 dc.l Spc1.Beg,Spc1.End 2nd special bank start/end addr
dc.1 0 Null terminator
 dc.l 0,0,0,0,0,0,0,0, Additional padding for patching
 endm
```
The additional areas for patching allow you to patch the memory list without remaking the ROM image.

#### **Note**

As described later in boot. a, the RAM search is a destructive search, and the special memory search is a non-destructive, read-only search.

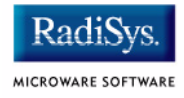

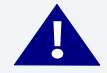

### **! WARNING**

During the initial porting phase, it is often customary to define an area of RAM as special memory, in addition to any ROM areas. The reason for this is when you try to debug any high level drivers, either the serial driver or later, the disk driver, it is easier to download the driver to RAM, debug it there, make changes in the source, and when rebooting, download the driver again. This way, you do not need to burn an EPROM every time you change the driver. This special area of RAM must be carved out of the normal RAM list and put as a separate bank of special memory. Once the port is complete and all drivers are debugged, the special RAM area can be returned to the general RAM memory list. Modules needed in the bootlist are covered further in **[Chapter 4: Step Two: Bringing Up the Kernel and Console I/O](#page-102-0)**.

# <span id="page-70-0"></span>**The Vectors.a File**

The vectors.a file contains definitions for the exception vector table. You normally do not need to edit this file unless your target system has an unusual requirement.

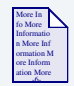

#### **For More Information**

Refer to **[Appendix D: SCSI-System Notes](#page-258-0)** for details of the conditional assembly flags used by this file.

Depending on your system hardware, the actual vectors can be located in RAM or ROM. To specify the location of the vectors, define the label RAMVects in the systype.d file. If ROM space is exceedingly tight, all vectors (except the reset vectors) may be located in RAM. This is only possible if the final production version of the boot ROM has no ROM debugger and the reset vectors are included in ROM. This saves a little ROM space due to lack of duplication.

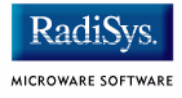

# <span id="page-71-0"></span>**The Boot.a File**

The boot. a file contains the system initialization code that is executed immediately after a system reset. You should not need to edit this file. The sysinit.a file is reserved as a place for you to put code for any special hardware initialization your system might require after reset.

## **Steps Boot.a Goes Through to Boot the Kernel**

Boot.a goes through the following steps to boot the kernel:

#### Step 1. **Assume a full cold start for growth method.**

The kernel validates modules using a *growth method*.

- With a full growth method, when the kernel validates modules, it first validates the module header and then validates the full module's CRC number.
- With a quick growth method, the kernel simply validates the module header. Although booting is quicker, there is more room for error. A module may be in memory and may be corrupted.
- Step 2. **Mask interrupts to level 7.** Interrupts are masked to ensure the boot code has a chance to run.

#### Step 3. **Call the SysInit label.** SysInit ensures all interrupts are cleared and the hardware is in a known, stable state.

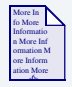

### **For More Information**

SysInit is defined in the sysinit.a file.
#### Step 4. **Clear out RAM.**

Clears out the RAM used for the system globals and the global static storage used by ROMbug and the boot code.

#### Step 5. **Record growth method in the Crystal global variable.** This growth method is passed to the kernel when the kernel is jumped to.

#### Step 6. **Set up 68000 vector table to vbr register or memory location 0 if needed.**

If the vector needs to be copied from the ROM to a RAM area, this is where it occurs. This copy occurs if the RAMVects label is defined.

#### Step 7. **Set up OS-9 exception jump table.**

The exception jump table is an intermediate table between the vector table and the kernel. The pea and jmp instructions are set up in the table at this time.

Each vector in the vector table points to a particular entry in the exception jump table. Each entry in the exception jump table has the following format:

```
pea #vector_table_address,-(a7)
jmp #vector_exception_handler
```
#### Step 8. **Initialize global data for RomBug, if needed.** If you use RomBug, its global data needs to be initialized before it can

run.

# Step 9. **Determine CPU type.**

Possible CPU types include 68000, 68010, 68020, 68030, 68040, 68070, or 68300. The CPU type is saved in the MPUType system global variable. When running, the kernel keys off of this variable to determine the type of processor on which it is running.

### Step 10. **Branch to the UseDebug label.**

If UseDebug returns with the zero bit in the CCR cleared, the ROMbug is enabled.

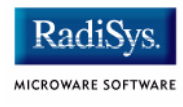

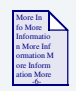

# **For More Information**

UseDebug is located in the sysinit.a file.

- Step 11. **Initialize ROMbug if it is enabled.**
- Step 12. **Run the SysInit2 routine.** Perform any final hardware initialization.

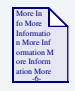

# **For More Information**

SysInit2 is also located in the sysinit.a file.

- Step 13. **Initialize the Console port and print boot strap message.** This is the first sign the system is doing anything.
- Step 14. **Perform RAM and special memory searches of memory and parity enable memory if needed.** The routines use both bus error and pattern matching to determine RAM and ROM sizes. This relies on the MemDefs macro to determine the memory areas to search.
- Step 15. **Enter ROMbug if it is enabled.** The debugger is finally reached. At this point, everything needed to find the kernel has been done.
- Step 16. **Call SysBoot label to obtain kernel.** You determine how this code works. A pointer to the kernel is all that needs to be returned.

# **Note**

There are several routines written to help. sysboot.a is a routine that searches the ROM area for the kernel. There is no need to adjust this file, it works as is.

The C boot routines are also available to simplify booting from various devices.

SysBoot has the following register conventions when it is jumped to:

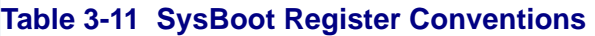

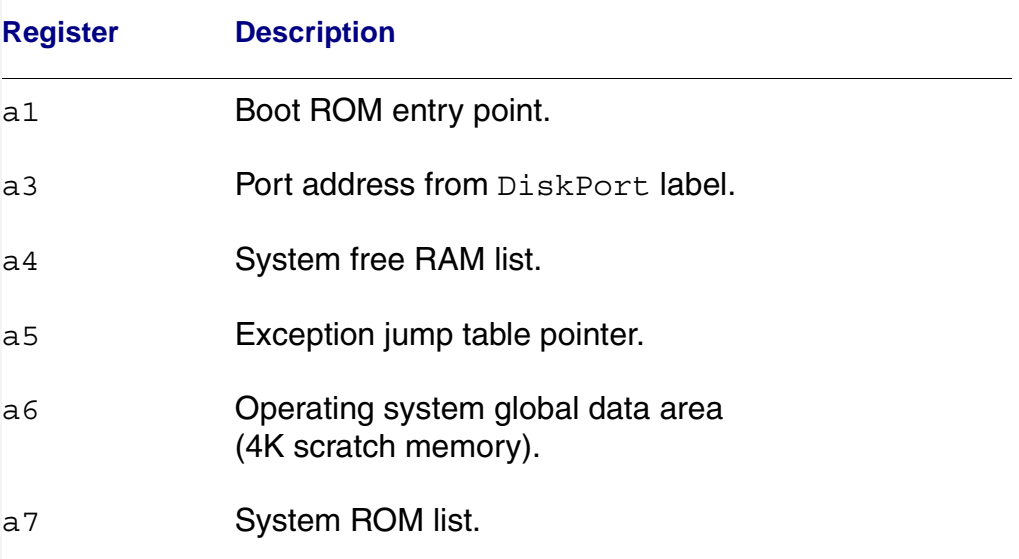

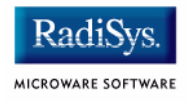

When SysBoot returns, the following registers must be set as follows:

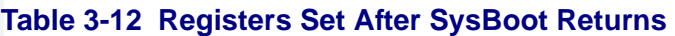

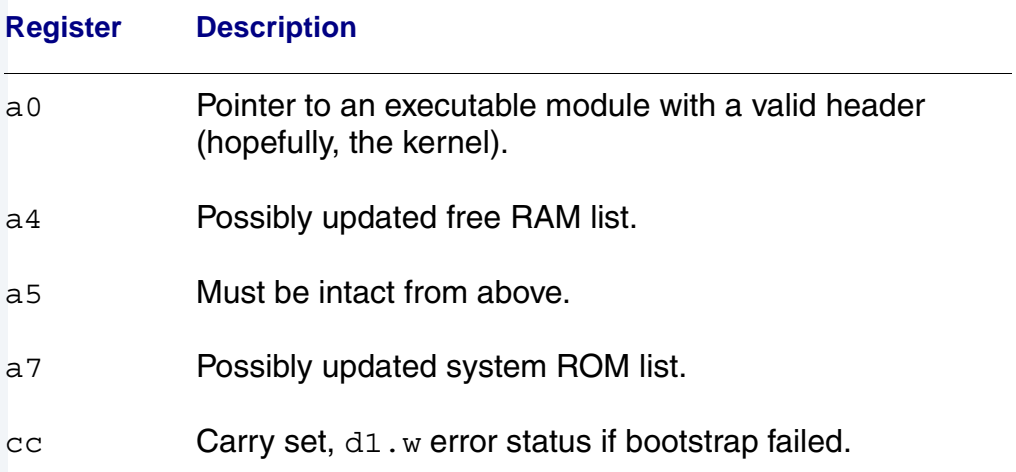

#### Step 17. **Validate the kernel.**

After SysBoot returns to boot. a with a pointer to the kernel, boot. a validates the kernel header.

#### Step 18. **Initialize registers for entry to the kernel.** Before entering the kernel, the registers should have the following conventions:

#### **Table 3-13 Registers Prior to Entering Kernel**

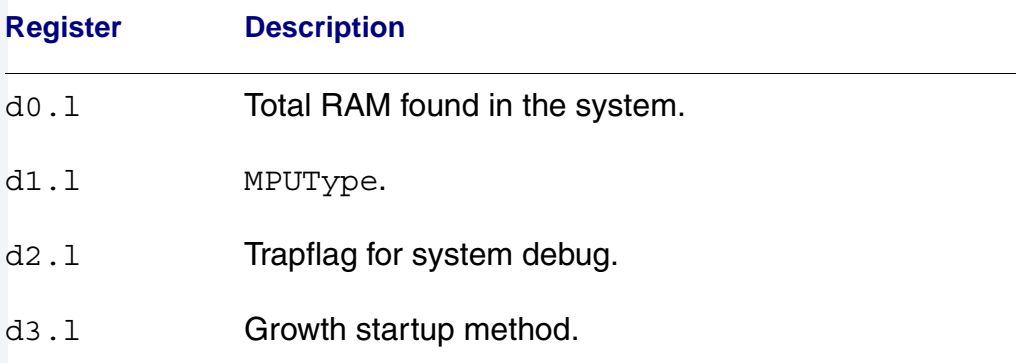

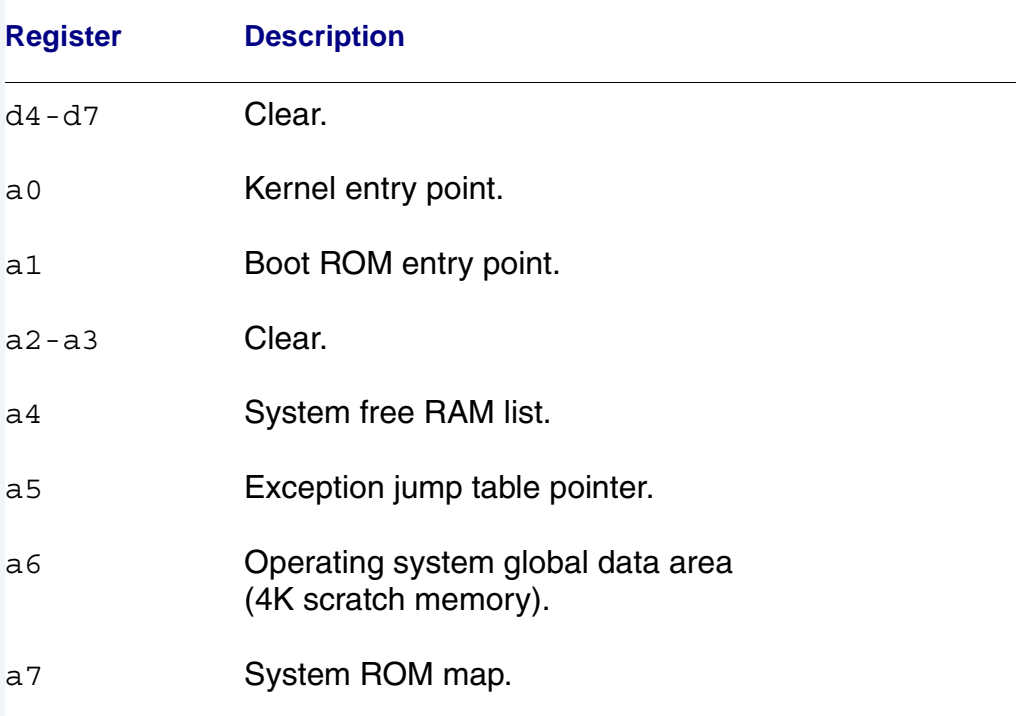

#### **Table 3-13 Registers Prior to Entering Kernel (continued)**

Step 19. **Jump to the kernel's execution point.**

# **Memory Search Explanations**

An important function of  $boot$ . a is building the system's memory allocation using a memory search list. OS-9 uses this search list to define the usable areas of the target system's RAM and special memory. You do not have to edit  $boot.a$  to change this table; the table is defined by the MemDefs macro in the systype.d file.

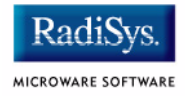

# **The RAM Search**

The first part of the search list defines the areas of the address space where OS-9 should normally search for RAM memory. This reduces the time it takes for the system to perform the search. It also prevents the search (and also OS-9) from accessing special use or reserved memory areas such as I/O controller addresses or graphics display RAM.

The first entry, or bank, in this list must point to a block of RAM that is at least long enough for storing system global data and global data for ROMbug and boot code. This is the area of memory cleared out by Step 4 of the boot.a process. If the system boots from disk or another device, then this first bank needs to be large enough to hold:

- The system globals
- The global data needed by the ROMbug and boot code
- The size of the bootfile

#### **Note**

Two factors determine the size of the system's ROM global data space:

- The required stack size.
- The amount of vsect and initialized data space used by the code.

Memory allocated for initialized and vsect data is part of the bootrom global data area, and thus permanently allocated for bootrom functions. If a boot driver requires large buffers (for example, disk sector blocks), they can be dynamically allocated from and returned to the free memory pool. The CBOOT system provides routines to do this. The linker executed in rom image.make reports the actual required global data space.

The actual RAM memory search is performed by reading the first four bytes of every 8K memory block of the areas given in the search list. If a bus error occurs, it is assumed there is no RAM or special memory in the block. Then, a test pattern is written and read back. If the memory changed, the search assumes this was a valid RAM block and is added to the system free RAM list. As described earlier, you can define the PARITY label in the systype.d file to initialize memory before any read is performed. This initialization pattern is \$FEEDCODE, in order to more easily see what RAM was initialized.

# **The Special Memory Search**

The second part, or the special memory part, of the search list is strictly a non-destructive memory search. This is necessary so the memory search does not overwrite modules downloaded into RAM or NVRAM.

During the porting process, temporarily include enough RAM (usually about 64K) in the special memory list to download parts of the boot file. If this download area has parity memory, you may need to:

- Manually initialize it
- Disable the CPU's parity, if possible
- Include a temporary routine in the sysinit. a file

The RAM and special memory searches are performed during Step 14 of the boot.a process.

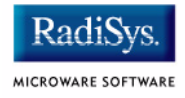

# **The** *Patch* **Locations**

Two globally available *patch* locations are available for the following functions:

#### **Table 3-14 Functions with Patch Locations**

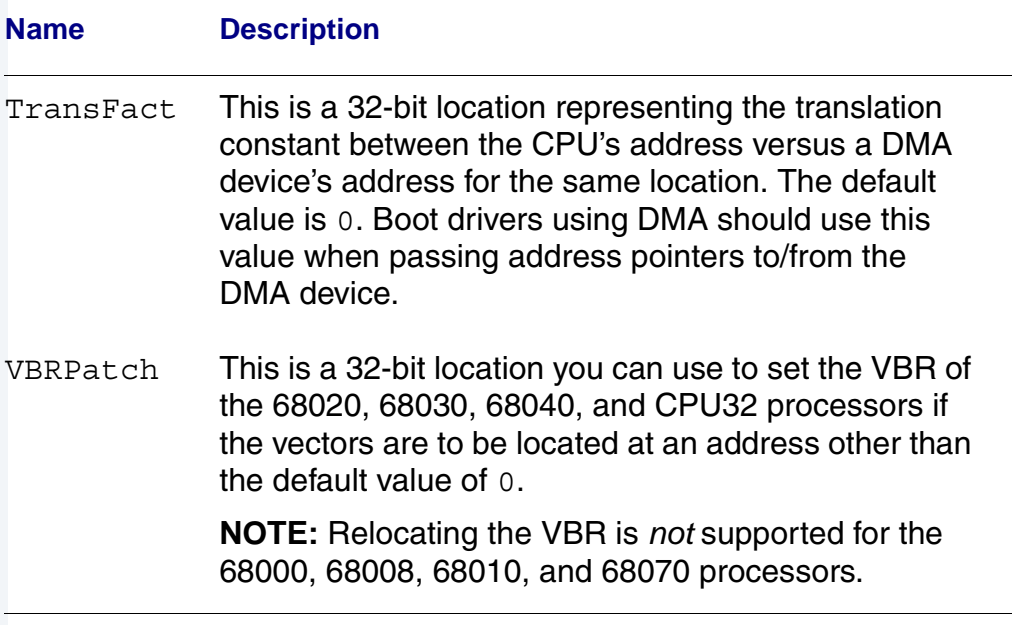

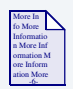

### **For More Information**

Refer to **[Chapter 7: Miscellaneous Application Concerns](#page-156-0)**, for details of the conditional flags overriding the default values.

# **The ioxxx and ioyyy Files**

Two source files contain very low-level I/O subroutines to handle the console I/O port and the communications port.

- The console I/O routines are used by the boot for error messages and by the debugger for its interactive I/O.
- The communications port is used for the download and talk-through functions.

### **Note**

In this manual, the console I/O routine files are referred to as  $\mathrm{i}\circ \mathrm{.xxx}$ and io.yyy. The actual names of these files usually reflect the names of the hardware interface devices used by the specific target system. For example, a source file for the Motorola 6850 device is called io6850.a, a source file for the Signetics 2661 is called io2661.a, and so on.

If your target system uses a common type of I/O device, you can probably use a Microware-supplied file directly or with little modification. Otherwise, you need to create a new source file using the supplied files as examples.

#### **Note**

The physical I/O port addresses and related information are obtained from systype.d. If the console port and the communications port use the same type of device, you can use a single, combined file for both.

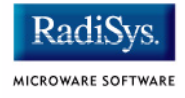

# **I/O Driver Entry Points**

The low level I/O drivers are generally polled drivers allowing themselves to force themselves onto the port if necessary. The driver consists of two sides:

- A console side (for connection to an operator's terminal).
- A communications side (for connection to a host system that facilitates downloading object files into the target).

These are commonly referred to as the *Console port* and the *Comm port*, respectively.

Many of Microware's example low-level serial drivers conditionally assemble entry points and support routines for the console side separately from the communications side. The ConsType and CommType symbol definitions (in systype.d) control this conditional assembly. Also, whenever possible, the drivers are written to be port independent (for multi-port devices). The ConsPort and CommPort symbol definitions (in systype.d) then direct the driver to a specific port. These techniques greatly facilitate multi-driver coexistence and code reuse from one target to another. See **[Appendix C: Low-level Driver Flags](#page-248-0)** for the values of these definitions.

The following describes the entry points into the driver:

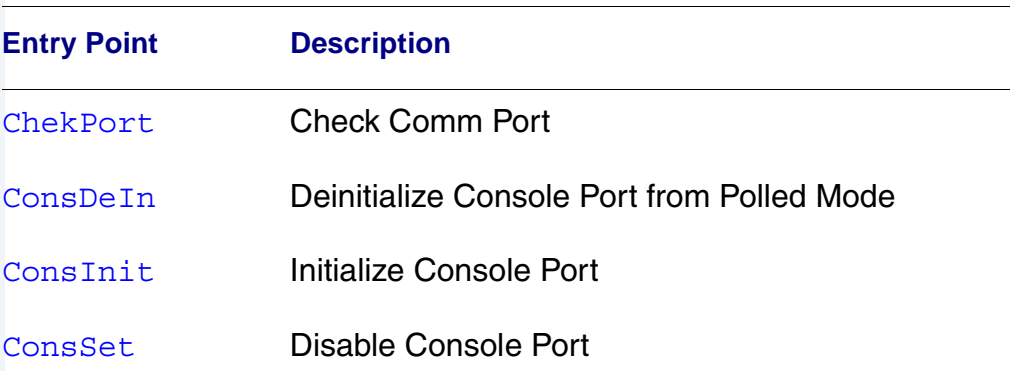

#### **Table 3-15 I/O Driver Entry Points**

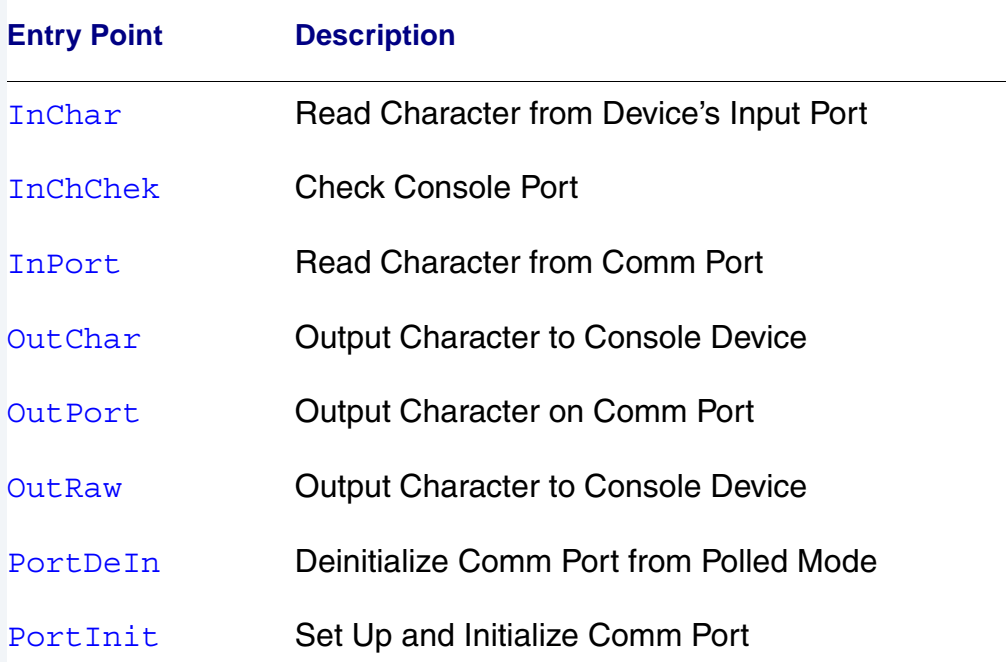

#### **Table 3-15 I/O Driver Entry Points (continued)**

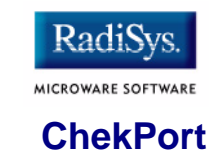

Check Comm Port

#### <span id="page-83-0"></span>**Synopsis**

ChekPort

#### **Input**

None

### **Output**

d0.l character read or -1 if no data available

### **Description**

ChekPort checks the Comm input port to determine if a character is available to be read, and if so, return the character. If no character is available, ChekPort must return -1.

This is similar to the InChChek routine for the Console port.

<span id="page-84-0"></span>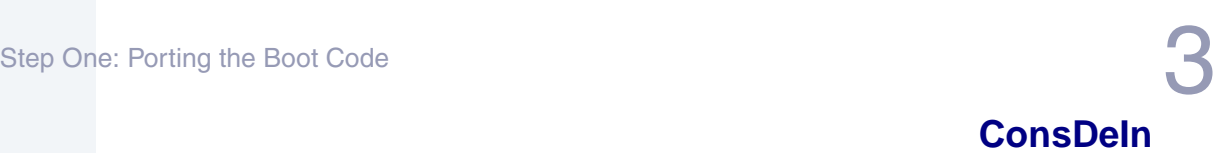

Deinitialize Console Port from Polled Mode

### **Synopsis**

ConsDeIn

#### **Input**

None

#### **Output**

None

#### **Description**

ConsDeIn deinitializes the Console port from the polled mode to the interrupt driven I/O the high level drivers use. The ROM debugger calls ConsDeIn before resuming normal time sharing. Essentially, ConsDeIn should restore the state of the I/O device, which the ConsInit function saved.

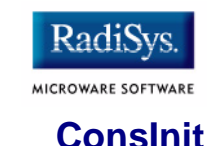

Initialize Console Port

#### <span id="page-85-0"></span>**Synopsis**

ConsInit

#### **Input**

None

### **Output**

None

#### **Description**

ConsInit initializes the Console port. It should reset the device, set up for transmit and receive, and set up baud rate/parity/bits per byte/number of stop bits and desirable interrupts on the device.

<span id="page-86-0"></span>ConsSet

#### **Input**

None

### **Output**

None

#### **Description**

ConsSet disables the console port from causing interrupts. It is called each time the debugger is called, but is intended to disable interrupts from occurring primarily after the system has been booted up and the system debugger is being used (to trace through system code or when the break utility is called). ConsSet should save the state of the device so ConsDeIn can restore it.

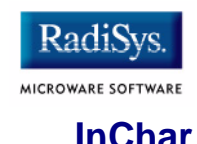

<span id="page-87-0"></span>InChar

#### **Input**

None

### **Output**

d0.b character to read

### **Description**

InChar reads a character from the device's input port. If a character is not present, InChar must loop until one is. After the character is read, a branch to OutChar is necessary to echo the character. If the I/O driver is being written for the obsolete Debug ROM debugger, you need to convert all lowercase characters to uppercase. The ROMbug ROM debugger has no requirements.

<span id="page-88-0"></span>InChChek

### **Input**

None

### **Output**

d0.l Character read or -1 if no data available

### **Description**

InChChek checks the console input port to determine if a character is available to be read, and if so, return the character. If no character is available, InChChek must return -1.

This is similar to the ChekPort routine for the Comm port.

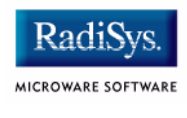

<span id="page-89-0"></span>InPort

#### **Input**

None

### **Output**

d0.b Character read

### **Description**

InPort reads a character from the Comm port. If no character is available, it must wait until one is available.

<span id="page-90-0"></span>OutChar

#### **Input**

d0.b character to write

### **Output**

None

#### **Description**

OutChar outputs a character to the console device. Before outputting the character, the input port should be read for an X-Off character. If an X-Off character is present, OutChar should delay until the character is no longer present in the input port. OutChar also needs to check the output character to see if it is a Carriage Return  $(0x0d)$  character and if so, output an Line Feed (0x0a) character as well.

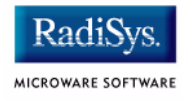

# **OutPort**

Output Character on Comm Port

#### <span id="page-91-0"></span>**Synopsis**

OutPort

#### **Input**

d0.b character to write

#### **Output**

None

#### **Description**

OutPort outputs a character on the Comm port, without considering flow control (X-On and X-Off) or carriage return line feed (CR/LF) combinations.

This is similar to the OutRaw routine for the Console port.

<span id="page-92-0"></span>OutRaw

#### **Input**

d0.b character to write

#### **Output**

None

#### **Description**

OutRaw outputs a character to the console device, without considering flow control (X-On and X-Off) or carriage return line feed (CR/LF) combinations.

This is similar to the Out Put routine for the Comm port.

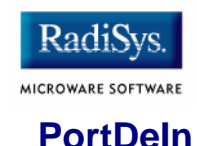

### Deinitialize Comm Port from Polled Mode

#### <span id="page-93-0"></span>**Synopsis**

PortDeIn

#### **Input**

None

#### **Output**

None

#### **Description**

PortDeIn deinitializes the Comm port from a polled mode to an interrupt driven mode. This is similar to the ConsDeIn routine for the Console port.

<span id="page-94-0"></span>PortInit

#### **Input**

None

### **Output**

None

#### **Description**

PortInit sets up and initializes the Comm port in the same or similar way the ConsInit routine initializes the Console port.

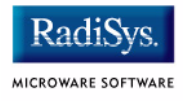

# **The Sysinit.a File**

The sysinit.a file contains all special hardware initialization your system requires after a reset or system reboot. The sysinit. a file consists of three different sections, or *entry points*:

- SysInit
- SInitTwo
- UseDebug

# **The SysInit Entry Point**

The first entry point,  $SysInit$ , is called almost immediately after a reset by boot.a. SysInit performs any special hardware actions the system may require during start up. Sysinit needs to do the following:

- 1. Execute a reset instruction to reset all system hardware.
- 2. Copy the reset stack pointer and initial PC vectors from ROM to RAM if the system has its vectors in RAM.  $boot.a$  initializes the other vectors.
- 3. Initialize any devices not connected to the reset line.
- 4. Initialize any CPU control registers and status displays. Example is initialization of VBR register.
- 5. Attempt to locate and execute the extension code (initext.a/rompak.m) if the ROMPAK1 macro is used.

This routine *does not* return via an rts instruction. The return to boot.a is made directly by a bra SysRetrn instruction.

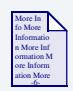

# **For More Information**

For more information about ROMPAK1, refer to the section on initext.a.

# **The SInitTwo Entry Point**

The second entry point, SInitTwo, is used for any system initialization required after the first call. Often, this routine consists of a simple  $rts$ instruction, as most systems can perform all their required initialization during the first call to SysInit. SInitTwo is called after boot. a has:

- initialized the vector table (for vectors in RAM) and the exception jump table
- performed the memory searches
- determined the CPU type

### **Note**

If any device still needs to be initialized or setup, this is the place to do it.

If the ROMPAK2 macro is used, it attempts to locate and execute the extension code associated with the second call to sysinit (initext.a/rompak.m).

To further explain the IRQ control register example from systype.d, you can use the following code segment as an example of writing SysInit or SInitTwo:

```
* Initial interrupt control register or bus controller.
movea #IRQControl,a0
move.b #EnableAll,(a0)
```
The purpose is to make the code more readable. The included sysinit.a files further demonstrate this procedure.

# **The UseDebug Entry Point**

The third entry point, UseDebug, indicates whether the ROM debugger is enabled. If UseDebug returns the Zero flag of the CCR as:

true, the debugger is disabled.

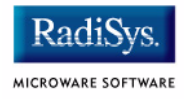

• false, the debugger is enabled.

Often, whether the ROM debugger is enabled is determined by:

- reading the state of a user-configured switch on the system.
- conditioning the Zero flag accordingly.

If no user-configured switch is available, there are two other methods to set the Zero flag:

- 1. Hard code the UseDebug routine so it always conditions the Zero flag to enable/disable the ROM debugger.
- 2. Test the optional CallDBuq flag available in boot. a. The least significant bit of this byte may be used as a flag to indicate whether the debugger is enabled. The following code fragment shows how to access and test this flag:

```
UseDebug:btst.b #0,CallDbug(pc) test the debug flag 
eori.b #Zero,ccr flip Zero (bit 0=0 
      indicates enabled) 
rts
```
# **The Syscon.c File**

The syscon.c file contains the code needed to build the boot menu the CBOOT routines present to the console user when boot. a calls the Sysboot routine. This file contains the routine getbootmethod() that makes repeated iniz boot driver() calls to register all boot drivers the user can initiate.

In addition, getbootmethod() returns an AUTOSELECT or USERSELECT value to indicate to the CBOOT routines whether the user should initiate the boot manually or if the CBOOT routines can attempt an auto-boot. It is typical for this kind of a decision to be made by getbootmethod() based on either a switch or jumper setting, or perhaps a value in non-volatile memory.

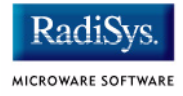

# **The initext.a File**

The Sysinit routines provide the basic initialization functions for the system. Sometimes you need to provide application specific (for example, custom hardware that generates an interrupt on power-up) initialization functions. You can include this type of functionality in the normal Sysinit code or in the *initialization extension* code, initext. Including this code in an initext (a separate linked object file) allows greater flexibility for production ROM image building, as you can use a *standardized* boot ROM image and initext modules as building blocks for tailoring final ROM configurations.

You can use the example sysinit.a file in Appendix F as an example of how to use the initext macros, ROMPAK1 and ROMPAK2. These macros are defined in the file SRC/MACROS/rompak.m. The initext code is *activated* by placing the initext routines onto the end of the boot ROM image, so they are located *immediately* after the bootROM image in ROM. Both example makefiles, rombug.make and rom.make perform this concatenation.

# **Putting the ROM Together**

You are now ready to begin your port. At this point, you should create your own specific files and try to make everything into a final ROM image. Use the example files within this manual as a starting point.

If you have problems when trying to make your image, such as assembler or linker errors, you need to:

- 1. Verify systype.d is configured correctly.
- 2. Verify sysinit.a is referencing the labels within systype.d correctly.
- 3. Make sure the makefile has the correct names of your customized files (ioxxx.a and ioyyy.a).

After the files have been assembled and linked properly, you can make a ROM or load the code into the emulator overlay memory.

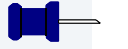

#### **Note**

The linker output is a pure binary file. If your PROM programmer or emulator requires S-records, use the binex command to convert the data.

If your PROM programmer cannot burn more than one 8-bit wide PROM at a time and your system has the ROMs addressed as 16-bit or 32-bit wide memory, use the romsplit utility to convert the ROM object image into 8-bit wide files.

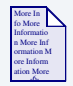

### **For More Information**

Refer to the *Utilities Reference* manual for information about using romsplit.

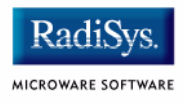

After you have installed the ROM code and powered up the system, you should see the following message on the terminal:

OS-9/68K System Bootstrap

A register dump and a debugger prompt should follow. If the debugger did not come up, you must carefully review the previous steps. Particularly, review:

- The primitive I/O code
- The memory definitions in systype.d and sysinit.a
- The terminal connections
- The baud rate selections

# **Chapter 4: Step Two: Bringing Up the Kernel and Console I/O**

This chapter includes the following topics:

- **[Preparing the First Stage OS-9 Configuration](#page-103-0)**
- **[Creating the Init Module](#page-105-0)**
- **[Creating a Console I/O Driver](#page-109-0)**
- **[Preparing the Download File](#page-110-0)**
- **[Downloading and Running the System](#page-112-0)**
- **[Cold Part of Kernel](#page-115-0)**
- **[Debugging Hints](#page-120-0)**

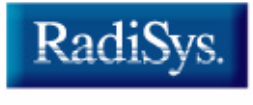

MICROWARE SOFTWARE

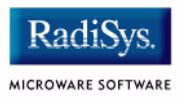

# <span id="page-103-0"></span>**Preparing the First Stage OS-9 Configuration**

In the second step of the porting process, you actually load and run the OS-9 system. Because you are now at the OS-9 system level, you are dealing with the OS-9 modules.

Most of the OS-9 modules needed for the OS-9 system are already supplied. For a basic OS-9 system, use the following modules:

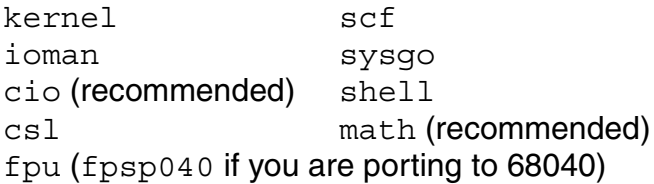

Because these modules are supplied ready to run, you can burn them into ROM within a special memory area.

To complete this step of the port, you need to make or create three other modules within the IO directory:

#### **Table 4-1 IO Directory Modules**

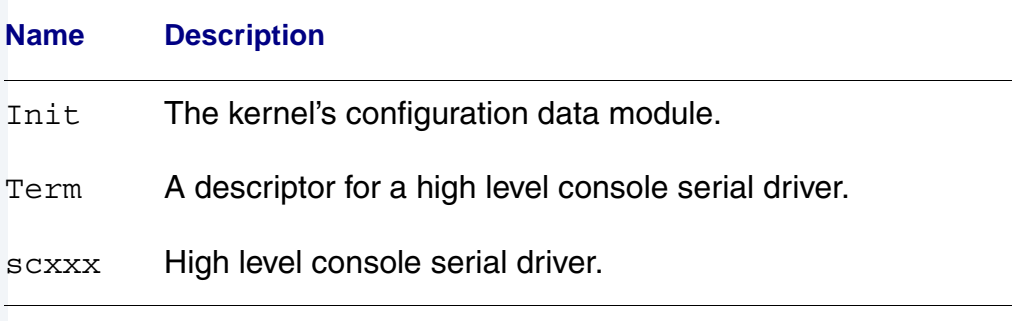

# **Note**

As with the low level  $i$  oxxx. a drivers, the scxxx signifies a specific high level driver. For example,  $s c6850$  is the high level driver for the 6850 serial device.

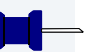

#### **Note**

The IO directory contains the source to the high level drivers and descriptors.

To create these three modules, you need to:

- Expand the systype.d file.
- Create a makefile within the IO directory.

As with the low level  $i$  oxxx driver, there are several source code supplied, high level  $s\text{cxxx}$  drivers with the package as well. Also, configuration labels for the scxxx driver needs to be defined in systype.d. Check the high-level driver sources in SRC/IO/SCF/DRVR for the configuration labels applicable to your selected driver.

### **Note**

The Init module must be within the same bank of special memory as the kernel. Otherwise, the kernel is not able to find the Init module. The serial driver and descriptor can be loaded into a RAM special memory bank for debugging purposes.

When the OS-9 system is running, you can include some standard OS-9 utilities, such as mfree and mdir, in your special memory areas.

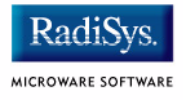

# <span id="page-105-0"></span>**Creating the Init Module**

Within the systype.d file is a section called CONFIG, which is commonly referred to as the CONFIG macro. Within this CONFIG macro is all the configuration values and labels assembled and linked into the Init module. The example [systype.d](#page-298-0) file from **[Appendix F: Example ROM](#page-296-0)  [Source and Makefiles](#page-296-0)** has an example CONFIG macro. You can modify this for your particular system. The following are the basic variables within the CONFIG macro:

#### **Table 4-2 CONFIG Macro Variables**

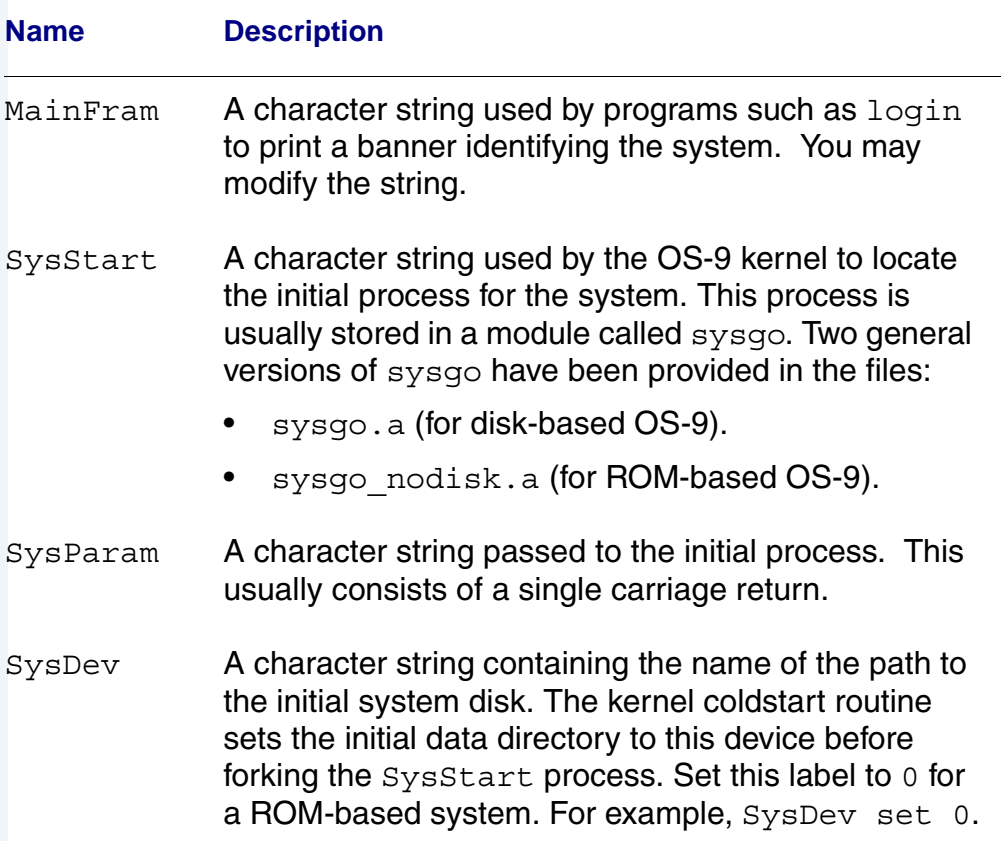

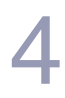

#### **Table 4-2 CONFIG Macro Variables (continued)**

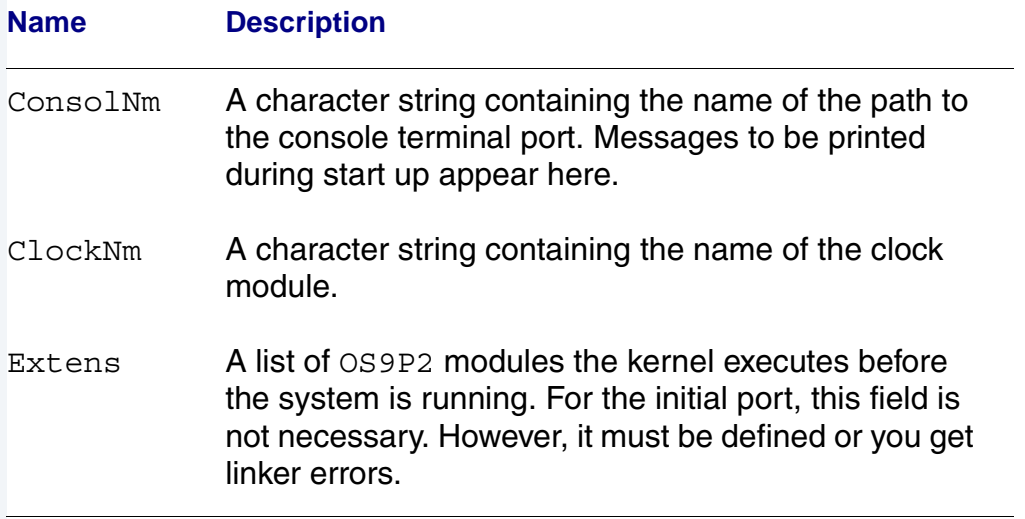

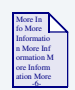

### **For More Information**

For more information about the Init module, refer to the *OS-9 for 68K Technical Manual*.

To change the Init module's default values once the port is complete, you can define these changes within the CONFIG macro. Refer to the init.a source file (located in the SYSMODS directory) to see what symbolic labels are used for which Init parameters. This allows you to tune your system without modifying the generic  $init.a$  file.

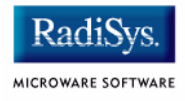

# **SCF Device Descriptor Macro Definitions**

The SCF device descriptor macro definitions are used when creating SCF device descriptor modules. Seven elements are needed:

**Name Description** Port **Address of Device on Bus** Generally, this is the lowest address the device has mapped. Port is hardware dependent. Vector **Vector Given to Processor at Interrupt Time** Vector is hardware/software dependent. Some devices can be programmed to produce different vectors. IRQLevel **Interrupt level (1 - 7) for Device** When a device interrupts the processor, the level of the interrupt is used to mask out lower priority devices. Priority **Interrupt Polling Table Priority** Priority is software dependent. A non-zero priority is used to determine the position of the device within the vector. Lower values are polled first. A priority of 0 indicates the device desires exclusive use of the vector. Parity **Parity Code for Serial Port** This code sets up the parity number of bits per character, and the number of stop bits for the serial port. This code is explained fully in the SCF section of the *OS-9 for 68K Processors I/O Technical Manual*.

#### **Table 4-3 Elements of SCF Device Descriptor Modules**
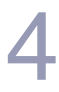

#### **Table 4-3 Elements of SCF Device Descriptor Modules (continued)**

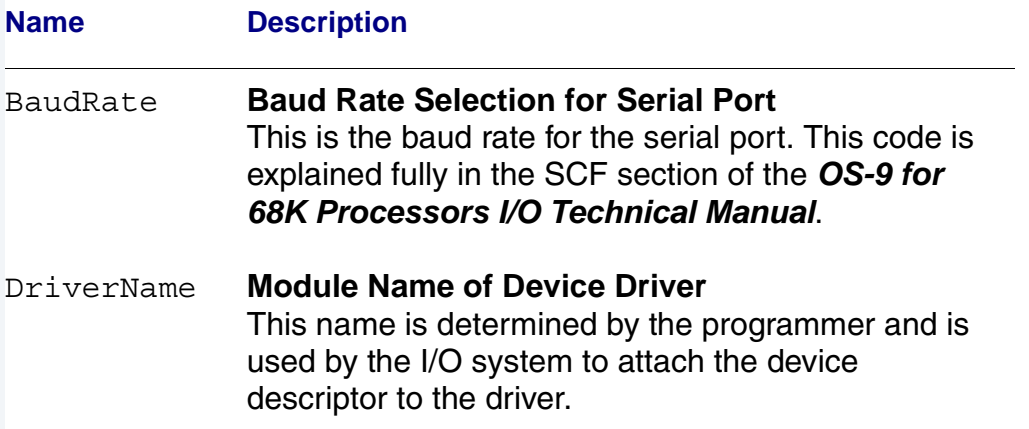

Along with the Init module, you can add the TERM descriptor to the makefile.

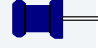

## **Note**

OS-9 does not allow a device to claim exclusive use of a vector if another device has already been installed on the vector, nor does it allow another device to use the vector once the vector has been claimed for exclusive use.

The driver uses these values to determine the parity, word length, and baud rate of the device. These values are usually standard codes device drivers use to access device specific index tables. These codes are defined in the *OS-9 for 68K Technical Manual*.

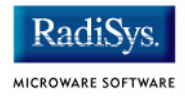

# **Creating a Console I/O Driver**

You must create an OS-9 driver module for the console device. There is a good chance Microware has an existing driver based on the same device your target system uses. If this is the case, the set up of the proper configuration labels within the systype.d file for the device is all that is required.

Otherwise, you must create a new driver module. The easiest way to create a new driver module is to modify an existing Microware-supplied serial driver.

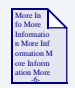

**For More Information** Refer to the *OS-9 for 68K Technical Manual*, the *OS-9 for 68K Technical I/O Manual*, and the sample source files supplied for guidance.

Along with the  $Init$  module and the  $term$  descriptor, you can also add the serial driver to the makefile.

Once the Init module, term descriptor, and serial driver have been made, an ident on each module should be performed to verify the module owner is 0.0. If it is not, the fixmod utility should be run on the module(s) with the  $-u=0.0$  option. This changes the module owner to  $0.0$ .

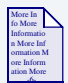

### **For More Information**

Refer to the *Utilities Reference* manual for more information about ident and fixmod.

# **Preparing the Download File**

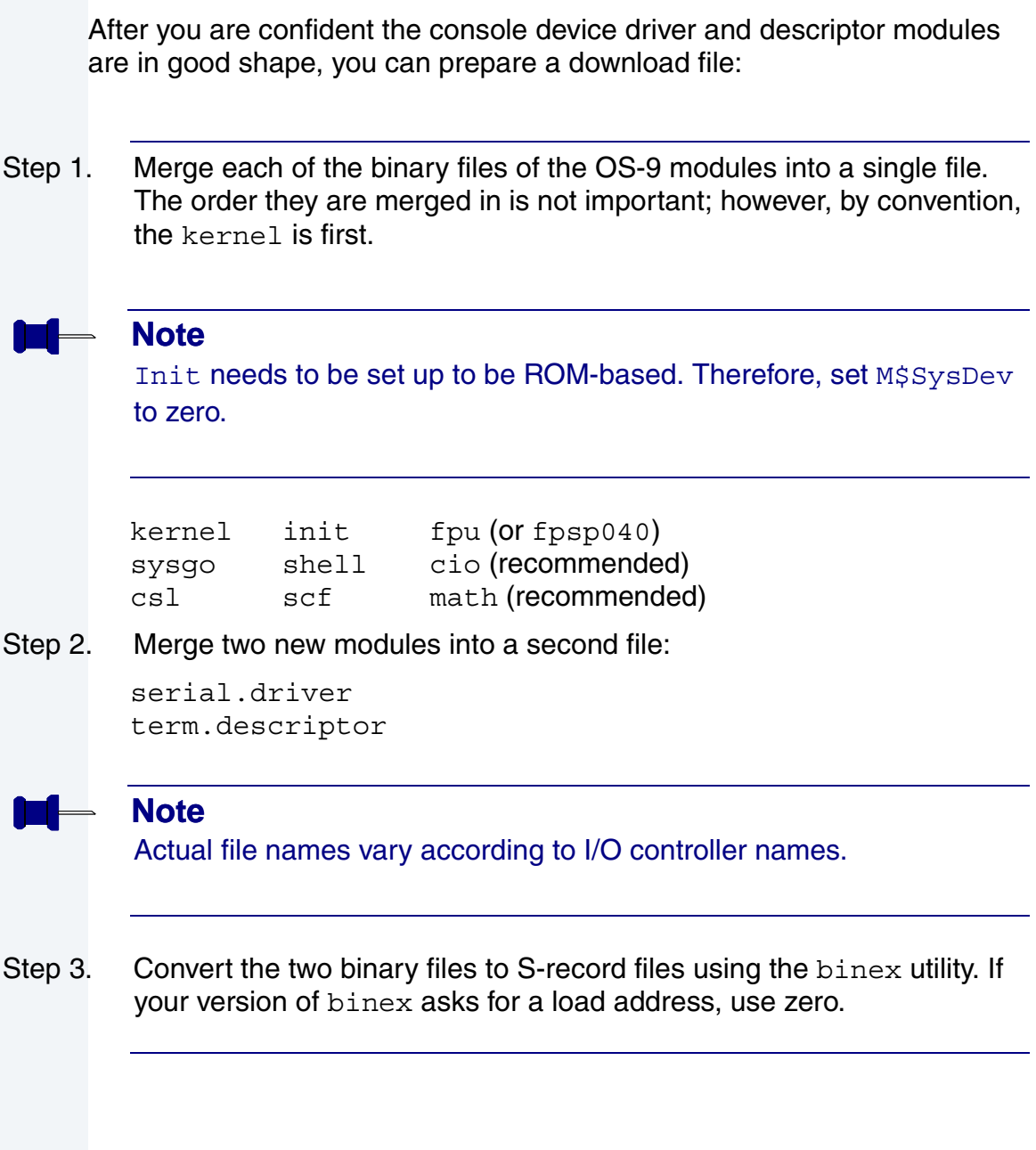

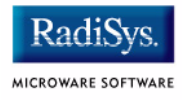

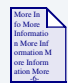

### **For More Information**

Refer to the *Utilities Reference* manual for more information about binex.

We recommend you make, download, and binex the two groups of files separately. This saves a lot of downloading time. You can keep the OS-9 standard modules in RAM and just download the driver/descriptor file by itself whenever it changes.

You can also merge the first set of files into the boot ROM image. Wherever you put or load these modules, verify the memory area is defined in the special memory list and not in the RAM list.

# <span id="page-112-0"></span>**Downloading and Running the System**

You are now ready to download OS-9 to the target system and (attempt) to run it using the following procedure.

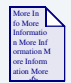

### **For More Information**

Refer to the *Using RomBug* for more information on setting the relocation register and downloading S-Records.

ROMbug has the ability to stage the boot in what we call *boot stages*.

Boot stages consist of breaking during the boot process twice in order to help verify everything is all right. The first of the two breaks occur in boot.a, just before boot.a jumps to the kernel. Here, the registers can be investigated to verify they are all right before continuing. The second of the two breaks is within the  $\text{coldstart}($ ) routine of the kernel. At this point, the module directory has been completed, and modules needing to be debugged can have break points inserted at this time.

At each of the two breaks in boot stages, ROMbug displays the registers and gives a prompt.

At each Rombug: prompt, enter gb.

The following explains the procedure to download system modules to special memory areas.

#### **Note**

Download OS-9 to the *special memory area* only. Use the following procedure directly after a reset (at the first prompt).

Only do both steps 1 and 2 if you are downloading the standard system modules. If these modules are in ROM, skip to step 3.

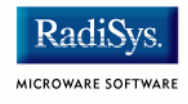

## **Downloading and Running the System**

To download and run the system:

- Step 1. Set ROMbug's relocation register to the RAM address where you want the system modules (such as the kernel) loaded.
- Step 2. Download the system modules. Do not insert breakpoints yet.
- Step 3. Set ROMbug's relocation register to the RAM address where you want the console driver and descriptor loaded. The size of this code varies from less than 1K to as much as 2K. Be careful not to overwrite the system modules.
- Step 4. Download the console driver and descriptor modules. Do not insert breakpoints yet.
- Step 5. Type gb for RomBug to start the sysboot kernel search. This starts boot stages. If all is well, you should see the following:

Found OS-9 Kernel module at \$xxxxxxxx

This is followed by a register dump and a ROMbug prompt. If you do not see this message, the system modules were probably not downloaded correctly or were loaded at the wrong memory area.

- Step 6. Type qb again. This executes the kernel's initialization code including the OS-9 module search. You should see another register dump and ROMbug prompt.
- Step 7. If you are debugging I/O drivers and want to insert breakpoints, do so now.
- Step 8. Type gb again. This should start the system. If all is well and a breakpoint was not encountered first, you should see the following display:

```
Shell
$
```
If the shell does not come up, see the next section for debugging **instructions** 

Step Two: Bringing Up the Kernel and Console I/O<br>Step 9. If you included some utilities (su If you included some utilities (such as  $m$ free and  $m$ dir), you can run them.

Go to **[Chapter 5: Step Three: Creating Customized I/O Drivers and](#page-122-0)  [Finishing the Boot Code](#page-122-0)** if the system seems to work properly.

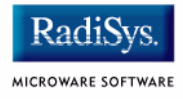

# **Cold Part of Kernel**

The kernel uses a routine called  $\text{coldstart}(t)$  to boot itself. Before coldstart() can run properly, boot. a must pass it the following information:

#### 1. **Total RAM found by boot ROM.**

This is an unsigned integer value of the total amount of ROM boot. a found.

#### 2. **The processor (or MPU) type.**

This is the processor number (68000, 68010, ... 68040) as determined by boot.a.

#### 3. **System debugger active flag.**

This unsigned character is non-zero if you have selected to boot by boot stages.

#### 4. **Warmstart flag.**

This unsigned character is the growth method determined by boot.a.

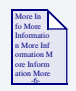

### **For More Information**

Refer to **[The Boot.a File](#page-71-0)** section in **[Chapter 3: Step One: Porting the](#page-48-0)  [Boot Code](#page-48-0)**, for more information about the available growth methods.

#### 5. **The ROM entry point.**

This is a pointer to the Reset: flag in boot. a. The kernel uses this pointer if it ever reboots itself.

#### 6. **The RAM list.**

This is the RAM list found by  $boot.a$ . This RAM list has the following structure:

```
struct dumbmem {
  struct dumbmem *ptr; /* ptr to next free block */
 u int32 size; /* size of this block */}
```
Multiple blocks are defined by adjacent structures together. A NULL pointer terminates the RAM list.

#### 7. **Exception jump table pointer.**

This is a pointer to the exception jump table for which  $boot.a$  set up RAM space.

#### 8. **The ROM list.**

This is the area of ROM found by  $b$ oot. a. Its memory structure is the same as the RAM lists.

# **The coldstart() Routine**

With the preceding parameters,  $\text{coldstart}$  () performs the following steps:

- Step 1. **Fill in default values into the system globals.** The kernel or system global variables are assigned default values in this step.
- Step 2. **Determine if this is the correct kernel for the processor.** The kernel checks the value boot. a determined the processor to be with an internal value with which the kernel was made. This determines if it is the correct kernel for the processor.
- Step 3. **Set up system exception jump table.** The kernel fills in the jump addresses in the exception jump table. Boot.a allocated space for the exception jump table and filled in the code to push the exception addresses. However, it does not know at the time what address the kernel will be at.

#### Step 4. **Locate Init module.**

coldstart() searches for the Init module in the same bank of memory in which the kernel resides. Once Init is found, system parameters are copied from it and put into the system globals.

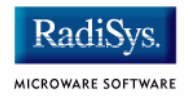

#### Step 5. **Allocate and initialize system process descriptor, initial module directory, and dispatch table.**

Memory for these tables are allocated and initialized. The system service routines are installed into the kernel at this time.

#### Step 6. **Find system RAM.**

coldstart() searches RAM and builds the kernel's free memory list. Either the RAM boot. a found is verified or the colored memory list, if defined, is used instead. Both pattern matching and bus error is used to verify RAM.

#### Step 7. **Search ROM list for modules.**

coldstart() builds the module directory from the ROM list boot.a found and from any colored memory having an attribute of B\_ROM.

#### Step 8. **Call the ROM debugger.**

The system debugger flag parameter passed to coldstart() from boot.a is checked. If it is set, coldstart() calls the ROMbug. This allows you to set breakpoints to aid in the debugging of drivers for applications.

#### Step 9. **Allocate memory and initialize system tables.**

coldstart() allocates memory and initializes the system tables. These tables include the process descriptor table, IRQ polling table, device table, and path descriptor table. This step also includes setting up the alternate IRQ stack and moving the system stack pointer to the system process descriptor.

# **Cold2(): Bringing Up the System the Rest of the Way**

At this point, the kernel is fully functional.  $\text{coldstart}$  () next calls a routine called cold2() to bring the system the rest of the way up.

The cold2() routine performs the following steps:

#### Step 1. **Enable IRQs.**

This part enables the IRQs that  $boot.a$  disabled. This is necessary because the following steps include the initiation of devices that may need IRQs enabled.

#### Step 2. **Execute** *Pre-IO* **modules.**

cold2() executes any modules defined in the *Pre-IO* list in the Init module.

#### Step 3. **Execute IOMan modules.**

cold2() executes any modules defined in the *IOMan* list in the Init module. The default IOMan module supplied by Microware does the following:

#### • **Initialize the system console**.

The system console (usually specified as  $/ \text{term}$ ) is opened. Any errors resulting from the open are displayed as the message:

"can't open console term"

The M\$Consol field in the Init module specifies what the console device name is. The label ConsolNm from the systype.d file sets M\$Console.

#### • **Initialize the system device**.

IOMan performs a chd to the system device which initializes the device. The system device is obtained from the M\$SysDev field in the Init module, and the SysDev label in the systype.d file sets M\$SysDev.

#### Step 4. **Execute custom modules.**

cold2() executes any modules defined in the Extens list in the Init module. These are commonly referred to as *P2 modules*.

#### Step 5. **Fork initial process.**

The M\$SysGo field is the name of the first executable module. cold2() forks the initial process with any parameters defined in the M\$SParam field of the Init module. The SysStart label in systype.d sets up M\$SysGo, and the SysParam label sets up M\$SParam.

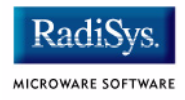

#### Step 6. **Start the system clock.**

If specified in the M\$Compat field of the Init module, cold2() starts the system clock and ticker.

#### Step 7. **Call the kernel.**

cold2() exits by calling the main part of the kernel itself. At this point, the system is fully booted and operating.

# **Debugging Hints**

If OS-9 does not come up, the system may have one of these common problems:

- The system download file is missing a module or modules.
- The download files were improperly downloaded or the second download file (the driver) overwrote the first.
- The console driver has serious bugs.
- The console descriptor module is not set up correctly or it was forgotten.
- There is a hardware problem related to interrupt (exception) processing.
- The manager, driver, and descriptor modules ownership is not in the super group (0.n).

The most likely problem is a defective driver module. This requires actual debugging work. The best way to debug the driver is to repeat the procedure outlined previously (in the section entitled **[Downloading and](#page-112-0)  [Running the System](#page-112-0)**), putting breakpoint(s) at the entry points in the driver's INIT, GETSTAT, SETSTAT, and WRITE routines in step 8. You can then trace through the driver as it initializes the hardware and tries to print the shell message. If the system never reaches this point, problems (a), (b), or (d) are likely.

#### **Note**

If you suspect serious problems related to interrupts and extensive debugging efforts are not fruitful, try making and running a non-interrupt driven version of the driver. This can definitively isolate the problem if it is interrupt-related. After the simpler version is debugged, you can add the interrupt logic.

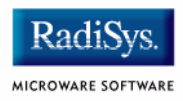

# <span id="page-122-0"></span>**Chapter 5: Step Three: Creating Customized I/O Drivers and Finishing the Boot Code**

In this step, you produce a version of OS-9 that has ticker drivers, Real-Time clock drivers, disk drivers, and uses a bootstrap to boot OS-9 from a disk.

### **Note**

If the target system is to be ROM-based and without disk support, skip the sections on *Creating Disk Drivers*.

This chapter includes the following topics:

- **[Guidelines for Selecting a Tick Interrupt Device](#page-123-0)**
- **[OS-9 Tick Timer Setup](#page-124-0)**
- **[Tick Timer Activation](#page-125-0)**
- **[Real-Time Clock Device Support](#page-126-0)**
- **[Microware Generic Clock Modules](#page-127-0)**
- **[Using Generic Clock Modules](#page-130-0)**
- **[Automatic System Clock Startup](#page-133-0)**
- **[Creating Disk Drivers](#page-137-0)**
- **[Creating and Testing the Disk Boot Routines](#page-140-0)**
- **[Completing the System](#page-144-0)**

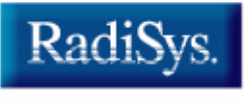

MICROWARE SOFTWARE

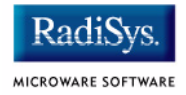

# <span id="page-123-0"></span>**Guidelines for Selecting a Tick Interrupt Device**

The interrupt level associated with the timer should be as high as possible. Level 6 is recommended. A high interrupt level prevents ticks from being delayed and/or lost due to interrupt activity from other peripherals. Lost ticks cause the kernel's time-keeping functions to lose track of real-time. This can cause a variety of problems in processes requiring precise time scheduling.

The interrupt service routine associated with the timer should be able to determine the source of the interrupt and service the request as quickly as possible.

# <span id="page-124-0"></span>**OS-9 Tick Timer Setup**

You can set the tick timer rate to suit the requirements of the target system. You should define the following variables:

### • **Ticks Per Second**

This value is derived from the count value placed in the tick timer's hardware counter. It reflects the number of tick timer interrupts occuring each second. Most systems set the tick timer to generate 100 ticks per second, but you can vary it. A slower tick rate makes processes receive longer time slices, which may make multitasking appear sluggish. A faster rate may burden the kernel with extra task-switching overhead due to more rapid swapping of active tasks.

### • **Ticks Per Time Slice**

This parameter is stored in the Init module's M\$Slice field. It specifies the number of ticks that can occur before the kernel suspends an active process. The kernel then checks the active process queue and activate the highest priority active task. The Init module sets this parameter to a default value of 2, but this can be modified with the CONFIG macro (in the system's systype.d file) by setting the Slice definition to the desired value.

### • **Tick Timer Module Name**

The name of the tick timer module is specified in the Init module. Use the ClockNm entry in the systype.d file's CONFIG macro to define this name. For example:

```
ClockNm dc.b "tk147",0 tick module name
```
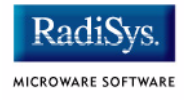

# <span id="page-125-0"></span>**Tick Timer Activation**

You need to explicitly start the tick timer to allow the kernel to begin multitasking. This is usually performed by the setime utility or by a F\$STime system call during the system startup procedures.

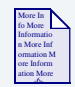

### **For More Information**

Refer to the *Utilities Reference* manual for information about using setime or the *OS-9 for 68K Technical Manual* for information about F\$STime.

When F\$STime is called, it attempts to link to the clock module name specified in the Init module. If the clock module is found, the module's entry point is called to initialize the tick timer hardware.

An alternative is to clear bit 5 of the compatibility flag in the init module. If this bit is cleared, the kernel automatically starts the tick timer during the kernel's cold start routine. This is equivalent to a setime -s.

<span id="page-126-0"></span>Real-time clock devices (especially those equipped with battery backup) allow the real-time to be set without operator input. OS-9 does not explicitly support the real-time functions of these devices, although the system tick generator may be a real-time clock device.

The real-time functions of these devices are used with the tick timer initialization. If the system supports a real-time clock, the tick timer code should be written so the real-time clock is accessed to read the current time or set the time after the *ticker* is initialized. When F\$STime's month parameter is 0, a call is made to read the current time. When the month parameter is not 0, the new time is set in the real-time clock device.

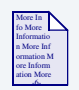

## **For More Information**

Refer to the *OS-9 for 68K Technical Manual* for information about F\$STime.

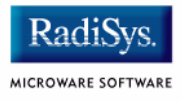

# <span id="page-127-0"></span>**Microware Generic Clock Modules**

To allow maximum flexibility for mixing the various types of tick timer devices and real-time clock devices, and to simplify the implementation of system clock functions, Microware has developed a suite of routines called the *generic clock* routines.

These routines are located in the MWOS/OS9/SRC/SYSMODS/GCLOCK directory. They provide three separate levels of support:

- Tickgeneric support
- Ticker support
- Real-time clock support

# *Tickgeneric* **Support**

The tickgeneric.a file performs all common functions for tick and real-time clock initialization. This routine is the main body of the clock system, and it uses the following algorithm:

- Step 1. Test if system clock is running. If so, then skip tick timer initialization.
- Step 2. Initialize the tick timer:
	- Set the system's ticks per second value  $(D_TC)$ .
	- Add the tick timer to the system interrupt polling table.
	- Call the tick timer's initialization routine.
- Step 3. Attempt to link to a module called rtclock.

### **Note**

You should never need to modify this code because all system specific functions are concentrated in the ticker and real-time clock portions of the generic clock system.

Step 4. If the rtclock module is:

- not found, then return:
	- without error if the caller is setting the time explicitly.
	- an error if the caller is asking to read the real time clock.
- is found, then call the module's:
	- setime entry if the caller is explicitly setting the time.
	- getime entry if the caller is reading the current time.

# *Ticker* **Support**

The tick functions for various hardware timers are contained in the tkXXX.a files. There are two ticker routines:

- **Tick initialization entry routine** This routine is called by tickgeneric and enables the timer to produce interrupts at the desired rate.
- **Tick interrupt service routine** This routine services the tick timer interrupt and calls the kernel's clock service routine.

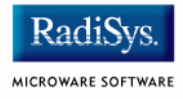

### **Note**

The ticker module name is user-defined and should be included in the Init module.

The tkXXX.a and the tickgeneric.a files are linked together as a single tkXXX module.

## *Real-Time Clock* **Support**

The real-time clock functions for various real-time clock devices are contained in the  $rtcXXX$ . a files. The two real-time clock routines are:

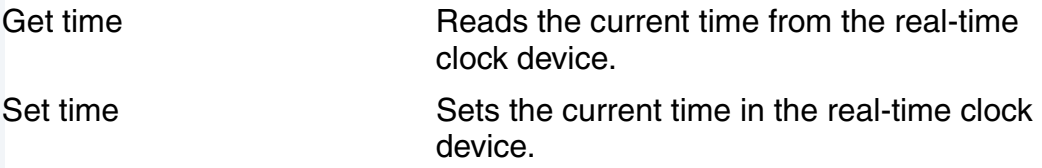

Under the generic clock system, the real-time clock module is always a subroutine module called rtclock.

# <span id="page-130-0"></span>**Using Generic Clock Modules**

To create system clock modules:

- Step 1. Determine the type of tick device to use for the system.
- Step 2. Examine the MWOS/OS9/SRC/SYSMODS/GCLOCK directory.
	- If an existing  $\text{tkXXX}$ . a file supports the system's tick device, this file is the system's tick module.
	- If none of the files are appropriate, create a tick module by using an existing version as a model.
- Step 3. Examine the existing  $rtcXXX$ . a files in the  $GCLOCK$  directory if the system requires real-time support.
	- If a  $rtcxxx$ , a file supporting the tick device already exists, this file is the system's real-time clock module.
	- If none of the files are appropriate, create a real-time clock module by using an existing version as a model.
- Step 4. Edit the system's  $systype.d$  file so the following variables describe the system's clock configuration:

#### **Table 5-1 Clock Configuration Variables**

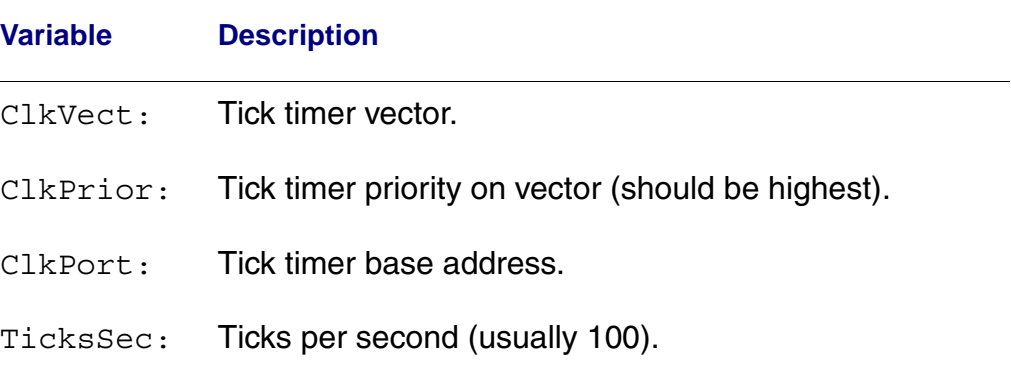

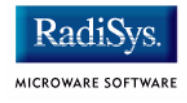

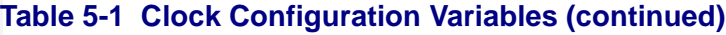

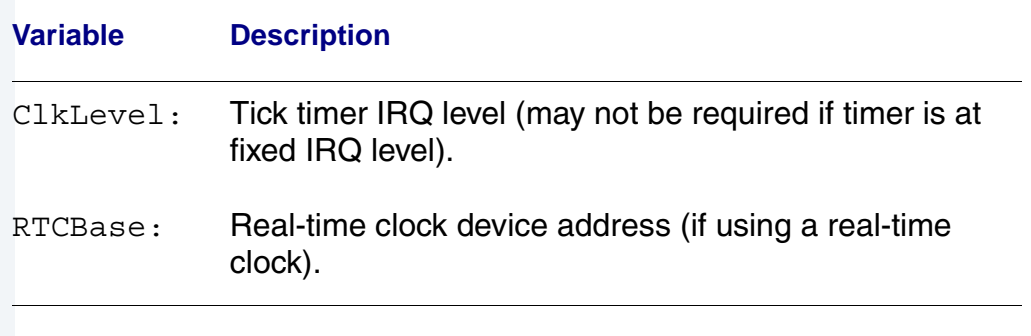

Step 5. Set up the Init module's CONFIG macro to reflect the tick module name and the system *ticks per time slice* value. For example,

ClockNm dc.b "tk147",0

Tick module name

Slice set 4 Ticks/slice (default is 2 if this field is not specified)

- Step 6. Create a makefile specifying the system's tick module and, if necessary, real-time clock. Use the example makefile, makefile, in the GCLOCK directory as a model.
- Step 7. Make the tick module and, if necessary, real-time clock with the make utility.
- Step 8. Make the Init module.
- Step 9. Create a bootfile for the system to include the new Init module, tick module, and, if necessary, real-time clock module.

# **Philosophy of Generic Clock Modules**

Using generic clock modules has proven to be a successful, flexible method for tailoring OS-9 clock functions to a variety of hardware configurations. The following is a partial list of the benefits of using generic clock modules:

- You only need to write the hardware specific portions of the tick timer code.
- If you want real-time clock support, you only need to write the hardware-specific portions of the code.
- The real-time clock module is only essential to system operation if F\$STime system calls are made requiring reading the real-time clock. This allows the real-time clock code to be developed independently of the tick timer code.
- You can change the real-time clock hardware without modifying the tick timer code. To use a different real-time clock device:
- Step 1. Create the new module.
- Step 2. Replace the old real-time clock module in the bootfile with the new one.
- Step 3. Re-boot the system.

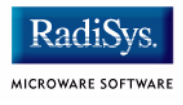

# <span id="page-133-0"></span>**Automatic System Clock Startup**

The kernel can automatically start the system clock during its coldstart initialization. The kernel checks the Init module's M\$Compat byte at coldstart. If the NoClock bit is clear (bit  $5 = 0$ ), the kernel performs a F\$STime system call with the month parameter equal to 0 to start the tick timer and set the real time.

This automatic starting of the clock can pose a problem during clock driver development, depending on the state of the real-time clock hardware and the modules associated with the tick timer and real-time clock. If the system software is fully debugged, you should not encounter any problems.

The following are three common scenarios and their implications:

1. **The system has a working tick module, but no real-time clock support.**

If the NoClock bit in the Init module's M\$Compat byte is clear, the kernel performs the F\$STime call. The tick timer code is executed to start the tick timer, but the tick module returns an error because it lacks real-time clock hardware.

The system time is invalid, but time slicing occurs. You can correctly set the real time once the system is up. For example, you could run setime from the startup file.

#### 2. **The system has a working tick module and real-time clock support.**

If the NoClock bit in the Init module's M\$Compat byte is clear, the kernel performs the F\$STime call. The tick timer code is executed to start the tick timer running and the real time clock code is executed to read the current time from the device.

If the time read from the real-time clock is valid, no errors occur and system time slicing and time keeping function correctly. You do not need to set the system time.

If the time read from the real-time clock is not valid, the real-time clock code returns an error. (This could occur if the battery back-up malfunctions.) The system time is invalid, but time slicing occurs. You can correctly set the real time once the system is up.

3. **The system does not have a fully functional/debugged tick timer module and/or real-time clock module.**

In this situation, executing the tick and/or real-time clock code has unknown and potentially fatal effects on the system. To debug the modules, prevent the kernel from performing a F\$STime call during coldstart by setting the NoClock flag in the Init module's M\$Compat byte (bit  $5 = 1$ ). This allows the system to come up without the clock running. Once the system is up, you can debug the clock module(s) as required.

# **Debugging Clock Modules on a Disk-Based System**

### **Note**

Microware highly recommends you exclude the clock modules from the bootfile until they are fully operational.

To debug the clock modules:

- Step 1. Make the Init module with the NoClock flag in the M\$Compat byte set.
- Step 2. Exclude the module(s) to be tested from the bootfile.
- Step 3. Bring up the system.
- Step 4. Load the tick/real-time clock module(s) explicitly.
- Step 5. Use the system state debugger or a ROM debugger to set breakpoints at appropriate places in the clock module(s).
- Step 6. Run the setime utility to access the clock module(s).
- Step 7. Repeat steps 5 to 6 until the clock modules are operational.

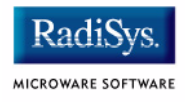

When the clock module(s) are operational:

- Step 1. Remake the Init module so the NoClock flag is clear.
- Step 2. Remake the bootfile to include the new Init module and the desired clock module(s).
- Step 3. Reboot the system.

## **Debugging Clock Modules on a ROM-Based System**

For ROM-based systems there are two possible situations:

- If the system boots from ROM and has disk support, you should exclude clock module(s) from the ROMs until they are fully debugged. They can be debugged in the same manner as for disk-based systems.
- If the system boots from ROM and *does not* have disk support, you should exclude the clock module(s) from the ROMs and download them into special RAM until they are fully debugged. Downloading into RAM is required so you can set breakpoints in the modules.

To debug the clock modules:

- Step 1. Make the Init module with the NoClock flag in the M\$Compat byte set.
- Step 2. Program the ROMs with enough modules to bring the system up, but *do not* include the clock module(s) under test.
- Step 3. Power up the system so it enters the ROM debugger.
- Step 4. Download the module(s) to test into the special RAM area.
- Step 5. Bring up the system completely.
- Step 6. Use the system state debugger or ROM debugger to set breakpoints at appropriate places in the clock module(s).
- Step 7. Run the setime utility to access the clock module(s).
- Step 8. Repeat steps 6 to 7 until the clock modules are operational.

When the clock module(s) are operational:

- Step 1. Remake the Init module so the NoClock flag is clear.
- Step 2. Remake the bootfile to include the new Init module and the desired clock module(s).
- Step 3. Reboot the system.

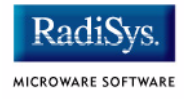

# <span id="page-137-0"></span>**Creating Disk Drivers**

You should now create a disk driver for your target system. This is similar to creating a console terminal driver as in the previous step. However, disk drivers are more complicated. Again, you can use a Microware-supplied sample disk driver source file as a prototype.

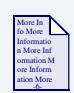

### **For More Information**

Refer to the *OS-9 for 68K Processors I/O Technical Manual* for further information about disk drivers.

If the target system has both floppy disks and hard disks, you should create the floppy disk driver first, unless they both use a single integrated controller. You can create the hard disk driver after the system is up and running on the floppy.

You must have a test disk of the correct type with OS-9 formatting. If you are using:

- an OS-9 based host system, this is no problem because you can make test disks on the host system.
- a cross-development system (Windows), you should obtain sample pre-formatted disks from Microware.

We recommend you make a non-interrupt driver for the first time. This can make your debugging task easier. Make a new download file that includes the disk driver and descriptor modules along with one or two disk-related commands (such as dir and free) for testing. If you are using the ROMbug ROM debugger, include the driver's .stb module for easier debugging.

You can add the previously tested and debugged console driver and descriptor modules to your main system boot at this time. This minimizes download time as in the previous step.

## **Testing the Disk Driver**

Test the disk driver using the following procedure:

- Step 1. After a reset, set the debugger's relocation register to the RAM address where you want the system modules (now including the console driver) loaded.
- Step 2. Download the system modules. Do not insert breakpoints yet.

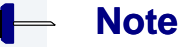

Steps 1 and 2 are not necessary if the system modules are in ROM.

- Step 3. Set the debugger's relocation register to the RAM address where you want the disk driver and descriptor loaded. Ensure this address does not overlap the area where the system modules were previously loaded.
- Step 4. Download the disk driver and descriptor modules. Do not insert breakpoints yet.
- Step 5. Type gb to start the sysboot kernel search. If all is well, the following message appears:

Found OS-9 Kernel module at \$xxxxxxxx

This is followed by a register dump and a ROMbug prompt. If you do not see this message, the system modules were probably not downloaded correctly or were loaded into the wrong memory area.

- Step 6. Type  $\alpha$ b again. This executes the kernel's initialization code including the OS-9 module search. You should get another register dump and debug prompt.
- Step 7. If you want to insert breakpoints in the disk driver, do so now. This is greatly simplified by attaching to the driver.

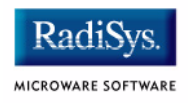

Step 8. Type gb again. This should start up the system. If all is well and a breakpoint was not encountered first, you should see the following display:

Shell \$

Step 9. Insert a diskette correctly formatted for OS-9 in the drive and try to run the dir utility. If this fails, begin debugging by repeating this procedure with breakpoints inserted in the driver's INIT, GETSTAT, SETSTAT, and READ routines during step 8.

<span id="page-140-0"></span>After creating and debugging the basic disk driver, you must create a simple disk boot routine. You may use the sample assembler bootxxx.a files as prototypes or write a C Boot driver. To use a C Boot driver, refer to **[Appendix A: The CBoot Technology](#page-194-0)**. However, finish reading this section for needed instructions before continuing.

The basic function of the disk boot routine is to load from a system disk a file called OS9Boot, containing the OS-9 component modules. OS9Boot is created and specially linked on the system disk by the os9gen utility. The system disk almost always has a CMDS directory containing the OS-9 standard command set.

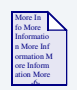

## **For More Information**

The os9gen utility builds and links the OS9Boot file. Refer to the **Utilities Reference** manual for more information about how os9gen creates the OS9Boot file.

The main operations of the disk boot subroutine (in order) are:

Step 1. Read logical sector zero which contains the bootstrap pointers of the OS9Boot file. These values are available at offsets DD\_BT and DD\_BSZ.

These variables contain:

- the logical sector number of the location of the OS9Boot file (DD\_BT) on the disk
- the size of the bootfile ( $DD$   $BSZ$ ) itself
- Step 2. Call the boot code's memory request routine to obtain memory to hold the OS9Boot file.
- Step 3. Read the OS9Boot file into memory.

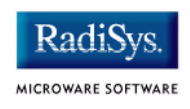

Step 4. Place the address and size of the loaded OS9Boot data into the OS-9 initial ROM search table. The size returned should be the actual bootfile size, *not* the size rounded up to the next sector.

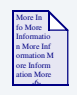

### **For More Information**

If using CBoot, these four operations are performed automatically by the diskboot.c routine. See **[Appendix A: The CBoot Technology](#page-194-0)**.

To test and debug the disk boot routines, you must perform the following steps:

- Step 1. Prepare a *bootable* OS-9 system disk containing the system OS-9 modules. This disk should have an OS9Boot file that includes all the modules you have been downloading, including the new disk driver and descriptor module.
- Step 2. Create a *bootable* OS-9 system disk. The method you use depends on if your host system is an OS-9 system or a non-OS-9 system.
	- If your host is an OS-9 system and has the same size floppy disks as the target (if not, use the same procedures as a non-OS-9 system) format a floppy and use the os9gen utility to create the OS9Boot file on it. You can use the same modules as your romboot file.
	- If your host is a non-OS-9 system, your target system needs to format the floppy and put the bootfile onto the floppy by using os9gen.
- Step 3. Before using os 9 gen, all of the modules needed for the OS9Boot file must reside on a disk somewhere, either in a RAM disk or on the floppy itself. Put these modules on disk by using either the save utility to save them from memory to the disk or using kermit to transfer the modules. Once these modules are on the disk, use the os9gen utility to make the floppy a system disk.

Step 4. Create a low level disk boot driver. To debug this low level boot driver, use the ROMbug ROM debugger. The C Boot routines and the low level driver are linked into a ROM image and tested. (The procedure to debug or test is explained later in this chapter).

The rom image.make file needs to be modified to include this low level boot driver in the FILES macro. Also, you need to modify syscon.c to add a menu item to start up your new low level disk boot driver. See the files 68020/PORTS/MVME147/SYSCON.C and

68020/PORTS/MVME147/RECONFIG.C for examples of how this is done.

## **Testing the CBoot Disk Boot Module**

The following procedure tests and debugs the C Boot disk boot module:

- Step 1. Merge the .stb file to the end of the ROM image by uncommenting the RBGSTB macro in rombug.make prior to making the image.
- Step 2. Once the image is burned into the eprom and installed in your target, turn the system on and get to Rombug prompt.
- Step 3. ROMbug automatically finds and attaches to the symbol table information within the .stb file
- Step 4. Type or to enable soft breakpoints.
- Step 5. Set up any needed breakpoints within the boot code.
- Step 6. Type gb. If all goes well, the CBoot routines should now read the OS9Boot file from the disk into RAM, unless a breakpoint was encountered first. Afterward, you should get another register dump and a ROMbug prompt.
- Step 7. At this point, you can use the ROM debugger's memory dump command to display the modules loaded by the CBoot routine.

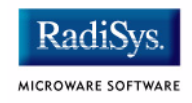

- Step 8. Type gb again. This executes the kernel's initialization code including the OS-9 module search. You should get another register dump and ROMbug prompt. At this point, you should verify the entire OS9Boot file was loaded and all modules within it found. To do this, follow the steps listed in **[Searching the Module Directory](#page-245-0)** from **[Appendix B: Trouble](#page-234-0)  [Shooting](#page-234-0)**.
- Step 9. Type gb again. This should start up the system. If successful, the following message appears.

shell \$

If the shell  $\ddot{\text{s}}$  prompt does not appear, your target system's module is probably bad. For example, files may be missing or OS9Boot is missing required modules. You should go through the normal procedures for debugging.

### **Further Considerations**

Before going on to the next step of testing and validating, the rest of your porting needs to be completed at this point. Any additional drivers and booters should be developed now.

Further information within this manual should be reviewed at this time. Review **[Chapter 7: Miscellaneous Application Concerns](#page-156-0)**, and **[Chapter](#page-164-0)  [8: OS-9 Cache Control](#page-164-0)** (if using 68020, 68030, 68040, or 68349 that uses caching). Review **[Chapter 9: RBF Variable Sector Support](#page-184-0)** if using disks. Review **[Appendix D: SCSI-System Notes](#page-258-0)** if using SCSI.

Once all system software has been developed, proceed to **[Chapter 6: Step](#page-146-0)  [Four: Testing and Validation](#page-146-0)**.
### **Completing the System**

After testing the boot routine you must make a new boot/debug ROM. This one has the sysboot.a module replaced by your new bootxxx.a module. Make the new ROM by repeating the procedure given in **[Chapter](#page-48-0)  [3: Step One: Porting the Boot Code](#page-48-0)**, in the section on **[Putting the ROM](#page-100-0)  [Together](#page-100-0)**. To make the new boot/debug ROM, simply enter make bootdebug.

#### **Note**

If the resulting ROM is too large for your target system, you can make one that omits the talk-through and/or download features by adjusting the DBG1 macro accordingly.

- Step 1. Create and debug additional drivers as required by your target system. The clock driver is a must, and you may also need other drivers for hard disks and parallel ports. A sample clock driver module is included in the distribution package. You can continue to use the ROM debugger for testing these.
- Step 2. Add the additional OS-9 modules for pipes and RAM disk, to your OS9Boot file and test it. Also, do not forget to edit the startup, password, and motd files as appropriate for your system.
- Step 3. If the target system is to be ROM-based, you may want to edit and re-assemble the init and/or sysgo modules so they directly call your application program (instead of sysgo or shell) upon startup.
- Step 4. Make a final version of the boot ROM for distribution. In most cases, the final version does not have ROMbug. You can create the ROM version by entering:

make -f=rom.make

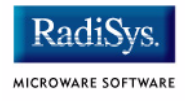

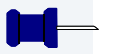

#### **Note**

You should keep on hand a copy of the previous version that includes the system debugger for future system maintenance.

## **Chapter 6: Step Four: Testing and Validation**

This chapter includes the following topics:

- **[General Comments Regarding Testing](#page-147-0)**
- **[Kernel Tests](#page-148-0)**
- **[Serial I/O \(SCF\) Tests](#page-149-0)**
- **[Disk I/O \(RBF\) Tests](#page-150-0)**
- **[Clock Tests](#page-151-0)**
- **[Final Tests](#page-152-0)**
- **[System Configuration Checkout](#page-153-0)**
- **[A Final Note](#page-154-0)**

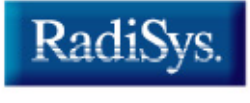

MICROWARE SOFTWARE

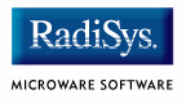

### <span id="page-147-0"></span>**General Comments Regarding Testing**

The quickest basic test of a new installation is to start using the system immediately. This usually reveals major problems if they exist. The tests described in this section can help reveal more subtle problems.

If your testing or later use of OS-9 reveals bugs, please report them to Microware so they can be corrected in future releases. Please forward a complete description of the problem and examples, if possible.

Refer to the Preface for information about contacting Microware.

## <span id="page-148-0"></span>**Kernel Tests**

These tests check the kernel's basic memory management and multi-tasking functions:

- Run the mfree and  $\text{mdir}$  -e commands to verify all installed RAM and ROM memory is accounted for.
- Run multiple background tasks, and then use  $k$  ill to terminate them one-by-one. Verify with the procs command.
- Leave the system running overnight with multiple tasks running. Run mfree and procs at the beginning and end of the test and compare.
- After a system reset, run the metree command and record the exact amount of free memory. Thoroughly exercise the system by running a large number of processes. Kill all processes, and then run mfree again, checking for lost memory.
- Set up test cases with two and three active processes and use the setpr command to alter process priority. Use the procs command to verify correct allocation of CPU time.
- Load, link, and unlink utility modules. Verify link counts using the mdir command.

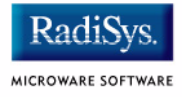

## <span id="page-149-0"></span>**Serial I/O (SCF) Tests**

These tests exercise and verify the correct operating of the serial I/O:

- Exercise and verify correct basic operation of each serial and/or parallel I/O port.
- Run xmode on each port to verify each device descriptor has the desired default initialization values.
- Manually test the following operations for each SCF-type driver:
	- Screen Pause Mode
	- Halt output character  $(<$ control>W)
	- Keyboard abort and keyboard interrupt  $(*control*)<sub>E</sub>$  and <control>C)
	- X-OFF/X-ON flow control (<control>Q and <control>S)
	- Proper baud rate configuration at all rates if software controllable
- Check for correct operation of a maximum number of I/O ports running simultaneously.

## <span id="page-150-0"></span>**Disk I/O (RBF) Tests**

These tests exercise and verify correct operation of the disk system(s). The OS-9 dcheck utility is the basic tool used to test the integrity of the disk file structure:

- Test the reading and writing of test patterns using a simple C or Basic program.
- Create and delete files. Verify with dir and dcheck.
- Create and delete directories. Verify with  $\text{dir}$  and  $\text{d}\text{check}.$
- Ensure all sectors on a disk are accessible using a complete physical disk copy such as  $copy /do@ /do@$ . Only the super user may do this.
- Create a large file, then copy and/or merge it several times until the media is full. Then, delete files one by one and use the free command to ensure all disk space is properly recovered.
- Format media for all formats supported by your system. Verify with dcheck, free, and dir. Pay particular attention to interleaving. Only the super user may do this.
- Test simultaneous floppy disk and hard disk operations (if your system is so equipped). Especially look for DMA contention problems (if applicable).
- Test the system with multiple drives installed to maximum expansion capability.

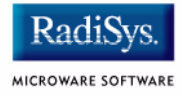

### <span id="page-151-0"></span>**Clock Tests**

These tests exercise and verify correct operation of the system clock:

- Test the ability to set and reset the date and time using the setime and date -t commands.
- Test the time of day accuracy against a stopwatch with disk and terminal I/O operations in progress (pre-load and use the date command for testing).
- Test the system tick accuracy against a stopwatch with and without disk and terminal I/O operations in progress (pre-load and use the sleep command for testing). Use at least a 10-minute test period for a rough test, then a 12 to 24 hour period for a high accuracy test.
- Run multiple concurrent tasks and test proper timeslicing.

### <span id="page-152-0"></span>**Final Tests**

Complete the following as your final test:

- Test all other supported I/O devices (if any) that were not included in previous tests.
- Thoroughly exercise the system in multi-user interactive operation if appropriate for your application.
- Compile and/or assemble large programs.

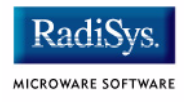

## <span id="page-153-0"></span>**System Configuration Checkout**

Complete the following system configuration checkout:

- Verify all standard modules are in the OS9Boot file including the RAM disk and pipeline related modules.
- Verify all standard end-user distribution files are on the system disk in the correct directories. This includes the standard utility set in the CMDS, DEFS, and SYS directories. Check these for completeness according to the information provided in your license agreement.
- Set up and/or customize the motd, startup, and password files.

### <span id="page-154-0"></span>**A Final Note**

You have completed your first port. If you perform another installation in the future, you will probably take some shortcuts compared to the procedures outlined here. This is expected. It means you have gained a good insight into the system. The reason for this is the technique you followed the first time was not the minimal approach, but it is the least risky and most educational method for your first port.

If you have created new drivers for commonly used peripherals, you may want to donate source code to our master library. This can help save others time and trouble in the future. If you wish to do so, please forward them to Microware. We will make sure credit is given to the authors.

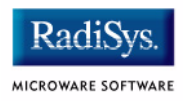

## **Chapter 7: Miscellaneous Application Concerns**

This chapter includes the following topics:

- **[Disk Booting Considerations](#page-157-0)**
- **[Soft Bus Errors Under OS-9](#page-163-0)**

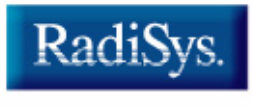

MICROWARE SOFTWARE

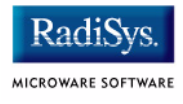

### <span id="page-157-0"></span>**Disk Booting Considerations**

You must consider three features for new and existing boot drivers:

- Variable logical sector sizes.
- Boot files exceeding 64K in size.
- Non-contiguous boot files.

#### **Boot Drivers Supporting Variable Sector Size**

RBF logical sectors may range in size from 256 bytes to 32768 bytes, in integral binary multiples (256, 512, 1024, ... 32768). This allows the RBF's logical sector size to match the driver's physical sector size. Drivers written under the CBOOT system that are called by the diskboot front end need not be concerned with these issues because diskboot handles these considerations.

For boot code written before OS-9 for 68K Version 2.4, you must address two problems:

• **Determining the physical sector size of the device.** If you can query the device for the size of a sector (for example, SCSI Read Capacity), the issue is relatively simple. If not, the issue somewhat depends on the flexibility of the hardware. There are two examples of drivers that may prove helpful in this issue:

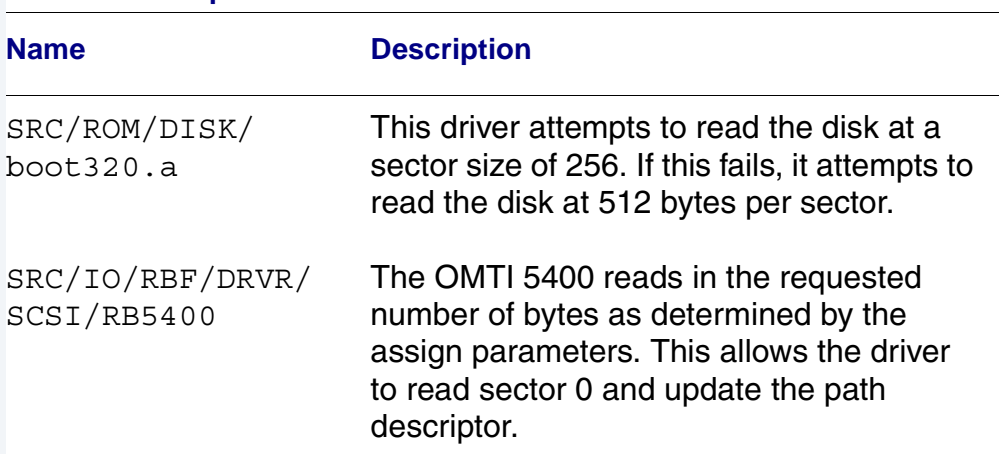

#### **Table 7-1 Sample Drivers**

Closely examine the SRC/ROM/CBOOT/SYSBOOT/diskboot.c file for assistance in creating a booting algorithm.

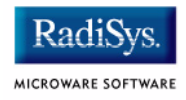

#### • **The logical sector size for the drive.**

You can use the DD LSNSize field (in logical sector 0) to determine the logical sector size of the drive. CBOOT/SYSBOOT/diskboot.c uses the following logic for dealing with disk drives:

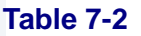

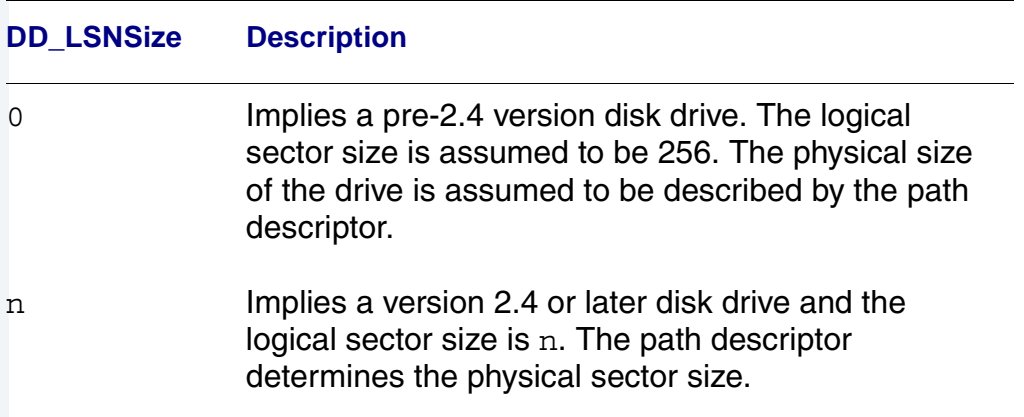

If the logical and physical sector sizes do not match, the driver must provide such a mapping. If the driver is written for use with the CBOOT system, this issue is addressed and handled by CBOOT/SYSBOOT/diskboot.c, which calls the driver.

Currently, CBOOT does not support a physical sector size smaller than the logical sector size. If this were necessary, the driver would need to manage the mapping.

As a whole, boot drivers should support the formats allowed by the high level drivers in the system. In the case of floppy disks, OS-9 high level drivers allow you to create and use floppy disks at various sector sizes. However, the boot for floppies assumes the floppy drive is formatted with 256 byte sectors. This simplifies the driver. It also decreases the number of attempts to read the disk before determining the correct format of the disk. The current suggested format for floppy disks is the OS-9 Universal Format.

#### **Bootstrap File Specifications**

Originally, RBF bootstrap files required they be contiguous and less than 64K bytes in size. The os9qen utility installed the bootstrap file by enforcing the contiguous data requirement and then updating the media's identification sector (LSN 0) with the bootstrap pointers.

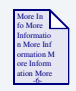

#### **For More Information**

Refer to the *Utilities Reference* manual for information about using os9gen.

The pointers originally used are:

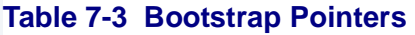

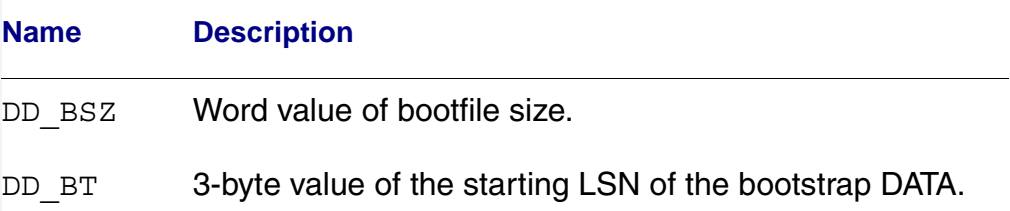

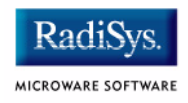

At V2.4, the original specifications were expanded so the identification sector pointers are defined in an *upwards compatible* manner, as follows:

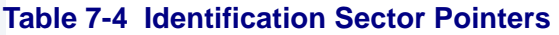

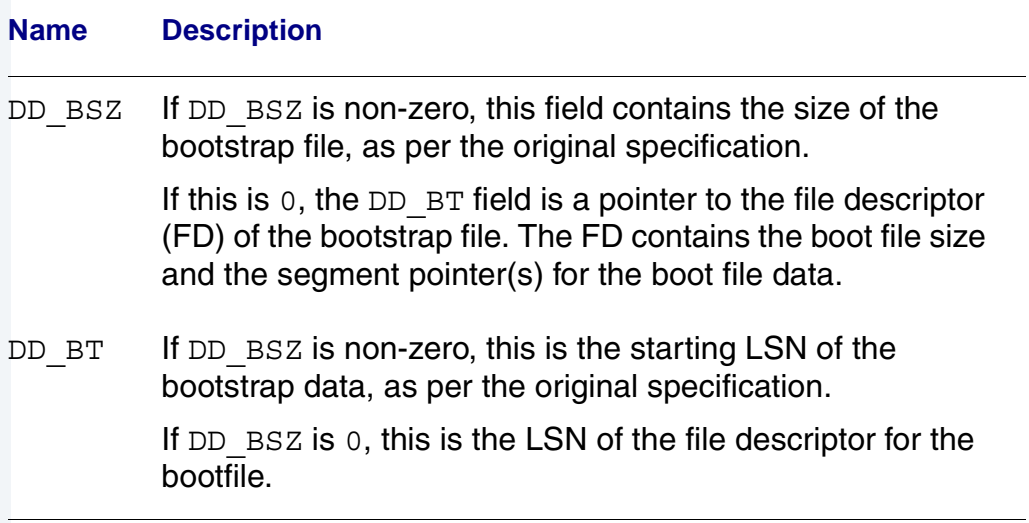

#### **Making Boot Files**

Use the os9qen utility to make the bootstrap files. By default, os9qen creates a contiguous boot file that is less than 64K (this follows the original specification).

If you want a large or non-contiguous boot file, use os9gen's -e option.

#### **Bootstrap Driver Support**

If your system requires large, non-contiguous bootstrap files, you need to modify pre-V2.4 bootstrap drivers accordingly.

When reading a boot file, the main considerations for the bootstrap driver are as follows:

• Support should be maintained for contiguous, less than 64K boot files because this is os9gen's default.

- Once the bootstrap driver has read the media's identification sector, it should inspect the bootstrap variables to decide whether a bootstrap file is present. If both the bootstrap fields are zero, the media is non-bootable and an appropriate error should be returned. If the bootstrap file is present, the bootstrap driver should determine what type it is.
- If both bootstrap fields are non-zero, the driver is dealing with a contiguous, less than 64K boot file. The driver typically:
	- Allocates memory for the boot file (specified by DD BSZ).
	- Locates the start of the bootstrap data (specified by DD\_BT).
	- Reads the data.
- If the bootstrap size field (DD  $BSZ$ ) is 0 and the data pointer (DD  $BT$ ) is non-zero, DD BT is pointing to the RBF file descriptor associated with the boot file. The driver should then:
	- Read the file descriptor into memory.
	- Inspect the file size (FD  $SIZ$ ) and segment entries (FD  $SEG$ ) to determine the boot file's size and location(s) on the disk.

The driver typically reads each segment until the entire boot file has been read into memory. When loading the boot file into memory, the driver must ensure the data appears in a contiguous manner.

Reading the segment entries of the boot file data requires the bootstrap loader have a reasonable knowledge of the way RBF allocates files. In particular, the last segment entry for the file may be rounded up to the cluster size of the media (RBF always allocates space on a cluster basis). The bootstrap driver can determine the media cluster size from the  $DD$   $BIT$ value in the identification sector. While RBF may allocate space on a cluster basis, the bootstrap loader should always read the exact boot file size (rounded up to the nearest sector).

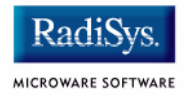

### <span id="page-163-0"></span>**Soft Bus Errors Under OS-9**

Some instructions of the MC68000-family of processors are intended to be indivisible in their operation (examples include TAS and CAS). Systems possessing on-board memory, off-board memory, and allow other bus masters to access the on-board memory can run into deadlock situations when the on-board CPU attempts to access the external bus while the external master is accessing the on-board memory. Often, the bus arbiter breaks the deadlock by returning a bus error to the CPU. This is not a *hard* bus error (like non-existent memory), it is a *soft* bus error. If the instruction is re-run, it typically succeeds, as the deadlock situation has terminated.

The file SRC/SYSMODS/SYSBUSERR/sysbuserr.a provides a mechanism to install a soft bus error handler across the bus error jump table entry to allow software to determine the cause of the bus error. The soft bus-error handler can determine whether to re-run the instruction or pass the bus error along to a previously installed handler (such as the MMU code).

To use this facility, create a file buserr.m with two macros:

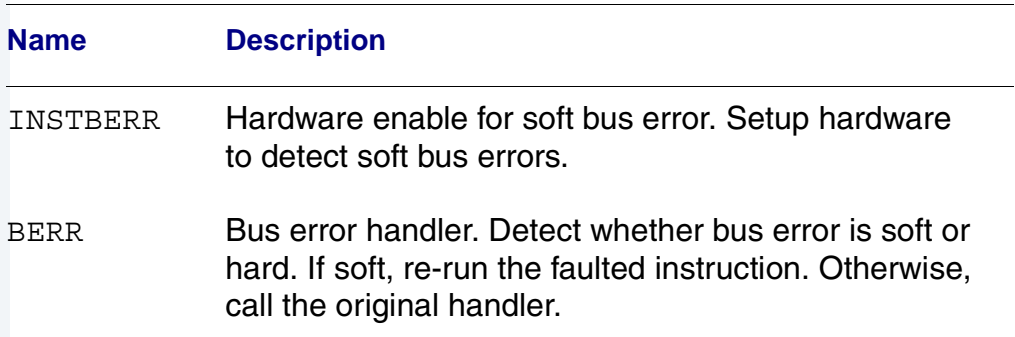

#### **Table 7-5 buserr.m Macros**

The details of the entry to these macros is documented in SRC/SYSMODS/SYSBUSERR/sysbuserr.a.

## **Chapter 8: OS-9 Cache Control**

This chapter includes the following topics:

- **[OS-9 Cache Control](#page-165-0)**
- **[System Implementation](#page-166-0)**
- **[Default SysCache Modules](#page-168-0)**
- **[Caching Tables](#page-170-0)**
- **[Custom Configuration for External Caches](#page-173-0)**
- **[ROM Debugger and Caches](#page-176-0)**
- **[Peripheral Access Timing Violations](#page-177-0)**
- **[Building Instructions in the Data Space](#page-179-0)**
- **[Data Caching and DMA](#page-180-0)**
- **[Address Translation and DMA Transfers](#page-182-0)**

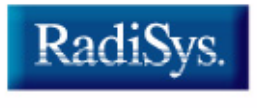

MICROWARE SOFTWARE

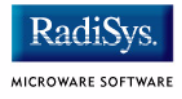

## <span id="page-165-0"></span>**OS-9 Cache Control**

Many 68000-family systems now include hardware cache systems to improve system performance. These cache systems are implemented as:

- On-chip caches (68020, 68030, 68040, and 68349 CPUs).
- *External* cache hardware on the CPU.
- An independent module.
- A combination of these methods.

On OS-9 systems, cache control is available in a flexible manner providing you with total control over cache operation. It also allows you to customize cache control for any special hardware requirements your system may have.

### <span id="page-166-0"></span>**System Implementation**

To allow maximum flexibility of the cache control operations, a separate system module called SysCache contains all of OS-9's system caching functions.

The kernel installs the SysCache module as an extension module during system cold-start initialization. The kernel searches for extension modules specified in the Init module. If the specified module is found, the kernel calls the module's initialization entry point. For the SysCache module, this entry point performs the following functions:

- Replace the kernel's default (no-operation) FSCCtl system call with the active version in SysCache.
- Flush and enable the system cache hardware.

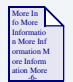

**For More Information**

Refer to the *OS-9 for 68K Technical Manual* for information about how the kernel works.

#### **Install Cache Operations**

To install cache operations in the system, you should:

Step 1. Add the SysCache module's name to the Init module's extension module list. For example:

Extens dc.b "OS9P2 SysCache",0

- Step 2. Remake the Init module.
- Step 3. Generate a new bootstrap file for the system which includes the SysCache module and the new Init module.

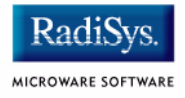

#### Step 4. Boot the system. The system cache function is now enabled.

If caching is not required for the system, you can disable cache operations by excluding the SysCache module from the bootfile or not having the SysCache module name specified in the Init module's Extens list.

## <span id="page-168-0"></span>**Default SysCache Modules**

Microware provides default SysCache modules to simplify your task of implementing cache control. Each version applies to a specific sub-family of the 68000 series CPUs.

The following modules are supplied:

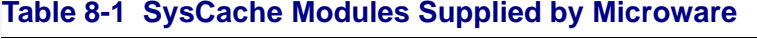

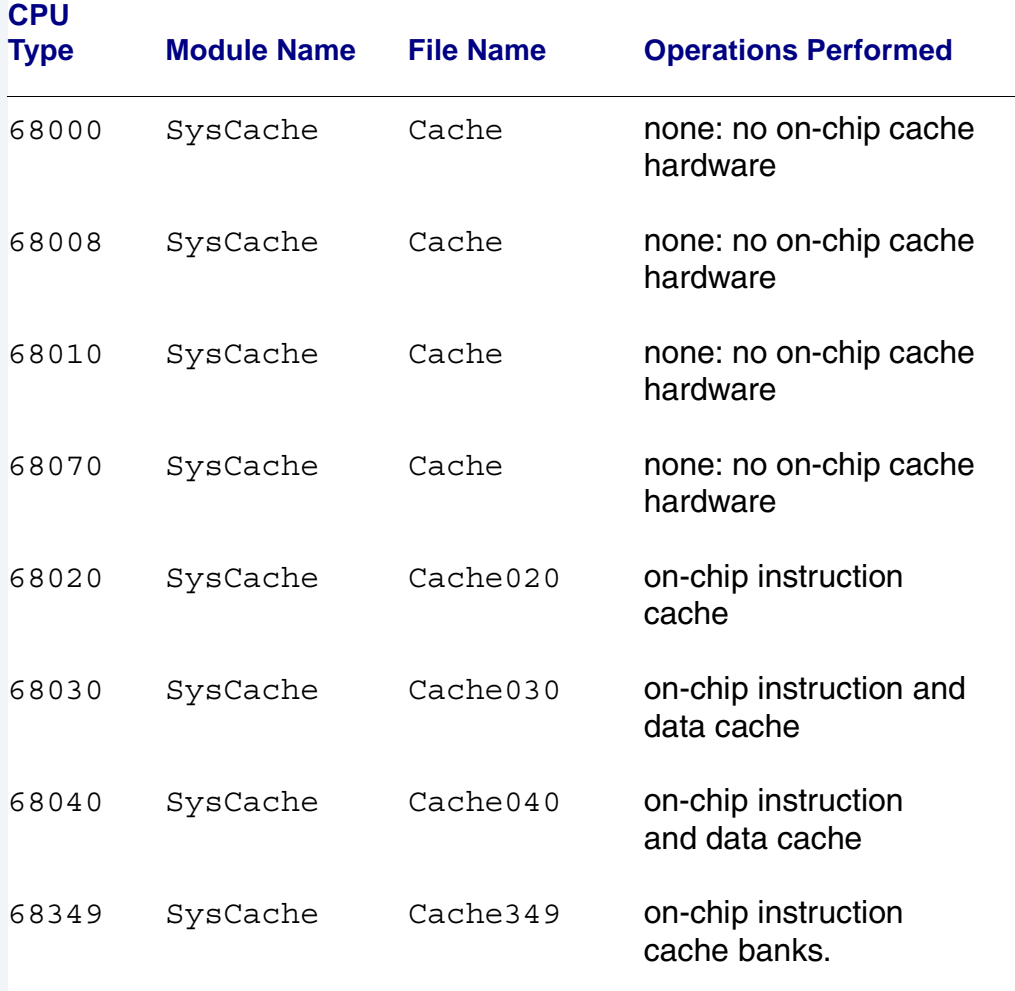

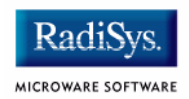

The 68000 SysCache module is essentially a *no-operation* cache control module, as these CPUs do not have any on-chip cache hardware. The module validates the parameters passed to the F\$CCt1 system routine and exits with no error.

The 68020 SysCache module controls the on-chip instruction cache for the 68020 CPU.

The 68030 SysCache module controls the on-chip instruction and data caches for the 68030 CPU.

The 68040 SysCache module controls the on-chip instruction and data caches for the 68040 CPU.

The 68349 SysCache module controls the on-chip instruction cache banks for the 68349 CPU.

## <span id="page-170-0"></span>**Caching Tables**

The memory management unit for the 68040 has the feature of defining memory areas of specific caching types. These caching types are described as follows:

**Table 8-2 Caching Types** 

| <b>Caching Type</b> | <b>Description</b>                                                                                                    |
|---------------------|----------------------------------------------------------------------------------------------------|
| Write-through       | This is a cache active mode. Basically in<br>write-through mode, whenever a write happens,<br>both the cache and the physical hardware<br>location are updated. Even though this is a<br>caching mode, it is slower than copy back, since<br>the physical hardware is updated on each write.<br>Reads, however, come from the cache as<br>normal. |
| Copy back           | This is a cache active mode. It is the highest<br>level of caching attainable. Both reads and<br>writes are cached, and the physical hardware<br>may or may not be updated with a write. This is<br>the fastest mode possible.                                                                                                    |

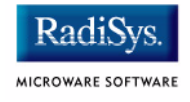

#### **Table 8-2 Caching Types (continued)**

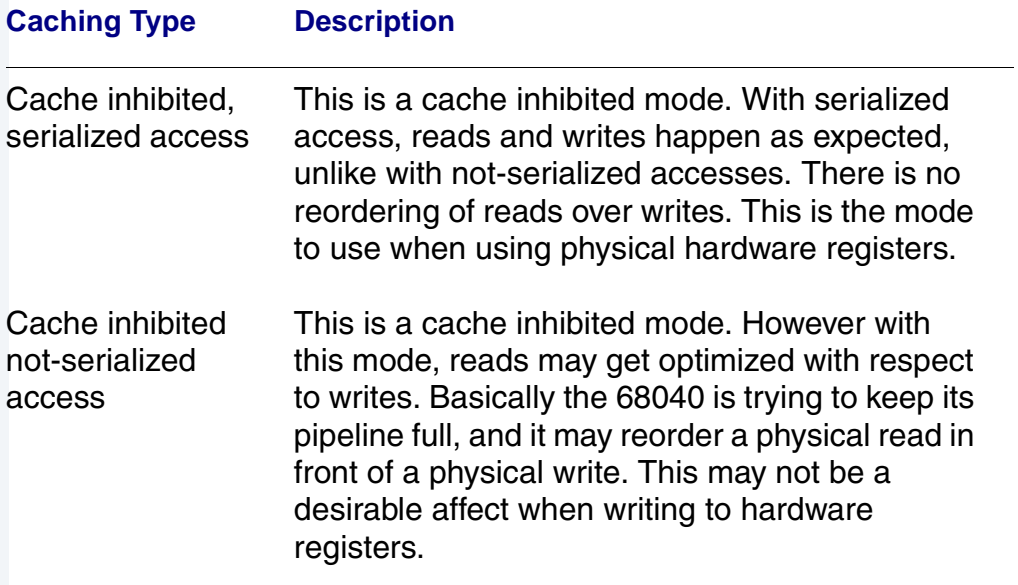

The ssm040 module under OS-9 has the ability to build these tables when OS-9 is booted. It gets the data to build these tables from the CacheList entry from within the init module.

The system configuration information for the init module comes from the CONFIG macro in the systype.d file. For caching, there is a label named CacheList. Following this CacheList label are the specific CacheType macro invocations for the systype. The CacheType needs three parameters, the beginning address, ending address, and caching mode.

For OS-9, the caching mode is defined as follows:

- For write-through: WrtThru
- For Copy back: CopyBack
- Cache inhibited, serialized access: CISer
- Cache inhibited not-serialized access: CINotSer

# OS-9 Cache Control 8

```
CPUALIGN
CacheList
* NOTE these have been constructed to match the regions defined
* in the MemType entries above.
CacheType Mem. Beg, Mem. End, CopyBack
 CacheType Max.Beg,Max.End,CopyBack
 dc.l -1 terminate list
*---------------------------------------------------
If needing to turn off caching on a particular area, another field can be added to the 
cache list. The following is an example cache list
*---------------------------------------------------
CPUALIGN
CacheList
* NOTE these have been constructed to match the regions defined
* in the MemType entries above.
 CacheType Mem.Beg,Mem.End,CopyBack
 CacheType Max.Beg,Max.End,CopyBack
CacheType 0xf0000000,0xfffffffff,CISer
 dc.l -1 terminate list
```
The above cache list turns off caching in VME standard space and VME short I/O space.

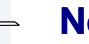

#### **Note**

The Init module controls a number of other features of caching. The Init module fields M\$Compat and M\$Compat2 are used for this control. Features controlled are:

- Cache burst mode (68030 only).
- Cache coherency (hardware snoopiness).
- Code bank enabling (68349 only).

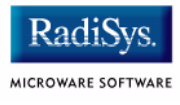

### <span id="page-173-0"></span>**Custom Configuration for External Caches**

The default cache operation modules supplied by Microware only control the on-chip caches of the CPUs. These caches are the only *known, guaranteed* cache mechanisms for those types of systems.

When dealing with systems equipped with external or custom hardware caches, you can easily produce a customized SysCache module for the individual target system. This is accomplished with the SYSCACHE macro included in the syscache.a file in the SYSCACHE directory.

If this macro is *undefined* to syscache.a, a default *no-op* macro for SYSCACHE allows the file to assemble without error. This is how the Microware default modules are produced.

You may provide a custom SYSCACHE macro in a file called syscache.m. You can include this file via a local defs file. This custom macro should contain the code for manipulating the system's external/custom cache hardware.

#### **Note**

The module produced with the SYSCACHE macro is specific for the target system, making all cache hardware operational.

Upon entry to the integrator-supplied routine, the  $d0.1$  register indicates which cache operations are desired. The integrator's routine does not need to check for the validity of operations. For example, a request by a user to flush the data cache when the data cache is currently disabled by another process results in no flush on the data cache. The integrator-supplied code does not see the data cache flush request for this particular call.

Control of cache functionality is implemented via the M\$Compat2 byte in the Init module.

### **M\$Compat2 Bit Fields**

The bit fields within M\$Compat2 are defined as follows:

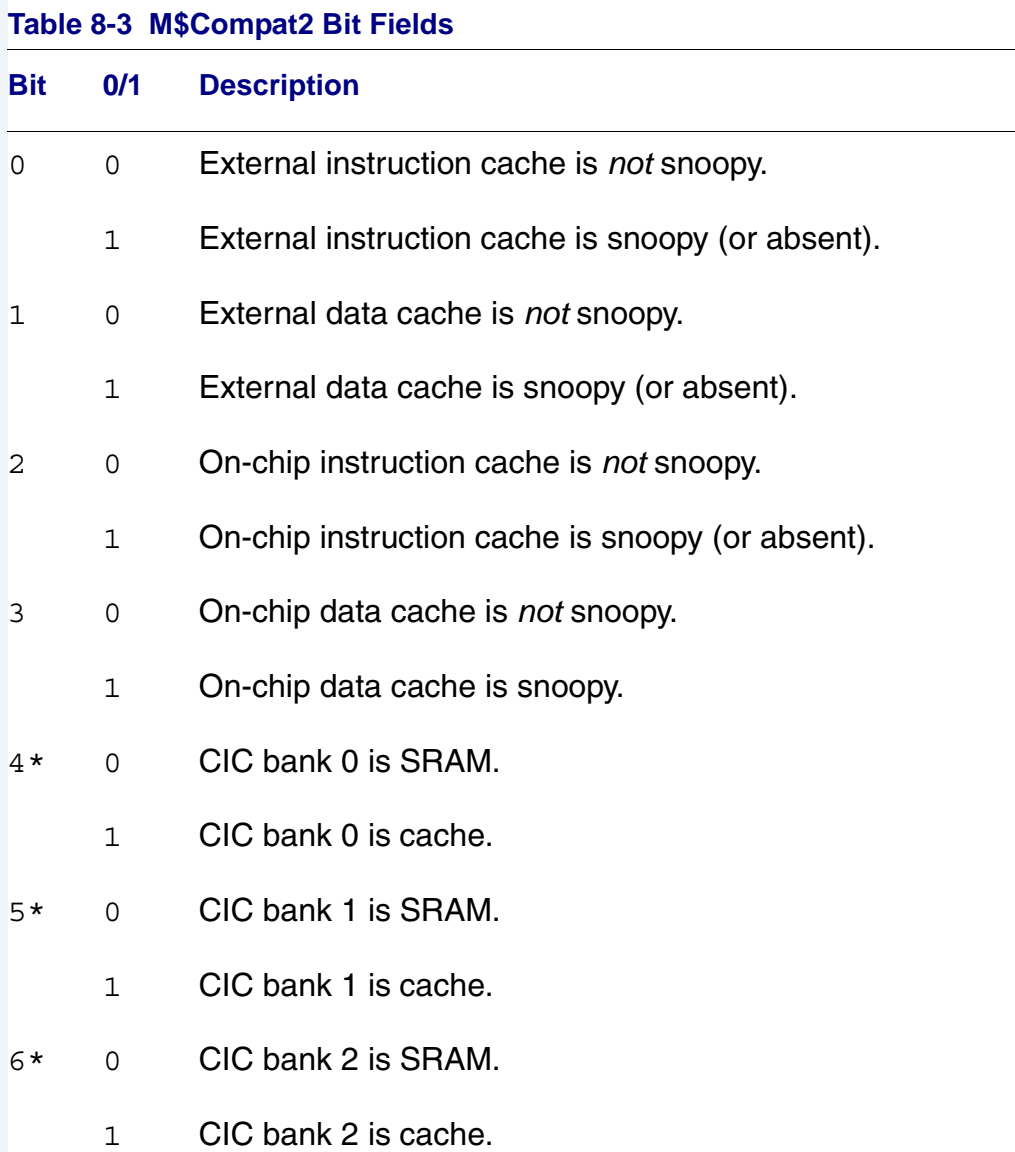

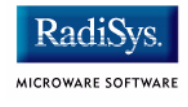

#### **Table 8-3 M\$Compat2 Bit Fields (continued)**

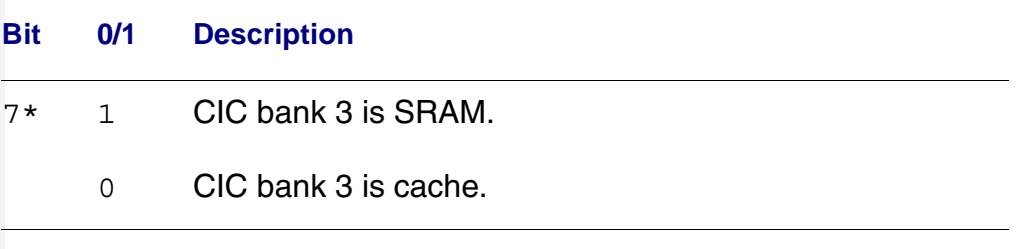

**\*** Bits 4-7 are for 68349 CPU only.

The snoopy/absent flags allow the kernel to make intelligent decisions as to when to actually flush the system's caches (with F\$CCtl calls). If the system's hardware capabilities allow the caches to maintain coherency via hardware means, you can set the appropriate flags so the kernel performs only essential cache flushes.

The 68349 CIC bank flags allow the integrator to control the mix of SRAM/cache usage for the system.

<span id="page-176-0"></span>The ROMbug debugger has a limited knowledge of caching. If you use ROMbug in a system where there are no caches external to the CPU chip, link it with flushcache. 1 when the ROM is constructed. When using a 68349 CPU, you should link flush349.l instead of the usual flushcache.l routine.

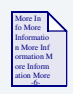

#### **For More Information**

Refer to *Using RomBug* for more information about ROMBug.

If external caches are available, you should provide a separate routine that flushes any on-chip caches as well as the external caches. You can add this routine to the sysinit.a file or link in your own (local) version of flushcache.l. If you do provide a separate routine, do not link the ROM with the default flushcache. 1 library.

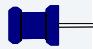

#### **Note**

Calls to the ROM debugger through F\$SysDbg (for example, using the break utility) works correctly because the system call maintains cache integrity.

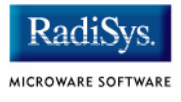

### <span id="page-177-0"></span>**Peripheral Access Timing Violations**

When caching is enabled, peripheral access timing violations sometimes occur in device drivers, especially when tight loops are written to poll device status registers. If peripheral devices begin to exhibit erratic behavior, you should take the following steps:

- Step 1. Disable all caching for the system.
- Step 2. Debug the driver until it is stable.
- Step 3. Re-enable caching for the system.

If erratic behavior continues, timing violations are probably occurring because of cache hits. In this case, the driver can:

- Disable data and/or instruction caching during critical sections of the driver (for example, interrupt service routine).
- Re-enable caching when the critical section is completed.

#### **Note**

When a driver manipulates the cache, it should try not to access the cache hardware directly. FSCCt1 calls should be performed instead. The driver's code is transportable and does not conflict with the system's cache control operations. Interrupt service routines can call F\$CCtl; therefore, cache operations may occur at any time.

### **Timing Loops**

Cache enabling may *break* routines using fixed delay timing loops. If specific time delays are required, you may have to rewrite the loops for a *worst case* loop. (Worst case is the quickest time.) Alternatively, you could disable caching for the body of the loop.

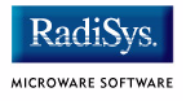

### <span id="page-179-0"></span>**Building Instructions in the Data Space**

Programs using their data space for building temporary instruction sequences need to flush the instruction cache before executing the sequences. Failure to do so may result in unpredictable program behavior.
### **Data Caching and DMA**

Direct Memory Access (DMA) support, if available, significantly improves data transfer speed and general system performance, because the MPU does not have to explicitly transfer the data between the I/O device and memory. Enabling these hardware capabilities is generally desirable, although systems that include cache (particularly data cache) mechanisms need to be aware of DMA activity occurring in the system, so as to ensure *stale* data problems do not arise.

#### **Note**

Stale data occurs when another bus master writes to (alters) the memory of the local processor. The bus cycles executed by the other master may not be seen by the local cache/processor. Therefore, the local cache copy of the memory is inconsistent with the contents of main memory.

Device drivers performing DMA are required to ensure stale data problems do not occur. Typically, the driver needs to flush the system caches at appropriate times (for example, prior to writing data to the device; after reading data from the device) unless the caches are coherent through hardware means.

#### **Indication of Cache Coherency**

The M\$Compat2 variable also has flags indicating whether or not a particular cache is coherent. Flagging a cache as coherent (when it is) allows the kernel to ignore specific cache flush requests, using F\$CCtl. This provides a speed improvement to the system, as unnecessary system calls are avoided and the caches are only explicitly flushed when absolutely necessary.

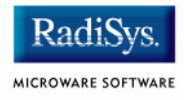

#### **Note**

An absent cache is inherently coherent, so you *must* indicate absent (as well as coherent) caches.

Device drivers using DMA can determine the need to flush the data caches using the kernel's system global variable, D\_SnoopD. This variable is set to a non-zero value if BOTH the on-chip and external data caches are flagged as snoopy (or absent). Thus, a driver can inspect this variable, and determine whether a call to FSCCt1 is required or not.

## **Address Translation and DMA Transfers**

In some systems, the local address of memory is not the same as the address of the block as seen by other bus masters. This causes a problem for DMA I/O drivers, as the driver is passed the local address of a buffer, but the DMA device itself requires a different address.

The Init module's colored memory lists provide a way to set up the local/external addressing map for the system. Device drivers can determine this mapping in a generic manner using the F\$Trans system call. Thus, you should write drivers that have to deal with DMA devices in a manner ensuring the code runs on any address mapping situation. You can do this by using the following algorithm:

- If you must pass a pointer to an external bus master, call the kernel's F\$Trans system call.
- If F\$Trans returns an *unknown service request* error, no address translation is in effect for the system and the driver can pass the unmodified address to the other master.
- If FST rans returns any other error, something is seriously wrong. The driver should return the error to the file manager.
- If F\$Trans returns no error, the driver should verify the size returned for the translated block is the same as the size requested. If so, the translated address can be passed to the other master. If not, the driver can adopt one of two strategies:
	- 1. Refuse to deal with *split blocks*, and return an error to the file manager.
	- 2. Break up the transfer request into multiple calls to the other master, using multiple calls to F\$Trans until the original block has been fully translated.

Drivers usually adopt method 1, as the current version of the kernel does not allocate memory blocks spanning address translation factors.

If drivers adopt these methods, the driver functions irrespective of the address translation issues. Boot drivers can also deal with this issue in a similar manner by using the TransFact global label in the bootstrap ROM.

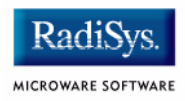

# **Chapter 9: RBF Variable Sector Support**

The Random Block File Manager (RBF) supports sector sizes from 256 bytes to 32768 bytes in integral binary multiples (256, 512, 1024, ... 32768). This section addresses the issues that are important for writing or modifying disk drivers to support variable logical sector sizes.

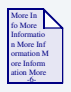

#### **For More Information**

Refer to the *OS-9 for 68K Processors Technical I/O Manual* for information about RBF.

#### **Note**

OS-9 for 68K Version 2.4 was the first release of RBF to support variable sector sizes. If you are modifying disk drivers that only support 256 byte logical sectors, you should read this section carefully.

This chapter includes the following topics:

- **[RBF Device Drivers](#page-185-0)**
- **[Converting Existing Drivers to Use Variable Sector Size](#page-187-0)**
- **[RBF Media Conversion](#page-189-0)**
- **[Benefits of Non-256 Byte Logical Sectors](#page-190-0)**
- **[Bootstrap Drivers](#page-191-0)**
- **[RBF Disk Utilities](#page-193-0)**

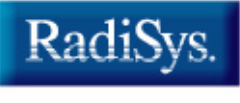

MICROWARE SOFTWARE

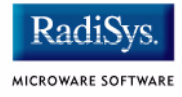

### <span id="page-185-0"></span>**RBF Device Drivers**

RBF uses the SS\_VarSect GetStat function to dynamically determine whether the driver it is calling can support logical sector sizes other than 256 bytes.

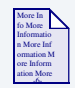

#### **For More Information**

SS VarSect queries the driver to determine if support for variable logical sector sizes is available. Refer to the *OS-9 for 68K Technical Manual* for more information about SS\_VarSect.

When you open a path to an RBF device, RBF calls the driver with SS VarSect, and depending on the results of the call, takes the appropriate action:

#### **Table 9-1 RBF Actions**

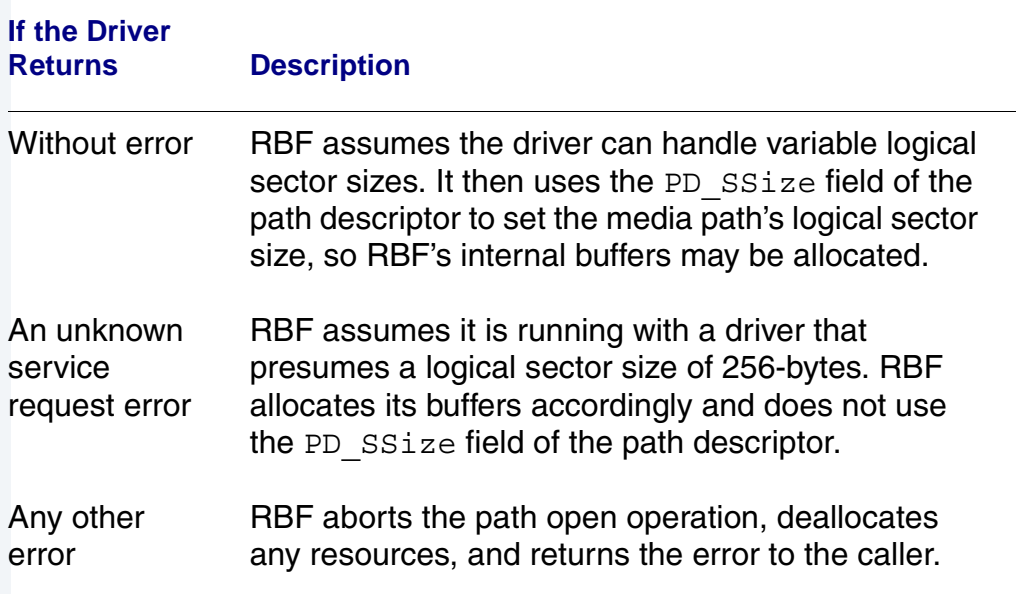

Support for variable logical sector sizes is *optional* under the new RBF, as existing drivers operate in the same manner as they do under previous versions of RBF (such as in the second case above).

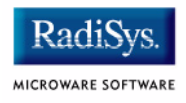

### <span id="page-187-0"></span>**Converting Existing Drivers to Use Variable Sector Size**

If you want to use the variable sector size support, use the following guidelines to convert existing drivers.

In general, device drivers written for the old RBF were written to operate under one of two situations:

• **The media logical and physical sector sizes were the same.** In this case, the driver would accept the sector count and starting LSN, convert it to the physical disk address (if required), and then perform the I/O transfer.

To convert these drivers written to support other logical/physical sector sizes, you need to:

- Step 1. Add support for the GetStat SS\_VarSect call.
- Step 2. Ensure the driver does not have any hard-wired 256-byte assumptions.

Typically, this implies the driver should:

- Use the sector size field (PD  $Ssize$ ) in the path descriptor whenever it needs to convert sector counts to byte counts (for example when loading DMA counters).
- Maintain any disk buffers in a dynamic manner so a sector size change on the media does not cause a buffer overrun. This usually means fixed sized buffers allocated in the static storage of the driver should now be allocated and returned as required, using the F\$SRqMem and F\$SRtMem system calls.

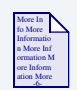

#### **For More Information** Refer to the *OS-9 for 68K Technical Manual* for more information about F\$SRqmem and F\$SRtMem.

In many cases, a correctly written driver only needs the addition of the SS VarSect handler (to simply return NO ERROR) to work with variable sector sizes.

• **The media logical and physical sector sizes were NOT the same.** In this case, the driver would translate the logical sector count and starting LSN passed by RBF into a physical count/address, convert those values to the physical disk address (if required), and then perform the I/O transfer.

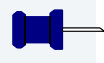

#### **Note**

These types of drivers are known as *deblocking* drivers, as they combine/split the physical sectors from the disk into the logical sectors RBF requires.

You can convert drivers written with this method to variable logical sector operation, although they may require more work than non-deblocking drivers.

Apart from adding the code to handle the GetStat SS\_VarSect call, you should remove:

- The driver's deblocking code.
- Any hardwired assumptions about sector sizes and fixed buffers.

In effect, you are converting the driver from a deblocking driver to a non-deblocking driver.

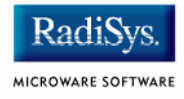

### <span id="page-189-0"></span>**RBF Media Conversion**

Once you have updated the driver to support the new RBF, you need to decide whether or not to convert your media (specifically hard disk drives) to non-256 byte logical sector sizes.

- If you convert your media, you must reformat it.
- If you are using a 256-byte logical sector size, you can immediately use the media when the driver is ready.

If you are reformatting the media, it may only require a logical reformat (converting a deblocking 512-byte physical sector disk to 512-byte logical). In this case, you should perform the following steps:

- Step 1. Backup the media to convert.
- Step 2. Reformat the media. A physical format is only required if you need or wish to change the media's physical sector size. (Use the format utility's -np option if you do not wish a physical reformat).

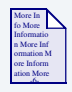

#### **For More Information**

Refer to the *Utilities Reference* manual for information about using format.

Step 3. Re-install the data saved in step 1.

Your conversion to a non-256 byte logical sector size should now be complete.

### <span id="page-190-0"></span>**Benefits of Non-256 Byte Logical Sectors**

Using different logical sector sizes can provide the following benefits depending on your application requirements:

- **The bitmap sector count decreases.** This may mean you can decrease the minimum cluster size of the media on large hard disks.
- **The number of clusters in a bitmap sector increases.** This allows faster bitmap searches and potentially larger segments to be allocated in the file descriptor segment list.
- **The media capacity may increase.** Many disk drives (both floppy and hard disks) can store more data on the disk, due to the decrease in the number of sectors per track (and thus less inter-sector gaps).
- **The chances of segment list full errors decreases.** Expanding the sector size beyond 256 bytes allows more file segment

entries in the file descriptor.

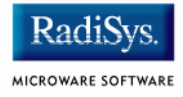

### <span id="page-191-0"></span>**Bootstrap Drivers**

Converting RBF drivers and media to non-256 byte logical sectors also implies a change to the bootstrap code if the media is to continue to provide system bootstrap support.

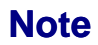

In general, the RBF driver deals with the same issues (hard-wired assumptions about 256 byte sectors, for example) as the BootStrap driver.

If the BootStrap driver is to support booting from any logical sector size, note the following:

- The BootStrap driver must be able to read the identification sector (LSN 0) of the media. Depending on the actual hardware situation and capabilities, this may require:
	- Querying the drive for the sector size (Mode Sense command to SCSI drives).
	- Reading a fixed byte-count from the drive (partial sector read).
	- Attempting to read the sector using all possible sector sizes.
- Once LSN 0 has been successfully read, the BootStrap driver should inspect the DD\_LSNSize field of sector zero. This field gives the media's logical sector size (if it is 0, a size of 256 is assumed), and this value combined with the known physical size allows the BootStrap driver to load the actual bootstrap file. If the logical and physical sector sizes differ, the BootStrap driver can use deblocking algorithms or return an error.

### **For More Information**

The next section contains more information about booting concerns with variable sector sizes.

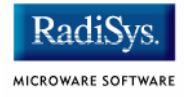

### <span id="page-193-0"></span>**RBF Disk Utilities**

Utilities needing to ascertain the media's logical sector size (such as the dcheck utility) can do so by:

- Opening a path to the device.
- Checking the PD SctSiz field of the path options section (with the GetStat SS\_OPT function code).

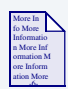

#### **For More Information**

dcheck checks the disk file structure. Refer to the *Utilities Reference*  manual for information about using dcheck.

RBF sets the PD SctSiz field to the media's logical sector size when the path is opened. If the field contains a 0, an old RBF is running in the system and the logical sector size is assumed to be 256 bytes.

# **Appendix A: The CBoot Technology**

This chapter includes the following topics:

- **[Introduction](#page-195-0)**
- **[The CBOOT Common Booters](#page-196-0)**
- **[CBOOT Driver Entry Points](#page-200-0)**
- **[CBOOT Library Entry Points](#page-204-0)**

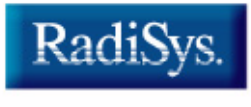

MICROWARE SOFTWARE

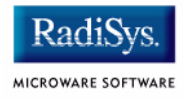

### <span id="page-195-0"></span>**Introduction**

This version of OS-9 for 68K is the first release to recommend the C booting technology referred to as CBOOT. Although CBOOT requires a larger amount of ROM space than the assembler boots supported in previous releases, it has several added features.

CBOOT allows you to create drivers in either C or assembly. In previous versions, the boot routines had to manage the device and have a knowledge of the file structure from which it was booting. The CBOOT system provides *front end* code for various booting methods (such as disk and tape) that make calls to the hardware level boot drivers. This greatly simplifies the writing of boot code, as the only code you need to write is generally the actual code to manage the hardware interface. You can also create a driver source that can be conditionalized such that it could be used as a boot driver as well as an OS-9 driver (see the MWOS/OS9/SRC/IO/RBF/DRVR/SCSI/RBTEAC directory as an example).

You can interface previous assembler booters into the CBOOT system relatively easily. To update existing boot drivers to use with CBOOT, use the sysboot.m macro. For example, boot320.a has been updated to work with CBOOT.

CBOOT allows you to create menus that can be displayed on the system terminal. This allows you to use a terminal to select the device from which to boot rather than by setting switches.

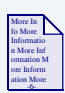

#### **For More Information**

CBOOT is mainly written in C. Examining the code in the CBOOT directory can answer many questions.

### <span id="page-196-0"></span>**The CBOOT Common Booters**

The following is an overview of the common booter source files located in the MWOS/OS9/SRC/ROM/CBOOT/SYSBOOT directory. As a whole, you should not need to modify these sources. They are, however, valuable as documentation.

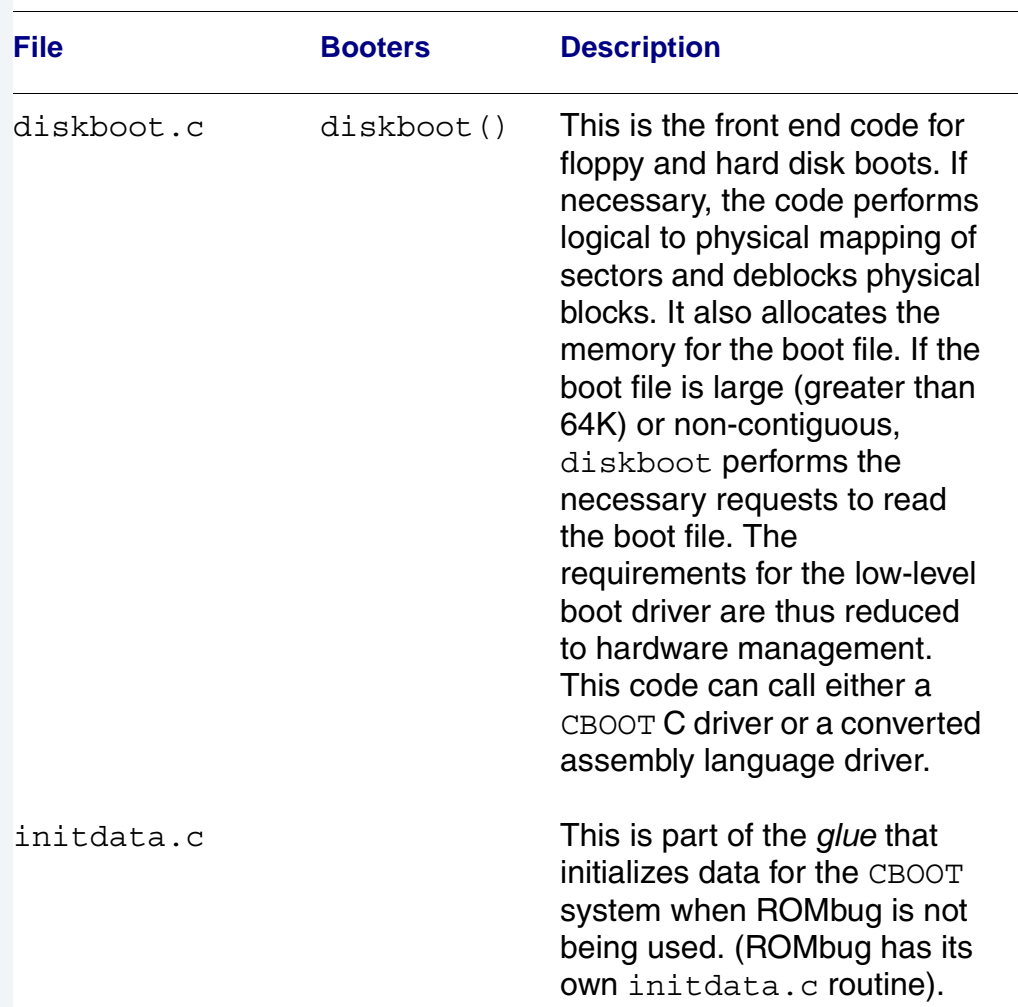

#### **Table A-1 Common Booter Source Files**

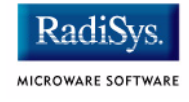

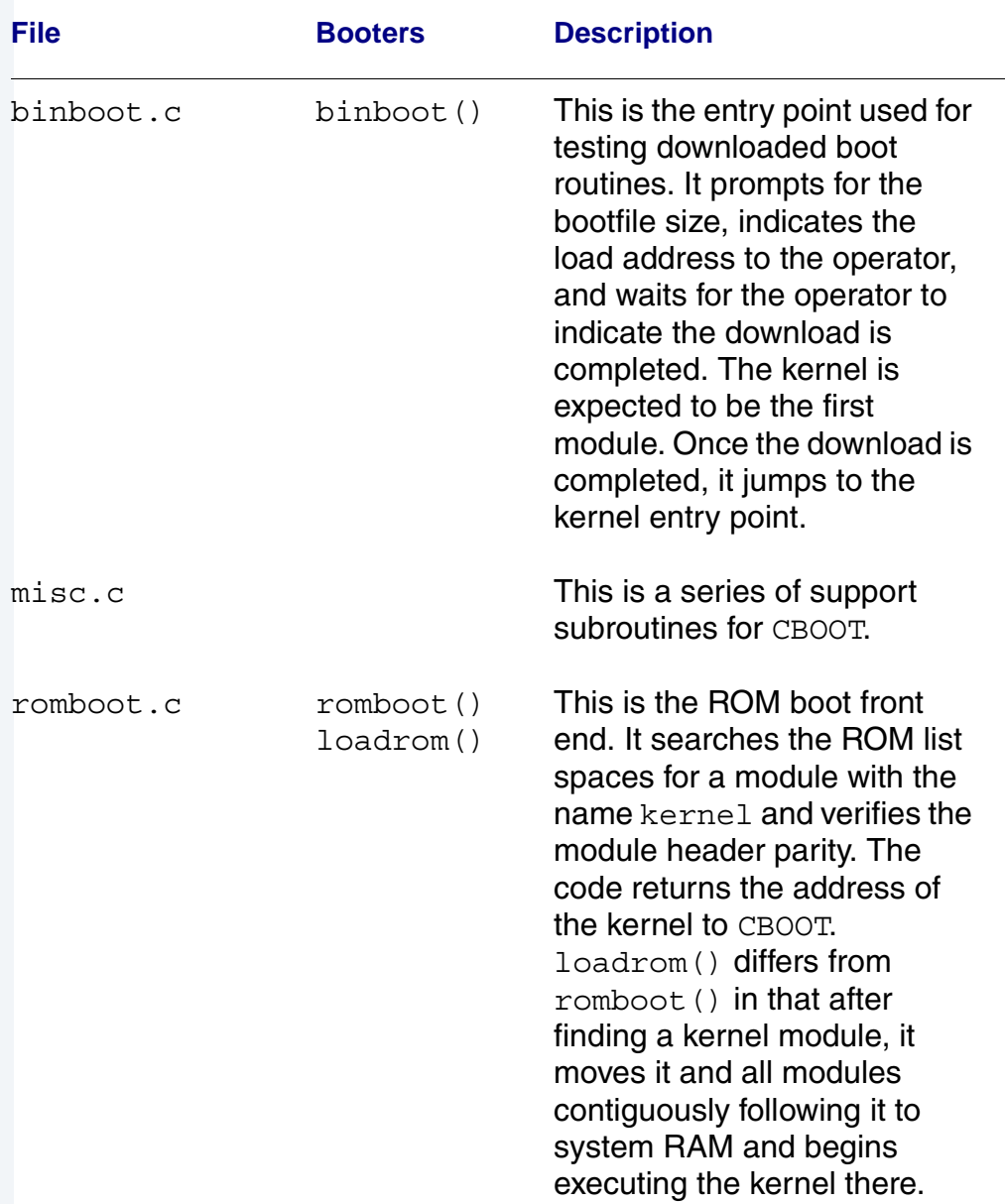

#### **Table A-1 Common Booter Source Files (continued)**

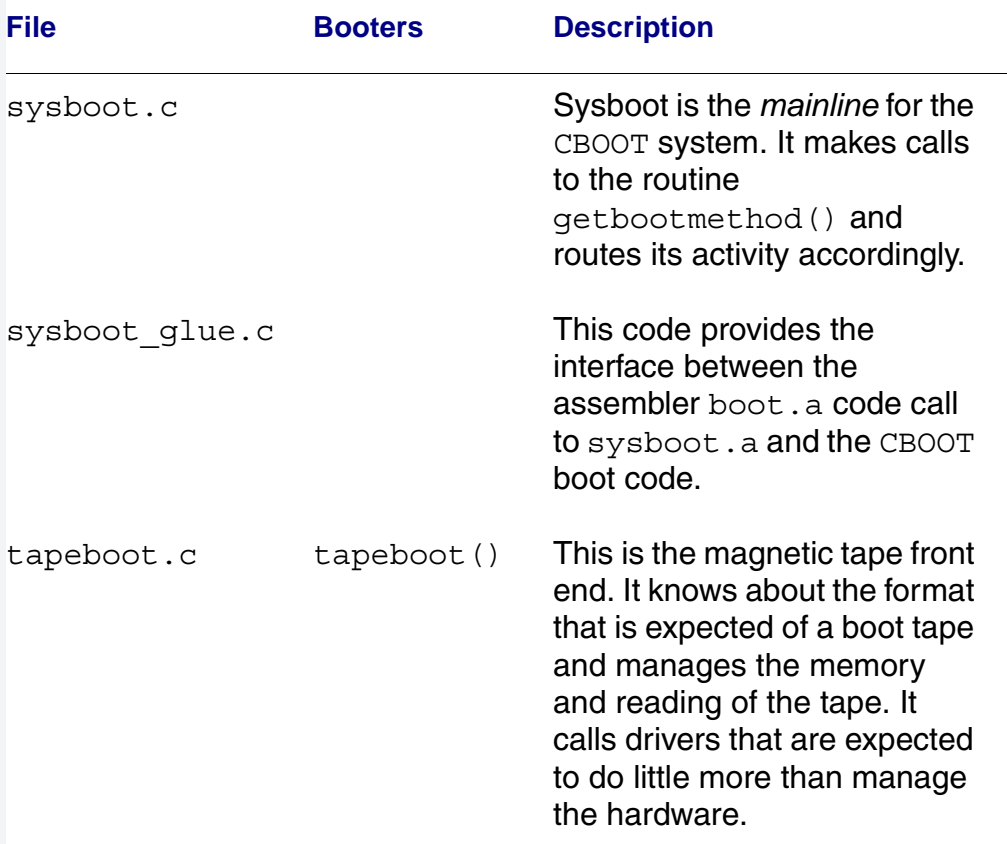

#### **Table A-1 Common Booter Source Files (continued)**

The file syscon.c in PORTS/<target> provides the routines getbootmethod() and getboottype() for the CBOOT system. You should review and understand this file. If the system contains hardware switches to be used to select the booting method, you should place a routine to read the switches and configure the system for booting in this file. There are also a set of variables defined in  $syscon.c$  that are required for proper system operation. You can create variables that are global to the drivers running under CBOOT by defining them in syscon.c.

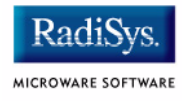

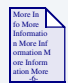

#### **For More Information**

Examples of boot drivers are located in the SRC/ROM/CBOOT directory. Examining these drivers can be very instructive.

The systype.h file in PORTS/<target> performs a similar function for C code as the assembler language systype.d file by controlling system-wide definitions. Review this file for further information.

### <span id="page-200-0"></span>**CBOOT Driver Entry Points**

Under CBOOT, the boot drivers entry points are:

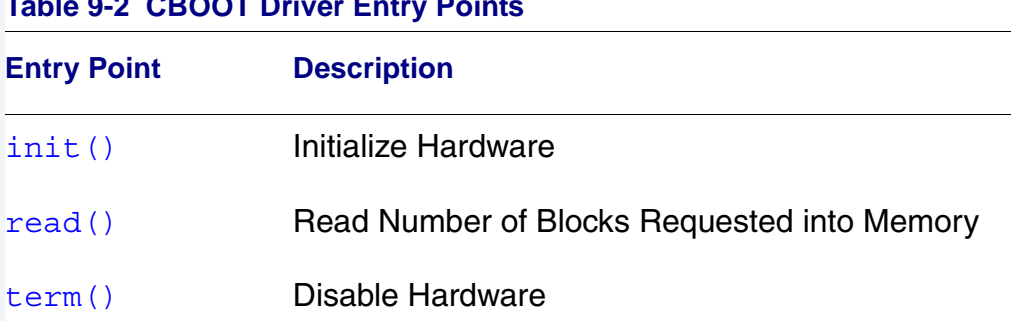

#### **Table 2-2 CBOOT Drive**

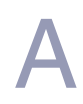

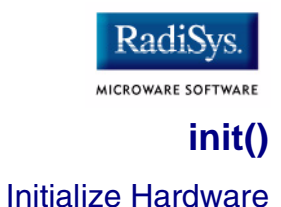

#### <span id="page-201-0"></span>**Syntax**

error code init()

#### **Description**

init() initializes the hardware for use. It may install interrupt service routines if necessary.

<span id="page-202-0"></span>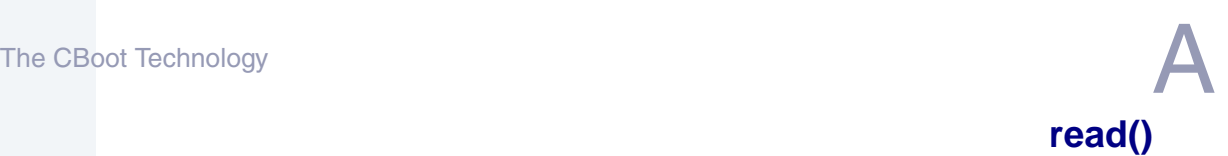

Read Number of Blocks Requested into Memory

#### **Syntax**

error\_code read( u\_int32 nsect, u int32 lsect);

#### **Description**

read() calculates any physical sector address needed for the device (for example, head/sector) and reads the requested sectors into memory.

#### **Note**

The total byte count is guaranteed not to exceed 64K for any given read. If the device cannot read 64K, the read entry point must deblock the read.

#### **Parameters**

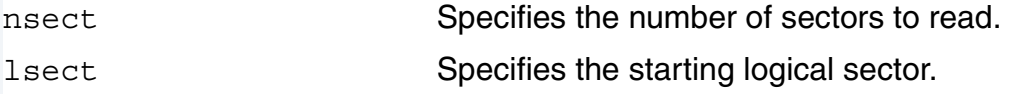

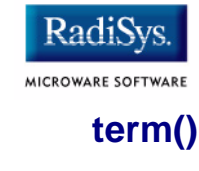

Disable Hardware

#### <span id="page-203-0"></span>**Syntax**

error code term()

#### **Description**

term() disables the hardware and ensures any interrupts from the device are disabled.

### <span id="page-204-0"></span>**CBOOT Library Entry Points**

Under CBOOT, the library entry points are:

#### **Table 9-3 CBOOT Driver Entry Points**

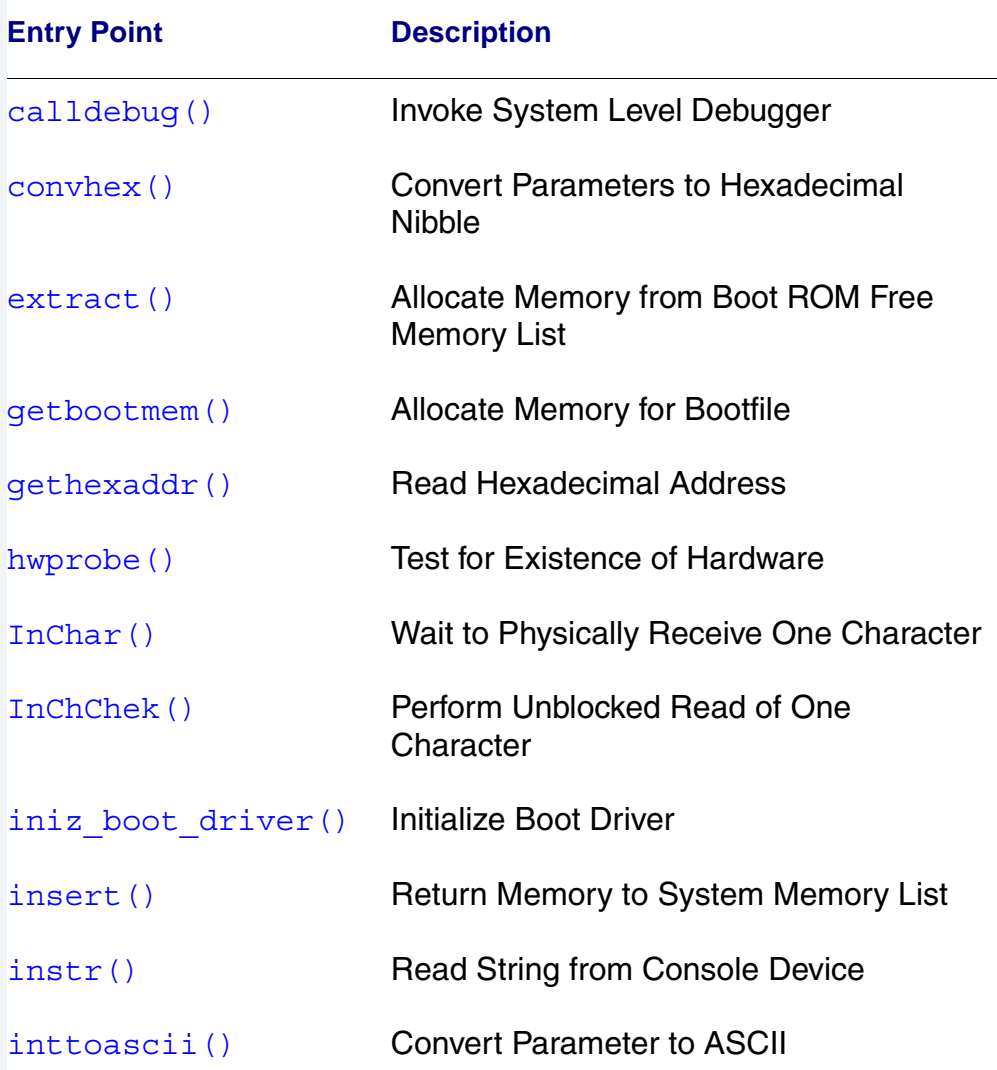

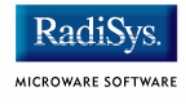

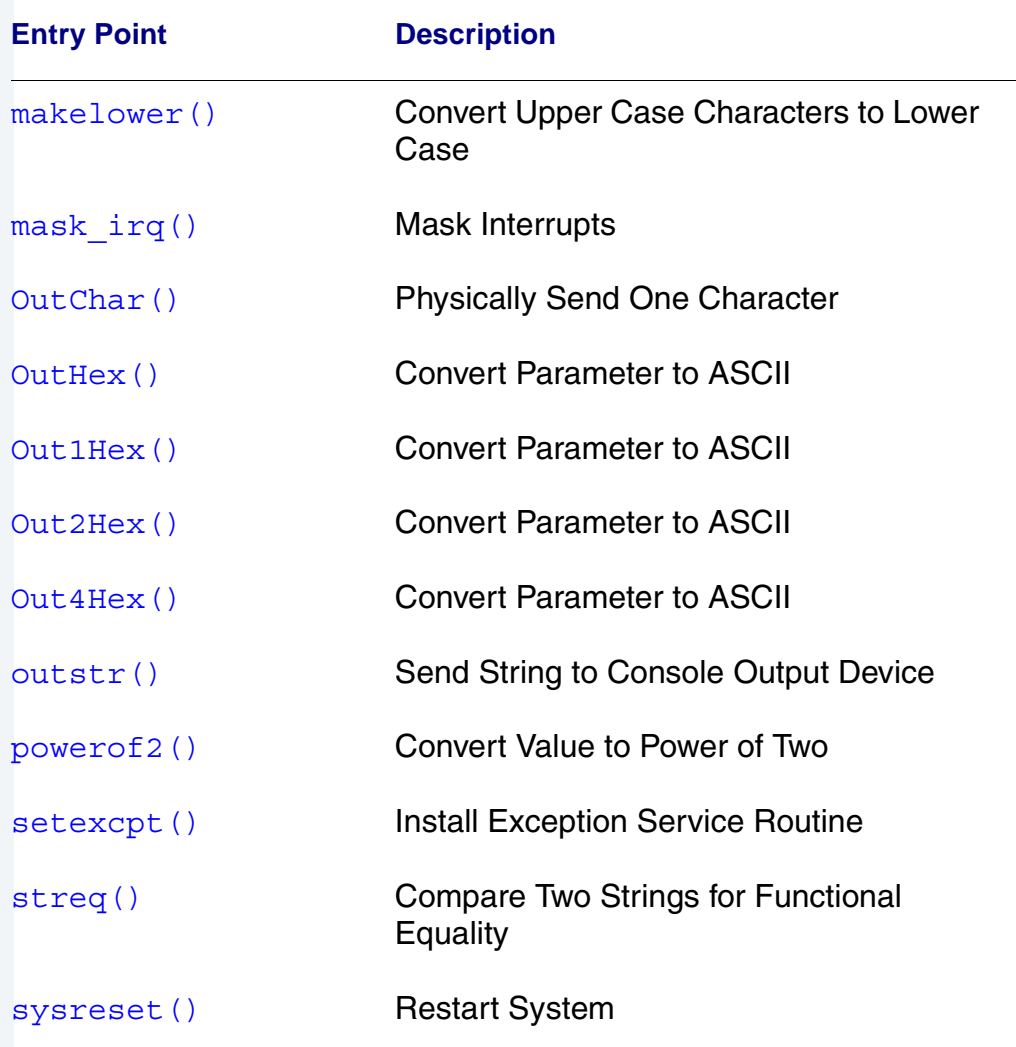

#### **Table 9-3 CBOOT Driver Entry Points (continued)**

<span id="page-206-0"></span>The CBoot Technology  $\blacksquare$ **calldebug()** Invoke System Level Debugger

#### **Syntax**

void calldebug();

#### **Description**

calldebug() starts the system level debugger. If no debugger is present, the system reboots when the call is made.

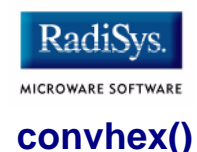

#### <span id="page-207-0"></span>**Syntax**

```
int convhex(char inchr);
```
#### **Description**

convhex() converts the hexadecimal ASCII character parameter inchr into a hexadecimal nibble and returns it to the caller. If inchr is not a hexadecimal ASCII character, convhex() returns -1 to the caller to indicate an error condition.

#### **Parameters**

inchr **Is the parameter to be converted to ASCII** nibble.

<span id="page-208-0"></span>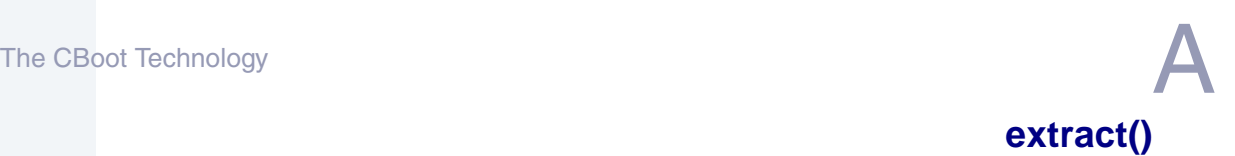

Allocate Memory from Boot ROM Free Memory List

#### **Synopsis**

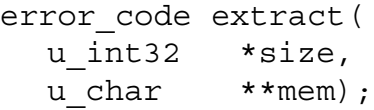

#### **Description**

extract() allocates memory from the boot ROM free memory list. Memory is allocated in 16 byte increments. For example, if 248 bytes were requested, extract() rounds up and allocates 256 bytes.

#### **Note**

Boot devices use this routine to request memory not declared in the boot driver's vsect declarations. Typically, this dynamic allocation is performed by boot drivers with buffer requirements that are not known at compilation time (such as disk boot drivers supporting variable sector sizes). This method of dynamic allocation is useful for saving system memory usage as any storage declarations made at compilation time are *fixed* into the boot ROM global data area.

If the memory buffers are to be released (so they can be used by the kernel, for example), they should be returned to the boot ROM free memory list using the insert() call.

If an error occurs, extract () returns the error code. Otherwise, it returns SUCCESS.

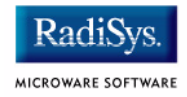

#### **Parameters**

size **Points to a 32-bit unsigned integer that is** passed in as the size of the block requested. The actual size of the block allocated is returned in this same location.

mem **Points to the pointer to the requested block.** 

**getbootmem()**

Allocate Memory for Bootfile

#### <span id="page-210-0"></span>**Syntax**

```
error code getbootmem(u int32 sizereq);
```
#### **Description**

getbootmem() allocates memory for a bootfile via the extract() function. If memory for a bootfile has already been allocated by some previously called function, getbootmem() returns that block to the system via the insert() function.

The pointer to the bootfile memory allocated is returned in the global variable bootram.

The actual size of the memory allocated is returned in the global variable memsize.

If an error occurs, getbootmem() returns the error code to the caller. Otherwise, it returns SUCCESS.

#### **Parameters**

sizereq **Indicates the size of the requested memory** block.

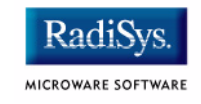

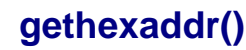

Read Hexadecimal Address

#### <span id="page-211-0"></span>**Syntax**

```
void *gethexaddr();
```
#### **Description**

**Note**

gethexaddr() reads the console input device for a hexadecimal address up to eight characters in length (32 bits). This address is then converted to a 32-bit integer and returned to the caller.

gethexaddr() ignores any character received from the console other than hexadecimal ASCII, a carriage return, or the letter  $q$  or  $Q$ . The letter  $q$ or Q returns a special abort error designation of -3 to the caller.

If a carriage return is received from the console and there was no previous input, gethexaddr() returns a -1 to indicate a *no address input* error.

Any hexadecimal input value from  $0x0$  to  $0x$ fffffffc is returned to the caller.

<span id="page-212-0"></span>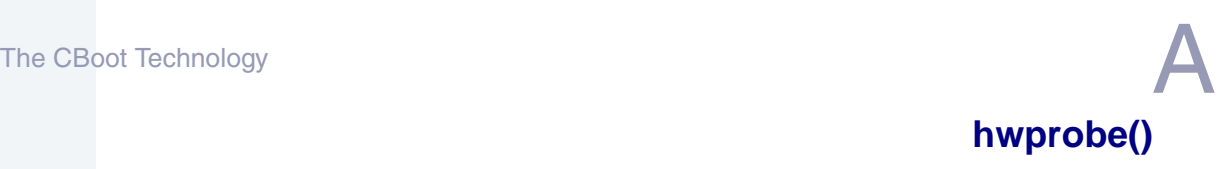

Test for Existence of Hardware

#### **Syntax**

error code hwprobe(char \*address);

#### **Description**

hwprobe() tests for the existence of hardware at address. hwprobe() installs a bus error handler and attempts to read from address. hwprobe () returns SUCCESS if the hardware is present or E\$BusErr if it fails.

#### **Parameters**

address **Points to the address to be checked.** 

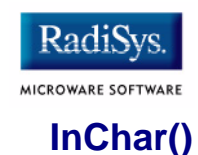

#### <span id="page-213-0"></span>**Syntax**

char InChar();

#### **Description**

InChar() waits for the hardware to physically receive one character, echoes the input character back to the console output device (via the OutChar() function), and returns the character to the caller.

<span id="page-214-0"></span>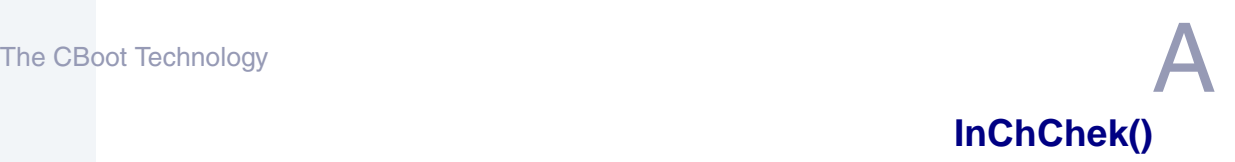

#### **Syntax**

int InChChek();

#### **Description**

InChChek() performs an unblocked read of one character from the console input device. If the device has not received a character, InChChek() does not wait, but returns an error designation of -1 to the caller. Otherwise, the character is returned.

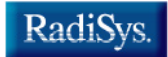

MICROWARE SOFTWARE

#### <span id="page-215-0"></span>**Syntax**

```
error code iniz boot driver(
void *address,
char *name,
char *menuline,
char *idstring);
```
#### **Description**

iniz boot driver() initializes a boot driver by placing the parameters in the boot driver definition array.

#### **Parameters**

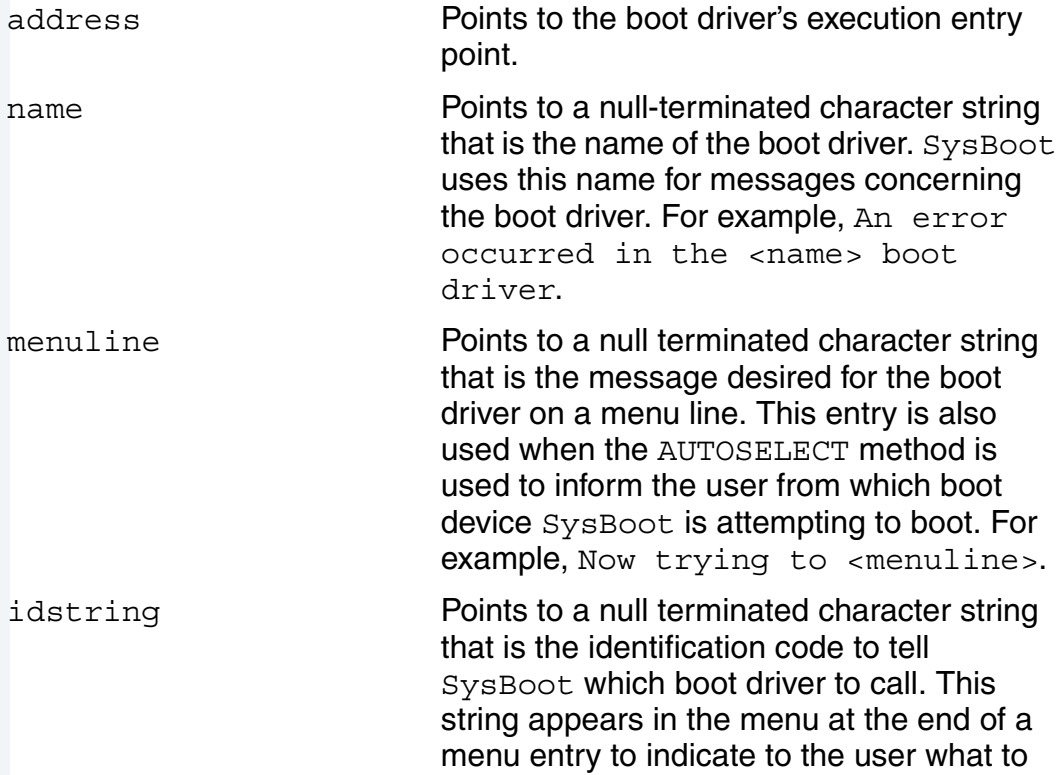
The CBoot Technology  $\blacksquare$ 

type in to select a given boot driver. idstring is also used to match the string returned by getboottype() in order to determine the boot driver selected.

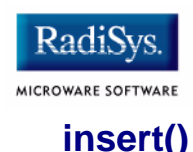

Return Memory to System Memory List

#### **Syntax**

Dumb\_mem insert( u int32 size,  $\frac{1}{u}$  int32 \*mem);

#### **Description**

insert() returns memory to the system memory list. Memory is returned in 16 byte increments. For example, if 248 is passed as the size to return, insert() rounds up and returns 256 bytes.

insert() returns the new pointer to the head of the memory list.

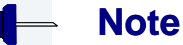

This pointer is also found in the global variable freememlist.

#### **Parameters**

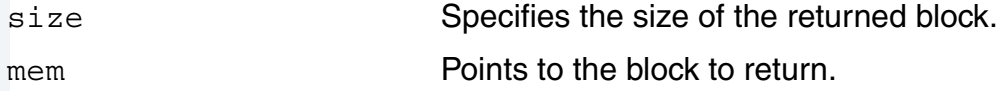

#### **See Also**

[extract\(\)](#page-208-0)

char \*instr( char \*str, u int32 size);

#### **Description**

instr() reads a string from the console device into a buffer designated by the pointer  $str.$  instr() handles the following rudimentary line editing functions:

#### **Table A-2 Line Editing Functions**

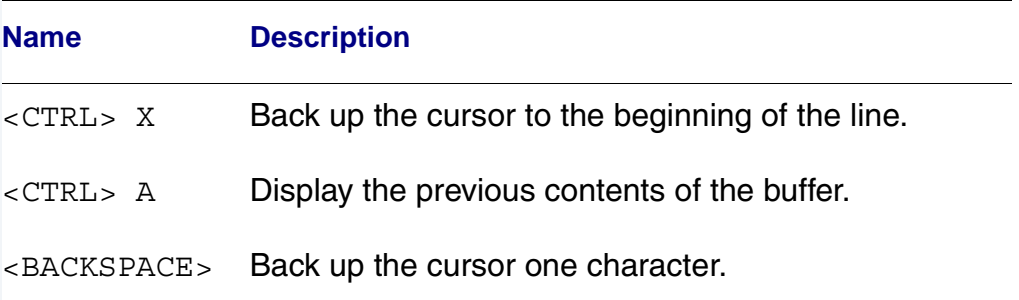

instr() returns to the caller when it receives a carriage return ( $\ln$ ) from the console.

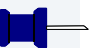

#### **Note**

 $instr()$  ignores any character other than a carriage return if it is received when the buffer is already full.

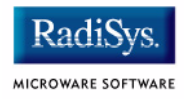

#### **Parameters**

\*str **Points to the beginning of the input string** passed back to the caller. size **is a 32-bit unsigned integer used to** 

determine the size of the buffer to which the input string is written.

The CBoot Technology  $\blacksquare$ **inttoascii()**

Convert Parameter to ASCII

#### **Syntax**

```
u_char *inttoascii(
  u_int32 value,
  char *bufptr);
```
#### **Description**

inttoascii() converts the unsigned 32-bit integer parameter value to a null terminated string of up to ten characters of numeric ASCII. Leading zeroes beyond the hundreds digit are ignored. At least three digits are guaranteed.

inttoascii() returns the buffer pointer after it is incremented to point to the first character after the ASCII string.

#### **Parameters** value **Is the parameter to convert.** bufptr **Points to a character buffer in which to** deposit the string.

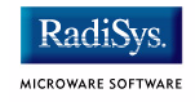

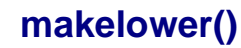

```
char makelower(char c);
```
#### **Description**

makelower() converts an uppercase alphabetic ASCII character to lowercase and returns it to the caller. Any other character is simply returned to the caller intact.

#### **Parameters**

c **Is the uppercase ASCII character to be** converted to lowercase.

u int16 mask irq(u int16 mask);

#### **Description**

 $m$ ask  $irq()$  masks the interrupts in the 68xxx MPU status register to the level indicated by the interrupt mask bits in the parameter mask.  $mask$  irq() returns the previous contents of the status register to the caller.

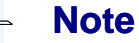

mask is actually inserted directly into the 68xxx MPU status register. The caller must ensure the supervisor state bit is not changed. The condition codes are also affected.

 $mask$   $irq()$  does not take steps to preserve the trace flag. If soft breakpoints are enabled and ROM breakpoints are active, mask irq() can disable them and the breakpoint may be missed.

#### **Parameters**

 $m$ ask Is the mask.

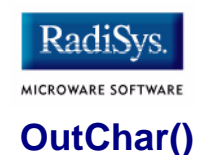

void OutChar(char c);

#### **Description**

OutChar() physically sends one character to the console output device.

#### **Parameters**

c Is the character to send to the console output device.

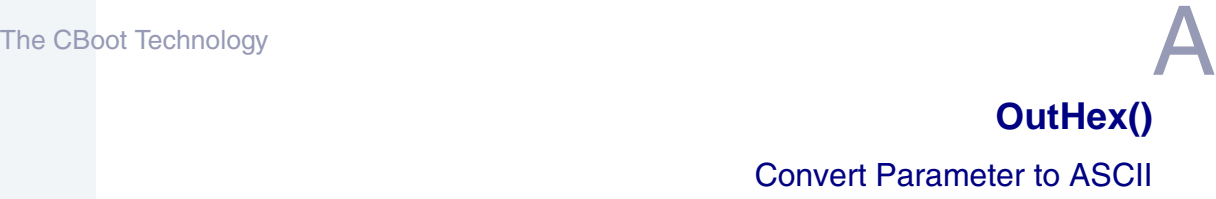

void OutHex(char nibble);

#### **Description**

OutHex() converts the lower four bits of the parameter nibble to an ASCII hexadecimal character (0 - F) and sends it to the console output device via the OutChar() function.

#### **Parameters**

nibble **Is the parameter to be converted to ASCII** hex.

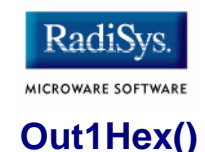

void Out1Hex(u char byte);

#### **Description**

Out1Hex() converts the unsigned character parameter byte to two ASCII hexadecimal characters (0 - F) and sends them to the console output device via the OutChar() function.

#### **Parameters**

byte **Is the parameter to be converted to ASCII** hex.

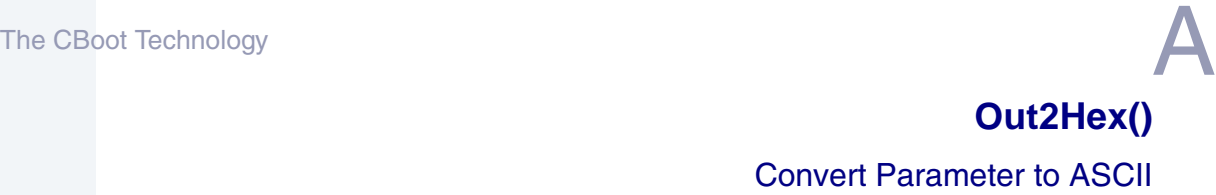

void Out2Hex(u\_int16 word);

#### **Description**

Out2Hex() converts the 16-bit unsigned parameter word to four ASCII hexadecimal characters (0 - F) and sends them to the console output device via the OutChar() function.

#### **Parameters**

word **Is the parameter to be converted to ASCII** hex.

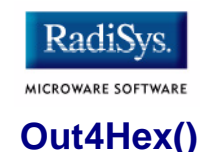

#### **Synopsis**

void Out4Hex(u\_int32 longword);

#### **Description**

Out4Hex() converts the 32-bit unsigned parameter longword to eight ASCII hexadecimal characters (0 - F) and sends them to the console output device via the OutChar() function.

#### **Parameters**

longword Is the parameter to be converted to ASCII hex.

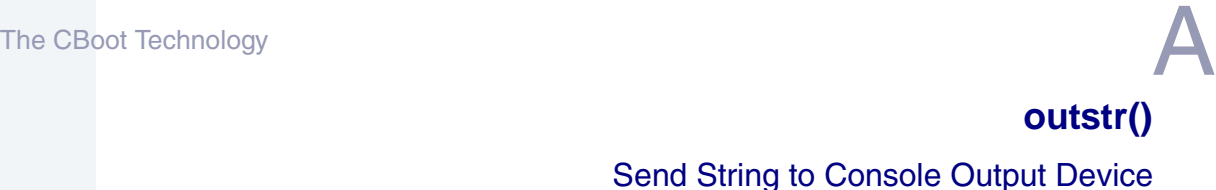

error code outstr(char \*str);

#### **Description**

outstr() sends a null-terminated string to the console output device.

**Note**

outstr() always returns SUCCESS.

#### **Parameters**

str **Points to the first character in the string to** send.

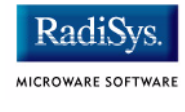

Convert Value to Power of Two

#### **Syntax**

int powerof2(u int32 value);

#### **Description**

powerof2() converts the unsigned 32-bit integer parameter value into a power of two (bit position). Any remainder is discarded. If value is equal to 0, powerof2() returns -1 to indicate an error condition.

#### **Parameters**

value **Is the unsigned integer parameter to be** converted.

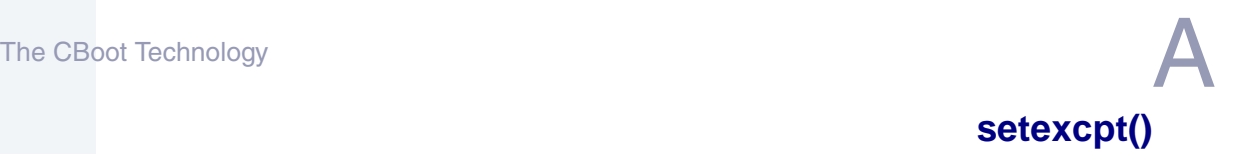

Install Exception Service Routine

#### **Syntax**

```
u_int32 setexcpt(
  u char vector,
  u int32 irqsvc);
```
#### **Description**

setexcpt() installs an exception service routine directly into the exception jump table.

setexcpt() returns the address of the exception service routine previously installed on the vector. You can use setexcpt() to set up specialized exception handlers (such as bus trap and address trap) and to install interrupt service routines.

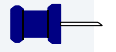

#### **Note**

The caller must save the address of the previously installed exception handler and restore it in the exception jump table (via setexcpt()) once the caller is no longer using the vector.

#### **Parameters**

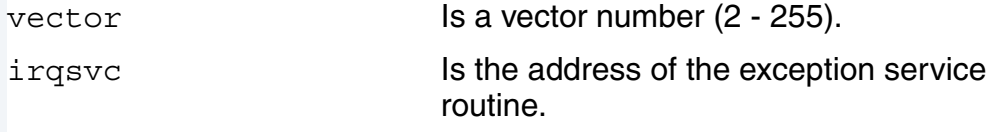

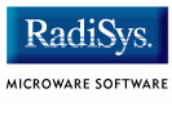

### **streq()**

Compare Two Strings for Functional Equality

#### **Syntax**

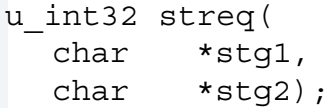

#### **Description**

streq() compares two strings for functional equality. The case is ignored on alphabetic characters, for example, ' $a' = 'A'$ . If the two strings match, streq() returns TRUE (1). Otherwise, it returns FALSE (0).

#### **Parameters**

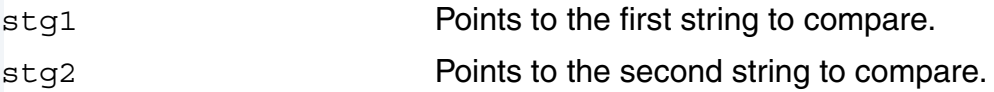

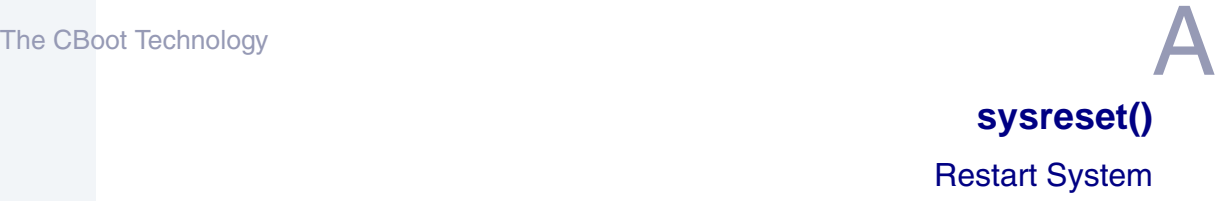

void sysreset();

#### **Description**

sysreset () restarts the system from dead start initialization.

sysreset () does not return to the caller.

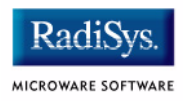

## **Appendix B: Trouble Shooting**

This appendix is designed to help if you run into problems while porting OS-9 for 68K. It includes the following topics:

- **[Introduction](#page-235-0)**
- **[Step 1: Porting the Boot Code](#page-236-0)**
- **[Step 2: Porting the OS-9 for 68K Kernel and Basic I/O](#page-238-0)**
- **[Setting Up the DevCon Descriptor Field for the Sc68681 Serial](#page-242-0)  [Driver](#page-242-0)**
- **[Searching the Module Directory](#page-245-0)**

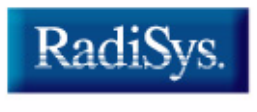

MICROWARE SOFTWARE

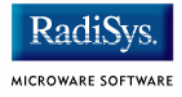

## <span id="page-235-0"></span>**Introduction**

This appendix is designed to help if you run into problems while porting OS-9 for 68K. To use this appendix most effectively:

- Step 1. Identify during which step of the booting process you are having problems.
- Step 2. Go to that section in this appendix.
- Step 3. Locate the description best describing your problem.
- Step 4. Read and follow the directions you find there.

## <span id="page-236-0"></span>**Step 1: Porting the Boot Code**

If you encountered problems during **[Chapter 3: Step One: Porting the](#page-48-0)  [Boot Code](#page-48-0)**, read this section carefully:

If you are getting unresolved references during linking, this error is the result of one of three conditions:

#### 1. **A library is missing from the link line.**

Two utilities, rdump and libgen, are available to help you find which library contains the unresolved reference. The libgen utility locates references for Ultra C compiler libraries, while rdump finds references for libraries created with the Version 3.2 compiler. To search for a reference in a library, use the following type of command:

\$ rdump -a <library.l> ! grep <reference name>

\$ libgen -le <library.l> ! grep <reference name>

Once the library reference is found, include the library in the LIBS macro of the makefile.

#### 2. **The ordering of the libraries is incorrect.**

If you find the references are all in the libraries you are including, then the problem may be with the ordering of the libraries. The linker is a single pass linker. If a function references an external variable or a function defined earlier in the same library or another library and if the linker has already moved pass that point, the linker is not able to resolve the reference. For this reason, the ordering of the libraries is important.

To determine the ordering of the OS-9 standard libraries:

- Step 1. Compile a simple program in verbose mode  $(-b)$  with Ultra C,  $-b$  with the version 3.2 C compiler). The cc executive passes the libraries in the correct order to the linker.
- Step 2. Look at the linker line generated by the cc executive.

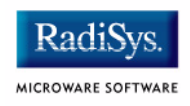

- Step 3. Note the ordering of the specific libraries in which you are interested. Many other libraries need to be linked in front of the standard libraries, for they often call functions out of these standard libraries.
	- 3. **The libraries are in the wrong position in the link line.** Sometimes, if the libraries are not included at the end of the linker line, unresolved references can occur. Try moving the libraries to the end and see if this helps.

## <span id="page-238-0"></span>Trouble Shooting Brown and the Shooting Brown and the Shooting Brown and the Shooting Brown and Shooting Brown and Shooting Brown and Shooting Brown and Shooting Brown and Shooting Brown and Shooting Brown and Shooting Bro **Step 2: Porting the OS-9 for 68K Kernel and Basic I/O**

If you encountered problems during **[Chapter 4: Step Two: Bringing Up](#page-102-0)  [the Kernel and Console I/O](#page-102-0)**, look for the error message you received and read that section carefully:

#### • **MPU incompatible with OS-9 kernel**

You are using the wrong kernel for that specific processor. The boot code has produced a bus error stack frame and from this, it has determined which specific processor is being run (68000, 68010, 68020, 68030, ...). There is a specific kernel for each of these processors, and the wrong kernel is being used.

#### • **OS-9 Boot failed; can't find init**

The kernel could not find the Init module. Verify the Init module is in the same special memory bank as the kernel and it has a module name of Init. This error can also occur when boot. a finds an exceedingly small amount (or no RAM). Verify the amount of RAM by register do and a4 at the first boot stage.

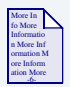

#### **For More Information**

For additional information about d0 and a4, refer to **[Chapter 3: Step](#page-48-0)  [One: Porting the Boot Code](#page-48-0)**.

#### • **Can't allocate <name of> table**

The kernel is trying to allocate room for its own table and has run out of RAM. Verify the amount of RAM by register do and a4 at the first boot stage.

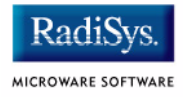

#### **Note**

The error message usually reports an error number (in Hex) to indicate the reason why the failure occurred. These error numbers are standard OS-9 for 68K error codes.

#### • **Can't open console terminal**

IOMan is trying to open the console name defined in the M\$Consol field of the Init module. An error has occurred preventing IOMan from booting. This error can occur for many reasons, including:

- a. The driver and descriptor modules do not have owners of 0.0. You can use the ident utility to verify this, and you can use the fixmod utility to change the owner of a module.
- b. Either the driver, descriptor, or the SCF file manager was not found during the kernel's module search list. Review the **[Searching the](#page-245-0)  [Module Directory](#page-245-0)** section of this chapter and verify these modules were found. If not, check the special memory areas and verify these modules are in these areas. Also, check the ROM list at the first boot stage to make sure all special memory areas were found.
- c. The driver returned an error. For some reason, the driver's Init routine is returning with an error. Either the driver must be debugged using RomBug or review the source to determine the reasons why an error can be returned.

If you are using the sc68681 driver, a common problem is the proper setting of the DevCon descriptor field. Review the section on setting up the DevCon field later in this appendix.

#### • **Can't open default device**

IOMan is trying to open the default device name defined in the M\$SysDev field of the Init module. The reasons for this error are similar to those for the console device given above except the file manager used is RBF.

## **Coldstart Errors for the Atomic Versions of the Kernel and IOMan**

When running in an Atomic environment, if the Kernel or IOMan cannot complete their startup procedures correctly then an error code is printed to the system console.

These error codes are currently defined as:

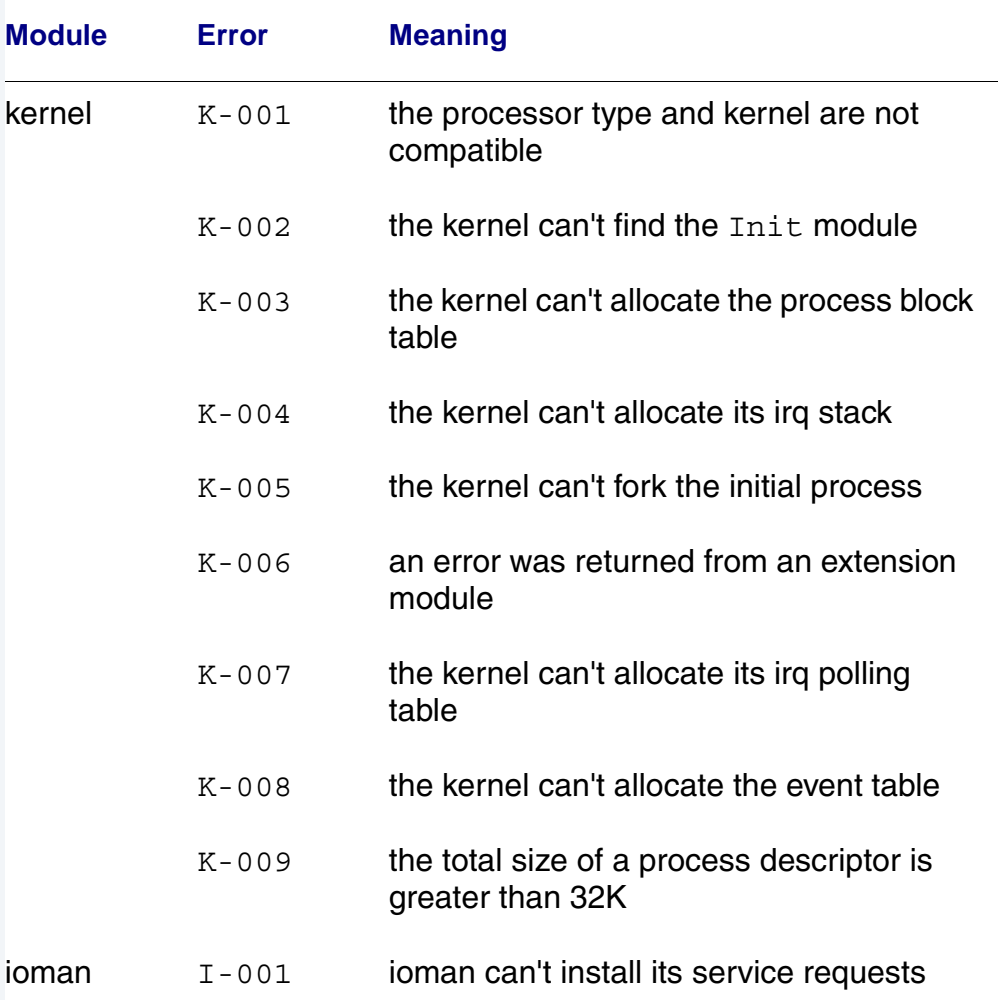

#### **Table B-1 Coldstart Errors**

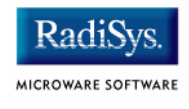

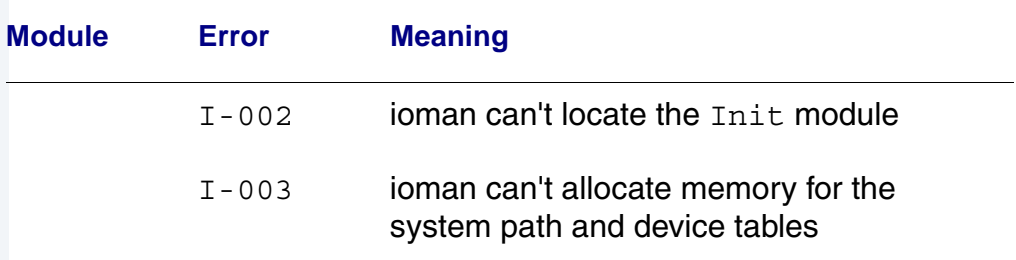

#### **Table B-1 Coldstart Errors (continued)**

If a problem occurs with startup using the development kernel or IOMan, a full text message is printed on the system console instead of an error code.

Errors during system startup are caused by inappropriate values in the system's Init module.

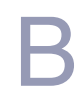

## <span id="page-242-0"></span>Trouble Shooting Brown and the Shooting Brown and the Shooting Brown and the Shooting Brown and Shooting Brown and Shooting Brown and Shooting Brown and Shooting Brown and Shooting Brown and Shooting Brown and Shooting Bro **Setting Up the DevCon Descriptor Field for the Sc68681 Serial Driver**

There is an area of 256 bytes with the kernel's system globals called *OEM Global Data*. The kernel does not use this area; OEMs may use it for whatever they like.

The MC68681 serial device has a peculiar feature—two of its registers are write only registers. These registers are the:

- Interrupt Mask Register (IMR).
- Auxiliary Control Register (ACR).

Because this device has three functions (serial port A, serial port B, and a ticker) changes to these two write only registers must be communicated to other drivers using this device. The sc68681 driver generates a *shadow* register pair of the IMR and ACR within the OEM Global Data area. In this way, the driver running for port A can communicate changes for the driver running for port B, as well as the ticker routines.

One shadow register pair is required for each physical 68681 serial device used in the system, so the drivers for each *side* of each device can communicate with each other. The allocation of each pair is communicated to the driver via the DevCon section of the SCF Descriptor for each logical device. An example allocation is:

```
Device #1: A-side port: "TERM" - pair #1
Device #1: B-side port: "T1" - pair #1
Device #2: A-side port: "T2" - pair #2
Device #2: B-side port: "T3" - pair #2, etc...
```
Each pair of bytes contains the current value of these registers, for each 68681 serial device in the system.

- The first byte of the pair is the Interrupt Mask Register (IMR) image.
- The second byte of the pair is the Auxiliary Control Register (ACR) image.

Allocation of each pair of bytes is done via an offset pointer located in the DevCon section of SCF device descriptors. The offset pointer is the address offset into this area, as follows:

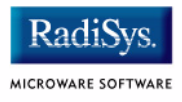

```
 Byte Offset Device Number
 ----------- -------------
    0 ----------->> device #1
    2 ----------->> device #2
```
4 ----------->> device #3

You can put the following example code into your  $systype.d$  file to make proper descriptors.

```
********************************
* Make Descriptors for sc68681 device
* Need to set up DevCon field correctly
 org 0 base offset starts at OEM_Glob
D 681 1 do.w 1 shadow register pair for device #1
D 681 2 do.w 1 shadow register pair for device #2
D 681 3 do.w 1 shadow register pair for device #3
D 681 4 do.w 1 shadow register pair for device #4
D 681 5 do.w 1 shadow register pair for device #5
D 681 6 do.w 1 shadow register pair for device #6
D 681 7 do.w 1 shadow register pair for device #7
********************************
* SCF device descriptor definitions
     used only by scf device descriptor modules
*
* SCFDesc:
Port, Vector, IRQlevel, Priority, Parity, BaudRate, DriverName
* M$Vect,M$IRQLvl,M$Prior,
*
*
*
* Descriptors term and t1 are for the 1st 68681 device
*
TERM macro
 SCFDesc TermBase,TermVect,TermLevel,1,0,14,sc68681
DevCon dc.w D_681_1 offset in OEM global storage
 endm
T1 macro
 SCFDesc T1Base,T1Vect,T1Level,2,0,14,sc68681
DevCon dc.w D_681_1 offset in OEM global storage
 endm
*
* Descriptors t2 and t3 are for the 2nd 68681 device
*
T2 macro
 SCFDesc T2Base,T2Vect,T2Level,2,0,14,sc68681
DevCon dc.w D_681_2 offset in OEM global storage
 endm
T3 macro
 SCFDesc T3Base,T3Vect,T3Level,2,0,14,sc68681
DevCon dc.w D_681_2 offset in OEM global storage
 endm
*
* Descriptors t4 and t5 are for the 3rd 68681 device
*
T4 macro
```
# Trouble Shooting Brown and the Shooting Brown and the Shooting Brown and the Shooting Brown and Shooting Brown and Shooting Brown and Shooting Brown and Shooting Brown and Shooting Brown and Shooting Brown and Shooting Bro

```
 SCFDesc T4Base,T4Vect,T4Level,2,0,14,sc68681
DevCon dc.w D_681_3 offset in OEM global storage
 endm
T5 macro
 SCFDesc T5Base,T5Vect,T5Level,2,0,14,sc68681
DevCon dc.w D_681_3 offset in OEM global storage
 endm
```
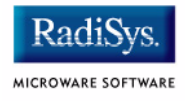

## <span id="page-245-0"></span>**Searching the Module Directory**

The gb command at the ROMBug prompt starts the boot stages for ROMBug. This tells the debugger to go in boot stages.

After the initial go, the debugger breaks out of the boot procedure just before the boot. a code jumps to the kernel. This is to check if the boot code performed like it should. The registers should be in OS-9 format as documented in the **[The Boot.a File](#page-71-0)** section of **[Chapter 3: Step One:](#page-48-0)  [Porting the Boot Code](#page-48-0).** If all seems well, another qb in RomBug or q in debug allows the jump to the kernel and for the boot procedure to break again.

The debugger breaks in the cold part of the kernel. The code for cold has just completed the memory verification and the ROM memory module searches. It is just about ready to fork the initial process. At this point, you can manually search the module directory to see if all the modules have been found.

At this point, the memory location pointed to by the  $v_{\rm br}$  register (or memory location 0 if on a 68000 processor) points to the beginning of system globals. Offset 0x3c from the system globals the address of the module directory list. Each directory entry is 16 bytes, or 10 hex bytes that can make dumping it very handy. The first long word in a directory entry is the address to the module itself.

From a debugger, the following gets to the module directory:

d [[.vbr]+3c]

The following actually gets to the first module listed in the directory, which should be kernel:

d [[[.vbr]+3c]]

#### **Note**

These examples assume a CPU with a VBR. If your CPU does not have a VBR, substitute the value of 0 in the following examples.

The next module would be obtained by:

```
d [[[.vbr]+3c]+10]
```
The modules should be listed as they were put into the ROMs or bootfile. To find the name of the module:

- Get the name offset from the header.
- Add the offset to the beginning of the header.

**Note**

Remember, all modules begin with the code 4afc.

Once the system is running, you can reference the system globals with either RomBug or SysDbg to see the module directory. For example:

d [[[.vbr]+3c]+10]

The name string of the module is pointed to by a pointer stored at offset 0xc into the module. This offset is the offset of the name string from the beginning of the module. This can be referenced indirectly from the debugger and added on to the beginning of the module. Use the following debugger to find the name of the first module:

d [[[.vbr]+3c]]+[[[[.vbr]+3c]]+c]

The second and third module names can be found as follows:

```
d [[[.vbr]+3c]+10]+[[[[.vbr]+3c]+10]+c]
d [[[.vbr]+3c]+20]+[[[[.vbr]+3c]+20]+c]
```
As a shortcut to displaying the modules, the following sequences of commands can be used:

```
ROMbug: .r1 [[.vbr]+3c]
          d [.r1]+[[.r1]+c] 10 .r1 .r1+10
```
Simply use control-A repeatedly after entering the second line to display the names in the module directory in sequence.

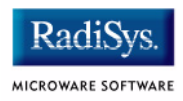

This appendix explains the low level I/O driver flags for each driver in the Developer's Kit. These flags deal with chip addressing and other issues that are different between hardware processor boards. There are also flags determining which driver is using the Cons port and which is using the Comm port. These flags should be defined in systype.d. If a driver is included in the Developer's Kit and is not listed here, simply view the source to determine what each of the flags do.

This appendix contains the following topics:

- **[Flags for io2661.a](#page-249-0)**
- **[Flags for io6850.a](#page-250-0)**
- **[Flags for io68560.a](#page-251-0)**
- **[Flags for io68562.a](#page-252-0)**
- **[Flags for io68564.a](#page-253-0)**
- **[Flags for io68681.a](#page-254-0)**
- **[Flags for io68901.a](#page-256-0)**
- **[Flags for ioz8530.a](#page-257-0)**

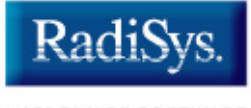

MICROWARE SOFTWARE

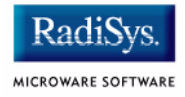

## <span id="page-249-0"></span>**Flags for io2661.a**

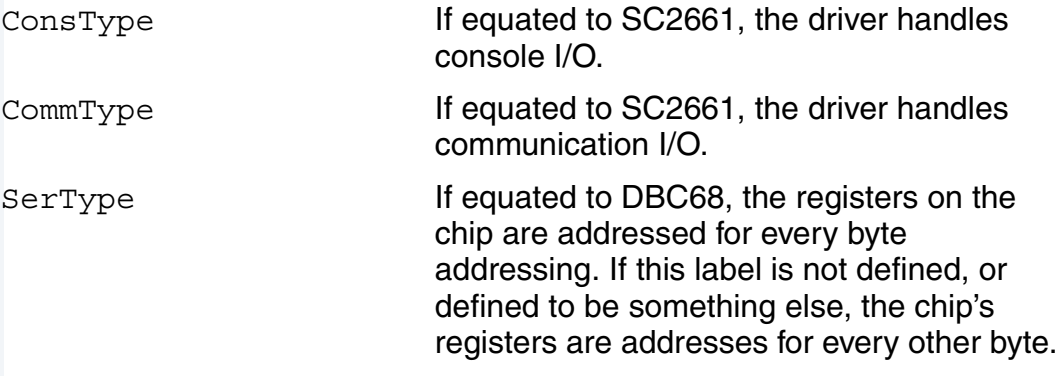

For example,

if SerType = DBC68 the addressing is base+0*,* base+1*,* base+2*,*  base+3.

if SerType  $!=$  DBC68 the addressing is base+0, base+2, base+4, base+6.

## <span id="page-250-0"></span>**Flags for io6850.a**

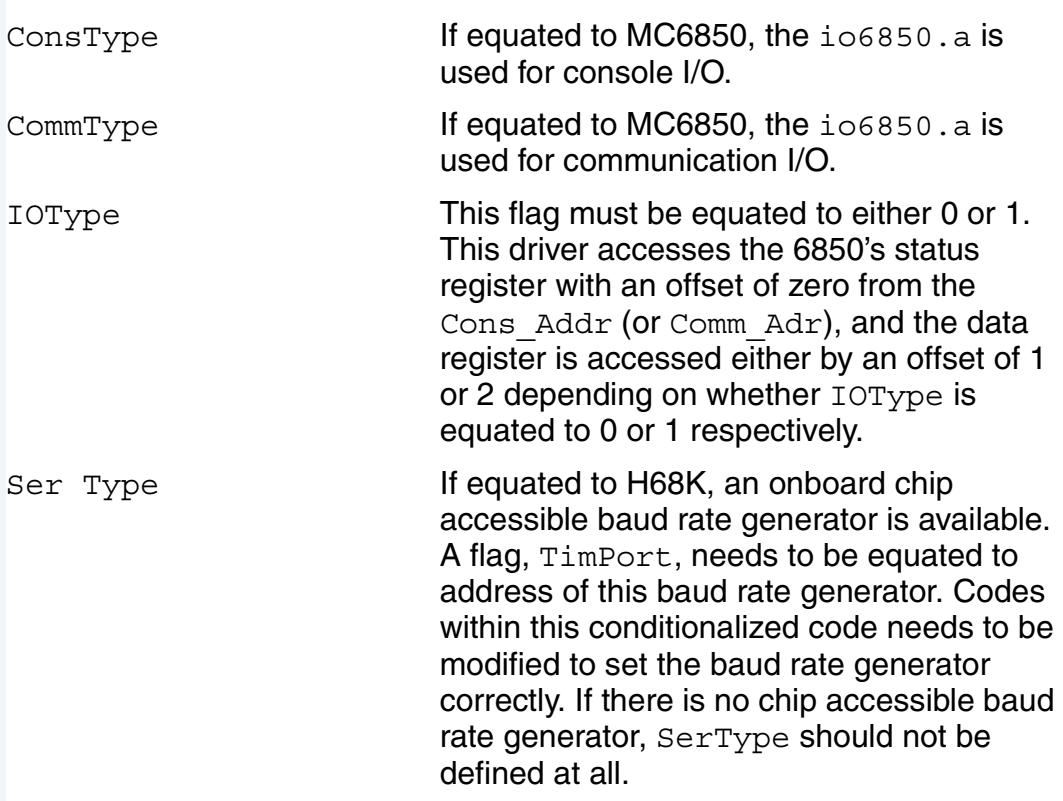

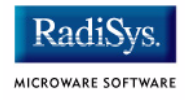

## <span id="page-251-0"></span>**Flags for io68560.a**

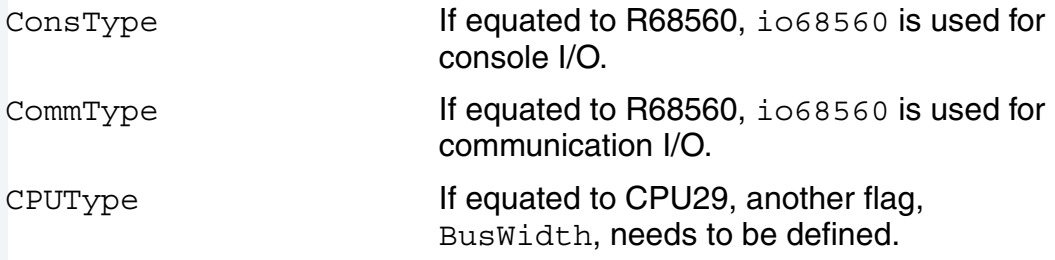

BusWidth label determines the addressing for the registers on the 68560. If CPUType is not defined at all, the default addressing or bus width is 2, registers are accessed on every other byte.

By default, the driver accesses registers starting at the base address. If you wish to start accessing the registers at base address +1, equate label IOBdType to 2.
# **Flags for io68562.a**

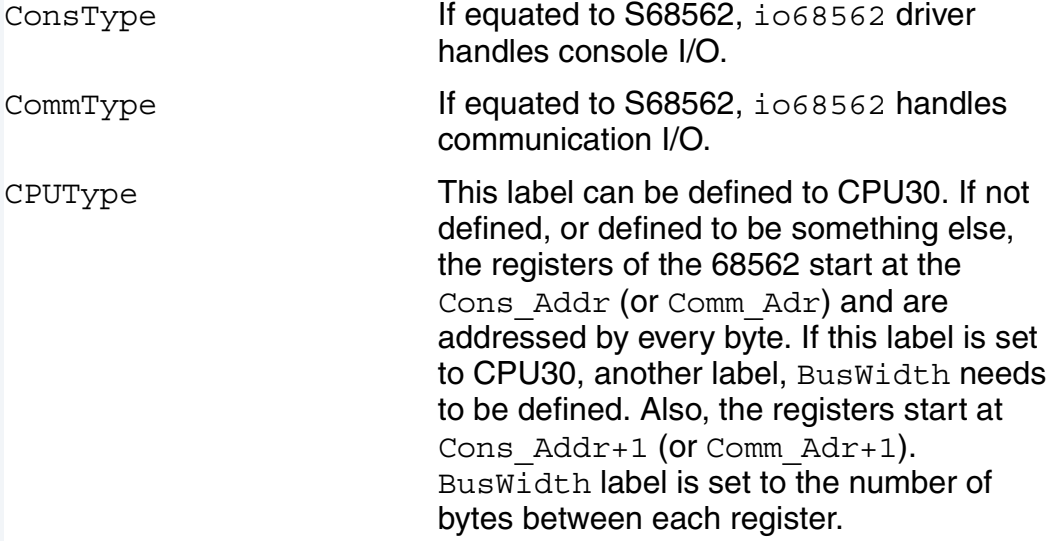

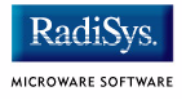

# **Flags for io68564.a**

There are no flag or label definitions for this driver. All of the register labels for the 68564 start at Cons\_Addr or Comm\_Adr and is addressed for every byte. If the addressing for your hardware is different, these labels need to be changed to fit your hardware.

# **Flags for io68681.a**

The standard version of this code assumes the Console device is the A side chip port, and the communications device is the B side port of the same chip. When this situation does not apply, you need to implement system specific conditionals via ifdef statement (refer to PACERMOS for example coding).

For all versions, the IMR shadow images for the CONS port is assumed to be held in the first *pair* of bytes, starting at the OEM global area, D Start.

For the PACER system, the IMR shadow image for the COMM is expected to reside in the second *pair* of OEM Globals.

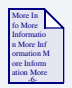

### **For More Information**

For further information about OEM Globals and shadow registers, please refer to the section **[Setting Up the DevCon Descriptor Field](#page-242-0)  [for the Sc68681 Serial Driver](#page-242-0)** in **[Appendix B: Trouble Shooting](#page-234-0)**.

There are three label definitions that need to be defined for this driver: FASTCONS, PACERMOS, and CPUType.

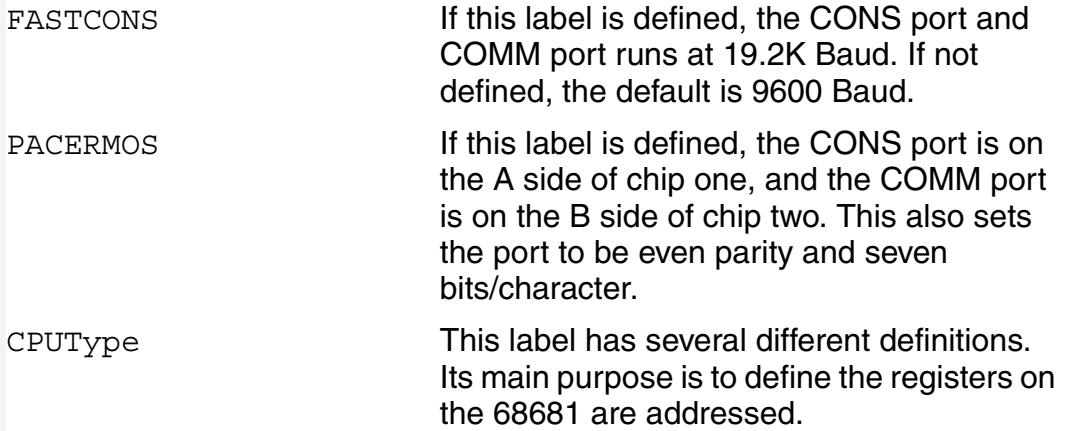

VME165 addressing is every fourth byte.

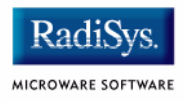

VME135,VME140,VME141, SYS360. MC68340 addressing is every other byte.

In addition to the above, the following CPUType labels have affects:

MC68340 There is a separate mode register 2 and this allows coding for it.

SYS360 Sets up RTS on the CONS port.

# **Flags for io68901.a**

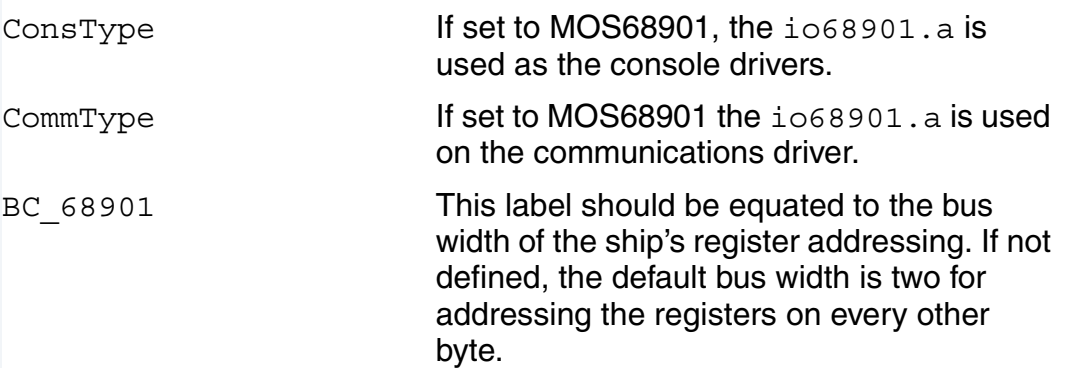

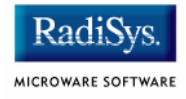

# **Flags for ioz8530.a**

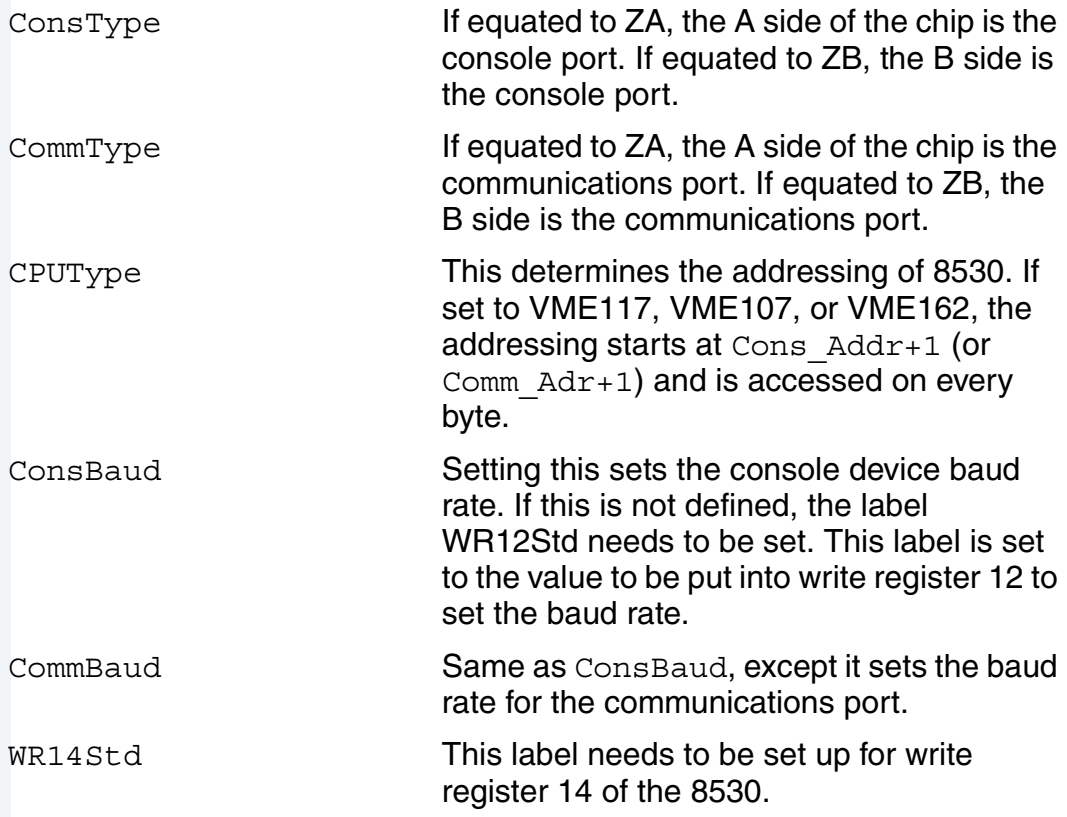

# **Appendix D: SCSI-System Notes**

This appendix contains information about the **[OS-9 for 68K](#page-259-0)  [SCSI-System Drivers](#page-259-0)**.

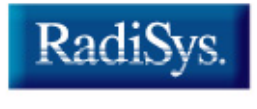

MICROWARE SOFTWARE

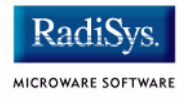

# <span id="page-259-0"></span>**OS-9 for 68K SCSI-System Drivers**

### **Hardware Configuration**

The basic premise of this system is to break the OS-9 for 68K driver into separate *high-level* and *low-level* areas of functionality. This allows different file managers and drivers to talk to their respective devices on the SCSI bus.

The device driver handles the high-level functionality. The device driver is the module called directly by the appropriate file manager. Device drivers deal with all controller-specific/device-class issues (for example, disk drives on an OMTI5400).

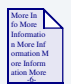

### **For More Information**

When you write a device driver, do not include MPU/CPU specific code. This makes the device driver *portable*. Refer to the *OS-9 for 68K Technical Manual* for more information about device drivers.

The high-level drivers:

- Prepare the command packets for the SCSI target device.
- Pass this packet to the low-level subroutine module.

The low-level subroutine module passes the command packet (and data if necessary) to the target device on the SCSI bus. The low-level code does *not* concern itself with the contents of the commands/data; it simply performs requests for the high-level driver. The low-level module also coordinates all communication requests between the various high-level drivers and itself. The low-level module is often an MPU/CPU specific module, and thus can be written as an optimized module for the target system.

The device descriptor module contains the name strings for linking the modules together. The file manager and device driver names are specified in the normal way. The low-level module name associated with the device is indicated via the *DevCon* offset in the device descriptor. This offset pointer points to a string containing the name of the low-level module.

### **Example One**

An example system setup shows how drivers for disk and tape devices can be mixed on the SCSI bus without interference.

### **OMTI5400 Controller**

Attributes include:

- Addressed as SCSI ID 6.
- Hard disk addressed as controller's LUN 0.
- Floppy disk addressed as controller's LUN 2.
- Tape drive addressed as controller's LUN 3.

### **Fujitsu 2333 Hard Disk with Embedded SCSI Controller**

Addressed as SCSI ID 0.

### **Host CPU: MVME147**

Attributes include:

- Uses WD33C93 SBIC Interface chip.
- *Own ID* of chip is SCSI ID 7.

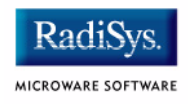

The hardware setup looks like this:

#### **Figure D-1 Hardware Setup**

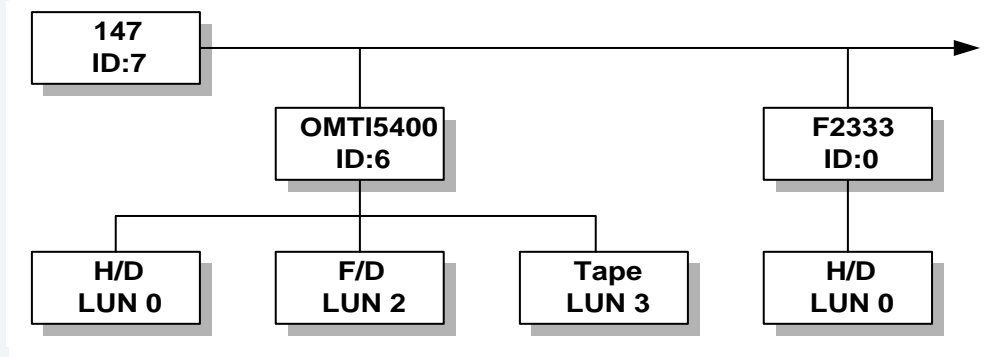

### **Software Configuration**

The high-level drivers associated with this configuration are:

#### **Table D-1 High-level Drivers**

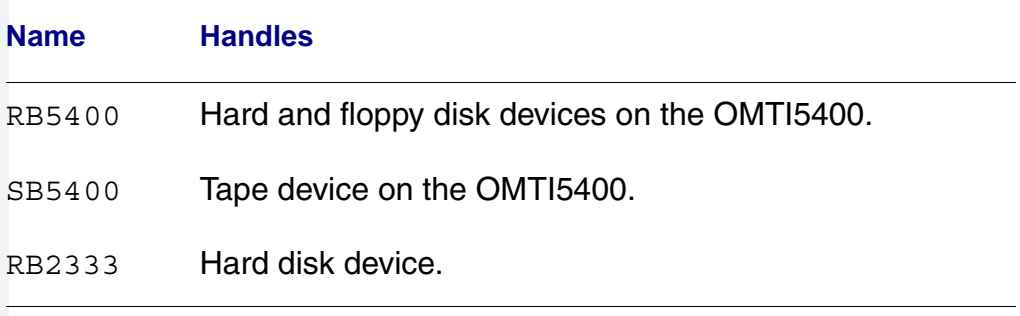

The low-level module associated with this configuration is:

#### **Table D-2 Low-level Modules**

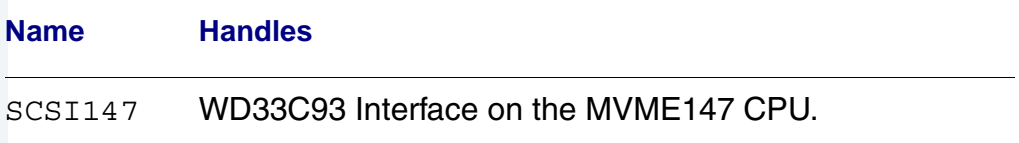

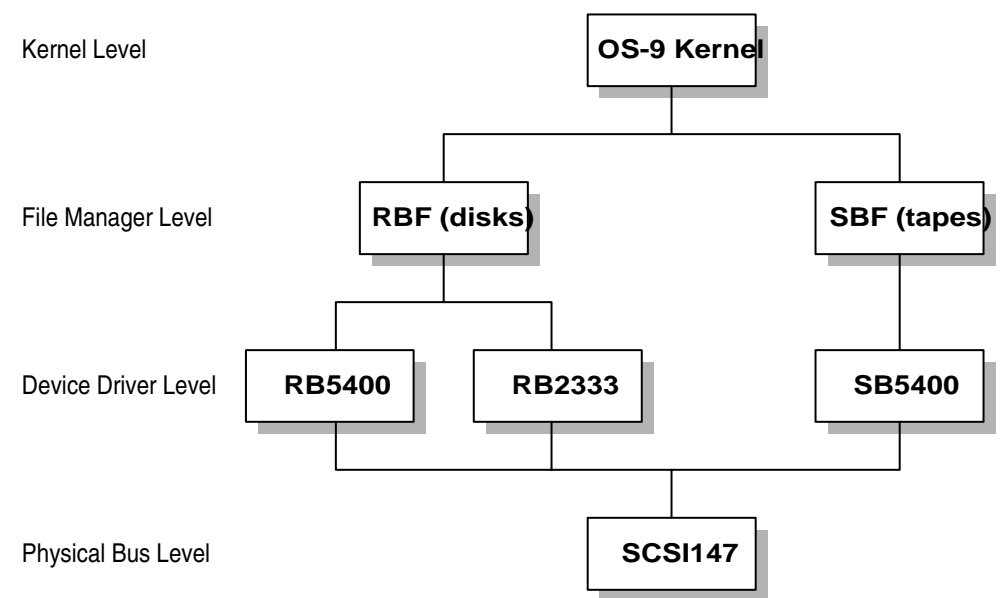

### **Figure D-2 Example 1 Conceptual Map of OS-9 for 68K Modules**

If you have followed the previous guidelines, you can easily expand and reconfigure the SCSI devices (both in hardware and software). Three examples show how this could be achieved.

### **Example Two**

This example adds a second SCSI bus using the VME620 SCSI controller. This second bus has an OMTI5400 controller and associated hard disk.

The VME620 module uses the WD33C93 chip as the SCSI interface controller, but it uses a NEC DMA controller chip. Thus, you need to create a new low-level module for the VME620 (we call the module SCSI620). To create this module, edit the existing files in the SCSI33C93 directory to add the VME620 specific code. This new code would typically be *conditionalized*. You could then create a new makefile (such as make.vme620) to produce the final SCSI620 low-level module.

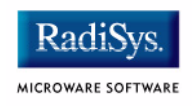

The high-level driver for the new OMTI5400 is already written (RB5400), so you only have to create a new device descriptor for the new hard disk. Apart from any disk parameter changes pertaining to the actual hard disk itself (such as the number of cylinders), you could take one of the existing RB5400 descriptors and modify it so the DevCon offset pointer points to a string containing SCSI620 (the new low-level module).

The conceptual map of the OS-9 for 68K modules for the system now looks like this:

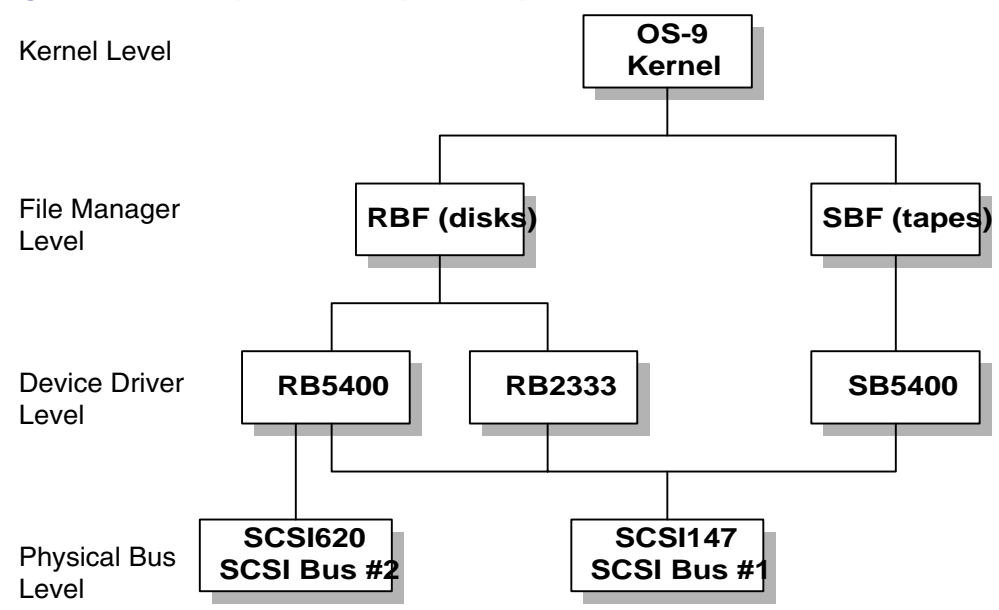

#### **Figure D-3 Example 2 Conceptual Map of OS-9 for 68K Modules**

### **Example Three**

This example adds an Adaptec ACB4000 Disk Controller to the SCSI bus on the MVME147 CPU.

To add a new, different controller to an existing bus, you need to write a new high-level device driver. You would create a new directory (such as RB4000) and write the high-level driver based on an existing example (such as RB5400). You do not need to write a low-level module, as this

The conceptual map of the OS-9 for 68K modules for the system now looks like this:

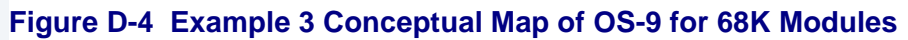

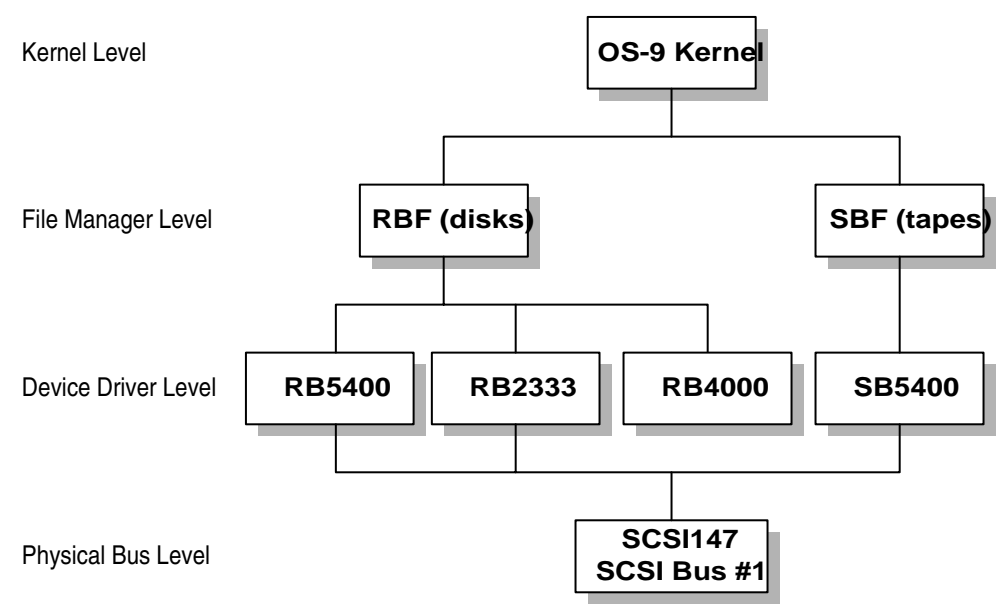

Perhaps the most common reconfiguration occurs when you add additional devices of the same type as the existing device. For example, adding an additional Fujitsu 2333 disk to the SCSI bus on the MVME147. To add a similar controller to the bus, you only need to create a new device descriptor. There are no drivers to write or modify, as these already exist (RB2333 and SCSI147). You need to modify the existing descriptor for the RB2333 device to reflect the second device's physical parameters (SCSI ID) and change the actual name of the descriptor itself.

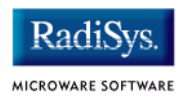

# **Appendix E: Using the OS-9 for 68K System Security Module**

This appendix includes the following topics:

- **[Memory Management Units](#page-267-0)**
- **[Hardware/Software Requirements](#page-268-0)**
- **[Configuring SSM for MC68451 Systems](#page-269-0)**
- **[Adding SSM to the OS-9 Bootfile](#page-273-0)**
- **[Creating a System Security Module](#page-276-0)**
- **[SSM Module Structure](#page-278-0)**
- **[Hardware Considerations](#page-282-0)**
- **[Complete Source Listing](#page-284-0)**

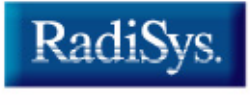

MICROWARE SOFTWARE

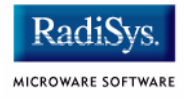

# <span id="page-267-0"></span>**Memory Management Units**

This section describes the level of support for the various memory management units (MMU) provided by Microware. Included are:

- Motorola 68451 (typically for 68010 systems)
- Motorola 68851 (typically for 68020 systems)
- Embedded MMUs found on the 68030 and 68040 microprocessors.

The 68451 requires only minor modification before use while the others are implementation independent.

Instructions and an example are also included for instances where OEMs may wish to design their own MMU.

## <span id="page-268-0"></span>**Hardware/Software Requirements**

The following hardware and software is required for use with the OS-9 System Security Module (SSM):

- OS-9, Version 2.4 or greater.
- A Memory Management Unit must be installed on the system:
	- •as a discrete chip,
	- •embedded on the microprocessor, or
	- •as a separate card.

### **Versions of SSM040**

There are two versions of SSM040. The difference between the two is the cache mode for supervisor state:

- $s$ s $m$ 040 is write-thru.
- ssm040 cbsup is copy-back.

In both cases the user-state cache mode defaults to write-thru. Select the appropriate SSM module for the supervisor state cache mode desired, and then set up cache overrides in the  $Init$  module cache list entries to turn on copy-back/etc regions for user-state.

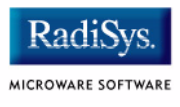

# <span id="page-269-0"></span>**Configuring SSM for MC68451 Systems**

You may need to modify the code for the MC68451 SSM module for your particular hardware. A short source file, ssmdefs.a, is included with the OS-9 for 68K Developers Kit distribution to allow you to specify the base address of the MC68451 chip and the offsets into the Address Space Table used by the SSM code.

In most cases, you only need to change the device base address. Some hardware implementations of the MC68451 (specifically the Heurikon M10/V10 CPU's) use the DMA portion of the Address Space Table (AST) instead of the MPU section which is normally used. You should change the offsets for the AST registers to match your hardware. The ssmdefs.a file has conditional directives to accommodate either the standard or Heurikon style implementations.

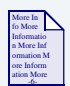

### **For More Information**

Refer to pages 3-4 of the *Motorola MC68451* manual, April 1983 for a complete description of the Address Space Table.

For example, the Eltec VEX CPU has two MC68451 chips located at \$00fa8000 and \$00fa8200. The SSM code supplied by Microware supports only one MMU, so the MMU  $\,\text{Ad}\tau$  in the ssmdefs.a file should be changed to either \$00fa8000 or \$00fa8200. You must also remove the conditional code for the Motorola MVME121 for the Eltec VEX CPU.

Before: nam ssmdefs

ttl definitions for system security module

This file contains definitions which may need to be

\* changed for different applications of the MC68451. These

\* include the base address of the MMU chip and the Address

\* space table registers used for the various types of memory

\* accesses.

 opt -l use <oskdefs.d>

\*\*\*\*\*\*\*\*\*\*\*\*\*\*\*\*\*\*\*\*\*\*\*

#### Using the OS-9 for 68K System Security Module

```
 use <systype.d> 
  opt l 
  psect ssmdefs,0,0,0,0,0 
  ifndef VME121 
VME121 equ 121 
  endc 
 ifndef CPUType 
CPUType set 0 
  endc 
CPUType set VME121 
 ******************* 
* Define the address of the MMU chip 
* 
 ifne CPUType-VME121 
MMU_Addr: equ $FE7000 assume heurikon 
  else 
MMU_Addr: equ $F60000 base address of the mmu for VME121 
  endc 
 ifeq CPUType-VME121 
* AST register definitions for non-Heurikon 
* 
MMU UserData: equ $02 offset to user data entry in ast
MMU_UserCode: equ $04 to user's code 
MMU_SysData: equ $0A to system data 
MMU_SysCode: equ $0C to system code 
 else 
* AST register definitions for Heurikon 
* 
MMU UserData: equ $12 offset to user data entry in ast
MMU UserCode: equ $14 for user's code area
MMU_SysData: equ $1A for system data 
MMU_SysCode: equ $1C for system code 
  endc 
  ends
```
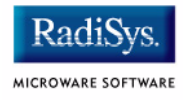

After: nam ssmdefs

#### ttl definitions for system security module

\*\*\*\*\*\*\*\*\*\*\*\*\*\*\*\*\*\*\*\*\*\*\* \* This file contains definitions which may need to be \* changed for different applications of the MC68451. These \* include the base address of the MMU chip and the Address \* space table registers used for the various types of memory \* accesses. opt -l use <oskdefs.d> use <systype.d> opt l psect ssmdefs,0,0,0,0,0 \*\*\*\*\*\*\*\*\*\*\*\*\*\*\*\*\*\*\* \* Define the address of the MMU chip \* MMU\_Addr: equ \$FA8000 assume heurikon \* AST register definitions for Eltec VEX CPU \* Eltec uses the normal layout as described in \* the Motorola MC68451 manual. \* MMU UserData: equ \$02 offset to user data entry in ast MMU\_UserCode: equ \$04 to user's code MMU\_SysData: equ \$0A to system data MMU\_SysCode: equ \$0C to system code ends

Once the ssmdefs.a file has been modified to match your hardware, you can assemble ssmdefs.a and link it to the ssm.r file (the relocatable code for the MC68451 SSM module) to create the ssm object code. A makefile is included on the distribution disk for this purpose.

To accomplish this, follow these two steps:

- Change to the SSM451 directory.
- Enter make ssm451.

For example:

\$ chd /h0/MWOS/OS9/SRC/SYSMODS/SSM/SSM451

\$ make ssm451

You can now install the SSM module on your system.

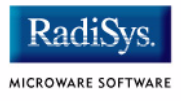

# <span id="page-273-0"></span>**Adding SSM to the OS-9 Bootfile**

Three steps are required to add SSM to the OS-9 for 68K Bootfile:

- Step 1. Create a new init module.
- Step 2. Create a new bootfile.
- Step 3. Test SSM operation.

Each step is detailed below.

### **Step One: Create a New Init Module**

To create a new init module, change your working directory to /h0/MWOS/OS9/680X0/PORTS/<your CPU>.

Edit the system's systype.d file CONFIG macro so the string ssm appears in the Init Module Extension list.

#### **Note**

Most systems do not define Extens in this macro because the default extension module  $(\cos 9p2)$  is defined in  $\text{init.a}$  if no extension module list is given in CONFIG:

#### Before: CONFIG macro

Mainfram dc.b "Motorola VME 110",0 SysStart dc.b "sysgo",0 name of initial module to execute SysParam dc.b C\$CR,0 parameter to SysStart SysDev dc.b "/D0",0 initial system disk pathlist ConsolNm dc.b "/Term",0 console terminal pathlist ClockNm dc.b "mc6840",0 clock module name endm \* (Other default values may be set here)

#### After: CONFIG macro

Mainfram dc.b "Motorola VME 110",0 SysStart dc.b "sysgo",0 name of initial module to execute SysParam dc.b C\$CR,0 parameter to SysStart SysDev dc.b "/D0",0 initial system disk pathlist ConsolNm dc.b "/Term",0 console terminal pathlist ClockNm dc.b "mc6840",0 clock module name Extens dc.b "os9p2 ssm",0 endm \* (Other default values may be set here)

Remake the Init module by using the makefile located in the OS9/SRC/SYSMODS/INIT directory.

\$ make init ;\* Make new init module.

### **Step Two: Create a New Bootfile**

Edit the bootlist file so the SSM you use appears in that list. For example, ssm851 for systems using an MC68851.

```
$ chd MWOS/OS9/680X0/PORTS/<your CPU>
$ os9gen /h0fmt -z=bootlist;* Create the bootfile.
```
### **Step Three: Test SSM Operation**

After making the new bootfile, reboot the system and test the basic functions of SSM operation. To verify the SSM was found and initialized correctly, attempt to access a protected area of memory.

One memory area that is protected from all user state accesses is the Mem. Beg address in the system's systype.d file. Most systems have Mem.Beg set to \$400.

\$ debug ;\* Call user state debugger. dbg: d 400 Access Mem.Beg. 0x00000400 - bus error

Access prevented: bus error results.

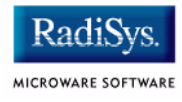

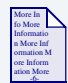

### **For More Information**

For more information on the maps utility, refer to the *Utilities Reference*.

To test the SSM functionality more thoroughly, use the supplied maps utility. Run maps on all processes in the system and exercise all options of maps.

\$ maps -l ;\* Loop through all processes.

Installation of SSM is now complete.

# <span id="page-276-0"></span>**Creating a System Security Module**

This section explains how to write a System Security Module (SSM) for an OS-9 system with memory protection hardware that Microware currently does not support. The code for individual systems varies considerably, according to the design of the hardware. Source code for a customized system security module is provided in a later section to illustrate the memory management principles discussed. The module you write must accomplish the same tasks, but may accomplish these tasks in whatever way you deem most effective.

The System Security Module (SSM) protects system memory by preventing processes from accessing memory not assigned to the process. Each time a process accesses memory, the memory address is passed through memory protection hardware which checks the address to see if the process has access to it. If the address is protected, a bus error exception is generated. The purpose of the SSM is to install a group of system service requests which the kernel invokes when it gives a process access to specific memory blocks.

### **Note**

The SSM does not provide address translation of any kind, even if the memory management hardware is capable of this. The OS-9 for 68K kernel's memory management routines are designed to make the implementation of an SSM as easy as possible. To accomplish this, the kernel must make two assumptions about how the protection hardware works.

- The kernel assumes the memory protection hardware is disabled during supervisor state accesses.
- The kernel assumes the user state address space may be divided into equal-sized blocks protected independently of each other.

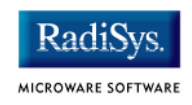

SSM determines the size of the memory blocks based on the amount of addressable system memory and the protection hardware being used. The blocks are usually 4, 8, or 16K bytes each. Smaller blocks are preferred when possible. A process can access memory in two ways:

- It may be part of a module to which the process links (the process' primary module is implicitly linked).
- It may be part of the process' data area.

Linked modules are not considered to be owned by a process; they are owned by the system, and the process has been granted permission to access them. A process' data area is considered owned by the process, and must not be accessible to other processes. For each process, the protection module must keep track of the following:

- The memory blocks the process may access.
- The read/write permissions for these blocks.
- The number of times each block has been made accessible to the process.

In the example code, each process has associated with its process descriptor a map of the system memory blocks it may access. This map is a copy of the memory protection hardware's task image and contains read/write permissions for each block in the address space. Two of the protection module's subroutines, F\$Permit and F\$Protect, update this map rather than the hardware. Another map, containing the number of times specific memory blocks have been made accessible to the program, is also kept for each process.

# <span id="page-278-0"></span>**SSM Module Structure**

The System Security Module must conform to the basic structure of all OS-9 for 68K modules. It must be a system object module with the supervisor state attribute. The example code illustrates how the module's psect header establishes this. At a minimum, you must include seven subroutines in the module body:

- Init
- F\$Permit
- F\$Protect
- F\$AllTsk
- F\$DelTsk
- F\$ChkMem
- F\$GSPUMp

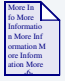

### **For More Information**

For more specific information about memory modules, refer to the *OS-9 for 68K Technical Manual*.

Except for  $Init$ , these subroutines are installed as system calls the OS-9 for 68K kernel calls at appropriate times. The subroutines are not large or difficult; the challenge in writing a protection module is deciding how to make the memory protection hardware conform to OS-9's memory protection model. Aside from this, the structure of the module depends entirely on the system's specific hardware and the whim of the programmer.

#### **Input**

- a3) = SSM global static storage
- a6) = system global pointer

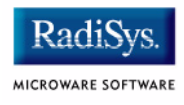

```
Error
```
cc = carry bit set

### **Output**

d1.w = error code if error

### **Destroys**

The Init routine may destroy the values of  $(d0)$  and  $(d1)$ .

### **Description**

Init is called by OS-9 during coldstart and serves as the protection module's initialization entry point.

Init initializes the following:

- Any system global variables.
- The protection hardware.
- SSM service requests.

The name of the memory protection module, usually ssm, must be included in a list of extension module names found in the system configuration module,  $init$ . This informs the kernel to link to the protection module during coldstart, and if found, to execute its init entry point. The init entry point is run in system state before any user state processes have begun. If necessary, the protection module may declare its own static global (vsect) variables. If a vsect is included, the vsect data is allocated and cleared at coldstart and a pointer to these variables is passed to the init routine in the (a3) register.

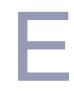

### **Note**

Initialized variables are not allowed in the vsect. The kernel never deallocates or reuses the vsect memory. If the SSM service requests are installed with (a3) intact, the kernel also passes this vsect pointer to each service routine when it is called. This enables the service routines to share some private global variables.

Two system global variables are of particular interest to the protection module:

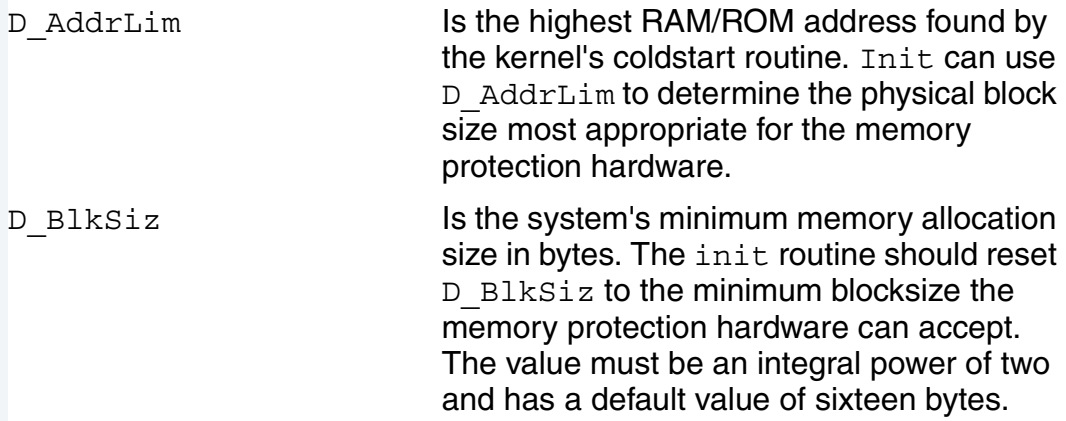

Both D\_AddrLim and D\_BlkSiz are of type long. In the example code, the protection module allocates global storage to contain a task allocation table. This table contains one entry for each hardware task number available to be assigned to a process. Each four-byte entry contains a pointer to the process assigned to the task number. If the task number has not been assigned to a process, the entry is NULL.

### **Note**

If init returns the carry bit set, cold start aborts and the system does not come up.

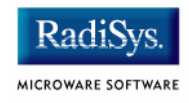

The remaining subroutines, implemented as system calls, are documented in the *OS-9 for 68K Technical Manual*. For reference, these are:

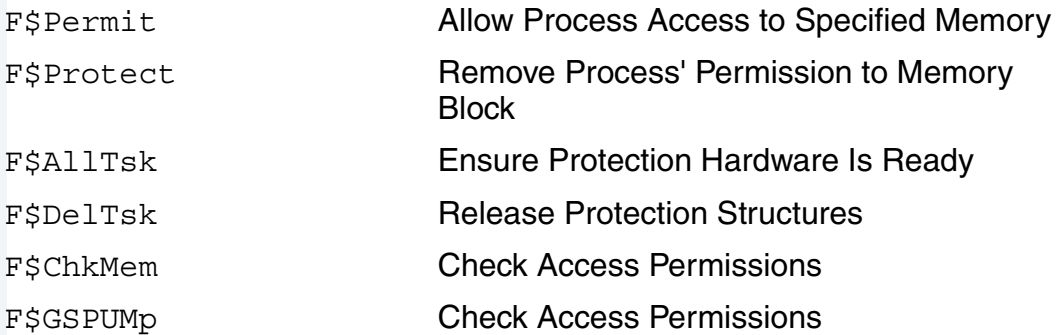

# <span id="page-282-0"></span>**Hardware Considerations**

The protection module code provided with this manual was designed for use with a custom designed board providing memory protection without address translation. The hardware is automatically disabled during system state processes. The hardware supports up to 64 independent tasks. It may be configured in one of four ways, depending on the amount of memory in the system:

#### **Table E-1 System Memory Size**

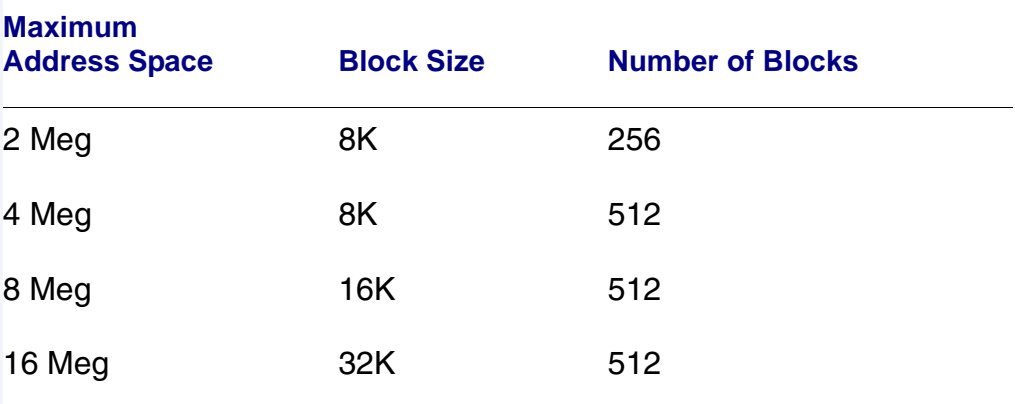

A task number (0-63) is stored in the protection unit's hardware task register to select one of the 64 available tasks. The selected task's hardware protection image appears as RAM on the bus at the SPU RAM address. The protection image for a task consists of either 256 or 512 contiguous data bytes depending on how the hardware has been configured.

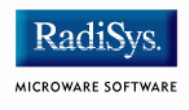

Each byte in the protection image contains a two-bit protection mask for every four blocks of main memory. The protection blocks are arranged in descending order within each byte. For example:

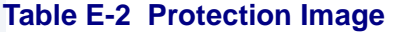

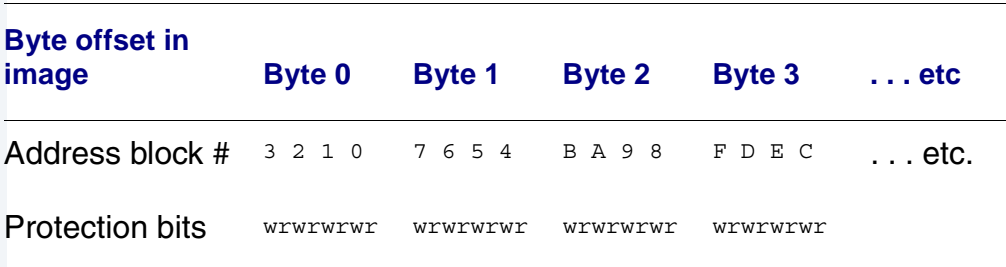

The software protection image is an exact copy of the protection map used by the hardware.

# <span id="page-284-0"></span>**Complete Source Listing**

#### **Note**

Previous versions of the System Security Module were called the System Protection Unit (SPU). As a result, the source code used in this manual refers to SPU rather than SSM.

### **Customized 68020 protection module**

```
Task Allocation routines - 
                 nam Task Allocation routines
 00000010 Edition equ 16 current edition number
 00000c01 Typ_Lang equ (Systm<<8)+Objct 
 0000a000 Attr_Rev equ ((ReEnt+SupStat)<<8)+0 
psect spu, Typ_Lang, Attr_Rev, Edition,0, Init
                  use <oskdefs.d> 
                  opt -l 
********************************
* System Protection Unit (SPU) hardware definitions
 00000040 MAXTASK equ 64 total number of SPU tasks available
01e00000 SPU RAM equ $1e00000 SPU map image RAM area (uses odd addr)
01e80000 SPU Stat equ $1e80000 address of SPU status register
01d00000 SPU Ctl equ $1d00000 address of SPU control register
01d80000 SPU Task equ $1d80000 address of SPU task register
* SPU task RAM protection bits (in map image)
 00000001 ReadProt equ %00000001 enable read protect
 00000002 WritProt equ %00000010 enable write protect
* SPU status register (currently unimplemented)
00000001 E SPU equ %00000001 SPU error
 00000002 E_IO equ %00000010 I/O bus error
00000004 E TimeO equ %00000100 time out error
00000008 E Parity equ %00001000 parity error
* SPU control register bits
 00000000 Mem2MB equ %00000000 two megabyte address space
 00000001 Mem4MB equ %00000001 four megabyte address space
 00000002 Mem8MB equ %00000010 eight megabyte address space
 00000003 Mem16MB equ %00000011 sixteen megabyte address space (max)
 00000008 EnabSPU equ %00001000 enable SPU when set
 00000010 EnCache equ %00010000 enable 68020 inst cache (hardware)
0000 0020 SPUSizes dc.l $200000,$400000,$800000,$1000000 
0010 0d0d BlkSizes dc.b 13,13,14,15 corresponding block sizes (2^n)
0014 0100 SPUBlks dc.w 256,512,512,512 corresponding number of SPU blocks
```
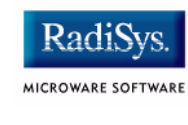

```
********************************
* SPU global variable definitions
* NOTE: this memory is allocated and cleared, but NOT initialized by OS-9
                 vsect 
 00000000 ds.b 1 reserved
00000001 S BlkBit ds.b 1 system block size as a power of 2
00000002 S SPUBlks ds.w 1 # of blocks the addr space is div into
00000004 S_TskTbl ds.l MAXTASK SPU task allocation table
00000000 S MemSiz equ . Size of global storage
 00000000 ends 
********************************
* SPU process variable definitions
00000000 org 0
00000000 P Task do.w 1 task number assigned to process
00000002 P BlkCnt do.l 1 ptr to block count map
 00000006 P_SPUImg equ . beginning of SPU image map
* .-------------------.
* | task number |
* |-------------------|
* | ptr to blk counts +---.
* |-------------------| |
  | SPU image |
* | (64 or 128 bytes) | |
   * |-------------------|<--"
* | block count map |
  (256 or 512 bytes)
   * "-------------------"
********************************
* Subroutine Init
 Called by OS-9 coldstart to initialize SPU hardware
* and related global variables. 
* Passed: (a3)=SPU global data ptr
* (a6)=system global ptr
* Returns: none
* Destroys: d1
* Data: D_AddrLim, D_BlkSiz
        Init: 
001c 48e7 movem.l d0/d2-d3/a0-a1,-(a7) save regs
0020=226e movea.l D_AddrLim(a6),a1 get highest accessable address
0024 41fa lea SPUSizes(pc),a0 table of possible SPU block sizes
0028 7003 moveq #3,d0 
002a b3d8 InitSP10 cmpa.l (a0)+,a1 would this spu size be large enough?
002c 53c8 dbls d0,InitSP10 keep searching if not
0030 625c bhi.s InitErr abort if address space too large
0032 0a00 eori.b #%0011,d0 convert to SPU ctl word size
0036 0000 ori.b #EnabSPU!EnCache,d0 add SPU (& cache) enable bit(s)
003a 13c0 move.b d0, SPU Ctl enable SPU
0040 0240 andi.w #%0011,d0 strip out SPU blocksize index
0044 7600 moveq #0,d3 
0046 163b move.b BlkSizes(pc,d0.w),d3 get size of spu block power of 2
004a 1743 move.b d3, S_BlkBit(a3) set it
004e 07c3 bset d3,d3 convert to number
0050 4203 clr.b d3 clear extraneous bits
0052=2d43 move.l d3,D_BlkSiz(a6) reset system block size
0056 d040 add.w d0,d0 times two bytes per entry
```
#### Using the OS-9 for 68K System Security Module

```
0058 363b move.w SPUBlks(pc,d0.w),d3 get number of spu blocks
005c 3743 move.w d3,S_SPUBlks(a3) save number of SPU blocks
0060 7400 moveq #0,d2clear SPU mapping RAM 
0062 723f moveq #MAXTASK-1,d1 start with highest task number
0064 e44b lsr.w #2,d3 divide SPU blocks by 4 blocks per word
0066 5343 subq.w #1,d3 minus one for dbra
0068 33c1 InitSP20 move.w d1,SPU_Task select task
006e 207c             movea.1 #SPU RAM,a0 get SPU mapping RAM ptr
0074 3003 move.w d3,d0 number of words per task
0076 10c2 InitSP30 move.b d2,(a0)+ clear mapping RAM for task
0078 51c8 dbra d0,InitSP30 repeat for all pages of task
007c 51c9 dbra d1,InitSP20 repeat for all tasks
0080 43fa lea SvcTbl(pc),a1 
0084=4e40 os9 F$SSvc install SPU system calls
0088 4cdf Init99 movem.l (a7)+,d0/d2-d3/a0-a1 restore regs
008c 4e75 rts return carry clear
008e=003c InitErr ori #Carry,ccr return carry set
0092=323c move.w #E$NoTask,d1 return (sic) error
0096 60f0 bra.s Init99 
     SvcTbl 
0098=0000 dc.w F$DelTsk+SysTrap,DelTsk-*-4 
009c=0000 dc.w F$AllTsk+SysTrap,AllTsk-*-4 
00a0=0000 dc.w F$Permit+SysTrap,Permit-*-4 
00a4=0000 dc.w F$Protect+SysTrap, Protect-*-4
00a8=0000 dc.w F$ChkMem+SysTrap,ChkMem-*-4 
00ac=0000 dc.w F$GSPUMp,GSPUMp-*-4 
00b0 ffff dc.w -1 end of table
********************************
* Subroutine Permit
 Update SPU image in user process to allow access to a
* specified memory area.
* Passed: d0.l=size of area
* d1.b=permission requested (Read_/Write_/Exec_)
* (a2)=address of area requested
* (a3)=SPU global data ptr
* (a4)=process descriptor requesting access
* (a6)=system global ptr
* Returns: cc=carry bit set, d1.w=error code if error
* Destroys: none
* Data: S_BlkBit
* Calls: none
Permit:<br>00b2 48e7
               movem.l d0-d3/a0-a2,-(a7) save regs
00b6 4a80 tst.l d0 zero size requested?
00b8 6700 beq Permit90 exit if so
00bc 74ff moveq \#-1,d2 sweep reg
00be=0801 btst #WriteBit,d1 write permission requested?
00c2 6706 beq.s Permit10 continue if not
00c4 0202 andi.b #^(ReadProt+WritProt),d2 allow reads and writes
00c8 600a bra.s Permit20 continue
00ca 0201 Permit10 andi.b #Read_+Exec_,d1 read or exec permission request?
00ce 6772 beq.s Permit90 exit if not
00d0 0202 andi.b #^ReadProt,d2 allow reads
00d4=4aac Permit20 tst.l P$SPUMem(a4) is SPU process memory allocated?
00d8 6604 bne.s Permit25 continue if so
```
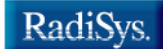

MICROWARE SOFTWARE

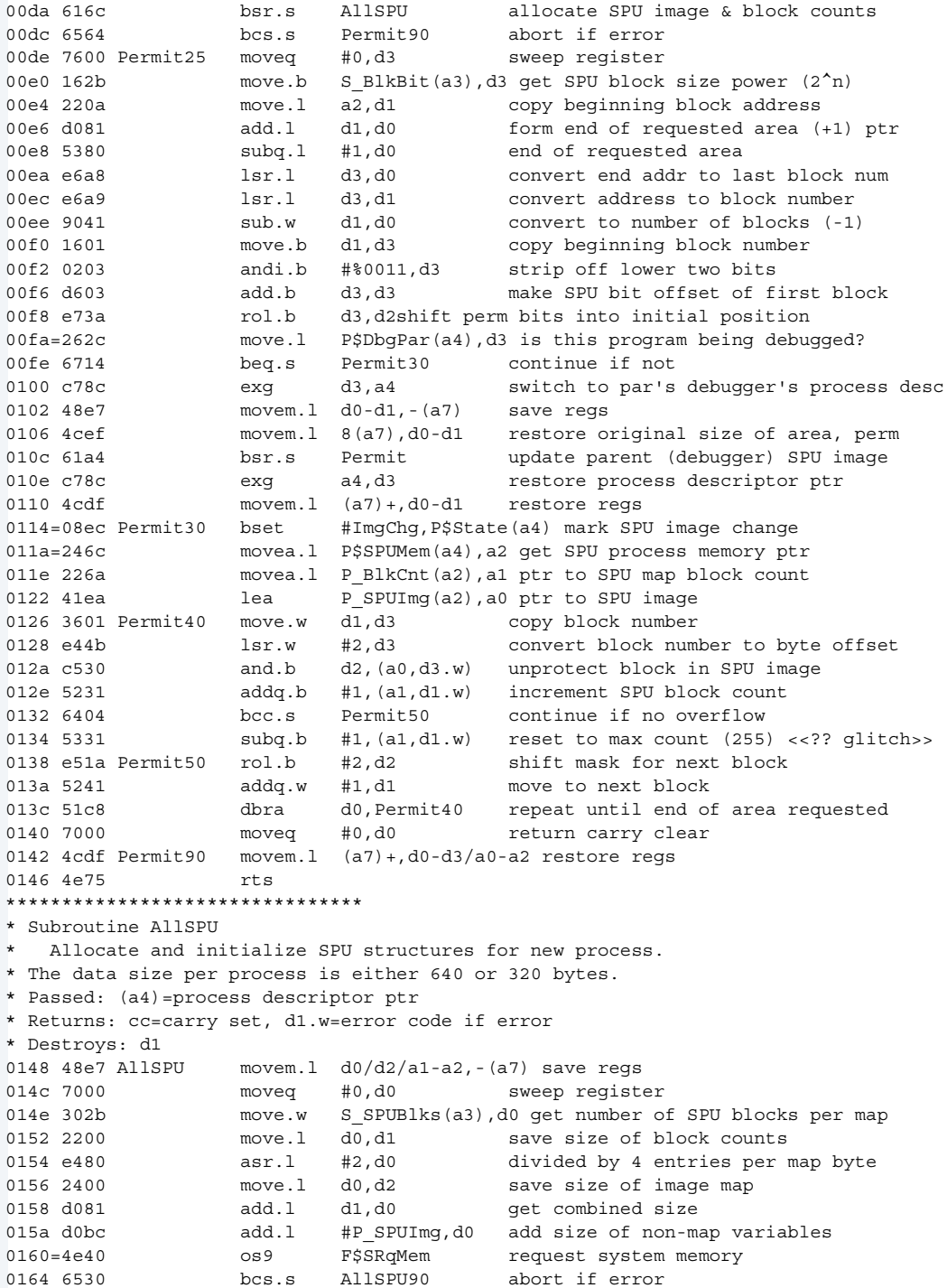
#### Using the OS-9 for 68K System Security Module

```
0166=294a move.l a2,P$SPUMem(a4) save ptr to SPU memory
016a 426a clr.w P_Task(a2) initialize task number
016e 43f2 lea P_SPUImg(a2,d2.l),a1 get ptr to block count map
0172 2549 move.l a1, P_BlkCnt(a2) save ptr to block counts
0176 45ea lea P_SPUImg(a2),a2 get ptr to image map
017a e44a lsr.w \#2, d2 div size of image map by 4 bytes/long
017c 5382 subq.l #1,d2 minus one for dbra
017e 72ff moveq #-1,d1 
0180 24c1 AllSPU10 move.l d1,(a2)+ initialize SPU image
0182 51ca dbra d2,AllSPU10 
0186 302b move.w S_SPUBlks(a3),d0 get size of block count map
018a e448 lsr.w #2,d0 divide by 4 bytes per long
018c 5380 subq.l #1,d0 minus one for dbra
018e 7200 moveq #0,d1 
0190 24c1 AllSPU20 move.l d1,(a2)+ initialize block counts
0192 51c8 dbra d0,AllSPU20 
0196 4cdf AllSPU90 movem.l (a7)+,d0/d2/a1-a2 restore regs
019a 4e75 rts 
********************************
* Subroutine Protect
 Update SPU image in user process to disallow access to a
* specified memory area.
* Passed: d0.l=size of area
       (a2)=address of area returned
* (a3)=SPU global data ptr
* (a4)=process descriptor removing access
       (a6)=system global ptr
* Returns: cc=carry bit set, d1.w=error code if error
* Destroys: none
* Data: S_BlkBit
        Protect: 
019c 48e7 movem.l d0-d3/a0-a2,-(a7) save regs
01a0 4a80 tst.l d0 zero size returned?
01a2 676c beq.s Protec90 exit if so
01a4=4aac tst.l P$SPUMem(a4) SPU image allocated?
01a8 6766 beq.s Protec90 exit if not (strange)
01aa 7600 moveq #0,d3 sweep register
01ac 162b move.b S_BlkBit(a3),d3 get SPU block size power (2^n)
01b0 220a move.l a2,d1 copy beginning block address
01b2 d081 add.l d1,d0 form end of requested area (+1) ptr
01b4 5380 subq.1 #1,d0 end of requested area
01b6 e6a9 lsr.l d3,d1 convert address to beginning block num
01b8 e6a8 lsr.l d3,d0 convert end addr to last block number
01ba 9041 sub.w d1,d0 convert to number of blocks (-1)
01bc 1601 move.b d1,d3 copy beginning block number
01be 0203 andi.b #%0011,d3 strip off lower two bits
01c2 d603 add.b d3,d3 make SPU bit offset of first block
01c4 7403 moveq #ReadProt+WritProt,d2 protection mask
01c6 e73a rol.b d3,d2 shift mask into initial position
01c8=262c move.l P$DbgPar(a4),d3 is this program being debugged?
01cc 670e beq.s Protec20 continue if not
01ce c78c exq d3, a4 switch to parent debuqqer's proc desc
01d0 2f00 move.1 d0, - (a7) save reg
01d2 202f move.l 4(a7),d0 restore original size of area
01d6 61c4 bsr.s Protect update parent (debugger) SPU image
```
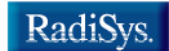

#### MICROWARE SOFTWARE

```
01d8 c78c exg a4,d3 restore process descriptor ptr
01da 201f move.1 (a7) +, d0 restore reg
01dc=08ec Protec20 bset #ImgChg,P$State(a4) mark SPU image change
01e2=246c movea.l P$SPUMem(a4),a2 get ptr to SPU process memory
01e6 226a movea.l P BlkCnt(a2), a1 ptr to SPU map block count
01ea 41ea lea P SPUImg(a2), a0 ptr to SPU image
01ee 2608 move.l a0,d3 any allocated?
01f0 671e beq.s Protec90 exit if not
01f2 5331 Protec40 subq.b #1,(a1,d1.w) decrement SPU block count
01f6 6706 beq.s Protec50 protect block if zero
01f8 640c bcc.s Protec60 skip if no underflow
01fa 4231 clr.b (a1,d1.w) reset block count <<possible glitch>>
01fe 3601 Protec50 move.w d1,d3 copy block number
0200 e44b lsr.w #2,d3 convert block number to byte offset
0202 8530 or.b d2, (d0, d3. w) protect block in SPU image<br>0206 5241 Protec60 addq.w #1,d1 move to next block
0202 8530<br>0206 5241 Protec60 addq.w #1,d1
0208 e51a rol.b #2,d2 shift mask for next block
020a 51c8 dbra d0,Protec40 repeat until end of area requested
020e 7000 moveq #0,d0 clear carry
0210 4cdf Protec90 movem.l (a7)+,d0-d3/a0-a2 restore regs
0214 4e75 rts 
********************************
* Subroutine AllTsk
  Allocate task number to current process; update SPU image if
* necessary. The SPU task register is set to the allocated number.
* Passed: (a3)=SPU global data ptr
        (a4)=current process descriptor ptr (to allocate)
        (a6)=system global ptr
* Returns: cc=carry set, d1.w=error code if error
* Destroys: d1
* Data: S_TskTbl, S_SPUBlks
* Calls: FindTsk
* Note: the task table is an array of pointers to
   the process descriptor each task is using.
        AllTsk: 
0216 48e7 movem.1 d0/a1-a2,-(a7) save regs
021a=246c movea.l P$SPUMem(a4),a2 get SPU process memory
021e 302a move.w P Task(a2),d0 task already assigned to process?
0222 6712 beq.s AllTsk05 continue if not
0224=08ac bclr #ImgChg,P$State(a4) test/clear image change flag
022a 663c bne.s AllTsk50 update SPU image if changed
022c 33c0 move.w d0, SPU Task select task
0232 6000 bra AllTsk99 exit
0236 43eb AllTsk05 lea S TskTbl+(MAXTASK*4)(a3),a1 end task table (+1) ptr
023a 303c move.w #MAXTASK-2,d0# of tasks (-1 avoid task #0, -1 dbra)
023e 4aa1 AllTsk10 tst.l -(a1) unused task?
0240 57c8 dbeq d0,AllTsk10 keep searching if not
0244 6714 beq.s AllTsk20 continue if unused task number found
0246 6100 bsr FindTsk find an appropriate task to use
024a 6500 bcs AllTsk99 abort if error
024e 3200 move.w d0,d1 copy task number
0250 e541 asl.w #2,d1 times four bytes per long
0252 43eb lea S TskTbl(a3), a1 get task table ptr
0256 d2c1 adda.w d\overline{1}, al form ptr to task table entry
0258 5340 subq.w #1,d0
```
#### Using the OS-9 for 68K System Security Module

```
025a 228c AllTsk20 move.l a4,(a1) mark task number in use by this process
025c=08ac bclr #ImgChg,P$State(a4) clear image change flag
0262 5240 addq.w #1,d0 
0262 3270<br>0264 3540 move.w d0, P_Task(a2) set process task number
* Update SPU mapping RAM from process SPU image.
0268 48e7 AllTsk50 movem.l d1-d7/a0,-(a7) save regs
026c 33c0 move.w d0,SPU_Task set SPU task register
0272 41ea lea P SPUImg(a2),a0 get process SPU image ptr
0276 2008 move.l a0, d0 none allocated? (should be impossible)<br>0278 673a beq.s AllTsk90 exit if so
0278 673a beq.s AllTsk90 exit if so
027a 227c movea.l #SPU_RAM,a1 get base of SPU image RAM
0280 0c6b cmpi.w #256,S SPUBlks(a3) 256 blocks?
0286 6718 beq.s AllTsk60 move only 64 longs if so
0288 4cd8 movem.l (a0)+,d0-d7 update SPU image
028c 48e9 movem.1 d0-d7,0*4(a1) (128 pages)
0292 4cd8 movem.l (a0)+,d0-d7 
0296 48e9 movem.1 d0-d7,8*4(a1) (128 pages)
029c 43e9 lea 16*4(a1),a1 move to second half of SPU image
02a0 4cd8 AllTsk60 movem.l (a0)+,d0-d7 
02a4 48e9 movem.1 d0-d7,0*4(a1) (128 pages)
02aa 4cd8 movem.1 (a0) +, d0-d7
02ae 48e9 movem.l d0-d7,8*4(a1) (128 pages)
02b4 4cdf AllTsk90 movem.l (a7)+,d1-d7/a0 restore regs
02b8 4cdf AllTsk99 movem.l (a7)+,d0/a1-a2 restore regs
02bc 4e75 rts exit
********************************
* Subroutine FindTsk
  Find a task number to assign to a process. Process currently
* assigned a task number are examined to find the least active.
* Its task number is then deallocated for use by the new process.
* Passed: (a1)=Task Table ptr
        (a6)=system global data ptr
* Returns: d0.w=task number found
        cc=carry set, d1.w=error code if error
* Destroys: d1
* Queue preference (high to low)
02be= 00 QPref dc.b Q Wait 8 wait queue - use immediately if found
02bf= 00 dc.b Q_Dead 7 dead process - use immediately
02c0= 00 dc.b Q_Sleep 6 timed sleep queue
02c1= 00 dc.b Q Sleep 5 untimed sleep queue
02c2= 00 dc.b Q Debug 4 inactively debugging
02c3= 00 dc.b Q Event 3 event queue
02c4= 00 dc.b Q Active 2 active queue, lowest priority
02c5= 00 dc.b Q Currnt 1 currently running
 00000008 QTypes equ *-QPref number of entries in table
* Register use:
* d0=task loop counter a0=temp proc desc ptr
* d1=temp queue type a1=task table entry ptr
* d2=task priority pref a2=preference tbl ptr
* d3=best preference found a3=best process found
02c6 48e7 FindTsk movem.l d2-d3/a0-a3,-(a7) save regs
02ca 7600 moveq #0,d3 clear 'best' queue type found
02cc 303c move.w #MAXTASK-1,d0 number of tasks available (-1 for dbra)
02d0 2059 FindTsk10 movea.l (a1)+,a0 get (next) task's proc desc ptr
02d2=1228 move.b P$QueuID(a0),d1 get the process' queue ID
```
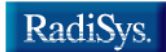

#### MICROWARE SOFTWARE

```
02d6 45fa lea QPref(pc),a2 get queue type preference tbl ptr
02da 7407 moveq #QTypes-1,d2 number of table entries (-1 for dbra)
02dc b21a FindTsk20 cmp.b (a2)+,d1 find preference of queue type
02de 57ca dbeq d2, FindTsk20 repeat until found
02e2 5242 addq.w #1,d2 adjust preference
02e4=b23c cmp.b #Q_Sleep,d1 is process in sleep queue?
02e8 660a bne.s FindTsk30 continue if not
02ea=082a btst #TimSleep, P$State(a2) timed sleep?
02f0 6602 bne.s FindTsk30 continue if so
02f2 5342 subq.w #1,d2 make sleep(0) lower than timed sleep<br>02f4 b403 FindTsk30 cmp.b d3,d2 is this least active so far?
02f4 b403 FindTsk30 cmp.b d3,d2
02f6 651c blo.s FindTsk50 keep searching if not
02f8 6210 bhi.s FindTsk40 update best task found if so
02fa b43c cmp.b #2,d2 is process current or active?
02fe 6214 bhi.s FindTsk50 skip it if not
0300=3228 move.w P$Prior(a0),d1 get task's priority
0304=b26b cmp.w P$Prior(a3),d1 is its priority lowest so far?
0308 640a bhs.s FindTsk50 skip it if not<br>030a 1602 FindTsk40 move.b d2,d3 save best queue type found
030a 1602 FindTsk40 move.b d2, d3030c 2648 movea.l a0,a3 save ptr to best process (task) found
030e b63c cmp.b #7,d3 inert process found?
0312 6408 bhs.s FindTsk60 use it if so
0314 51c8 FindTsk50 dbra d0, FindTsk10 search for most inactive process<br>0318 4a03 tst.b d3 ANY available tasks found (surel
0318 4a03 tst.b d3 ANY available tasks found (surely)<br>031a 6718 beg.s FindTskER abort if not
031a 6718 beq.s FindTskER
031c 7000 FindTsk60 moveq #0,d0 sweep reqister
031e=206b movea.l P$SPUMem(a3),a0 get chosen process' SPU memory
0322 2008 move.1 a0,d0 any?
0324 670e beq.s FindTskER abort if not (should be impossible)
0326 3028 move.w P Task(a0),d0 get task number chosen
032a 4268 clr.w P_Task(a0) mark it stolen
032e 4cdf FindTsk90 movem.l (a7)+,d2-d3/a0-a3 restore regs
0332 4e75 rts 
0334=323c FindTskER move.w #E$NoTask,d1 error: no available tasks
0338=003c ori #Carry,ccr return carry set
033c 60f0 bra.s FindTsk90 abort
********************************
* Subroutine DelTsk
   Called when a process terminates (TermProc) to release
* the SPU structures structures used by the process.
* Passed: (a3)=SPU global data ptr
        (a4)=process descriptor ptr to clear
        (a6)=system global ptr
* Returns: cc=carry set, d1.w=error code if error
* Destroys: d1
* Data: S_TskTbl, S_SPUBlks
         DelTsk: 
033e 48e7 movem.1 d0/a0/a2, - (a7) save regs
0342=246c movea.l P$SPUMem(a4),a2 
0346 200a move.l a2,d0 is SPU memory allocated?
0348 672e beq.s DelTsk90 exit if not
034a 302a move.w P Task(a2),d0 get process task number
034e 6710 beq.s DelTsk10 continue if none (or task #0)
0350 426a clr.w P Task(a2) clear process task
0354 b07c cmp.w #MAXTASK,d0 is task number in range?
```
#### Using the OS-9 for 68K System Security Module

```
0358 6406 bhs.s DelTsk10 continue if not
035a e540 asl.w #2,d0 task number times 4 bytes per entry
035c 42b3 clr.l S_TskTbl(a3,d0.w) release task number
0360 7000 DelTsk10 moveq #0,d0 sweep register
0362 302b move.w S SPUBlks(a3),d0 get number of SPU blocks per map
0366 e480 asr.l #2,d0 divided by 4 entries per map byte
0368 d06b add.w S_SPUBlks(a3),d0 add sz of SPU blk ct map 
036c d07c add.w #P_SPUImg,d0 add size of pre-image variables
0370=42ac clr.l P$SPUMem(a4) 
0374=4e40 os9 F$SRtMem return system memory
0378 4cdf DelTsk90 movem.l (a7)+,d0/a0/a2 restore regs
037c 4e75 rts 
********************************
* Subroutine ChkMem
* Check SPU image in user process to determine if access 
* to a specified memory area is allowed.
* Passed: d0.l=size of area
* d1.b=permission requested (Read_/Write_/Exec_)
* (a2)=address of area requested
* (a3)=SPU global data ptr
* (a4)=process descriptor requesting access
       (a6)=system global ptr
* Returns: cc=carry bit set, d1.w=error code if error
* Destroys: none
* Data: S_BlkBit
* Calls: none
       ChkMem: 
037e 48e7 movem.1 d0-d3/a0, - (a7) save regs
0382 4a80 tst.l d0 zero size requested?
0384 675a beq.s ChkMem90 exit if so
0386 7400 moveq #0,d2 sweep reg
0388=0801 btst #WriteBit,d1 write request?
038c 6704 beq.s ChkMem10 continue if not
038e 843c or.b #WritProt,d2 check for writes
0392 0201 ChkMem10 andi.b #Read_+Exec_,d1 read (or exec) request?
0396 6704 beq.s ChkMem20 continue if not
0398 843c or.b #ReadProt,d2 check reads
039c 4a02 ChkMem20 tst.b d2 read and/or write request?
039e 6740 beq.s ChkMem90 exit if not
03a0=4aac tst.l P$SPUMem(a4) is SPU memory allocated?
03a4 6742 beq.s ChkMemEr abort if not (very strange)
03a6 7600 moveq #0,d3 sweep register
03a8 162b move.b S BlkBit(a3),d3 get SPU block size power (2^n)
03ac 220a move.l a2,d1 copy beginning block address
03ae d081 add.l d1,d0 form end of requested area (+1) ptr
03b0 6536 bcs.s ChkMemEr abort if address wraparound
03b2 5380 subq.1 #1,d0 end of requested area
03b4 e6a8 lsr.l d3,d0 convert end address to last block num
03b6 e6a9 lsr.l d3,d1 convert address to block number
03b8 9041 sub.w d1,d0 convert to number of blocks (-1)
03ba 1601 move.b d1,d3 copy beginning block number
03bc 0203 andi.b #%0011,d3 strip off lower two bits
03c0 d603 add.b d3,d3 make SPU bit offset of first block
03c2 e73a rol.b d3,d2 shift request bits into init position
03c4=206c movea.l P$SPUMem(a4),a0 get ptr to SPU process memory
```
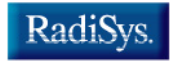

```
03c8 41e8 lea P SPUImq(a0), a0 ptr to SPU image
03cc 3601 ChkMem40 move.w d1,d3 copy block number
03ce e44b 1sr.w #2,d3 convert block number to byte offset
03d0 1630 move.b (a0,d3.w),d3 get SPU image byte
03d4 c602 and.b d2,d3 match request with SPU image
03d6 6610 bne.s ChkMemEr abort if illegal request
03d8 e51a rol.b #2,d2 shift mask for next block
03da 5241 addq.w #1,d1 move to next block
03dc 51c8 dbra d0,ChkMem40 repeat until end of area requested
03e0 7000 ChkMem90 moveq #0,d0 return carry clear
03e2 4cdf ChkMem95 movem.l (a7)+,d0-d3/a0 restore regs
03e6 4e75 rts
03e8=3f7c ChkMemEr move.w #E$BPAddr,6(a7) return Illegal block addr error
03ee=003c ori #Carry, ccr return carry set
03f2 60ee bra.s ChkMem95 exit
********************************
* Subroutine GSPUMp
 Return data about specified process' memory map.
* Passed: d0.w=process id whose information is returned
       d2.l=size of information buffer
* (a0)=information buffer ptr
* (a3)=SPU global data ptr
* (a4)=process descriptor requesting access
       (a5)=caller's register image ptr
       (a6)=system global ptr
* Returns: R$d0(a5)=system minimum block size
        R\frac{2}{3}d2(a5)=size of information buffer used
* Returns: cc=carry bit set, d1.w=error code if error
03f4 48e7 GSPUMp: movem.l d0/d2-d3/a0-a2,-(a7) save regs
03f8 2002 move.1 d2,d0 copy block size
03fa 2448 move.l a0, a2 copy address
03fc 7203 moveq #Write_+Read_,d1 request read+write permission
03fe 6100 bsr ChkMem is memory accessible?
0402 6554 bcs.s GSPUMp99 abort if not
0404 2017 move.l (a7), d0 restore process id
0406=4e40 os9 F$GProcP get process descriptor ptr
040a 654c bcs.s GSPUMp99 abort if error
040c=42ad clr.l R$d2(a5) default no bytes in buffer
0410=2269 move.l P$SPUMem(a1),a1 get address of process spu info
0414 2009 move.l a1,d0 is process spu buffer allocated?
0416 673a beq.s GSPUMp90 exit if not
0418 45e9 lea P SPUImg(a1), a2 get address of protection info
041c 2269 move.l P BlkCnt(a1), a1 get address of spu block count map
0420 7000 moveq #0,d0 sweep register
0422 302b move.w S_SPUBlks(a3),d0 get the number of SPU blocks
0426 e28a lsr.l #1,d2 convert user buffer size to num of blks
0428 b480 cmp.1 d0,d2 enough room for entire map?
042a 6302 bls.s GSPUMp20 skip if not
042c 2400 move.1 d0,d2 copy the entire map
042e 2002 GSPUMp20 move.l d2,d0 copy number of blocks to move
0430 d080 add.l d0,d0 convert to bytecount
0432=2b40 move.l d0,R$d2(a5) return the amount of buffer used
0436 671a beq.s GSPUMp90 exit if no bytes to copy
0438 5342 subq.w #1,d2 blockcount-1 for dbra(s)
043a 121a GSPUMp50 move.b (a2)+,d1 get the (next) permission byte
```
## Using the OS-9 for 68K System Security Module

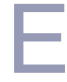

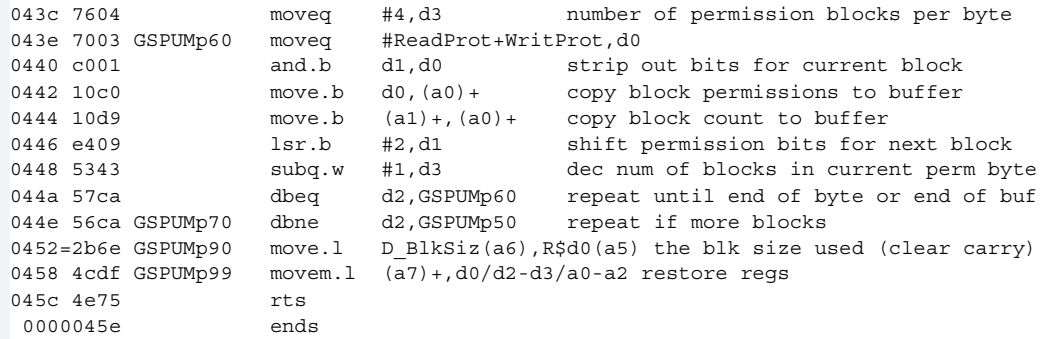

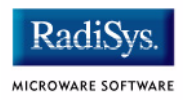

# **Appendix F: Example ROM Source and Makefiles**

This appendix includes the following topics:

- **[defsfile](#page-297-0)**
- **[systype.d](#page-298-0)**
- **[sysinit.a](#page-301-0)**
- **[syscon.c](#page-303-0)**
- **[rombug.make](#page-305-0)**
- **[rom.make](#page-307-0)**
- **[rom\\_common.make](#page-309-0)**
- **[rom\\_serial.make](#page-311-0)**
- **[rom\\_port.make](#page-313-0)**
- **[rom\\_image.make](#page-315-0)**
- **[bootio.c](#page-317-0)**

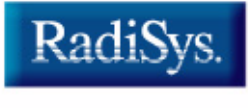

MICROWARE SOFTWARE

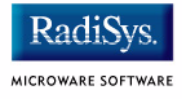

# <span id="page-297-0"></span>**defsfile**

 opt f issue form feeds use <oskdefs.d> use systype.d

## <span id="page-298-0"></span>**systype.d**

\*

```
* System Definitions for OEM example.
*
 opt -l
 pag
********************************
* Edition History
  date comments by date comments
* -------- ---------------------------------------------------- ---
* 93/05/21 genesis XYZ
* 93/10/28 updated for OS-9 V3.0 XYZ
*
*
* test example on MVME162 
*
VME162 equ 162
CPUType set VME162
*******************************
* System Memory Definitions
*
* These are used by the MemDefs (for rom) and MemList (for init module)
* macros to describe the system ram structure.
*
VBRBase equ 0 base address of vectors
RAMVects equ included exception vectors are RAM
 ifndef TRANS
TRANS equ $0 no address translation
 endc
TRANSLATE equ TRANS
ProbeSize equ $1000 block probe size = 4K
DRAMBeg equ 0 physical start of system memory
DRAMSize equ $100000 assume 1MB total system memory
LoadSize equ $20000 make available 64K for downloaded rombug
 ifdef RAMLOAD
CPUSize equ DRAMSize-LoadSize
 else NOT RAMLOAD
CPUSize equ DRAMSize entire DRAM available for system memory
 endc
MapOut equ $400 vector table space at beginning of DRAM
* These are the ROM definitions for the on-board ROM sockets
Rom.Size equ $40000say we have 256K for ROM
Rom.Beg equ $FF800000 ROM starting address
Rom.End equ Rom.Beg+Rom.Size
```

```
MICROWARE SOFTWARE
```

```
Mem.Beg equ DRAMBeg+MapOut
Mem.End equ DRAMBeg+CPUSize
Spc1.Beg equ Rom.Beg
Spc1.End equ Rom.End
 ifdef RAMLOAD
Spc2.Beg equ Mem.End
Spc2.End equ Mem.End+LoadSize
 else
Spc2.Beq equ 0
Spc2.End equ 0
 endc
********************************
* Hardware type definitions
*
MPUChip equ 68000 define the microprocessor in use
CPUTyp set MPUChip (pay the old label)
 ifeq (CPUType-VME162)
IOBase equ $FFF00000
TERMBase equ IOBase+$45000 Zilog 85230 SCC
TermBase equ TERMBase+4 SCC port A (console port)
ConsType equ ZA
Cons Adr equ TermBase console device address
T1Base equ TermBase-4 SCC port B (communication port for download)
CommType equ ZB
Comm_Adr equ T1Base auxilliary device address
 endc
*********************************
* Configuration module constants
* used only by init module
*
CONFIG macro
MainFram dc.b "OEM example target",0
SysStart dc.b "sysgo",0 name of initial module to execute
SysParam dc.b 0 parameters to pass to initial module
SysDev set 0 ROM based system has no disk
ConsolNm dc.b "/term",0 console terminal pathlist
ClockNm dc.b "tk_oem",0 clock module name
Extens dc.b "os9p2 syscache ssm sysbuserr fpu",0
 endc
*
* Colored memory list definitions for init module (user adjustable)
*
 align
```
\*

# Example ROM Source and Makefiles Figure 1, 2001 and Makefiles

```
MemList
* MemType type, priority, attributes, blksiz, addr limits, name, DMA-offset
*
* on-board ram covered by "boot rom memory list" - doesn't need parity iniz
*
 MemType SYSRAM,250,B_USER,ProbeSize,Mem.Beg,Mem.End,OnBoard,CPUBeg+TRANS
 dc.l 0 terminate this list
OnBoard dc.b "on-board ram",0
 endm
************************************************
* SCF device descriptor definitions
* (used only by SCF device descriptor modules)
*
* SCFDesc: Port,Vector,IRQlevel,Priority,Parity,BaudRate,DriverName
*
*TERM macro
* SCFDesc Port,Vector,IRQlevel,Priority,Parity,BaudRate,DriverName
** default descriptor values can be changed here
*DevCon set 0
* endm
*
* These two labels are obsolete under "SysBoot" but are
* still required to link in "boot.a"
*
SysDisk set 0
FDsk_Vct set 0
***************************
* Memory list definitions 
*
MemDefs macro
 dc.l Mem.Beg,Mem.End the normal memory search list
 dc.l 0
 dc.l Spc1.Beg,Spc1.End PROM 
 dc.l Spc2.Beg,Spc2.EndSpecial RAM load area
  dc.l 0
 dc.l 0,0,0,0,0,0,0,0,0,0,0,0 free bytes for patching
 endm
 opt l
```
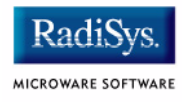

## <span id="page-301-0"></span>**sysinit.a**

```
* SysInit: perform system specific initialization (part 1)
*
SysInit:
 reset reset all system hardware that can be
 movea.l VBRPatch(pc),a0 get (patchable) vbr address
 movec a0,vbr set vbr
 ifdef RAMVects
*
* copy reset vectors from the rom into ram (rom appears at $0 for
* first 4 cycles after a reset, then it's the ram)
*
 move.l VectTbl(pc),0(a0) copy reset vectors across
 move.l VectTbl+4(pc),4(a0)
 endc
SIExit:
 ROMPAK1
 bra SysRetrn return to boot.a
*************************************************************
* SInitTwo: perform system specific initialization (part 2)
*
SInitTwo:
 ROMPAK2
 rts
******************
*
* UseDebug: return status of system debugger (enabled/not enabled)
*
UseDebug:
 btst.b #0,CallDBug(pc) test the debug flag
 eori.b #Zero,ccr flip the zero bit
 rts
**************************
* entry points for 
 ifndef CBOOT
_stklimit: dc.l $80000
_stkhandler: rts
 endc
 ends
```
\* end of file

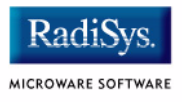

## <span id="page-303-0"></span>**syscon.c**

```
/*--------------------------------------------------------------------------!
! syscon.c: Boot configuration routines for the OEM example target. !
+---------------------------------------------------------------------------+
! Edition History: !
! # Date Comments By !
! -- -------- ----------------------------------------------------- --- !
! 01 93/10/28 Genesis. ats !
!--------------------------------------------------------------------------*/
#include <sysboot.h>
#ifdef NOBUG
int errno;
u char trapflag;
#endif
#ifdef UCC
u int32 stklimit = 0x80000;/* big to limit stkhandler calls
                        from clib.l calls */
#endif
/*
  * Declarations for real functions
  */
extern error code sysreset(),
          binboot();
char*nulstr = "; /* only need one of these */
#ifdef UCC
/*
  * Dummy _stkhandler routine for clib.l calls
  */
stkhandler()
{
}
#endif
/*
  * getbootmethod: This function allows the developer to select
  * the booting method algorithm best suited for the system.
  */
int getbootmethod()
{
    /*
     * Initialize the boot drivers. 
 *
    * NOTE: The order of initialization determines the order of
```
# Example ROM Source and Makefiles Figure 1, 2001 and Makefiles

```
 * priority when using the "AUTOSELECT" booting method.
     */
     iniz_boot_driver(binboot, nulstr,
         "Boot Manually Loaded Bootfile Image", "ml");
    iniz boot driver(romboot, "ROM", "Boot from ROM", "ro");
    iniz boot driver(loadrom, "ROM", "Load from ROM", "lr");
     iniz_boot_driver(sysreset, nulstr, "Restart the system", "q");
/* vflag = TRUE; */
    return USERSELECT;
}
/*
 * getboottype: When the boot method (determined by the above function)
 * is set to SWITCHSELECT, this function allows the developer to select
 * the actual booting type (device, ROM, etc...) according to hardware
 * switches, non-volatile RAM or hard-code a single boot device type
 * NOTE: for this devpak, this is a dummy function.
 */
Bdrivdef getboottype()
{
   return NULL;
}
```
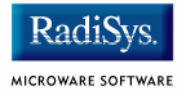

## <span id="page-305-0"></span>**rombug.make**

```
# Makefile for OEM example ROM with ROMBUG
-b
TYPE = ROMBUG
RELSDIR = RELS/$(TYPE)
OBJDIR = CMDS/BOOTOBJS/$(TYPE)
# ROMBUG customization flags
RBUG = "RBUG=-aROMBUG"
CBUG =
TDIR = "TYPE=S(TYPE)"
TARGET =
ROMDBG =# Testing options
MBUGTRC = #"MBUGTRC=-aMBUGTRC"
RAMLOAD = #"RAMLOAD=-aRAMLOAD"
MAKERS = rom common.make \
             rom_serial.make \
             rom_port.make \
              rom_image.make \
              rom_initext.make
MAKEOPTS = \sharp(RBUG) \sharp(CBUG) \sharp(TDIR) \
          $(TARGET) $(ROMDBG) $(MBUGTRC) $(RAMLOAD)
MAKER = ./rombug.make # this file
INITEXT = $(OBJDIR)/initext
RBGSTB = #$(OBJDIR)/STB/rombug.stb<br>FILES = $(OBJDIR)/rombug $(INTTEX
FILES = $(OBJDIR)/rombug $(INITEXT) $(RBGSTB)
OFILE = $(OBJDIR)/rombugger
MAKE = make # make utilityCFP = cfp # command file processor
CFPOPTS = " - s = \xi (MAKE) -f = * \xi (MAKEOPTS)"
MERGE = merge
REDIR = >-
CHD = chd
DEL = del
ALLFILES = *
TOUCH = touch
```

```
rombug.date: $(MAKER)
   $(CFP) $(CFPOPTS) $(MAKERS)
   $(MERGE) $(FILES) $(REDIR)$(OFILE)
clean: $(MAKER)
```
\$(CHD) \$(RELSDIR); \$(DEL) \$(ALLFILES)

```
# end of file
```
-x

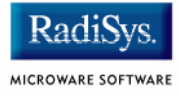

## <span id="page-307-0"></span>**rom.make**

```
# Makefile for OEM example ROM without ROMBUG
-b
TYPE = NOBUG
RELSDIR = RELS/$(TYPE)
OBJDIR = CMDS/BOOTOBJS/$(TYPE)
# ROM customization flags
RBUG = "RBUG = "CBUG = "CBUG=-dNOBUG"
TDIR = "TYPE=S(TYPE)"
\begin{array}{rcl} \texttt{TARGET} & = & \texttt{''TARGET=rom}\end{array}ROMDBG = "ROMDBG = "# Testing options
MBUGTRC = #"MBUGTRC=-aMBUGTRC"
RAMLOAD = #"RAMLOAD=-aRAMLOAD"
MAKERS = rom common.make \
              rom_serial.make \
              rom_port.make \
              rom_image.make \
              rom_initext.make
MAKEOPTS = \sharp(RBUG) \sharp(CBUG) \sharp(TDIR) \
          $(TARGET) $(ROMDBG) $(MBUGTRC) $(RAMLOAD)
MAKER = ./rom.make # this file
INITEXT = $(OBJDIR)/initext
RBGSTB = \#$(OBJDIR)/STB/rom.stb
FILES = $ (OBJDIR) / room $ (INITERT) $ (RBGSTB)OFILE = $(OBJDIR)/rommer
MAKE = make # make utilityCFP = cfp # command file processor
CFPOPTS = " - s = \xi (MAKE) -f = * \xi (MAKEOPTS)"
MERGE = merge
REDIR = >-
CHD = chd
DEL = del
ALLFILES = *TOUCH = touch
```

```
rom.date: $(MAKER)
   $(CFP) $(CFPOPTS) $(MAKERS)
   $(MERGE) $(FILES) $(REDIR)$(OFILE)
clean: $(MAKER)
   $(CHD) $(RELSDIR); $(DEL) $(ALLFILES)
```

```
# end of file
```
-x

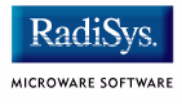

## <span id="page-309-0"></span>**rom\_common.make**

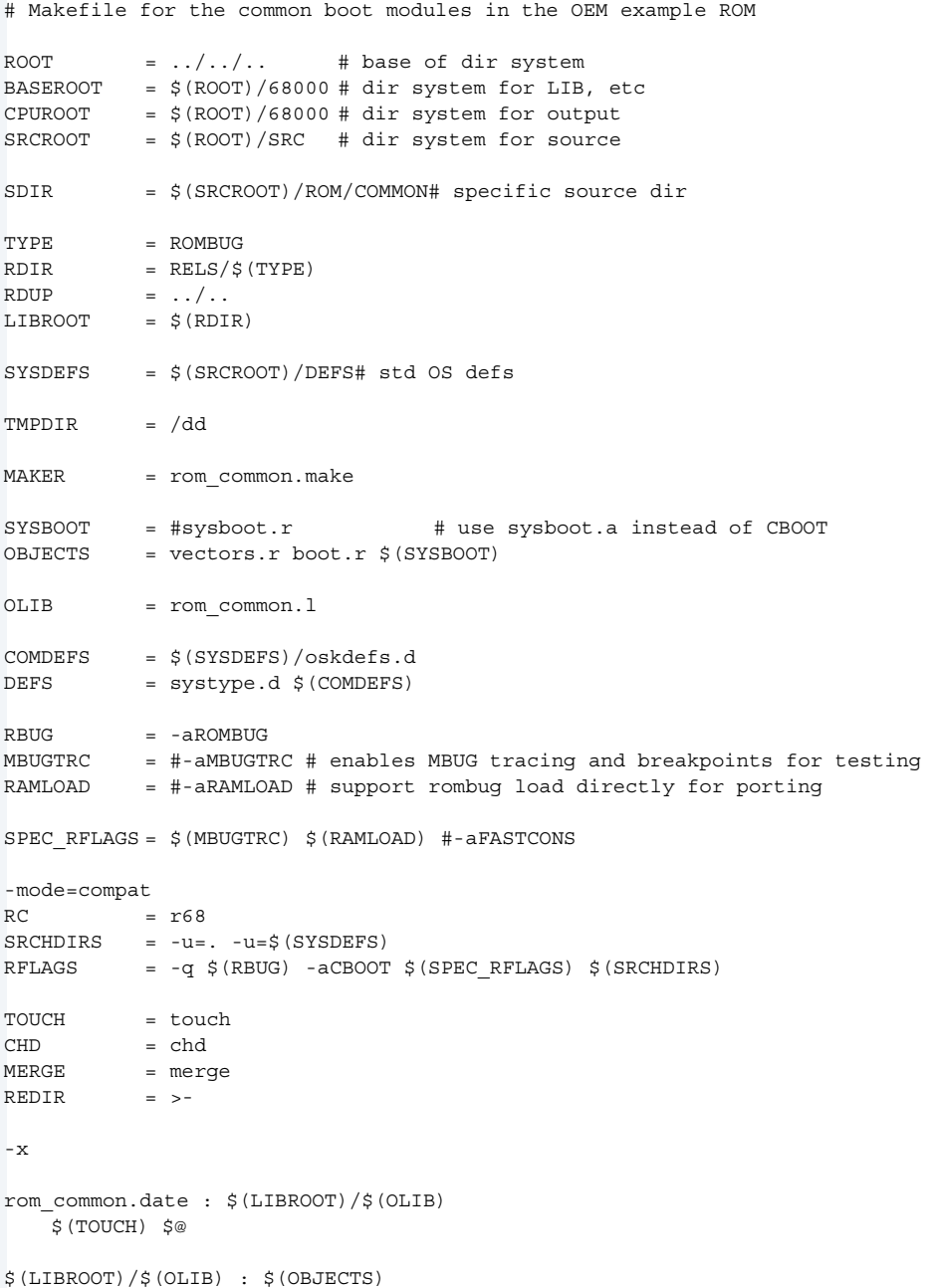

```
\sharp(CHD) \sharp(RDIR); \sharp(MERGE) \sharp(OBJECTS) \sharp(REDIR)\sharp(RDUP)/\sharp@
$(OBJECTS) : $(DEFS) $(MAKER)
```
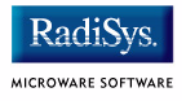

## <span id="page-311-0"></span>**rom\_serial.make**

```
# Makefile for the I/O driver in the OEM example ROM
ROOT = . / . / . . # base of dir system
BASEROOT = $ (ROOT) / 68000 # dir system for LIB, etcCPUROOT = <math>\frac{\epsilon}{2}(ROOT)/68000 \text{ #} dir system for outputSRCROOT = $(ROOT)/SRC # dir system for source
SDIR = $(SRCROOT)/ROM/SERIAL# specific source dir
TYPE = ROMBUG
RDIR = RELS/S(TYPE)RDUP = ../..
LIBROOT = $ (RDIR)SYSDEFS = $(SRCROOT)/DEFS# std OS defs
SYSMACS = $(SRCROOT)/MACROS
TMPDIR = /dd
MAKER = rom serial.make
OBJECTS = ioz8530.r
OLIB = rom serial.l
COMDEFS = $(SYSDEFS)/oskdefs.d
DEFS = systype.d $(COMDEFS)
\begin{array}{lll} \text{RBUG} & = & -\text{aROMBUG} \\ \text{MBUGTRC} & = & \text{# - aMBUGTI} \end{array}= #-aMBUGTRC # enables MBUG tracing and breakpoints for testing
RAMLOAD = #-aRAMLOAD # support rombug load directly for porting
SPEC RFLAGS = $(MBUGTRC) $(RAMLOAD) #-aFASTCONS
-mode=compat
RC = r68SRCHDIRS = -u=. -u=$ (SYSDEFS) -u=$ (SYSMACS)RFLAGS = -q \frac{1}{2} (RBUG) -aCBOOT \frac{1}{2} (SPEC RFLAGS) \frac{1}{2} (SRCHDIRS)
TOUCH = touch
CHD = chd
MERGE = merge
REDIR = >-
-xrom_serial.date : $(LIBROOT)/$(OLIB)
   $(TOUCH) $@
$(LIBROOT)/$(OLIB) : $(OBJECTS)
```

```
\sharp(CHD) \sharp(RDIR); \sharp(MERGE) \sharp(OBJECTS) \sharp(REDIR)\sharp(RDUP)/\sharp@
$(OBJECTS) : $(DEFS) $(MAKER)
```
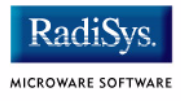

## <span id="page-313-0"></span>**rom\_port.make**

# Makefile for port modules in the OEM example ROM

```
ROOT = . / . / . . # base of dir system
BASEROOT = $ (ROOT) / 68000 # dir system for LIB, etcCPUROOT = <math>\frac{\epsilon}{2}(ROOT)/68000 \text{ #} dir system for outputSRCROOT = $(ROOT)/SRC # dir system for source
SDIR = . # specific source dir
TYPE = ROMBUG
RDIR = RELS/S(TYPE)RDUP = ../..
LIBROOT = $ (RDIR)BOOTDEFS = $(SRCROOT)/ROM/CBOOT/DEFS
SCSIDEFS = $(SRCROOT)/IO/SCSI/DEFS
SYSDEFS = $(SRCROOT)/DEFS# std OS defs
\begin{array}{lll} \texttt{SYSMACS} & = & \texttt{\$ (SRCROOT) /MACROS} \end{array}CDEFS = $ (ROOT) / . . / SRC/DEFS# std C defs
MAKER = rom port.make
SYSINIT = sysinit.r
SYSCON = bootio.r syscon.r<br>OBJECTS = $(SYSINIT) $(SYSC
           OBJECTS = $(SYSINIT) $(SYSCON)
OLIB = rom_port.l
COMDEFS = $(SYSDEFS)/oskdefs.d
DEFS = systype.d $ (COMDEFS)
RBUG = -aROMBUGMBUGTRC = #-aMBUGTRC # enables MBUG tracing and breakpoints for testing
RAMLOAD = #-aRAMLOAD # support rombug load directly for porting
SPEC RFLAGS = $(MBUGTRC) $(RAMLOAD) #-aFASTCONS
CBUG = #-dNOBUGSPEC CFLAGS = $ (CBUG)
-mode=compat
CC = CCCSRCHDIRS = -v=. -v=\frac{6}{5}(BOOTDEFS) -v=\frac{6}{5}(SCSIDEFS) -v=\frac{6}{5}(SYSDEFS) -v=\frac{6}{5}(CDEFS)
CFLAGS = -qst=$(TMPDIR) -O=0 -dCBOOT $(SPEC_CFLAGS) $(CSRCHDIRS)
RC = r68RSRCHDIRS = -u=. -u=\xi (SYSDEFS) -u=\xi (SYSMACS)
```

```
RFLAGS = -q \frac{2}{3}(RBUG) -aCBOOT \frac{2}{3}(SPEC_RFLAGS) \frac{2}{3}(RSRCHDIRS)
TOUCH = touch
CHD = chd
MERGE = merge
REDIR = >-
-x
rom_port.date : $(LIBROOT)/$(OLIB)
    $(TOUCH) $@
$(LIBROOT)/$(OLIB) : $(OBJECTS)
    $(CHD) $(RDIR); $(MERGE) $(OBJECTS) $(REDIR)$(RDUP)/$@
$(SYSINIT) : $(DEFS) $(MAKER)
$(SYSCON) : $(MAKER)
```
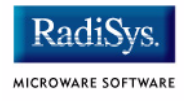

## <span id="page-315-0"></span>**rom\_image.make**

```
# Makefile for linked rom image in the OEM example ROM
-b
ROOT = .1, .1, + base of dir system
BASEROOT = $ (ROOT) / 68000 # dir system for LIB, etcCPUROOT = $(ROOT) / 68000 # dir system for outputSRCROOT = $(ROOT)/SRC # dir system for source
BOOTROOT = $(SRCROOT)/ROM/LIB
SYSROOT = $(BASEROOT)/LIB
TYPE = ROMBUG
RDIR = RELS/\$ (TYPE)RDUP = \ldots / \ldotsLIBROOT = $ (RDIR)TMPDIR = /dd
MAKER = rom image.make
ODIR = CMDS/BOOTOBJS/$(TYPE)
TARGET = rombug
ROMDBG = $(BOOTROOT)/rombug.l
ROMIO = $(BOOTROOT)/romio.l
FILES = $ (LIBROOT)/rom common.1 \ \$(LIBROOT)/rom_port.l \
           $(LIBROOT)/rom_serial.l \
           $(ROMDBG) $(ROMIO)
CLIB = \frac{1}{2} (SYSROOT)/clib.1
LCLIB = -1 = \frac{6}{5} (CLIB)
SYS CLIB = $ (SYSROOT)/sys clib.l
LSYS CLIB = -l=\frac{2}{3} (SYS CLIB)
MLIB = $ (SYSROOT)/os 1ib.1LMLIB = -1 = \xi (MLIB)SYSL = $ (SYSROOT) / sys.1LSYSL = -1 = \xi(SYSL)SYSBOOT = $(BOOTROOT)/sysboot.l
LSYSBOOT = -1 = S(SYSBOOT)CACHEFL = $(BOOTROOT)/flushcache.l<br>LCACHEFL = -1=$(CACHEFL)= -l=5(CACHEFL)LIBS = \zeta(LSYSBOOT) \zeta(LCACHEFL) \setminus$(LCLIB) $(LSYS_CLIB) $(LMLIB) $(LSYSL)
```

```
LIBDEPS = $(SYSBOOT) $(CACHEFL) \
          \S (CLIB) \S (SYS_CLIB) \S (MLIB) \S (SYSL)
-mode=compat
LC = 168LFLAGS = -r=FF8000000 -swam -M=3k -g -b=4TOUCH = touch
CHD = chd
MERGE = merge
REDIR = >-
-x
rom_image.date : $(ODIR)/$(TARGET)
   $(TOUCH) $@
$(ODIR)/$(TARGET) : $(FILES) $(LIBDEPS) $(MAKER)
   $(LC) $(LFLAGS) $(FILES) $(LIBS) -O=$@ $(REDIR)$@.map
```
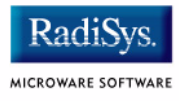

## <span id="page-317-0"></span>**bootio.c**

```
/*
 * Copyright 1993 by Microware Systems Corporation
 * Copyright 2001 by RadiSys Corporation
 * Reproduced Under License
 *
 * This source code is the proprietary confidential property of
  * Microware Systems Corporation, and is provided to licensee
 * solely for documentation and educational purposes. Reproduction,
 * publication, or distribution in any form to any party other than
  * the licensee is strictly prohibited.
 */
#include <sysboot.h>
/* my favorite loop function */
#define LOOPfor(;;)
/* utility routines */
#define ESC 0x1b
#define CR 0x0d
#define TAB 0x09
#define BS 0x08
#define BEL 0x07
char getinchar()
{
    char inchar;
   inchar = InChar();
    if ((inchar>= 'A') && (inchar <= 'Z'))
        inchar = CASEBIT;
    return(inchar);
}
int outhex(h)
u int32 h;
{
   u int32 t, l=0; char d;
    OutChar('0');
    OutChar('x');
    if (!h) {
        OutChar('0');
        return(1);
     }
    for (t=0x10000000; t>=1; t/=0x10)
```

```
 if (h >= t) break;/* skip leading zeros */
    for (j \text{ } t>=1; \text{ } t/=0x10) {
        d = h / t; if (d <= 9)
            OutChar(d + '0'); else
            OutChar(d - 10 + 'a');
        1++;h = h - d * t; }
    return(l);
}
int outint(i)
u int32 i;
{
   u int32 t, l=0; if (!i) {
        OutChar('0');
         return(1);
     }
     for (t=1000000000; t>=1; t/=10)
        if (i >= t) break;/* skip leading zeros */
   for (j, t)=1; t/10) {
         OutChar( (i / t) | 0x30 );
        i = i - (i / t) * t;1++; }
    return(l);
}
void outsome(s)
u char *s;
{
    if (!(*s)) outstr("<none>");
    else
        outstr(s);
}
void outerase(n)
u_int32 n;
{
    int i;
    OutChar(' ');
    OutChar(BS);
   for (i=n-1; i>0; i--) {
         OutChar(BS);
         OutChar(' ');
```
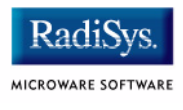

```
 OutChar(BS);
     }
}
u_char ask_ynq(quit)
u int32 quit;
{
     char inchar, newval, newprmpt, valspec;
     u_int32 n;
     valspec = FALSE;
    newprmpt = TRUE; LOOP {
          if (newprmpt) {
               outstr("\n\(<yes>/<no>");
               if (quit)
                   outstr("/<quit>");
              outstr("\\? ");
               if (valspec){
                  if (newval == 'y') outstr("yes");
                  else if (newval == 'n')outstr("no");
                   else outstr("quit");
\left\{\begin{array}{ccc} \end{array}\right\} newprmpt = FALSE;
          }
         inchar = getinchar();
         if (inchar == CR) {
               if (!valspec) {
                  newprmpt = TRUE; OutChar(BEL);
                   continue;
\left\{\begin{array}{ccc} \end{array}\right\} break;
          }
         if (inchar == BS) {
               if (!valspec) {
                   newprmpt = TRUE;
                   OutChar(BEL);
                   continue;
\left\{\begin{array}{ccc} \end{array}\right\}if (newval == 'y') n = 3;
              else if (newval == 'n')n = 2;
              else n = 4; outerase(n);
               valspec = FALSE;
               continue;
          }
          if (!valspec) {
              newval = inchar;if (inchar == 'y') {
                   outstr("es");
                   valspec = TRUE;
```

```
 continue;
 }
                     if (inchar == 'n') {
                             OutChar('o');
                             valspec = TRUE;
                             continue;
\left\{\begin{array}{ccc} \mathbf{1} & \mathbf{1} &if (quit &\& (inchar == 'q')) {
                             outstr("uit");
                             valspec = TRUE;
                             continue;
 }
               }
              newprmpt = TRUE; OutChar(BEL);
        }
       return(newval);
}
/* Dummy entry points to satisfy linker
  * until this is put into sysboot.l */
void checknvram() {}
void outendis() {}
error code rc btlist() {}
error code rc endis() \{\}error_code rc_int() {}
error code rc vmeints(){}
error code reconfig() {}
```
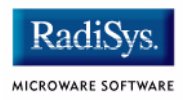

**[A](#page-322-0) [B](#page-322-1) [C](#page-323-0) [D](#page-325-0) [E](#page-325-1) [F](#page-326-0) [G](#page-326-1) [H](#page-326-2) [I](#page-327-0) [J K](#page-328-0) [L](#page-328-1) [M](#page-328-2) [N](#page-329-0) [O](#page-329-1) [P](#page-329-2) [Q R](#page-330-0) [S](#page-331-0) [T](#page-332-0) [U](#page-333-0) [V](#page-333-1) [W](#page-334-0) X Y Z**

# **Index**

**Numerics**

68000 [24,](#page-23-0) [80,](#page-79-0) [164,](#page-163-0) [166](#page-165-0), [169](#page-168-0) emulation system [13](#page-12-0) 68008 [80,](#page-79-0) [169](#page-168-1) 68010 [80,](#page-79-0) [169](#page-168-2), [268](#page-267-0) 68020 [24,](#page-23-0) [80,](#page-79-1) [169,](#page-168-3) [268](#page-267-1) 68030 [80,](#page-79-1) [169](#page-168-4) 68040 [80,](#page-79-1) [169](#page-168-5) 68070 [80,](#page-79-0) [169](#page-168-6) 68349 [169](#page-168-7) CIC bank flags [176](#page-175-0) 683XX processor naming conventions [66](#page-65-0) 68681 serial device [243](#page-242-0)

<span id="page-322-0"></span>Adaptec ACB4000 Disk Controller [264](#page-263-0) add devices example [265](#page-264-0) address translation and DMA transfers [183](#page-182-0)

<span id="page-322-1"></span>baud rate [16](#page-15-0) BERR [164](#page-163-1) binboot.c [198](#page-197-0) binex [13](#page-12-1) boot kernel [72](#page-71-0) stages [113](#page-112-0) boot code [39](#page-38-0) finishing [46](#page-45-0)

OS-9 for 68K Processors OEM Installation Manual 323

**A**

**B**

initial function [50](#page-49-0) porting [45](#page-44-0) boot driver initialize [216](#page-215-0) boot drivers considerations [158](#page-157-0) boot file large [162](#page-161-0) boot files [53](#page-52-0) boot.a [41,](#page-40-0) [42](#page-41-0), [45](#page-44-1), [53,](#page-52-1) [72](#page-71-1)[–80](#page-79-2) bootfile [39](#page-38-1) add SSM [274](#page-273-0) allocate memory for [211](#page-210-0) bootio.c [45,](#page-44-2) [54](#page-53-0) bootstrap driver support [162](#page-161-1) bootstrap drivers [192](#page-191-0) breakpoints [114](#page-113-0) btf.m [25](#page-24-0) bus errors [164](#page-163-2)

<span id="page-323-0"></span>cache coherency [181](#page-180-0) control [166](#page-165-1) custom configuration [174](#page-173-0) DMA support [181](#page-180-1) external [177](#page-176-0) inhibited not-serialized access [172](#page-171-0) inhibited, serialized access [172](#page-171-1) peripheral access timing violations [178](#page-177-0) timing loops [179](#page-178-0) caching mode [172](#page-171-2) CallDBug [98](#page-97-0) calldebug() [207](#page-206-0) Can't allocate table [239](#page-238-0) Can't open console terminal [240](#page-239-0) Can't open default device [240](#page-239-1) CBOOT [30,](#page-29-0) [63](#page-62-0), [160](#page-159-0) drivers entry points [201,](#page-200-0) [205](#page-204-0)

**C**
overview [196](#page-195-0) ClkLevel [132](#page-131-0) ClkPort [131](#page-130-0) ClkPrior [131](#page-130-1) ClkVect [131](#page-130-2) clock tests [152](#page-151-0) clock module debugging [135](#page-134-0) generic [131](#page-130-3) clock modules ??[–133](#page-132-0) generic [128](#page-127-0) real-time support [130](#page-129-0) select tick interrupt device [124](#page-123-0) tick timer setup [125](#page-124-0) ClockNm [107,](#page-106-0) [125](#page-124-1) cold2() [119–](#page-118-0)[120](#page-119-0) coldstart errors [241](#page-240-0) coldstart() [116](#page-115-0), [117](#page-116-0)[–118](#page-117-0) comm port [82](#page-81-0) deinitialize [94](#page-93-0) read character from [90](#page-89-0) set up and initialize [94,](#page-93-0) [95](#page-94-0) Comm\_Adr [67](#page-66-0) CommType [67](#page-66-1) CONFIG macro [106](#page-105-0) Cons Addr [66](#page-65-0) ConsDeln [85](#page-84-0) ConsInit [41,](#page-40-0) [86](#page-85-0) console device driver [111](#page-110-0) I/O driver [110](#page-109-0) console device read string from [219](#page-218-0) console output device send string to [229](#page-228-0) console port [82](#page-81-1) check [89](#page-88-0) deinitialize [85](#page-84-0) initialize [86](#page-85-0) output character to [95](#page-94-0)

ConsolNm [107](#page-106-1) ConsType [66](#page-65-1) copy back [171](#page-170-0) CPU32 [24](#page-23-0) CPUTyp [64](#page-63-0)

**D**

<span id="page-325-0"></span>D\_SnoopD [182](#page-181-0) DD\_BSZ [161](#page-160-0), [163](#page-162-0) DD\_BT [161](#page-160-1), [163](#page-162-1) deblocking drivers [189](#page-188-0) debug files [55](#page-54-0) define memory [67](#page-66-2) DEFS [22](#page-21-0) defsfile [57](#page-56-0) development environment [12](#page-11-0) Direct Memory Access (DMA) [181](#page-180-0) address translation [183](#page-182-0) disk driver boot routines [141](#page-140-0) test [139](#page-138-0) disk I/O tests [151](#page-150-0) diskboot.c [197](#page-196-0) distribution package [21](#page-20-0) download OS-9 [113](#page-112-0) prepare file [111](#page-110-1) driver flags [249](#page-248-0) DriverName [109](#page-108-0) drivers deblocking [189](#page-188-0)

<span id="page-325-1"></span>embedded MMU [268](#page-267-0) entry points [96](#page-95-0) error codes [241](#page-240-0) **E**

Exbin [13](#page-12-0) exception service routine install [231](#page-230-0) Extens [43](#page-42-0), [107](#page-106-2) external caches [177](#page-176-0)

<span id="page-326-0"></span>F\$Trans [183](#page-182-1) FD Vct [67](#page-66-3) FDsk Vct [67](#page-66-4) file name suffixes [18](#page-17-0) floppy disk suggested format [160](#page-159-0) flow control [16](#page-15-0) Fujitsu 2333 hard disk [261](#page-260-0)

<span id="page-326-1"></span>gb command [246](#page-245-0) generic clock modules [128,](#page-127-0) [131](#page-130-3) getbootmethod() [99](#page-98-0) growth method [72](#page-71-0)

<span id="page-326-2"></span>hardware disable [204](#page-203-0) initialize [202](#page-201-0) high-level drivers [262](#page-261-0) host defined [12](#page-11-1) interconnection with target [16](#page-15-1) requirements [12](#page-11-2)[–13](#page-12-1) host CPU [261](#page-260-1)

**F**

**G**

**H**

**I**

<span id="page-327-0"></span>I/O drivers entry points [82](#page-81-2) subroutines [81](#page-80-0) InChar [88](#page-87-0) InChar() [214](#page-213-0) InChChek [89](#page-88-0) InChChek() [215](#page-214-0) init() [202](#page-201-0) initdata.c [197](#page-196-1) initext.a [100](#page-99-0) InPort [90](#page-89-0) input port read character from [88](#page-87-0) Insert() [232](#page-231-0) INSTBERR [164](#page-163-0) instr() [219](#page-218-0) instruction cache [180](#page-179-0) interrupts mask [223](#page-222-0) Inttoascii() [221](#page-220-0) IO [22](#page-21-1) Io.xxx [81](#page-80-1) Io.yyy [81](#page-80-2) io2661.a [250](#page-249-0) io6850.a [251](#page-250-0) io68560.a [252](#page-251-0) io68562.a [253](#page-252-0) io68564.a [254](#page-253-0) io68681.a [255](#page-254-0) io68901.a [257](#page-256-0) IOMAN [22](#page-21-2) Ioxxx.a [45](#page-44-0) ioxxx.a [54](#page-53-0) Ioyyy.a [45](#page-44-1) ioyyy.a [54](#page-53-1) ioz8530.a [258](#page-257-0) IRQLevel [108](#page-107-0)

**K**

**L**

**M**

<span id="page-328-0"></span>KERNEL [22](#page-21-3) kernel coldstart routine [116](#page-115-1) porting [46](#page-45-0) tests [149](#page-148-0)

<span id="page-328-1"></span>label definitions example [61](#page-60-0) ldbra.m [25](#page-24-0) LIB [22](#page-21-4) logical sector size [160](#page-159-1) longio.m [25](#page-24-1) low level I/O driver flags [249](#page-248-0)

```
M$Compat2 174, 175, 181
23</sub>
25
MainFram 106
17
makefile
  defined 17
makelower() 222
MAKETMPL 24
64
mask irq()223
MC68451
  and SSM 270
68
68
MemDefs 67, 74, 77
  example 68
268
59
memory search 77
```
misc.c [198](#page-197-0) Motorola 68451 [268](#page-267-2) Motorola 68851 [268](#page-267-3) MPUType [73](#page-72-0) MVME147 [261](#page-260-1), [264](#page-263-0) MVME147 CPU [262](#page-261-1) MWOS directory structure [21](#page-20-1)

<span id="page-329-0"></span>NoClock [134](#page-133-0) non-contiguous boot file [162](#page-161-0) nvram.m [25](#page-24-3)

<span id="page-329-1"></span>OMTI5400 [260](#page-259-0) Controller [261](#page-260-2) OS-9 cache control [166](#page-165-0) download [113](#page-112-0) soft bus errors [164](#page-163-1) OS-9 driver [260](#page-259-1) OS9Boot [141,](#page-140-1) [145](#page-144-0) os9gen [141](#page-140-2), [161](#page-160-2) OS9P2 modules [107](#page-106-3) os9svc.m [26](#page-25-0) oskdefs.d [58](#page-57-0) OutChar [95](#page-94-0) OutChar() [224](#page-223-0) OutHex() [225](#page-224-0) OutPort [94](#page-93-0) outstr() [229](#page-228-0)

<span id="page-329-2"></span>PARITY [63](#page-62-0) patch locations [80](#page-79-0) PD SSize [186](#page-185-0) physical sector size [159](#page-158-0) **P**

**N**

**O**

Port [108](#page-107-1) port comm [82](#page-81-0) console [82](#page-81-1) PortDeIn [94](#page-93-0) porting boot code [45](#page-44-2) kernel [46](#page-45-0) PortInit [95](#page-94-0) Priority [108](#page-107-2) problem resolution [101,](#page-100-0) [236](#page-235-0) PROM emulators [14](#page-13-0)

<span id="page-330-0"></span>RAM memory define normal search area [78](#page-77-0) RAMVects [63](#page-62-1), [71,](#page-70-0) [73](#page-72-1) RB2333 [262](#page-261-2) RB5400 [262](#page-261-0) RBF media conversion [190](#page-189-0) support for variable sector sizes [185](#page-184-0) reach $32\text{.m}$   $26$ real-time clock device [127](#page-126-0) real-time clock support [130](#page-129-0) register conventions before entering the kernel [76](#page-75-0) when jumping to SysBoot [75](#page-74-0) relocation register ROMbug [114](#page-113-0) requirements target [14](#page-13-1) ROM [23](#page-22-1) configuration values [60](#page-59-0) debuggers [50](#page-49-0) global data space [78](#page-77-1) ROM debugger prompt power up [40](#page-39-0) rom.make [53](#page-52-0)

**R**

rom\_common.l [53](#page-52-1) ROM-based system [136](#page-135-0) ROM-based target system [123](#page-122-0) romboot.c [198](#page-197-1) ROMBUG [63](#page-62-2) ROMBug [246](#page-245-1) ROMbug [14](#page-13-2) caching [177](#page-176-1) RomBug [42](#page-41-0), [73](#page-72-2) rombug.make [52](#page-51-0) rompak.m [26](#page-25-2) ROMPAK2 [97](#page-96-0) RTCBase [132](#page-131-1)

**S**

<span id="page-331-0"></span>SB5400 [262](#page-261-3) SCF device descriptor macro definitions [108](#page-107-3) **SCSI** bus [263](#page-262-0) SCSI147 [262](#page-261-4) SCSI-system drivers [260](#page-259-2) sector size [158](#page-157-0) serial I/O tests [150](#page-149-0) serial port parity code [108](#page-107-4) setexcpt() [231](#page-230-1) SInitTwo functions [97](#page-96-1) snoopy/absent flags [176](#page-175-0) soft bus errors [164](#page-163-1) Spc.Beg [68](#page-67-3) Spc.End [68](#page-67-4) special memory [79,](#page-78-0) [113](#page-112-1) SRC [24](#page-23-2) s-records defined [13](#page-12-2) SS VarSect [186](#page-185-1) **SSM** 

```
structure 279
SSM040 269
stale data 181
SYS 23
SysBoot 42, 75
199
sysboot.m 26
199
SysCache 167
  default modules 169
syscom.c 45
54
SysDev 106
SysDisk 67
26
SysInit 41, 72
  functions 96
Sysinit 100
sysinit.a 41, 45, 51, 54, 96–98, 99–??
74
23
SysParam 106
106
system
  memory list
    return memory to 218
78
43
system level debugger
  start 207
267
systype.d 45, 51, 53, 57, 59–??, 131
```
<span id="page-332-0"></span>tapeboot.c [199](#page-198-2) target defined [12](#page-11-3) interconnection with host [16](#page-15-1) requirements [14](#page-13-1) target-specific labels [60](#page-59-1)

**T**

temporary instruction sequences [180](#page-179-0) term() [204](#page-203-0) test boot code [52](#page-51-1) CBoot disk boot module [143](#page-142-0) disk driver [139](#page-138-0) disk I/O [151](#page-150-0) kernel [149](#page-148-0) serial I/O [150](#page-149-0) tick interrupt device [124](#page-123-0) tick timer activation [126](#page-125-0) OS-9 setup [125](#page-124-0) tickgeneric.a [128](#page-127-1) TicksSec [131](#page-130-5) timing loops [179](#page-178-0) TransFact [80](#page-79-1) TRANSLATE [64](#page-63-2)

<span id="page-333-0"></span>UseDebug [41,](#page-40-3) [73](#page-72-3) functions [97](#page-96-2)

<span id="page-333-1"></span>variable sector size RBF support [185](#page-184-0) variable sector size support advantages of [191](#page-190-0) convert existing drivers [188](#page-187-0) VBRBase [64](#page-63-3) VBRPatch [80](#page-79-2) Vector [108](#page-107-5) vectors.a [45,](#page-44-6) [53](#page-52-3), [71–](#page-70-1)[94](#page-93-1) VME620 SCSI controller [263](#page-262-1)

**U**

**V**

<span id="page-334-0"></span>write-through [171](#page-170-1)

**W**